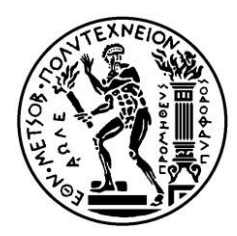

#### **ΕΘΝΙΚΟ ΜΕΤΣΟΒΙΟ ΠΟΛΥΤΕΧΝΕΙΟ**

**ΣΧΟΛΗ ΜΗΧΑΝΟΛΟΓΩΝ ΜΗΧΑΝΙΚΩΝ**

**ΤΟΜΕΑΣ ΒΙΟΜΗΧΑΝΙΚΗΣ ΔΙΟΙΚΗΣΗΣ ΚΑΙ ΕΠΙΧΕΙΡΗΣΙΑΚΗΣ ΕΡΕΥΝΑΣ**

## **«Διαχείριση Επιχειρησιακών Διαδικασιών με Χρήση των Μεθόδων ADONIS – Εφαρμογή σε Επιχείρηση του Κλάδου Ενέργειας»**

# ΔΙΠΛΩΜΑΤΙΚΗ ΕΡΓΑΣΙΑ

Γεώργιος Παπαδάκης – Βλαχοπαπαδόπουλος

**Επιβλέπων :** Νικόλαος Παναγιώτου

Αναπληρωτής Καθηγητής Ε.Μ.Π.

Αθήνα, Οκτώβριος 2017

Η σελίδα έχει παραμείνει σκόπιμα λευκή.

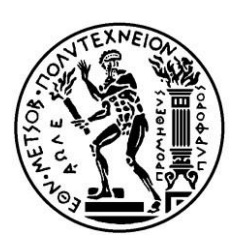

#### **ΕΘΝΙΚΟ ΜΕΤΣΟΒΙΟ ΠΟΛΥΤΕΧΝΕΙΟ**

**ΣΧΟΛΗ ΜΗΧΑΝΟΛΟΓΩΝ ΜΗΧΑΝΙΚΩΝ ΤΟΜΕΑΣ ΒΙΟΜΗΧΑΝΙΚΗΣ ΔΙΟΙΚΗΣΗΣ ΚΑΙ ΕΠΙΧΕΙΡΗΣΙΑΚΗΣ ΕΡΕΥΝΑΣ**

### **«Διαχείριση Επιχειρησιακών Διαδικασιών με Χρήση των Μεθόδων ADONIS – Εφαρμογή σε Επιχείρηση του Κλάδου Ενέργειας»**

# ΔΙΠΛΩΜΑΤΙΚΗ ΕΡΓΑΣΙΑ

Γεώργιος Παπαδάκης – Βλαχοπαπαδόπουλος

**Επιβλέπων :** Νικόλαος Παναγιώτου

Αναπληρωτής Καθηγητής Ε.Μ.Π.

Εγκρίθηκε από την τριμελή εξεταστική επιτροπή τον Οκτώβριο 2017.

............................

Η.Τατσιόπουλος Καθηγητής Ε.Μ.Π. ............................

Αναπληρωτής Καθηγητής

Ν.Παναγιώτου

Ε.Μ.Π

............................

Κ.Αραβώσης Αναπληρωτής Καθηγητής Ε.Μ.Π

...................................

Γεώργιος Παπαδάκης – Βλαχοπαπαδόπουλος Διπλωματούχος Μηχανολόγος Μηχανικός Ε.Μ.Π.

Copyright ©Γεώργιος Παπαδάκης – Βλαχοπαπαδόπουλος, 2017.

Με επιφύλαξη παντός δικαιώματος. All rights reserved.

Απαγορεύεται η αντιγραφή, αποθήκευση και διανομή της παρούσας εργασίας, εξ ολοκλήρου ή τμήματος αυτής, για εμπορικό σκοπό. Επιτρέπεται η ανατύπωση, αποθήκευση και διανομή για σκοπό μη κερδοσκοπικό, εκπαιδευτικής ή ερευνητικής φύσης, υπό την προϋπόθεση να αναφέρεται η πηγή προέλευσης και να διατηρείται το παρόν μήνυμα. Ερωτήματα που αφορούν τη χρήση της εργασίας για κερδοσκοπικό σκοπό πρέπει να απευθύνονται προς τον συγγραφέα.

Οι απόψεις και τα συμπεράσματα που περιέχονται σε αυτό το έγγραφο εκφράζουν τον συγγραφέα και δεν πρέπει να ερμηνευθεί ότι αντιπροσωπεύουν τις επίσημες θέσεις του Εθνικού Μετσόβιου Πολυτεχνείου.

#### **Ευχαριστίες**

Η παρούσα διπλωματική εργασία «Διαχείριση Επιχειρησιακών Διαδικασιών με Χρήση των Μεθόδων ADONIS – Εφαρμογή σε Επιχείρηση του Κλάδου Ενέργειας» εκπονήθηκε στα πλαίσια των προπτυχιακών μου σπουδών στη σχολή Μηχανολόγων Μηχανικών του Εθνικού Μετσόβιου Πολυτεχνείου υπό την επίβλεψη του κ. Νικόλαου Παναγιώτου.

Θα ήθελα να απευθύνω θερμές ευχαριστίες στον επιβλέποντα καθηγητή κ. Νικόλαο Παναγιώτου, ο οποίος στάθηκε αρωγός κατά την εκπόνηση της διπλωματικής μου όπως και καθ'όλη τη διάρκεια της φοίτησης μου στο εν λόγω προπτυχιακό πρόγραμμα σπουδών. Επίσης, η εμπιστοσύνη που μου έδειξε, η διαρκής στήριξη και το ουσιαστικό ενδιαφέρον καθ'όλη τη διάρκεια προετοιμασίας και ολοκλήρωσης της εργασίας, ήταν μείζονος σημασίας για την επιτυχή περάτωση της. Τέλος, θα ήθελα να ευχαριστώ τον κ. Πιερράκο για τις τεχνικές γνώσεις που μου παρείχε σχετικά με το λογισμικό ADONIS, καθώς και τον πολύτιμο χρόνο που αφιέρωσε.

Εν κατακλείδι, θα ήθελα να ευχαριστήσω τους γονείς μου καθώς και τον αδελφό μου, για την απλόχερη υλική και ηθική συμπαράσταση σε όλη τη διάρκεια των σπουδών μου. Χωρίς τη βοήθεια τους δε θα ήταν εφικτή η έως τώρα ακαδημαϊκή μου πορεία. Επιπλέον, θα ήθελα να ευχαριστήσω τους φίλους μου και την κοπέλα μου, για τη συνεχή υποστήριξη που μου έδειξαν σε αυτά τα πέντε χρόνια.

#### **Περίληψη**

Η παρούσα διπλωματική εργασία με τίτλο **«**Διαχείριση Επιχειρησιακών Διαδικασιών με Χρήση των Μεθόδων ADONIS – Εφαρμογή σε Επιχείρηση του Κλάδου Ενέργειας**»** εκπονήθηκε στο πλαίσιο του μαθήματος «Οργάνωση Παραγωγής και Διοίκηση Επιχειρήσεων ΙΙ», που διδάσκεται από τον τομέα Βιομηχανικής Διοίκησης και Επιχειρησιακής Έρευνας της Σχολής Μηχανολόγων Μηχανικών του Εθνικού Μετσόβιου Πολυτεχνείου.

Η διπλωματική εργασία έχει ως σκοπό τη μοντελοποίηση των επιχειρησιακών διαδικασιών Εταιρείας, που δραστηριοποιείται στον κλάδο της ενέργειας, και συγκεκριμένα των διαδικασιών προμήθειας αερίου, που πραγματοποιεί.

Προκειμένου να επιτευχθεί ο σκοπός αυτός πιο αποτελεσματικά, επιδιώχθηκε μια καλύτερη εξοικείωση σε ό,τι αφορά τη μοντελοποίηση διαδικασιών και τη Διαχείριση των Επιχειρησιακών Διαδικασιών (Business Process Management), ενώ αναζητηθήκαν τα κυριότερα ολοκληρωμένα Πληροφοριακά Συστήματα Διαχείρισης Επιχειρησιακών Διαδικασιών της αγοράς.

Από τα πληροφοριακά συστήματα Διαχείρισης Επιχειρησιακών Διαδικασιών επιλέχθηκε να μελετηθεί αναλυτικότερα το λογισμικό ADONIS και τα επτά μοντέλα που διαθέτει. Σε αυτήν την απόφαση συνέβαλαν τα πλεονεκτήματα του λογισμικού ADONIS, καθώς και το γεγονός ότι ο Τομέας Βιομηχανικής Διοίκησης και Επιχειρησιακής Έρευνας του Εθνικού Μετσόβιου Πολυτεχνείου διαθέτει άδειες χρηστών για την αξιοποίησή του.

Για την ευκολότερη μελλοντική χρήση αποτυπώθηκε αναλυτικά σε μορφή εγχειρίδιου η εγκατάσταση του προγράμματος. Το εγχειρίδιο αυτό περιλαμβάνει και τη δημιουργία ομάδας έργου καθώς και τον τρόπο εκχώρησης των αντίστοιχων δικαιωμάτων, μέσω του ADONIS Administration Toolkit, διαδικασία που είναι απαραίτητη προϋπόθεση για την κατάλληλη μοντελοποίηση που αποτελεί και τον σκοπό της διπλωματικής.

Η μοντελοποίηση του χάρτη διαδικασιών, του οργανογράμματος, των πληροφοριακών συστημάτων, των εγγράφων και των δώδεκα διαδικασιών προμήθειας αερίου της εταιρείας ενέργειας αναλύθηκαν σε επόμενο στάδιο, παράλληλα με τις βασικές οπτικές που χρησιμοποιήθηκαν κατά τη διαδικασία μοντελοποίησης. Σε αυτά τα μοντέλα, πραγματοποιήθηκαν συγκεκριμένα παραδείγματα με την υλοποίηση βασικών ερωτημάτων.

Συνολικά η μοντελοποίηση που πραγματοποιήθηκε μπορεί να συμβάλλει στον επανασχεδιασμό των επιχειρησιακών διαδικασιών και εν τέλει στην αναδιοργάνωση της ίδιας της εταιρείας. Υπό αυτό το πρίσμα και σε συνδυασμό με δυνατότητες δημιουργίας και εξαγωγής αναφορών, που παρέχει το ADONIS, καθίσταται δυνατή η αποτελεσματικότερη λειτουργία της επιχείρησης, μιας και πλέον έχει στην διάθεση της χρήσιμα δεδομένα για τις επιχειρησιακές της διαδικασίες.

#### **Abstract**

This Diploma Thesis titled "Management of Business Processes Using ADONIS Methods - Implementation in an Energy Sector Enterprise" was elaborated within the framework of the course "Organization of Production and Business Administration II", taught by the Sector of Industrial Management and Operational Research of the School of Mechanical Engineering of the National Technical University of Athens.

The Diploma undertakes the remodeling of the business processes of a major company, active in the energy sector, specifically the gas supply processes, which it carries out.

In order to effectively achieve this goal, certain level of familiarization with the modeling of Business Processes as well as the Business Process Management was achieved, while integrated Business Process Management Systems where researched.

From the Business Process Management Information Systems presented, the software ADONIS and its seven available models where chosen for further study. This decision was made based on the ADONIS Software advantages in addition to the fact that the Industrial Management and Operational Research Division of the National Technical University of Athens has user licenses for its usage.

For easier further use, a manual concerning the installation of the program was created. This manual includes the creation of the project team and the proper way for the assignment of the corresponding rights, through the ADONIS Administration Toolkit, a vital process for the appropriate modelling, which is the objective of this diploma thesis.

The modeling of the processes chart, organization chart, information systems, documents, and the twelve gas supply processes of the energy company are analyzed, along with the basic views used in the modeling process. Specific examples considering the implementation of basic queries where carried out based on these models created.

All in all, the modelling that was carried out may contribute to the redesign of the business processes and finally to the reorganizing of the whole company. Under this premise and combining with the creational and reporting capabilities of ADONIS, a more effective business operation is possible, considering that useful data concerning its business processes are now available.

# **Περιεχόμενα**

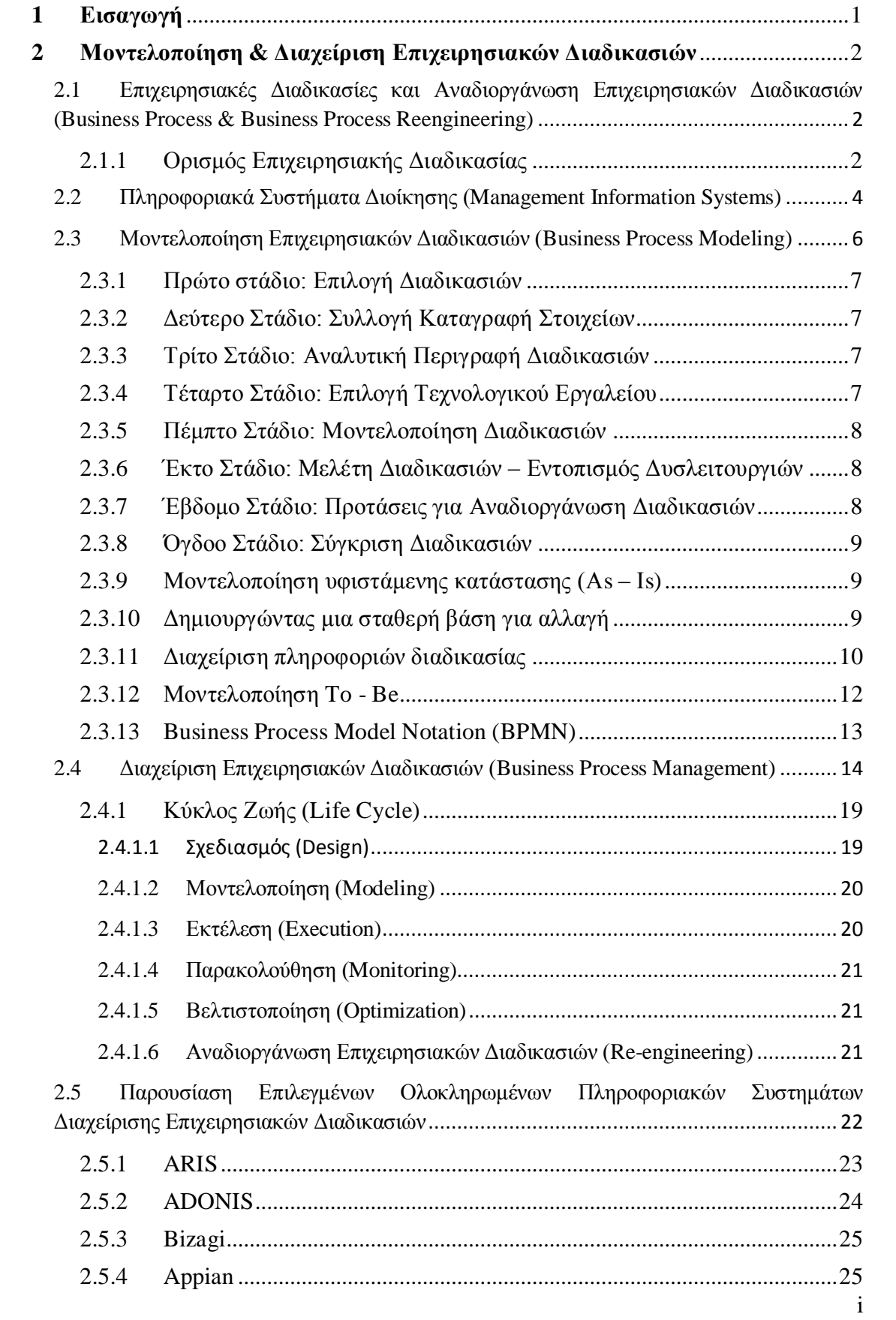

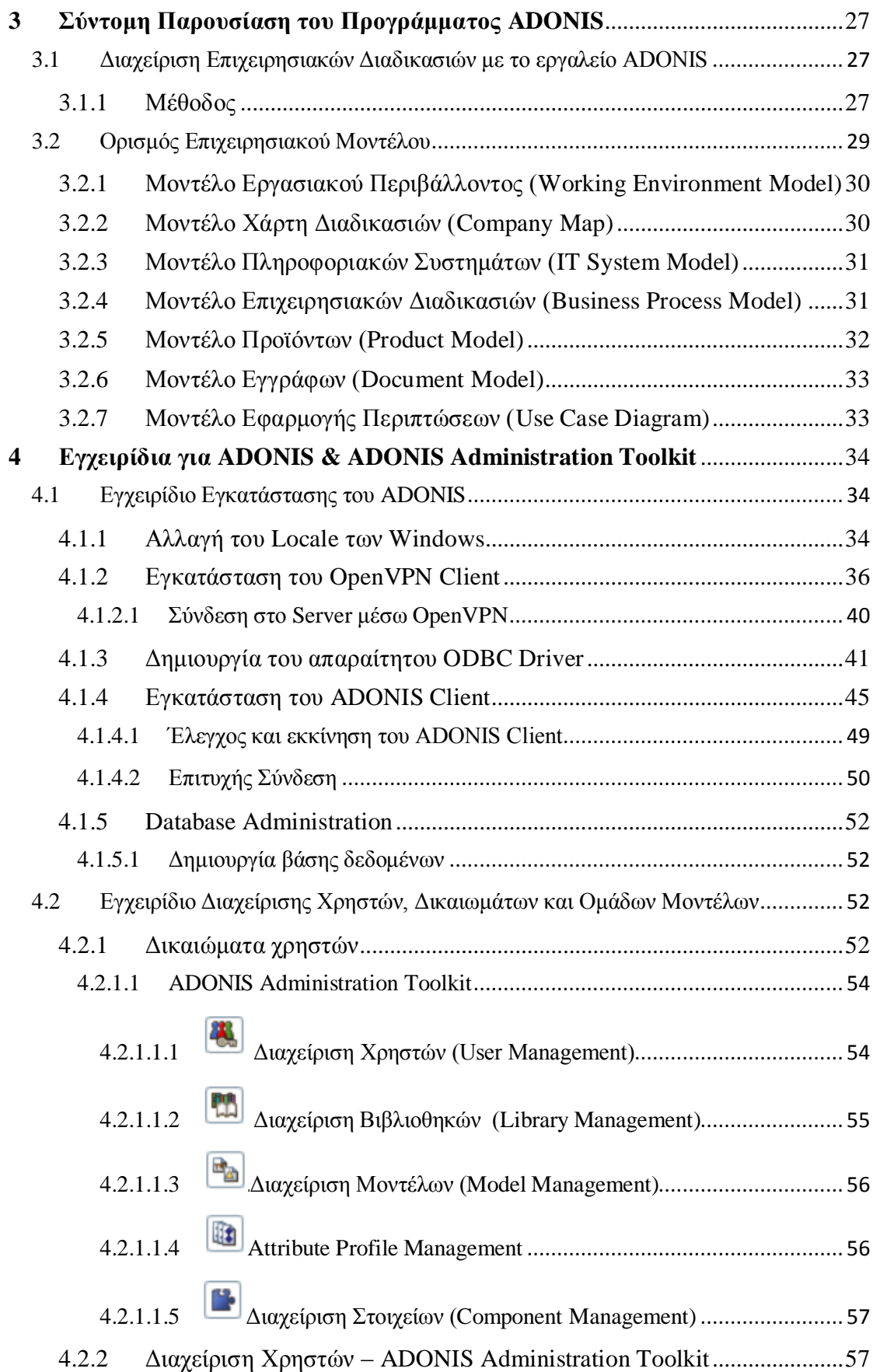

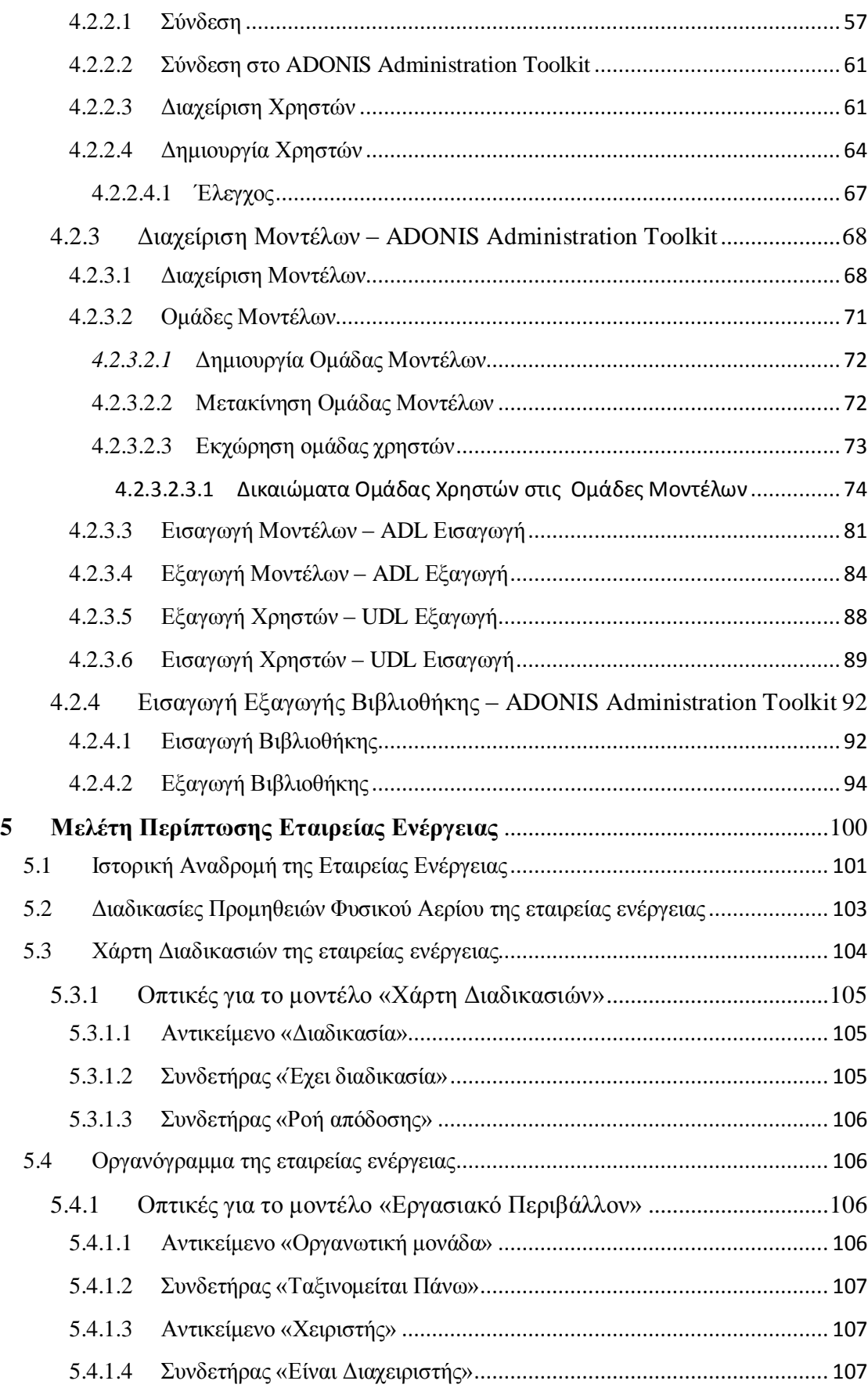

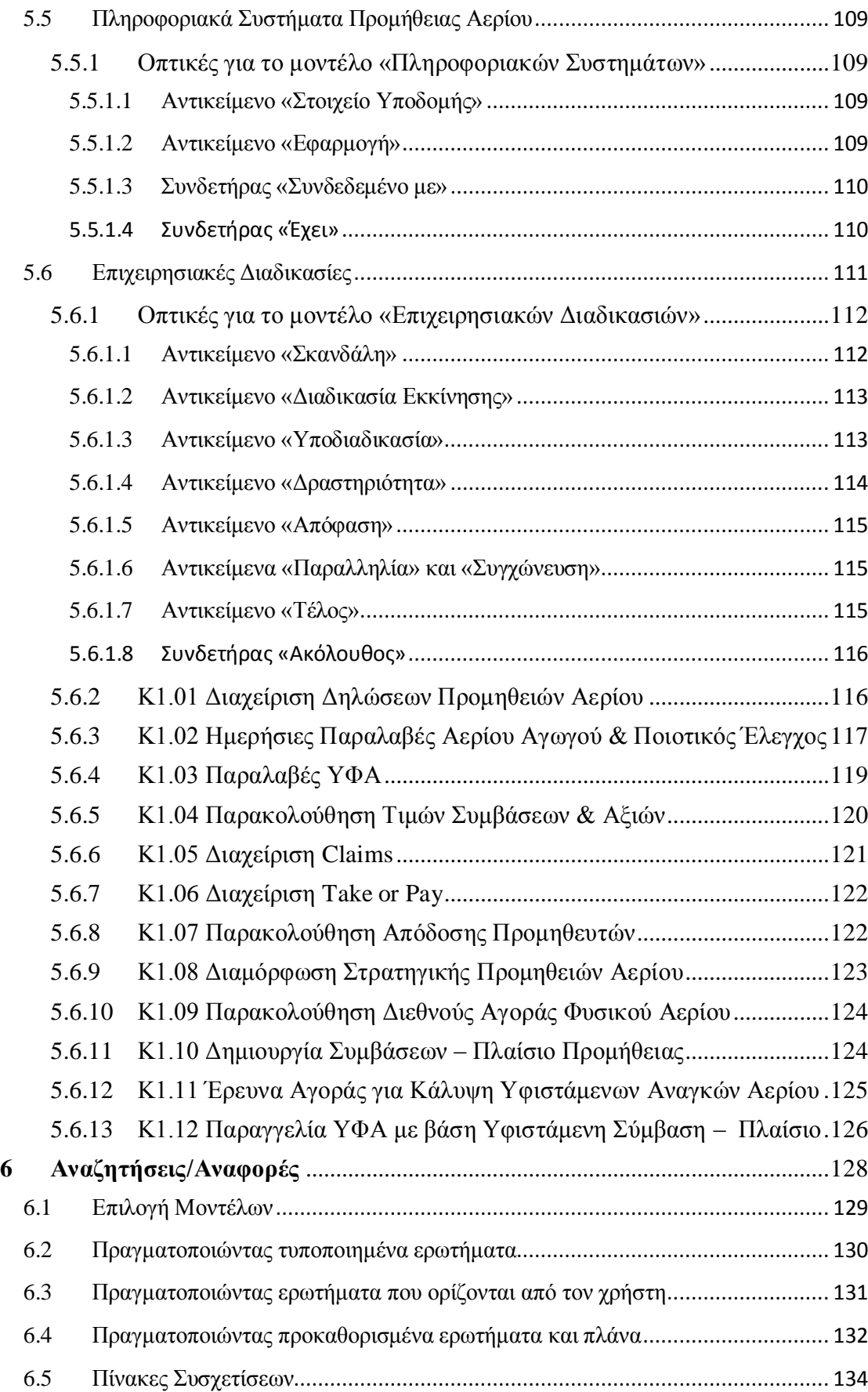

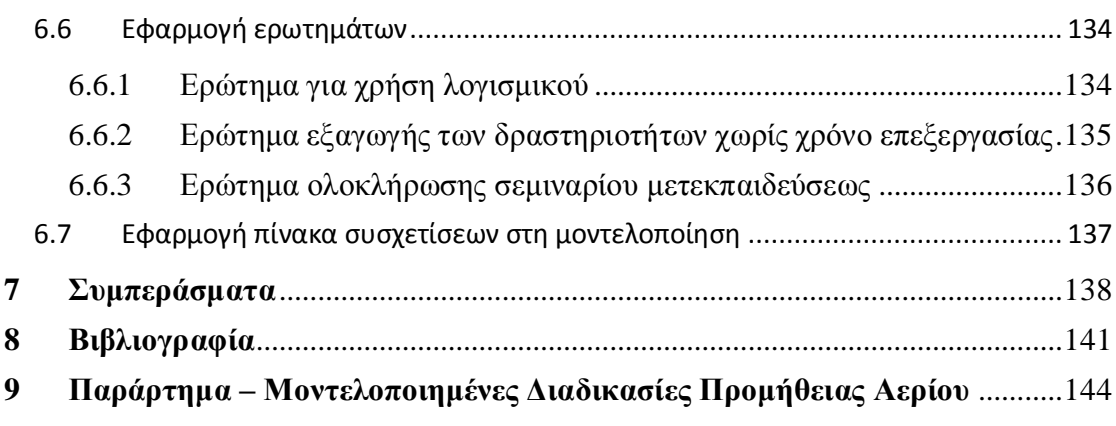

# **Ευρετήριο Εικόνων**

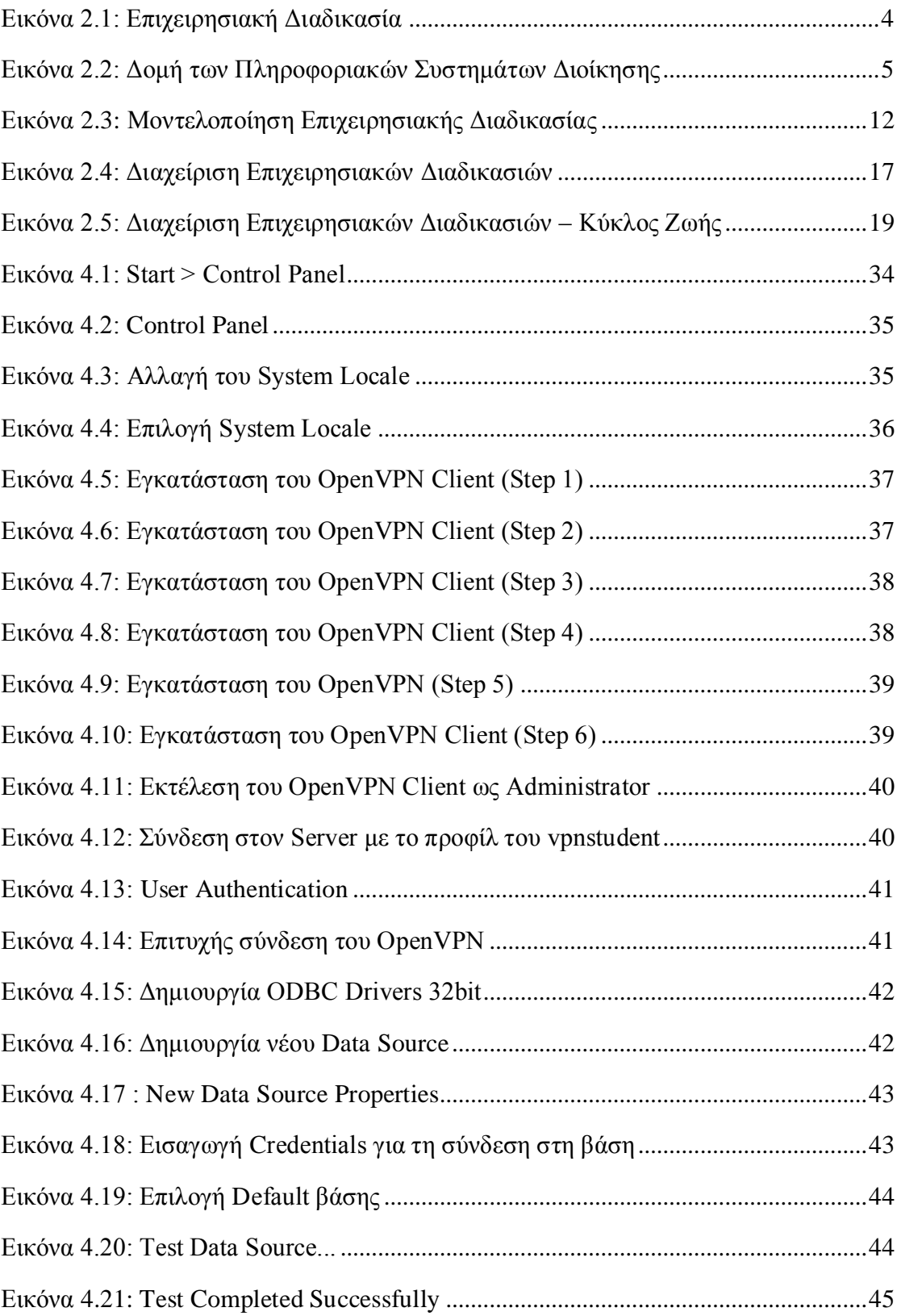

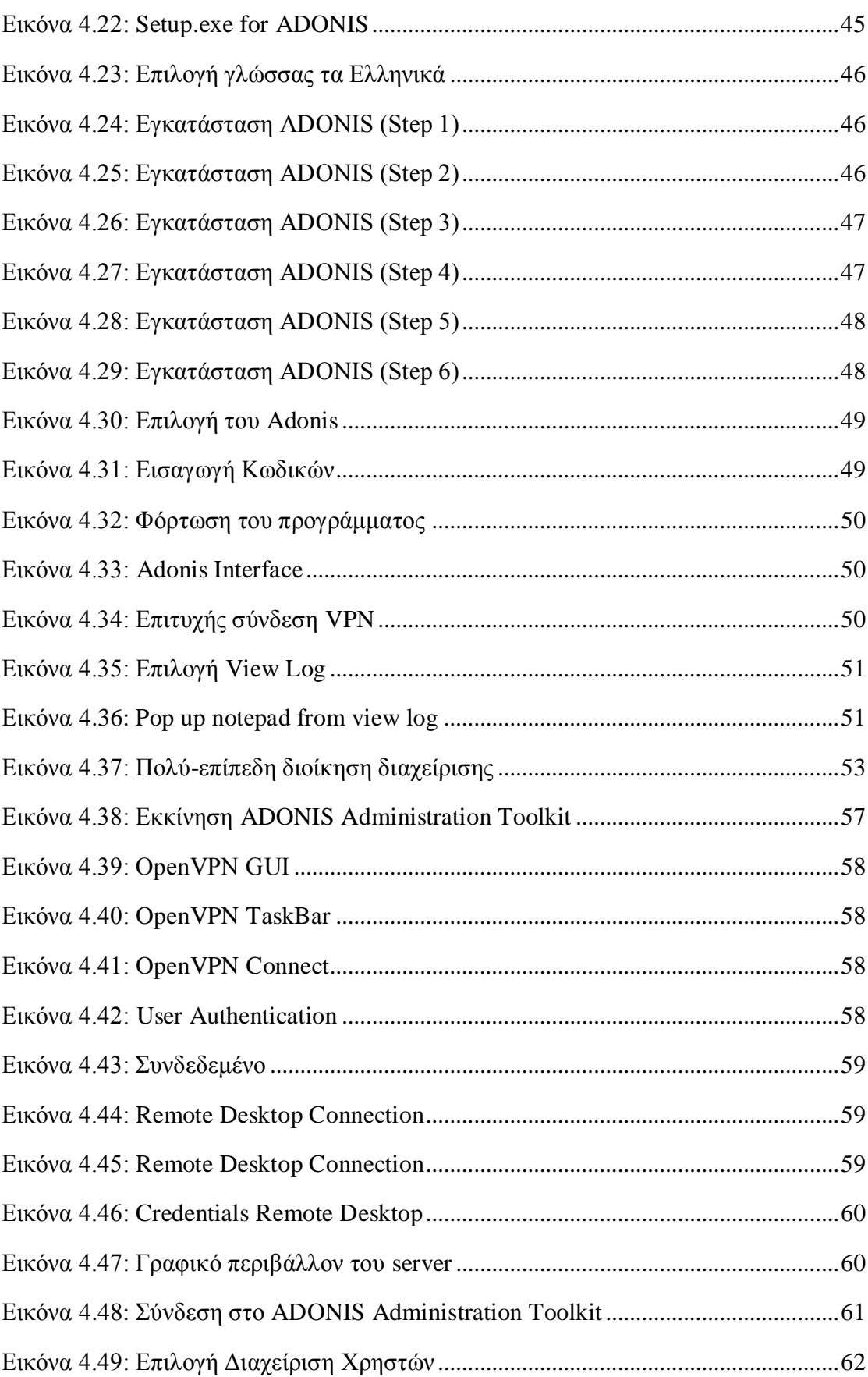

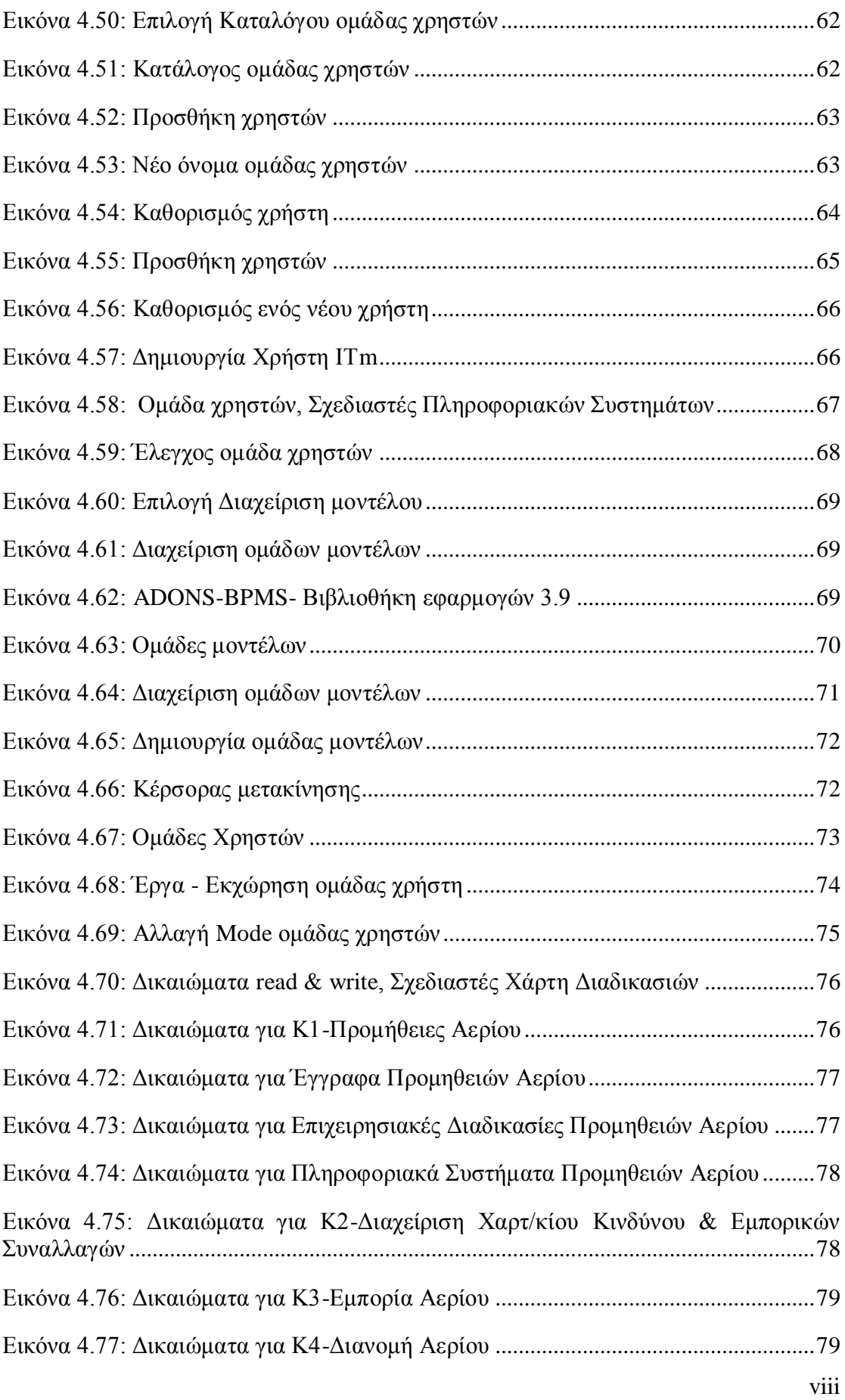

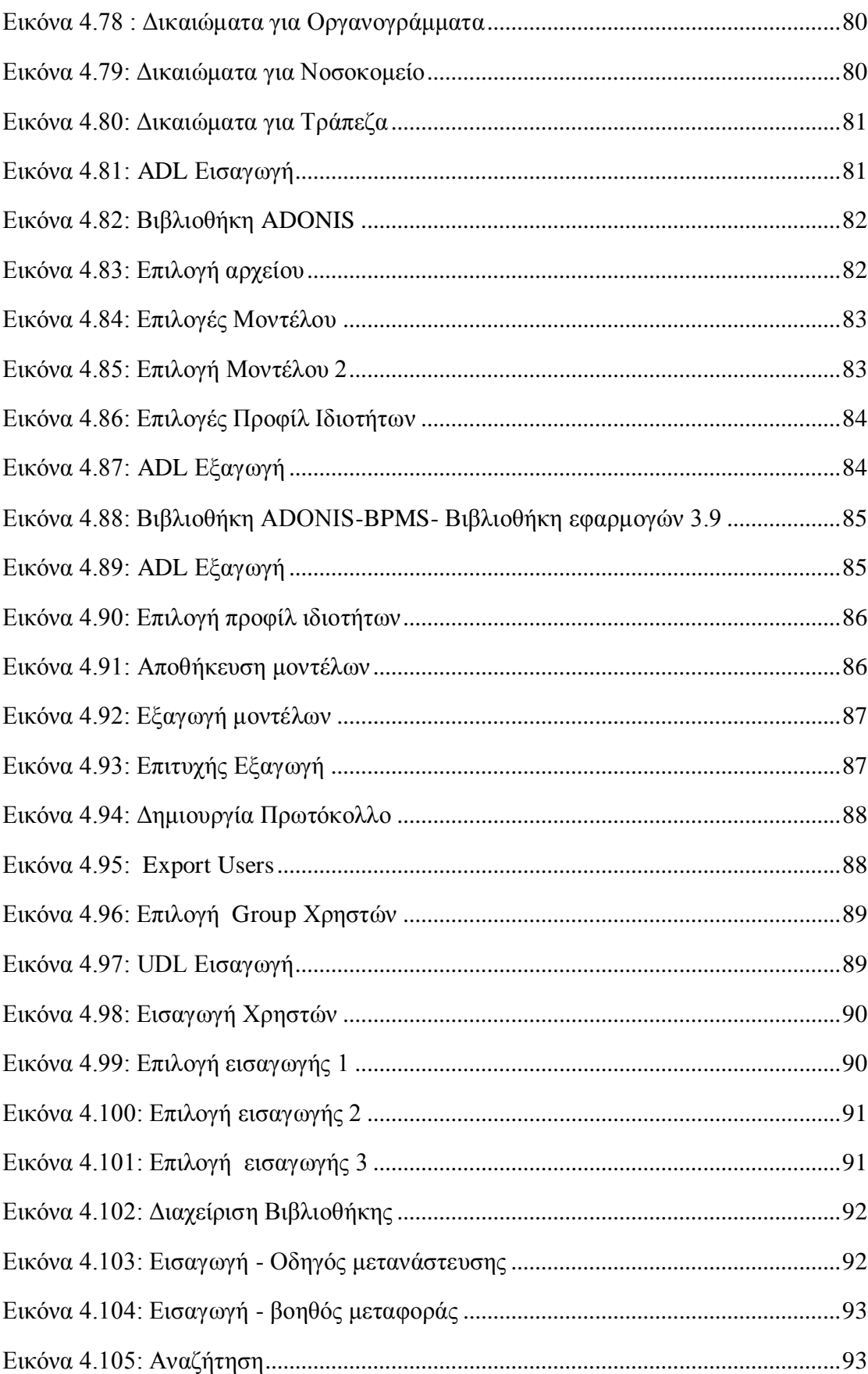

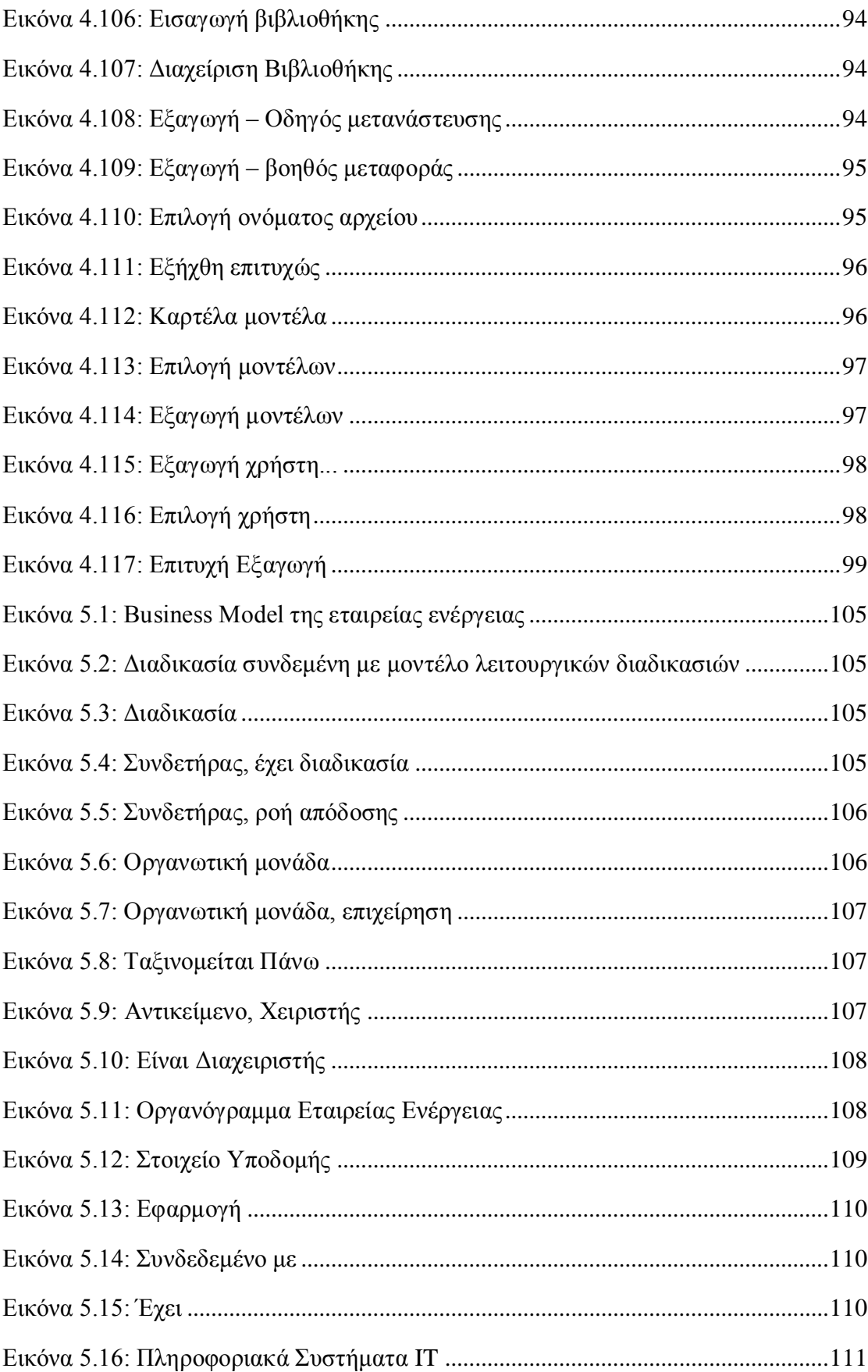

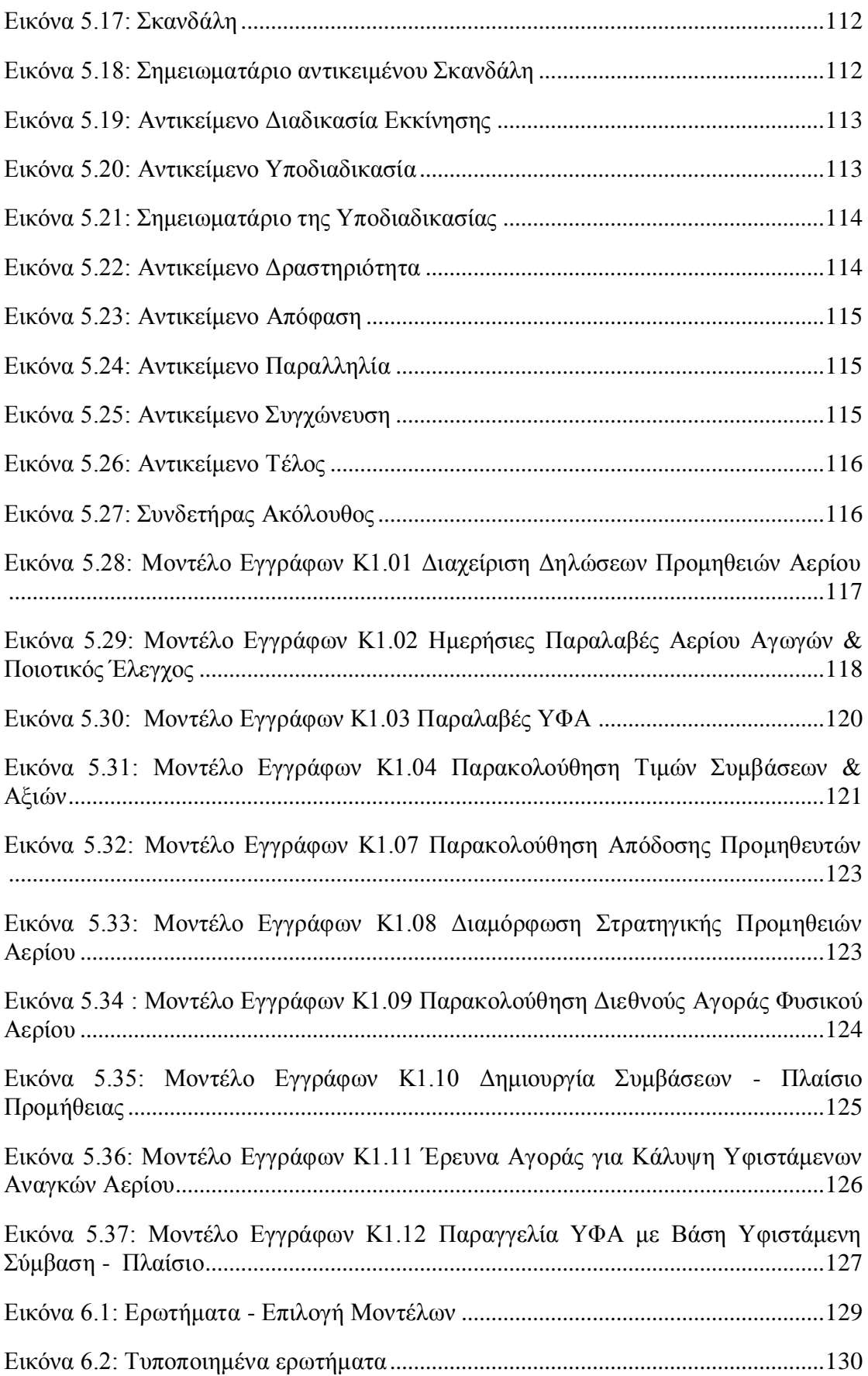

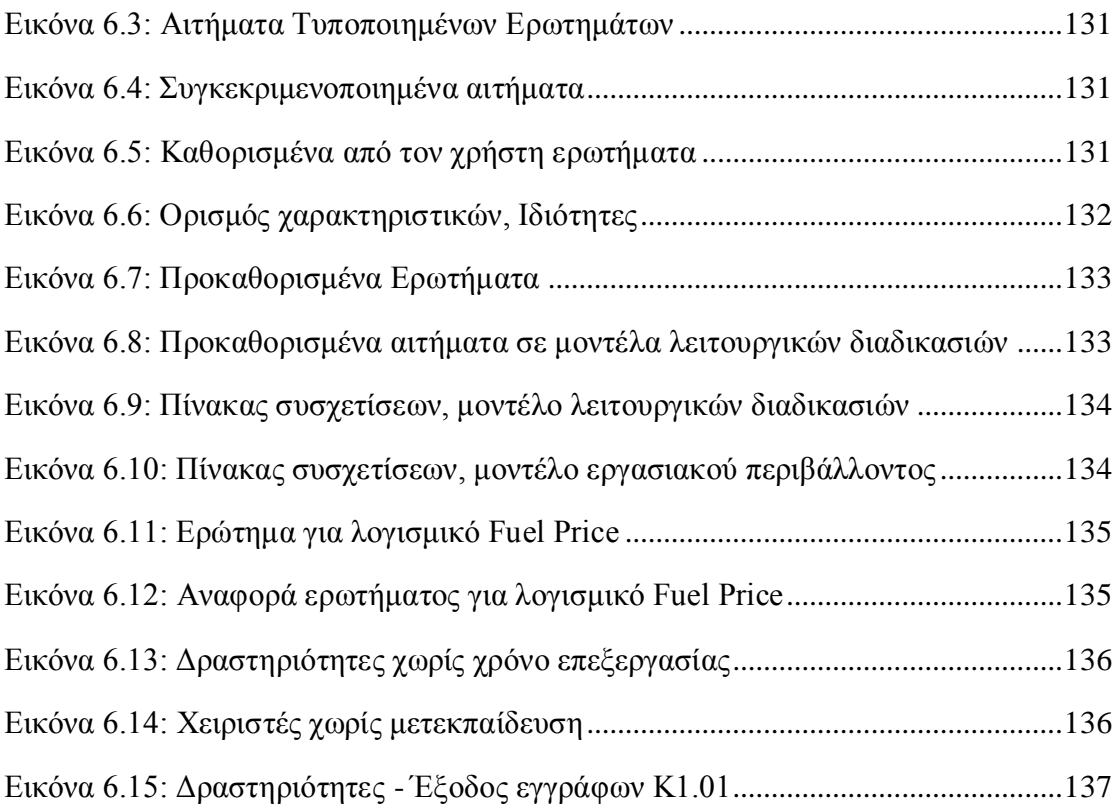

#### **Αρκτικόλεξα**

**ABL**: Adonis Binary Language (Δυαδική Γλώσσα Adonis)

**ADL**: Adonis Definition Language (Γλώσσα Ορισμού Adonis)

**AQL**: Adonis Query Language (Γλώσσα Ερωτήματος Adonis)

**ARIS**: Architecture Of Integrated Systems (Αρχιτεκτονική Ολοκληρωμένων Συστημάτων)

**BPEL**: Business Process Execution Language (Γλώσσα Εκτέλεσης Επιχειρησιακών Διαδικασιών)

**BPM**: Business Process Management (Διαχείριση Επιχειρησιακών Διαδικασιών)

**BPMN**: Business Process Modeling Notation (Χρήση Γραφικών Συμβόλων Μοντελοποίησης Επιχειρησιακών Διαδικασιών)

**BPMS**: Business Process Management Software's (Λογισμικό Διαχείρισης Επιχειρησιακών Διαδικασιών)

**BPR**: Business Process Reengineering (Αναδιοργάνωση Επιχειρησιακών Διαδικασιών)

**LNG**: Liquefied Natural Gas (Υγροποιημένο Φυσικό Αέριο)

**OBDC**: Open Database Connectivity (Ανοιχτή Συνδεσιμότητα Βάσης Δεδομένων)

**RACI**: Responsible, Accountable, Consulted, Informed (Υπεύθυνος Εκτέλεσης, Υπεύθυνος Αποτελέσματος, Συνεργάτες, Ενημερωμένους)

**SPOT**: Παγκόσμια ευκαιριακή αγορά

**UDL**: User Definition Language (Γλώσσα Ορισμού Χρήστη)

**VPN**: Virtual Private Network (Εικονικό Ιδιωτικό Δίκτυο)

**ΔΕΣΦΑ**: Διαχειριστή Εθνικού Συστήματος Αερίου (ΔΕΣΦΑ)

**ΕΣΜΦΑ**: Εθνικού Συστήματος Μεταφοράς Φυσικού Αερίου (ΕΣΜΦΑ)

**ΥΦΑ**: Υγροποιημένου Φυσικού Αερίου

## <span id="page-22-0"></span>**1 Εισαγωγή**

Στον 21<sup>°</sup> αιώνα η παγκοσμιοποίηση και το συνεχώς μεταβαλλόμενο οικονομικό περιβάλλον έχει συμβάλει στη διαρκή μεταβολή του επιχειρησιακού περιβάλλοντος. Έχει λοιπόν επηρεαστεί και αλλάξει ο τρόπος λειτουργίας των σύγχρονων επιχειρήσεων και αναδύεται η συνεχής πρόκληση για την αναμόρφωση του τρόπου λειτουργίας τους. Οι αλλαγές αυτές επιβάλλονται όχι μόνο για την αύξηση της ανταγωνιστικότητάς τους αλλά ακόμα και για την ίδια την επιβίωση τους. Οι επιχειρήσεις για να επιτύχουν ευελιξία, βιωσιμότητα και αποτελεσματικότητα χρησιμοποιούν και τη Διαχείριση Επιχειρησιακών Διαδικασιών (Business Process Management). Με αυτή μπορούν να σχεδιάσουν τις επιχειρησιακές διαδικασίες τους και να τις μοντελοποιήσουν, έτσι ώστε να οδηγήσουν όλη την επιχείρηση σε πλέον ορθολογιστική λειτουργία, με την ορθή εκτέλεση των διαδικασιών, τον έλεγχο τους σε πραγματικό χρόνο, τη βελτίωση και τη αναδιοργάνωση όλης της παραγωγικής διαδικασίας.

Με την έναρξη της εφαρμογής της Διαχείρισης Επιχειρησιακών Διαδικασιών (Business Process Management), φάνηκε άμεσα ότι οι επιχειρησιακές διαδικασίες σε αρκετές περιπτώσεις δεν ήταν δομημένες με ορθολογιστική δομή, παρουσίαζαν ασάφειες, ατέλειες και ανεπάρκειες, καθώς ήταν καθοδηγούμενες από τους εργαζομένους και όχι βάσει πλήρους προϋπάρχοντος σχεδίου. Βασικό πρόβλημα και κύριο δομικό ελάττωμα, ήταν ο μεγάλος όγκος πληροφοριών και δεδομένων που έπρεπε να διαχειρίζονται οι εργαζόμενοι κατά περίσταση για τη λήψη σωστών αποφάσεων.

Το δομικά αυτά προβλήματα, παράλληλα με την εξέλιξη των πληροφοριακών συστημάτων και την αύξηση της υπολογιστικής ισχύος των ηλεκτρονικών υπολογιστών οδήγησε στη δημιουργία πληροφοριακών συστημάτων για τη Διαχείριση των Επιχειρησιακών Διαδικασιών (Business Process Management Software's). Αυτά επεξεργάζονται τις πληροφορίες και τα δεδομένα των διαδικασιών μίας εταιρείας, με σκοπό τη βέλτιστη διαχείριση και την ποιοτική βελτίωση των διαδικασιών της. Επίσης, επιτρέπουν το σχεδιασμό και τη μοντελοποίηση των διαδικασιών με σκοπό τον αρτιότερο έλεγχο και τη βελτιστοποίηση των διαδικασιών αυτών, με παράλληλη μείωση του χρόνου και κόστους λειτουργίας.

Τελικά, για την επιτυχή λειτουργία της επιχείρησης, τη διαρκή βελτίωσή της, τη γρήγορη προσαρμογή της σε διαρκώς μεταβαλλόμενες συνθήκες, βασικό συστατικό της λειτουργίας της αποτελεί πλέον η ορθή εφαρμογή των ολοκληρωμένων Συστημάτων Διαχείρισης Επιχειρησιακών Διαδικασιών, ώστε να υπάρχουν κοινοί, έγκυροι σχεδιασμένοι κανόνες λειτουργίας και πλήρης αποτύπωση των επιμέρους διαδικασιών της επιχείρησης.

Η παρούσα διπλωματική εργασία έχει ως σκοπό, τη γενική επισκόπηση της Διαχείρισης των Επιχειρησιακών Διαδικασιών και ειδικότερα την εφαρμογή της μοντελοποίησης των Επιχειρησιακών Διαδικασιών για την καλύτερη απεικόνιση των διαδικασιών προμήθειας φυσικού αερίου μίας εταιρείας ενέργειας. Για τα ανωτέρω εφαρμόστηκαν οι μέθοδοι μοντελοποίησης που προσφέρει το ADONIS Business Process Management Toolkit, χρησιμοποιώντας ομάδα έργου η οποία δημιουργείται μέσω του ADONIS Administration Toolkit.

#### <span id="page-23-0"></span>**2 Μοντελοποίηση & Διαχείριση Επιχειρησιακών Διαδικασιών**

#### <span id="page-23-1"></span>2.1 **Επιχειρησιακές Διαδικασίες και Αναδιοργάνωση Επιχειρησιακών Διαδικασιών (Business Process & Business Process Reengineering)**

#### <span id="page-23-2"></span>2.1.1 Ορισμός Επιχειρησιακής Διαδικασίας

Ο ορισμός της «Επιχειρησιακής Διαδικασίας» επικεντρώνεται σε διάφορες πλευρές και χαρακτηριστικά στοιχεία αυτής. Αρχικά, ο Hammer διατύπωσε μια φιλελεύθερη προσέγγιση στον ορισμό του Business Process, η οποία περιλαμβάνει κυρίως τρία βασικά χαρακτηριστικά, τους πόρους, το αποτέλεσμα της διαδικασίας και μια συλλογή από ενέργειες που πρέπει να γίνουν για την πραγματοποίηση αυτής (Hammer, 2006).

Στη συνέχεια, ο Davenport, πρόσθεσε άλλο ένα δομικό χαρακτηριστικό που αφορούσε τη λογική σειρά συναφών δραστηριοτήτων, τη σχέση των διαδικασιών, με συγκεκριμένη σειρά τερματισμού. Συγκεκριμένα, προσδιορίζει τη διαδικασία ως «μια συγκεκριμένη σειρά δραστηριοτήτων σε καθορισμένο χρόνο και τόπο, με αρχή, τέλος, και σαφείς προσδιορισμένους πόρους και αποτελέσματα». Συνέχισε στο ότι «οι επιχειρησιακές διαδικασίες έχουν πελάτες (είτε είναι εσωτερικοί, είτε εξωτερικοί) και διασχίζουν όλη την οργανωτική δομή ενός οργανισμού» (Davenport, 1993). Έτσι προσδιορίζονται πέντε βασικά χαρακτηριστικά για το Business Process:

- τους **Πόρους (Input)** που απαιτούνται για την υλοποίηση τις συγκεκριμένης διαδικασίας.
- το τελικό **Αποτέλεσμα (Output)** της συγκεκριμένης διαδικασίας.
- τις **Δραστηριότητες (Activities)** για την πραγματοποίησή.
- την **Εξάρτηση** μεταξύ των δομικών στοιχείων της αλλά και τους κανόνες αυτής.
- τη **Δυναμική Φύση** που της επιτρέπει την εύκολη προσαρμογή της.

Ακόμα ο Champy, διατύπωσε ότι, μια διαδικασία είναι ένα σύνολο ενεργειών που απαιτούν ένα ή περισσότερα είδη εισροών και παράγουν ένα αποτέλεσμα (εκροή) που έχει αξία για ένα πελάτη (M & Champy J, 1993). Επίσης, ο Johansson ορίζει ότι μια διαδικασία είναι ένα σύνολο αλληλένδετων δραστηριοτήτων που παίρνουν μια εισροή και τη μεταβάλλουν για να δημιουργήσουν μια εκροή (Johansson, et al., 1993).

Μια διαδικασία είναι απλά ένα δομημένο και μετρήσιμο σύνολο δραστηριοτήτων, σχεδιασμένο να παράγει μια ειδική εκροή για ένα συγκεκριμένο πελάτη ή συγκεκριμένη αγορά. Δίνει μεγαλύτερη έμφαση στο πως εκτελείται μια εργασία μέσα σε έναν οργανισμό παρά στο ίδιο το προϊόν και τι γίνεται σχετικά με αυτό. Αποτελεί μια συγκεκριμένη σειρά των επιμέρους εργασιών μέσα στο χρόνο και τόπο, με μια αρχή, ένα τέλος και καθορισμένες εισροές, δηλαδή μια δομή για δράση (Davenport & Short, 1990). Οι Davenport και Short εισηγούνται ότι μια επιχειρησιακή διαδικασία είναι η λογική οργάνωση των ατόμων, των υλικών, των ενεργειών, του εξοπλισμού και των διαδικασιών σε επιμέρους εργασίες ή δραστηριότητες, σχεδιασμένες να παράγουν ένα συγκεκριμένο τελικό αποτέλεσμα. Κάθε επιχειρησιακή διαδικασία αποτελείται από δεδομένα εισόδου (inputs), δεδομένα εξόδου (outputs) και μια μεθοδολογία. Τα δεδομένα εισόδου είναι προαπαιτούμενα και χρησιμοποιούνται για την εφαρμογή της μεθοδολογίας ενώ η εφαρμογή της μεθοδολογίας έχει ως αποτέλεσμα τη δημιουργία των δεδομένων εξόδου (Smith & Fingar, 2003) (F.Vernadat, 1996) (M.Bridgeland & Ron Zahavi, 1990).

Όλες οι εργασίες που εκτελούνται μέσα σε ένα οργανισμό, μια επιχείρηση, αποτελούν μέρος κάποιων διαδικασιών. Μια διαδικασία μπορεί να περικλείεται εντός των ορίων λειτουργίας ενός τμήματος ή μπορεί να έχει προεκτάσεις και σε άλλα τμήματα. Πάρα πολλές διαδικασίες είναι αλληλένδετες, κατά τρόπο που η εκροή της μιας να αποτελεί εισροή της άλλης (Αντωναράς, 1999). Έτσι ο ορισμός που δίνει o Mathias Weske (Weske, 2004), σύμφωνα με αυτά τα χαρακτηριστικά, είναι: «Μια επιχειρησιακή διαδικασία αποτελείται από ένα σύνολο δραστηριοτήτων που εκτελούνται σε συντονισμένο οργανωτικό και τεχνικό περιβάλλον. Αυτές οι δραστηριότητες αναγνωρίζουν ένα επιχειρησιακό στόχο. Κάθε επιχειρησιακή διαδικασία ορίζεται συνήθως από έναν οργανισμό ή από κοινού με άλλους οργανισμούς, αν πρόκειται για συνεργατική διαδικασία. . Επίσης, περιλαμβάνει έννοιες, μεθόδους και τεχνικές που υποστηρίζουν τον σχεδιασμό, τη διοίκηση, τη διαμόρφωση, την κύρωση και την ανάλυση των επιχειρησιακών διαδικασιών».

Οι περισσότερες θεωρίες, προσπαθούν να ορίσουν την Επιχειρησιακή Διαδικασία στα πλαίσια των παραπάνω χαρακτηριστικών. Όμως υπάρχουν και θεωρίες που επικεντρώνονται στη δυναμική φύση των επιχειρησιακών διαδικασιών, που τις αντιμετωπίζουν ως «περιουσιακά στοιχεία» (Assets). Τις κατηγοριοποιούν στο ίδιο επίπεδο με το ανθρώπινο δυναμικό και τις πληροφορίες μιας επιχείρησης.

Κάθε επιχείρηση, λοιπόν, ανεξαρτήτως μεγέθους ή τομέα στον οποίο δραστηριοποιείται, περιέχει Επιχειρησιακές Διαδικασίες. Διαδικασίες που αφορούν το εσωτερικό της επιχείρησης, καθώς και άλλες που έχουν να κάνουν με τις σχέσεις της επιχείρησης με το εξωτερικό περιβάλλον και μπορούν να χαρακτηριστούν ως ένα νευρικό σύστημα. Η ανανέωση και η βελτιστοποίηση των διαδικασιών αυτών, οδηγούν, όχι μόνο στην επιβίωση της επιχείρησης στην αγορά, αλλά και στη διατήρηση των υψηλών επιπέδων ανταγωνιστικότητας της επιχείρησης σε σχέση με τις υπόλοιπες επιχειρήσεις. Μέσω των διαδικασιών αυτών οι εταιρείες ανταποκρίνονται στις συνεχώς αυξανόμενες απαιτήσεις των πελατών τους και στις συνεχώς μεταβαλλόμενες τάσεις της αγοράς.

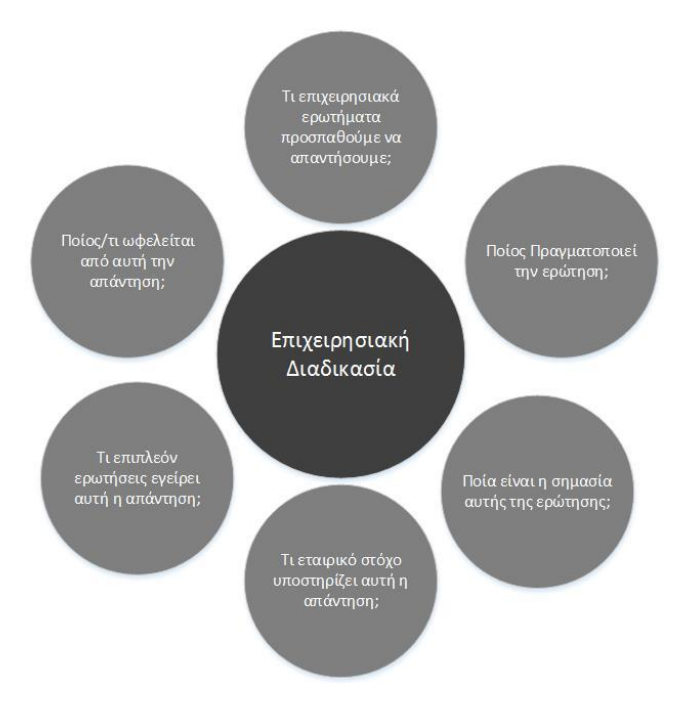

*Εικόνα 2.1: Επιχειρησιακή Διαδικασία*

#### <span id="page-25-1"></span><span id="page-25-0"></span>2.2 **Πληροφοριακά Συστήματα Διοίκησης (Management Information Systems)**

Στις επιχειρήσεις από την αρχή της λειτουργίας τους χρησιμοποιούσαν πολύ στοιχειώδη και άτυπα πληροφοριακά συστήματα με το να συγκεντρώνουν και να επεξεργάζονται πληροφορίες. Στην αρχή χρησιμοποιούσαν χειρόγραφα πληροφοριακά συστήματα για συλλογή, επεξεργασία και αποθήκευση πληροφοριών. Με την είσοδο των ηλεκτρονικών υπολογιστών το 1950 τα πληροφοριακά συστήματα απέκτησαν βασικό ρόλο και εξελίχθηκαν γρήγορα αφού μπορούν να συλλέγουν, να αποθηκεύουν δεδομένα, να επεξεργαστούν και να παρουσιάσουν τα αποτελέσματα ταχύτερα και αποδοτικότερα από τις πρωταρχικές μεθόδους.

Μερικοί βασικοί ορισμοί που έχουν αναφερθεί για τα πληροφοριακά συστήματα είναι:

«Το πληροφοριακό σύστημα είναι επιχειρησιακό σύστημα, που παρέχει ιστορική, παρούσα και προβλεπόμενη πληροφόρηση για την επιχείρηση και το περιβάλλον της» (Kroenke, 1994).

«Το πληροφοριακό σύστημα είναι ένα ολοκληρωμένο σύστημα ανθρώπου-μηχανής για την παροχή πληροφοριών που υποστηρίζει τις δραστηριότητες της διαχείρισης, ανάλυσης και λήψης αποφάσεων σε ένα οργανισμό. Το σύστημα χρησιμοποιεί μηχανολογικό εξοπλισμό, χειρόγραφες διαδικασίες, υποδείγματα για την ανάλυση, προγραμματισμό, έλεγχο και λήψη αποφάσεων, καθώς επίσης και μια βάση δεδομένων» (Davis & Olson, 1985).

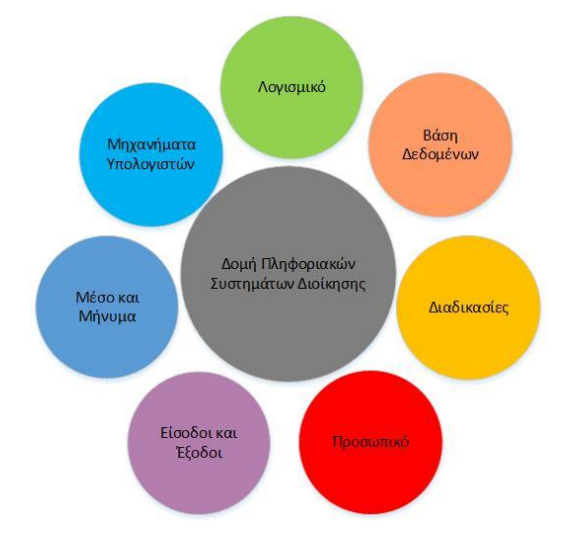

*Εικόνα 2.2: Δομή των Πληροφοριακών Συστημάτων Διοίκησης*

<span id="page-26-0"></span>«Το πληροφοριακό σύστημα, παρακολουθεί και επανακτά δεδομένα από το περιβάλλον, συλλέγει δεδομένα από τις επιχειρησιακές συναλλαγές και λειτουργίες, φιλτράρει, οργανώνει και επιλέγει δεδομένα τα οποία παρουσιάζει ως πληροφορίες στα διοικητικά στελέχη και παρέχει τα μέσα στα στελέχη για να δημιουργήσουν την απαιτούμενη πληροφόρηση» (R.G. & Munson, 1986).

Τα πληροφοριακά συστήματα βοηθούν την επιχείρηση στη διαδικασία λήψης αποφάσεων αφού χρησιμοποιούν πολλά συστήματα όπως σύστημα μοντελοποίησης (Modeling Systems), συστήματα ανάλυσης (Analysis Systems), συστήματα ερωτημάτων (Query Systems) και συστήματα υποστηριξής αποφάσεων (Decision Support Systems). Με αυτόν τον τρόπο γίνεται πιο αποδοτική η παρακολούθηση των λειτουργικών στόχων καθώς και η διαχείριση των οικονομικών, της διαδικασίας παραγωγής και του προσωπικού.

Ένα πληροφοριακό σύστημα διοίκησης παρέχει τη δυνατότητα στις επιχειρήσεις να έχουν ανταγωνιστικό πλεονέκτημα έναντι των άλλων επιχειρήσεων, να βελτιώνουν

την παραγωγικότητα τους, να δημιουργούν νέους τρόπους management, να προσφέρουν νέα προϊόντα & υπηρεσίες και καλύτερη ποιότητα εξυπηρέτησης. Τα πληροφοριακά συστήματα διοίκησης παρέχουν πληροφορίες στους managers, οι οποίες θα τους βοηθήσουν στη λήψη επιχειρησιακών αποφάσεων. Οι πληροφορίες αυτές προκύπτουν από δεδομένα όπως μεταξύ άλλων, εσωτερικές πηγές, εξωτερικές πηγές και το περιβάλλον, τα οποία έχουν προκύψει από υπολογισμούς, συγκρίσεις, ταξινομήσεις, κατηγοριοποιήσεις και μετασχηματίζονται σε χρήσιμες πληροφορίες.

Στον ορισμό του πληροφοριακού συστήματος τονίζεται η σχέση ανθρώπου μηχανής. Οι χρήστες έρχονται σε άμεση επαφή με το πληροφοριακό σύστημα, για αυτό πρέπει να σχεδιαστεί λαμβάνοντας υπόψη τη διαμεσολάβηση του ανθρώπου, αφού πρόκειται για μια οργανωτική αλλαγή, και η τεχνολογία που εγκαθίσταται πρέπει να είναι εύκολη στον τρόπο εκμάθησης, κατανοητή και να προσαρμόζεται στο επίπεδο μόρφωσης των ατόμων. Υπάρχουν πολλές περιπτώσεις στις οποίες τα πληροφοριακά συστήματα απέτυχαν διότι δεν έγιναν αποδεκτά από τους εργαζομένους, ή επειδή δεν κάλυπταν πλήρως τις ανάγκες του οργανισμού με αποτέλεσμα να μην επιτυγχάνονται τα παραπάνω θετικά αποτελέσματα που αναφέρθηκαν.

#### <span id="page-27-0"></span>2.3 **Μοντελοποίηση Επιχειρησιακών Διαδικασιών (Business Process Modeling)**

Η μοντελοποίηση επιχειρησιακών διαδικασιών είναι μια προσέγγιση για την παρουσίαση μέσω διαγραμμάτων του τρόπου με τον οποίο οι οργανώσεις πραγματοποιούν τις επιχειρησιακές τους διαδικασίες. Θεωρείται βασικό στοιχείο για την οργάνωση μιας επιχείρησης και τη λειτουργία της, είτε διαθέτει πληροφοριακό σύστημα διοίκησης, είτε όχι. Επίσης, είναι απαραίτητη για την ανάλυση και το σχεδιασμό πληροφοριακών συστημάτων με επίκεντρο τις διαδικασίες, τα οργανωτικά έγγραφα, τον ανασχεδιασμό των διαδικασιών καθώς και το σχεδιασμό αρχιτεκτονικών οι οποίες είναι προσανατολισμένες στις υπηρεσίες. Για το σκοπό αυτό, τα μοντέλα επιχειρησιακών διαδικασιών περιγράφουν με γραφικό τρόπο τουλάχιστον, τις δραστηριότητες, τα γεγονότα, τις καταστάσεις και τη λογική ροή ελέγχου που αποτελούν μια επιχειρησιακή διαδικασία. Επιπλέον, τα μοντέλα μπορούν επίσης να περιλαμβάνουν πληροφορίες σχετικά με τα δεδομένα που χρησιμοποιούν, τους οργανωτικούς πόρους, τα συστήματα πληροφορικής καθώς και αλλά αντικείμενα, όπως τα εξωτερικά ενδιαφερόμενα μέρη (Stakeholders), τους στόχους, τους κινδύνους και τους δείκτες απόδοσης.

Επιπροσθέτως, η μοντελοποίηση των επιχειρησιακών διαδικασιών ακολουθεί μια διαρκή πορεία για βελτίωση και προσαρμογή, αυτή ορίζεται ως αναδιοργάνωση επιχειρησιακών διαδικασιών (Business Process Reengineering, BRP). Ως BPR ορίζεται μια διοικητική προσέγγιση με στόχο τη συνεχή βελτίωση μέσω της αύξησης της αποτελεσματικότητας και της αποδοτικότητας των διαδικασιών που υπάρχουν εντός και μεταξύ του οργανισμού. Το βασικό σημείο στην αναδιοργάνωση των επιχειρησιακών διαδικασιών, είναι οι οργανισμοί να παρακολουθούν τις διαδικασίες και να καθορίζουν τον τρόπο με τον οποίο μπορούν να κατασκευαστούν καλύτερα, ώστε να βελτιωθεί ο τρόπος λειτουργίας της επιχείρησης.

#### <span id="page-28-0"></span>2.3.1 Πρώτο στάδιο: Επιλογή Διαδικασιών

Στο πρώτο στάδιο γίνεται η επιλογή των διαδικασιών που θα εξεταστούν για μοντελοποίηση. Η εν λόγω επιλογή γίνεται βάση ορισμένων κριτηρίων, όπως σφαιρική κάλυψη οργανισμού, σημαντικότητα, πολυπλοκότητα, αλληλεπίδραση με άλλους φορείς.

## <span id="page-28-1"></span>2.3.2 Δεύτερο Στάδιο: Συλλογή Καταγραφή Στοιχείων

Μια πολύ σημαντική μεταβλητή της μοντελοποίησης των διαδικασιών αποτελεί η συγκέντρωση των απαιτούμενων πληροφοριών. Αποτελεί το κρισιμότερο στάδιο καθώς η ορθότητα των στοιχείων που συλλέγονται οδηγούν σε ρεαλιστική αναπαράσταση των λειτουργιών της επιχείρησης, οι οποίες θα χρησιμοποιηθούν για την εύρεση προβλημάτων ή δυσλειτουργιών.

### <span id="page-28-2"></span>2.3.3 Τρίτο Στάδιο: Αναλυτική Περιγραφή Διαδικασιών

Η αναλυτική περιγραφή αποτελείται από κείμενο το οποίο αποτυπώνει τη χρονική αλληλουχία της ροής των ενεργειών. Αυτή η ενέργεια παρέχει περισσότερες πληροφορίες για τα στοιχεία που συλλέχτηκαν στο προηγούμενο στάδιο.

### <span id="page-28-3"></span>2.3.4 Τέταρτο Στάδιο: Επιλογή Τεχνολογικού Εργαλείου

Η επιλογή του τεχνολογικού εργαλείου για τη μοντελοποίηση των διαδικασιών, βασίζεται σε διάφορα κριτήρια που απαιτούνται για την ορθή αξιολόγηση μεταξύ των προσφερόμενων τεχνολογιών.

Τέτοια κριτήρια είναι:

- Ο προσδιορισμός του πεδίου εφαρμογής της Διαχείρισης Επιχειρησιακών Διαδικασιών.
- Η κατανόηση των βασικών δυνατοτήτων του και ο προσδιορισμός των προηγμένων λειτουργιών που χρειάζεται ο οργανισμός.
- Η τεχνολογική συμβατότητα του με τα συστήματα του οργανισμού και ο χρόνος που απαιτείται για τη λειτουργία του.
- Οι γνώσεις που χρειάζονται τα μέλη της ομάδας για την αποτελεσματική και αποδοτική λειτουργία του.
- Η πρόσβαση σε πολλούς εργαζομένους ώστε να ανακτούν τις πληροφορίες που έχουν ανάγκη και τις αντίστοιχες ενημερώσεις, οποιαδήποτε στιγμή.

#### <span id="page-29-0"></span>2.3.5 Πέμπτο Στάδιο: Μοντελοποίηση Διαδικασιών

Η αποτύπωση των διαδικασιών πραγματοποιείται με εισαγωγή των στοιχειών, που έχουν συλλεχθεί, στο τεχνολογικό εργαλείο και πραγματοποιείται η γραφική αποτύπωση των απαιτούμενων συνιστωσών των διαδικασιών, όπως έγγραφα, διαδικασίες, χάρτης διαδικασιών, οργανόγραμμα, ρόλοι.

#### <span id="page-29-1"></span>2.3.6 Έκτο Στάδιο: Μελέτη Διαδικασιών – Εντοπισμός Δυσλειτουργιών

Μετά τη μοντελοποίηση κάθε διαδικασία περνάει από αναλυτικό έλεγχο ώστε να εντοπιστούν λάθη που συνέβησαν κατά τη μοντελοποίηση ή και δυσλειτουργίες των διαδικασιών οι οποίες μπορούν να αναδιοργανωθούν και να δημιουργούν καλύτερα αποτελέσματα.

#### <span id="page-29-2"></span>2.3.7 Έβδομο Στάδιο: Προτάσεις για Αναδιοργάνωση Διαδικασιών

Από το προηγούμενο βήμα προκύπτουν κομμάτια των διαδικασιών τα οποία χρειάζονται βελτίωση ή ακόμα και ολόκληρες διαδικασίες για αναδιοργάνωση ώστε να προκύψουν τα επιθυμητά αποτελέσματα. Ο όρος αναδιοργάνωση των επιχειρησιακών διαδικασιών αναφέρθηκε από τον Michael Hammer το 1990 και η βασική ιδέα ήταν η εξάλειψη των εργασιών που δεν προσθέτουν αξία, αντί αυτές να αυτοματοποιηθούν. Πρέπει να εντοπιστούν επίσης, ποιες είναι οι βασικές αποφάσεις για την επιχείρηση, ποιοι είναι υπεύθυνοι για αυτές και μέσω της περιγραφής και της ανάλυσης των προβλημάτων που εντοπίζουν, καθώς και με τον βαθμό απόδοσης κάθε διαδικασίας, να οριστούν οι αντίστοιχες βελτιώσεις. Οι βελτιώσεις από την αναδιοργάνωση εντοπίζονται κυρίως από την αύξηση την αποτελεσματικότητας, την μείωση του κόστους, τη μείωση του χρόνου από την πραγματοποίηση σημαντικών καθηκόντων από τους εργαζομένους, τη βελτίωση της οργανωτικής προσέγγισης της επιχείρησης και τη γενικότερη ανάπτυξη της επιχείρησης.

Παρόλο που η αναδιοργάνωση των διαδικασιών είναι πολύ αποτελεσματική για τον έλεγχο του κόστους και τη βελτίωση της αποτελεσματικότητας, η εφαρμογή της είναι δύσκολη. Οι εργαζόμενοι αντιστέκονται σε αυτό το είδος αλλαγής, για αυτό είναι απαραίτητο να υπάρχει εκτεταμένη υποστήριξη από τη διοίκηση. Την έγκριση της εφαρμογής της αναδιοργάνωσης τη λαμβάνει το διοικητικό συμβούλιο ή ο διευθυντής της επιχείρησης.

### <span id="page-30-0"></span>2.3.8 Όγδοο Στάδιο: Σύγκριση Διαδικασιών

Μετά τη βελτίωση των διαδικασιών μπορεί να πραγματοποιηθεί σύγκριση με τις υφιστάμενες ώστε να προκύψουν τόσο στατιστικά αποτελέσματα, μείωση περιττών ενεργειών, εγγράφων, όσο και στατιστικών.

### <span id="page-30-1"></span>2.3.9 Μοντελοποίηση υφιστάμενης κατάστασης (Αs – Ιs)

Όμως πριν πραγματοποιηθεί οποιαδήποτε αλλαγή, πρέπει να μοντελοποιηθεί η υφιστάμενη κατάσταση (As-Is), δηλαδή πρέπει να ξεκινήσει η κατανόηση της τρέχουσας κατάστασης, της λειτουργίας, των περιορισμών, της πολιτικής και πολλών άλλων. Κάθε εταιρεία είναι ένα πολύπλοκο δίκτυο πελατών, προμηθευτών, συνεργατών, εργαζόμενων, κανόνων, οικονομικών, της ιστορίας, της φήμης, της αγοράς και πολλών άλλων. Οποιαδήποτε αλλαγή δε μπορεί να αγνοήσει αυτά τα στοιχεία. Αυτό είναι κρίσιμο για το σχεδιασμό μιας εφαρμόσιμης αλλαγής ή αλλαγή χάρτη πορείας που θα καθοδηγήσει την εξέλιξη της εταιρείας.

# <span id="page-30-2"></span>2.3.10 Δημιουργώντας μια σταθερή βάση για αλλαγή

Η κατανόηση της ιστορίας και της τρέχουσας λειτουργίας είναι η βάση για κάθε νέο σχεδιασμό, ανεξάρτητα από το πεδίο εφαρμογής του. Το ίδιο το νέο σχέδιο πρέπει να λύσει τα υπάρχοντα προβλήματα και να επιτρέψει στην επιχείρηση να εκμεταλλευτεί τις γνωστές και ανακαλυφθείσες ευκαιρίες. Η παράλειψη της αρχικής ανάλυσης και της δραστηριότητας επανασχεδιασμού των επιχειρήσεων παρέχουν μεικτά αποτελέσματα, από λύσεις που απλά δε λειτουργούν με τον τρόπο που πίστευαν ότι θα έδιναν, λύσεις που θα κάνουν τα πράγματα χειρότερα. Έτσι, σε αυτό το σημείο, αυτές οι πληροφορίες είναι απαραίτητες και κρίσιμες.

Για να οργανωθούν οι πληροφορίες και να είναι χρήσιμες, πρέπει η βελτίωση που θα πραγματοποιηθεί, να ακολουθεί μια προοπτική διαδικασίας. Η προοπτική περιλαμβάνει πιθανές διαδικασίες που βρίσκονται στο πεδίο εφαρμογής, οι επιχειρησιακές μονάδες που ρέει η διαδικασία ή οι διαδικασίες, ο αντίκτυπος των δραστηριοτήτων σε κάθε επιχειρησιακή μονάδα που διέρχεται, τα προβλήματα που σχετίζονται με τη διαδικασία και το πιθανό αντίκτυπο των λύσεων.

Η εμπειρία έχει αποδείξει ότι κάθε νέο επιχειρησιακό μοντέλο πρέπει να εξετάσει την ιστορία της εταιρείας, τα προβλήματα και τους περιορισμούς που θέτουν οποιαδήποτε βελτίωση σε περιορισμό, τον προϋπολογισμό, την κουλτούρα και την ικανότητά της να απορροφά τις αλλαγές, τις αλληλεπιδράσεις μεταξύ των επιχειρησιακών μονάδων και των διαδικασιών, τη σχέση μεταξύ της εταιρείας και των επιχειρησιακών εταίρων και την προσέγγισή της στη συνεργασία με προμηθευτές και πελάτες. Αυτοί οι παράγοντες και περισσότεροι, είναι ζωτικής σημασίας για το σχεδιασμό οποιαδήποτε βελτιωμένης λύσης.

Ο προσδιορισμός και ο καθορισμός αυτών των παραγόντων, όταν προστεθούν στα μοντέλα των διαδικασιών και των ροών εργασίας στις επιχειρησιακές μονάδες, αποτελεί ένα θεμέλιο γνώσεων για τις επιχειρήσεις, για αλλαγή και βελτιστοποίηση της εργασίας. Το αποτέλεσμα αυτής της γνώσης είναι η δημιουργία μιας πολύ διαφορετικής προοπτικής για τη λειτουργία της επιχείρησης. Η από άκρη σε άκρη (end to end) προοπτική που παρέχει μια προβολή διαδικασίας που επιτρέπει στη διεύθυνση να κατανοήσει το πεδίο και τον αντίκτυπο των προβλημάτων και από πού ξεκινούν. Στον επανασχεδιασμό ο βασικός στόχος είναι η εξάλειψη προβλημάτων. Αν τα προβλήματα σχετίζονται με βασικά στοιχεία της επιχείρησης τα οποία δε μπορούν να αλλαχθούν, τότε πρέπει να δημιουργηθούν διαδικασίες οι οποίες να ελέγχουν αποτελεσματικά τα προβλήματα αυτά.

Με αυτό το θεμέλιο, θα είναι δυνατή η μετάβαση σε ένα μοντέλο λειτουργίας που στοχεύει στη μάθηση και στη συνεχή βελτίωση. Το πλαίσιο της διαδικασίας και τα μοντέλα ροής εργασίας, παρέχουν τη δυνατότητα στους μηχανικούς που μετράνε την απόδοση, να χρησιμοποιούν κλάδους όπως έξι σίγμα (Six Sigma) και Lean για να καθορίσουν ευκαιρίες βελτίωσης και τεχνικές, όπως τη μέτρηση της απόδοσης και την παρακολούθηση, για τον προσδιορισμό των στόχων βελτίωσης.

#### <span id="page-31-0"></span>2.3.11 Διαχείριση πληροφοριών διαδικασίας

Καθώς συλλέγονται και αναλύονται οι πληροφορίες, η ομάδα έργου θα πρέπει να οργανώσει και να ενοποιήσει ένα τεράστιο όγκο δεδομένων. Σήμερα, τα εργαλεία μοντελοποίησης και τα εργαλεία που περιλαμβάνονται στα Επιχειρησιακά Μοντέλα Διαδικασίας Μοντελοποίησης παρέχουν ένα κοινό αποθετήριο για αυτές τις πληροφορίες (βάση δεδομένων). Υποστηρίζοντας τη μετάφρασή της σε μορφή μοντέλου ροής, αυτά τα εργαλεία προσφέρουν μια γραφική αναπαράσταση των πληροφοριών σε διάφορα επίπεδα λεπτομέρειας (Αποσύνθεση διαδικασίας), όπου παρουσιάζουν υπο-επεξεργασίες και σε χαμηλότερα επίπεδα λεπτομέρειας, δραστηριότητες και ακόμη και εργασίες.

Οι πιο προηγμένες πλήρεις λειτουργικές μονάδες Business Process Modeling Software (BPMS) προσφέρουν μοντέλα, διαχείριση κανόνων, διαχείριση ροής εργασιών, μέτρηση επιδόσεων και του χειρισμού των δεδομένων. Αυτά τα εργαλεία είναι ευέλικτα και προσφέρουν μια σημαντική ομάδα προηγμένων χαρακτηριστικών όπου καθαρά εργαλεία μοντελοποίησης δε μπορούν να παρέχουν. Η ομάδα, τα δεδομένα που συλλέγονται, ο τρόπος με τον οποίο τα δεδομένα χειρίζονται και το επίπεδο λεπτομέρειας που συλλαμβάνεται είναι σε μεγάλο βαθμό εξαρτημένα από το εργαλείο που χρησιμοποιείται για την υποστήριξη της ομάδας. Αυτό θα καθορίσει επίσης το μέγεθος των δεδομένων που μπορούν να αντιμετωπιστούν και τον τρόπο αποθήκευσης των πληροφοριών, ανάκτησης και αξιοποίησης.

Αλλά ανεξάρτητα από το εργαλείο που χρησιμοποιείται για τη στήριξη της μοντελοποίησης και της συλλογής πληροφοριών και της ανάλυσης, η ομάδα σχεδιασμού θα πρέπει να οργανώσει τις πληροφορίες εύκολα και κατανοητά σε ομάδες σχετικών εγγράφων και μοντέλων - αρχίζοντας με τον τρόπο με τον οποίο η επιχείρηση λειτουργεί σήμερα. Αυτό είναι το μοντέλο «As Is» και οι υποστηρικτικές του πληροφορίες. Μια ομάδα έργου BPM θα πρέπει να εξετάσει τα εργαλεία που θα είναι διαθέσιμα και τις ικανότητες κατά τη διαμόρφωση της στρατηγικής και του σχεδίου τους για το έργο. Καθώς οι πληροφορίες συλλέγονται και τα μοντέλα χτίζονται, η ομάδα θα πρέπει να εξετάσει τον τρόπο με τον οποίο θα δομηθούν τα μοντέλα. Είναι πολύ εύκολο να κοιτάξει κανείς σχεδόν το σύνολο της επιχείρησης ως μια ενιαία μεγάλη διαδικασία. Είναι επίσης, εύκολο τα μοντέλα να είναι τόσο περίπλοκα ώστε κανείς να μη μπορεί να τα καταλάβει. Ενώ τα πρότυπα μοντελοποίησης θα βοηθήσουν, όπως και η χρήση ενός τυποποιημένου συνόλου συμβόλων μοντελοποίησης, όπως το BPMN (Business Process Modeling Notation), η δομή και η αρχιτεκτονική της ιεραρχίας του μοντέλου καθώς και τα ίδια τα μοντέλα είναι κρίσιμα για τη χρήση τους, την ικανότητα της ομάδας να τα επιβεβαιώσει με τους επιχειρησιακούς χρήστες, και στη συνέχεια να τις αξιοποιήσουν για να ορίσουν ένα νέο σχέδιο.

Η ίδια ανάγκη για συνέπεια υπάρχει στις πληροφορίες που συλλέγονται για την περιγραφή του μοντέλου και των δραστηριοτήτων με λεπτομέρεια. Αυτές οι πληροφορίες μπορεί να περιλαμβάνουν χρονισμό, όγκο, πιθανότητα απόφασης, ποσοστά σφάλματος, επίπεδο προσωπικού, κανόνες και πολλά άλλα.

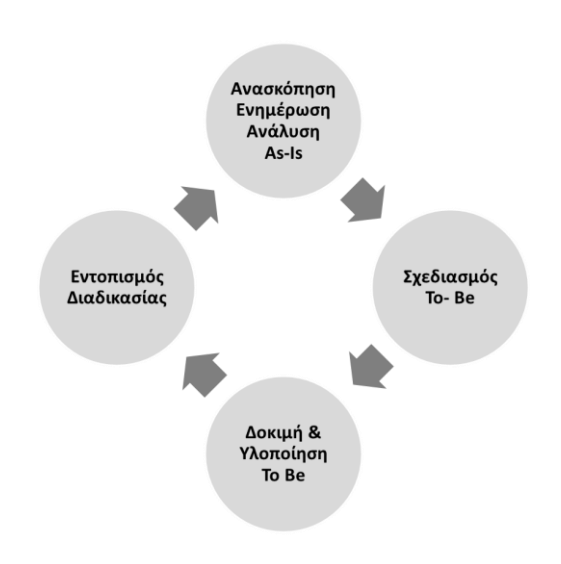

*Εικόνα 2.3: Μοντελοποίηση Επιχειρησιακής Διαδικασίας*

### <span id="page-33-1"></span><span id="page-33-0"></span>2.3.12 Μοντελοποίηση To - Be

Ο σχεδιασμός κάθε νέου επιχειρησιακού μοντέλου «To Be» πρέπει να λαμβάνει υπόψη τις πραγματικότητες της τρέχουσας επιχειρησιακής διαδικασίας και τα προβλήματα και τις ευκαιρίες που υπάρχουν. Πρέπει επίσης να εξετάσει τους τρέχοντες επιχειρησιακούς κανόνες, τις απαιτήσεις χρονισμού, την ανάγκη εξισορρόπησης του φόρτου εργασίας μεταξύ του προσωπικού, τις εταιρικές πολιτικές που εφαρμόζονται, τα πρότυπα, τις απαιτήσεις υποβολής εκθέσεων, τις λογιστικές απαιτήσεις και πολλά άλλα. Αυτοί οι παράγοντες έχουν αναγνωριστεί και προσδιοριστεί στην ανάλυση της τρέχουσας επιχειρησιακής λειτουργίας «As Is» μέσω της συλλογής και της αξιολόγησης των επιχειρησιακών πληροφοριών.

Η ανάλυση των επιχειρησιακών μοντέλων και πληροφοριών «As Is» είναι το πρώτο σημείο όπου η δημιουργικότητα και το επιχειρησιακό πνεύμα μπαίνουν στο παιχνίδι. Όπως οι αναλυτές αναλύουν τις πληροφορίες, έχουν την ευκαιρία να παρατηρήσουν ασυνέπειες, δραστηριότητες που απλά δεν έχουν νόημα και ευκαιρίες για βελτίωση. Αυτή είναι η βάση για συνιστώμενες αλλαγές και βελτιώσεις σχεδιασμού. Αυτές οι βελτιώσεις γενικά θα εμπίπτουν σε δυο κατηγορίες, αυτές για γρήγορη, φθηνή, άμεση βελτίωση και πιο μακροπρόθεσμες, πιο επεμβατικές, περισσότερο αποδιοργανωτικές και πιο δαπανηρές βελτιώσεις.

Τα υφιστάμενα μοντέλα διαδικασιών «Current state» ή «As Is» θα έπρεπε να έχουν ενημερωθεί, αν υπάρχουν στην εταιρεία, για τους επιχειρησιακούς τομείς που εμπίπτουν, στο πεδίο εφαρμογής του και τη δραστηριότητα μοντελοποίησης. Αυτά τα μοντέλα παρέχουν, έτσι ένα θεμέλιο για την ανάλυση της τρέχουσας επιχείρησης.

Συνίσταται επίσης, η ομάδα του έργου να προβάλλει αυτές τις τρέχουσες πληροφορίες από μια στρατηγική προοπτική. Ο λόγος είναι ότι η συλλογή πληροφοριών είναι γενικά εστιασμένη στο έργο, συχνά δεν προορίζεται να έχει μια ζωή πέρα από το έργο, ή απλά δε μπορεί να διατηρηθεί και καθίσταται ξεπερασμένη. Χρησιμοποιώντας μια προσέγγιση BPM και υποστηρίζοντας τα Business Process Management Suite (BPMS), αυτή η κατάσταση αλλάζει. Οι πληροφορίες από κάθε έργο μπορούν να προστεθούν σε μια κοινή βάση δεδομένων με τελικό στόχο την παροχή μιας ολοκληρωμένης οπτικής επικεντρωμένη στις διαδικασίες και τις δραστηριότητες , για τον τρόπο που λειτουργεί πραγματικά η εταιρεία και όχι απλά με τον τρόπο με τον οποίο κάποιοι πιστεύουν ότι λειτουργεί.

Κατά τη διάρκεια του σταδίου ανάλυσης, πιθανές αλλαγές στις διαδικασίες, στις υπό διαδικασίες, στις επιχειρησιακές διαδικασίες και δραστηριότητες στο μέρος του οργανισμού που είναι εντός του πεδίου εφαρμογής οργανώνονται σε λίστες, σταθμίζονται και ταξινομούνται βάση προτεραιότητας. Αυτό αποκαλύπτει μια σαφή εικόνα των αδυναμιών στη τρέχουσα διαδικασία ή στις τρέχουσες διαδικασίες, ώστε να αποφασιστεί ποίες θα ανασχεδιαστούν και με ποία σειρά. Μόλις επιλεγούν οι τομείς που θα αλλάξουν, ο βαθμός της αλλαγής, μπορεί να εκτιμηθεί, είτε σε βαθμιαία είτε σε μεγάλης κλίμακας αλλαγές. Μερικές φορές, κάνοντας συχνές μικρές αλλαγές μπορεί να έχουν εξίσου σημαντική επίδραση στην απόδοση των διαδικασιών ως μεγάλες ριζικές αλλαγές, υπό την προϋπόθεση ότι υπάρχει ένα σαφές και αποδεκτό όραμα για το μέλλον .

#### <span id="page-34-0"></span>2.3.13 Business Process Model Notation (BPMN)

Παρόλο που πολλοί μεγάλοι οργανισμοί εξακολουθούν να χρησιμοποιούν το γραπτό κείμενο για να περιγράψουν τις διαδικασίες και τις απαιτήσεις τους, υπάρχουν πολλά δεδομένα που δείχνουν ότι οι εικόνες είναι ένας καλύτερος τρόπος επικοινωνίας για την πλειοψηφία των ανθρώπων. Σε αυτό το κομμάτι βασίζονται οι γλώσσες μοντελοποίησης. Αυτές, επιτρέπουν στις εταιρείες να αναπαραστήσουν τις διαδικασίες τους εικαστικά για την ελαχιστοποίηση των σφαλμάτων και της κακής επικοινωνίας.

Μια γλώσσα μοντελοποίησης είναι η Business Process Model Notation (BPMN), η οποία παρέχει στις επιχειρήσεις τη δυνατότητα να κατανοήσουν τις εσωτερικές επιχειρησιακές τους διαδικασίες με μια γραφική αναπαράσταση, καθώς και τη δυνατότητα να γνωστοποιούν αυτές τις διαδικασίες με έναν τυποποιημένο τρόπο. Επιπλέον, αυτή η γραφική αναπαράσταση διευκολύνει την κατανόηση των συνεργασιών και των επιχειρησιακών συναλλαγών μεταξύ των οργανισμών. Αυτή η δυνατότητα, παρέχει τη διασφάλιση ότι οι επιχειρήσεις κατανοούν τον τρόπο λειτουργίας τους και τους συμμετέχοντες στην επιχείρηση τους και επιτρέπει να προσαρμοστούν γρήγορα σε νέες επιχειρησιακές συνθήκες.

Το BPMN είναι μια μοντελοποίηση που παρέχει σε όλους τους εμπλεκόμενους φορείς, από τους υπεύθυνους λήψης αποφάσεων υψηλού επιπέδου έως το τεχνικό προσωπικό, μια τυποποιημένη γλώσσα για τα διαγράμματα.

Από το 2011 δημοσιεύτηκε το BPMN 2.0, το οποίο περιλαμβάνει τη διαμόρφωση μιας ενιαίας συνεπούς γλώσσας με το BPMN και τη μεταμοντελοποίηση των επιχειρησιακών διαδικασιών. Τη δυνατότητα ανταλλαγής μοντέλων επιχειρησιακών διαδικασιών και αναπαραστάσεων μεταξύ των εργαλείων μοντελοποίησης, ώστε να διατηρείται η σημασιολογική ακεραιότητα. Τέλος, επιτρέπει τη μοντελοποίηση τριών πτυχών, των διαδικασιών, της συνεργασίας μεταξύ των συμμετεχόντων και την αλληλουχία των αλληλεπιδράσεων μεταξύ των συμμετεχόντων. Αυτή τη στιγμή, περισσότερα από 80 εργαλεία υποστηρίζουν το BPMN.

#### <span id="page-35-0"></span>2.4 **Διαχείριση Επιχειρησιακών Διαδικασιών (Business Process Management)**

Οι σύγχρονες οργανωτικές τάσεις, διαμορφώνουν την εστίαση τους γύρο από την αναδιοργάνωση της επιχείρησης. Οι τάσεις στο νέο δίκτυο οικονομίας πραγματοποιούν τις επιχειρησιακές διαδικασίες και την διαχείριση αυτών περισσότερο δυναμική (Weske, 2004). Οι Gartner Group είχε προβλέψει ότι μέχρι το 2015 θα υπάρξει έκρηξη ενδιαφέροντος για προγράμματα Διαχείρισης Επιχειρησιακών Διαδικασιών και της αλληλεπίδρασης τους με λογισμικό (Gartner, 2015).

Στα δυναμικά επιχειρηματικά περιβάλλοντα και σε σύνθετους οργανισμούς τονίζεται η σημαντικότητα του Business Process Management (BPM). Διαχείριση διαδικασιών με συνεχείς βελτιώσεις, ο οργανισμός μπορεί να μειώσει το κόστος, να αυξήσει την αποδοτικότητα του και να βελτιώσει την ικανότητα του να προσαρμόζεται σε αλλαγές (Weske, 2004). Ήδη πολλές επιχειρήσεις χρησιμοποιούν αποδοτικά συστήματα Business Process Management για να αυξήσουν τη λειτουργική τους ελαστικότητα. Διαχείριση Επιχειρησιακών Διαδικασιών σημαίνει η συγκέντρωση σε σημαντικές δραστηριότητες και πόρους της εταιρείας όπως τις αγορές, τη στρατηγική, το ανθρώπινο δυναμικό, τα οικονομικά στοιχεία, τη διαχείριση των πόρων, των πνευματικών δυνατοτήτων, τα δεδομένα και τις πληροφορίες. Ο στόχος είναι ο σχεδιασμός και η διαχείριση των οργανωτικών δομών σε έναν πολύ ελαστικό τρόπο, ώστε να μπορούν αστραπιαία να προσαρμόζονται στις συνθήκες.

Επιχειρησιακές διαδικασίες συχνά μοντελοποιούνται χρησιμοποιώντας ανεπίσημες γραφικές μεθόδους επειδή θεωρούνται ότι είναι πιο διασκεδαστικές στους κοινούς χρήστες. Συστήματα Διαχείρισης Επιχειρησιακών Διαδικασιών διευκολύνουν τη Διαχείριση των Επιχειρησιακών Διαδικασιών χρησιμοποιώντας μοντέλα γραφικών διαδικασιών (Aalst, et al., 2000). Αυτά τα μοντέλα είναι μοναδικά επειδή προέρχονται από γραφικές θεωρίες. Χρησιμοποιούν μαθηματικά μοντέλα οπού
ελέγχουν τις επιχειρησιακές διαδικασίες με τρόπους που άλλα συστήματα επιχειρήσεων όπως, τα διαγράμματα ροής, δεν επιτρέπουν τη μαθηματική ανάλυση και έλεγχο.

Πολλές επίσημες τεχνικές μοντελοποίησης επιχειρησιακών διαδικασιών έχουν αναπτυχτεί για συστήματα BPM όπως, δίκτυα Petri, γλώσσα ενοποιημένης μοντελοποίησης, διαγράμματα, Business Process Modeling Notation και γλώσσες εκτέλεσης επιχειρησιακών διαδικασιών (BPEL).

Ένα τυπικό μοντέλο γραφικής διαδικασίας δεν πρέπει να είναι μόνο ολοκληρωμένο αλλά πρέπει επίσης να είναι εύκολο στην κατανόηση επειδή συμμετέχουν χειρωνακτικές οργανωτικές δραστηριότητες, έτσι ώστε να μπορεί να χρησιμοποιηθεί σαν πλατφόρμα επικοινωνίας μεταξύ των διαφόρων ανθρώπων στην επιχείρηση (Curtis, et al., 1992). Τα βασικά και οι ιδιαιτερότητες του BPM βασίζονται σε θεμελιωμένη θεωρία BPM και υιοθετούνται τελικά σε λογισμικό και συστήματα (Aalst, et al., 2000) (Basu & Blanning , 2000).

Η μοντελοποίηση επιχειρησιακών διαδικασιών έχει πολύ μεγάλη βιβλιογραφία, παρ όλα αυτά υπάρχουν διαφορετικές οπτικές γωνίες, έννοιες και παρερμηνείες σε αυτόν τον τομέα. Οι διαφορετικές λύσεις για τη Διαχείριση Επιχειρησιακών Διαδικασιών παρέχουν διαφορετικές προσεγγίσεις μοντελοποίησης, αλλά η βασική λογική πίσω από τις μεθόδους μοντελοποίησης παραμένει η ίδια. Οι διαφορετικές προσεγγίσεις περιέχουν τον ορισμό των δραστηριοτήτων, των περιγραφών και τις υπεύθυνες θέσεις ή τους ρόλους για εκτέλεση. Ενώ η μοντελοποίηση των διαδικασιών είναι παραδοσιακή και καλά τεκμηριωμένη, τα διάφορα πιθανά κίνητρα για μοντελοποίηση μιας διαδικασίας, οι διάφορες πηγές μοντελοποίησης και η προκύπτουσα ποικιλία απαιτήσεων των φορμαλισμών που χρησιμοποιούνται για την αναπαράσταση των διαδικασιών συχνά δε λαμβάνονται υπόψη.

Οι εφαρμογές BPM χρησιμοποιούνται για να περιγράψουν τις οργανωτικές δομές, μαζί με τις απαιτούμενες πληροφορίες και άλλους πόρους, συμπεριλαμβανομένου του ανθρώπινου δυναμικού που χρειάζεται για την εκτέλεση κάθε δραστηριότητας. Οι επιχειρησιακές διαδικασίες ορίζονται ως η ακολουθία δραστηριοτήτων. Κάθε στοιχειώδης εργασία πρέπει να έχει έναν οργανωτικό παράγοντα για να την εκτελέσει. Ένα καλά περιγραφόμενο μοντέλο διαδικασίας περιέχει όλες τις σχετικές διαδικασίες και τις προδιαγραφές τους. Η άποψη μας είναι ότι, είναι απαραίτητο να προσδιοριστεί ποίος είναι υπεύθυνος για την εκτέλεση κάθε δραστηριότητας με τους όρους του RACI του μοντέλου διαδικασιών, δηλαδή ποίος είναι υπεύθυνος εκτέλεσης (Responsible), ποίος είναι υπεύθυνος αποτελέσματος (Accountable), ποίοι είναι οι συνεργάτες (Consulted) και ποίοι πρέπει να ενημερωθούν (Informed) (Jacka & Kotler, 2009), γεφυρώνοντας το οργανωτικό μοντέλο και το μοντέλο διαδικασίας. Γενικά οι απαιτήσεις των μεθοδολογιών του BPM πληρούνται με τον προσδιορισμό του τύπου ρόλου εργασίας. Κατά την προσέγγιση μας ο ρόλος της εργασίας ερμηνεύεται ως μια γέφυρα μεταξύ του έργου και του υπευθύνου. Ένας ή περισσότεροι ρόλοι εργασίας έχουν ανατεθεί σε μια θέση, οι θέσεις γεμίζουν την οργάνωση. Η θέση και η θέση εργασίας μπορούν να σχετίζονται μεταξύ τους με διάφορους τρόπους (Gabor & Szabo, 2013).

Ένας από τους στόχους του BPM είναι η μετατροπή της άτυπης γνώσης σε επίσημη γνώση και διευκολύνει την εξωτερικοποίηση και τη διαμοίραση (Kalpic & Peter Bernus, 2006). Οι σχετικές γνώσεις είναι ενσωματωμένες και συνδέονται στενά με τους ρόλους ως ένα στοιχείο οικοδόμησης της οργανωτικής μονάδας. Οι αρμοδιότητες που σχετίζονται με τον ρόλο της εργασίας θεωρούνται περιεχόμενο. Οι ικανότητες σημαίνουν γνώση, δεξιότητα και συμπεριφορά είναι απαραίτητα για την επαρκή εκτέλεση. Η εξαγωγή γνώσης αναφέρεται στο περιεχόμενο, ενώ ο τύπος του ρόλου της εργασίας έχει περισσότερες οργανωτικές απ'ότι διαχείριση γνώσης. Με στόχο να συμπεριληφθούν σωστά οι γνώσεις του ρόλου της δουλείας χρειάζεται να χρησιμοποιηθεί μια αναλυτική RACI, όπου η περιγραφή του ρόλου από γνωστική πλευρά προστίθεται στο RACI. Σε ένα περιβάλλον που τόσο οι ρόλοι και οι απαιτούμενες ικανότητες αλλάζουν, πρέπει η άρθρωση της γνώσης να μην είναι ανεξάρτητη από το μόνιμα ενημερωμένο επιχειρησιακό μοντέλο.

Τα στάδια του BPM περιλαμβάνουν τη μοντελοποίηση και την ανάλυση της τρέχουσας διαδικασίας καθώς και τη βελτιστοποίηση και τον επανασχεδιασμό νέων διαδικασιών. Ο σχεδιασμός της διαδικασίας είναι επομένως μια συνεχή διαδικασία για διαφόρους λόγους όπως για παράδειγμα:

- Μπορούν να προκύψουν νέες οργανωτικές έννοιες.
- Οι νέες περιπτώσεις βέλτιστης πρακτικής καθίστανται διαθέσιμες ως μοντέλα αναφοράς.
- Νέες τεχνολογίες μπορούν να επινοηθούν.
- Οι νέες γνώσεις αποκτώνται από διαδικασίες που έχουν μόλις εφαρμοστεί, που οδηγεί σε προσαρμογή της διαδικασίας.

Το BPM περιλαμβάνει τη μηχανική διαδικασιών (σχεδιασμό και μοντελοποίηση), εκτέλεση, παρακολούθηση, βελτιστοποίηση και ανασχεδιασμό. Ένα πρόσθετο χαρακτηριστικό αυτών των εφαρμογών, της μοντελοποίησης των διαδικασιών, είναι η ικανότητα προσομοίωσης.

Τα συστήματα BPM έχουν σχεδιαστεί έτσι ώστε να επιτρέπουν τον άμεσο έλεγχο των επιχειρησιακών διαδικασιών από τους manager. Αυτό το μοναδικό χαρακτηριστικό έχει επιτρέψει στους διαχειριστές (managers) να παρακολουθούν, να αλλάζουν και να προσαρμόζουν ταχεία τις επιχειρησιακές διαδικασίες και τις ροές δεδομένων, ώστε να ανταποκρίνονται στις αλλαγές των δυναμικών επιχειρησιακών περιβαλλόντων παρόλο που οι μάνατζερ είναι γεωγραφικά διασκορπισμένοι (Weske, 2004) (Basu & Blanning, 2000).

Δεν είναι εύκολο να αναλύσετε τις επιχειρησιακές διαδικασίες ή να τις ορίσετε και να τις εγκαταστήσετε επειδή πολλές επιχειρησιακές πληροφορίες, όπως πληροφορίες σχετικά με γεγονότα, τους υπεύθυνους, τις συνθήκες, και τα τεχνουργήματα που χρειάζονται για να γίνει κατανοητή η διαδικασία. Αν οι επιχειρήσεις και επιχειρησιακές στρατηγικές αλλάζουν, τότε οι υποκείμενες επιχειρησιακές διαδικασίες πρέπει να αλλάξουν και να προσαρμοσθούν. Μόλις ένα μοντέλο μιας επιχειρησιακής διαδικασίας είναι διαθέσιμο, διαφορές αναλυτικές μέθοδοι μπορούν να χρησιμοποιηθούν, ώστε να ελεγχθεί αν η διαδικασία παρέχει το προϊόν ή την υπηρεσία στον βέλτιστο και οικονομικό τρόπο. Ειδικότερα, κάθε εργασία μπορεί να αναλυθεί ώστε να βεβαιωθεί ότι εξασφαλίζει την προστιθέμενη αξία για την επιχείρηση και για να αποτρέψει σπατάλη χρόνου και πόρων (Weske, 2004).

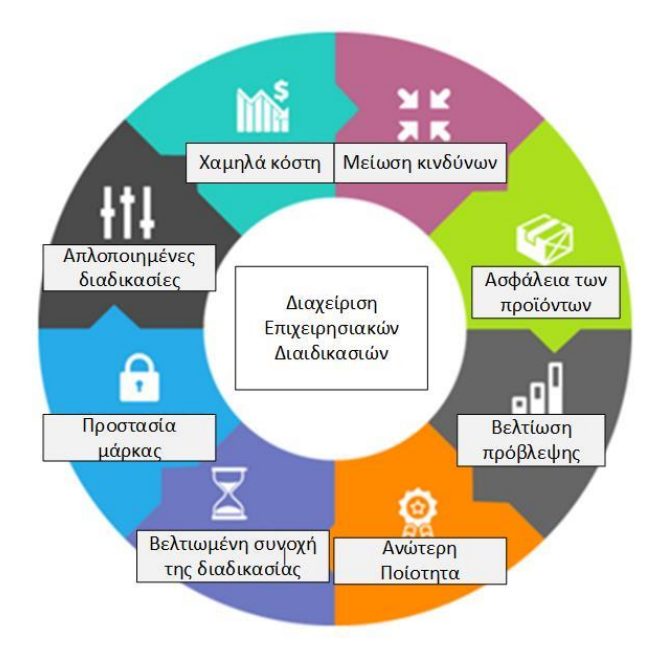

*Εικόνα 2.4: Διαχείριση Επιχειρησιακών Διαδικασιών*

Η απόφαση είναι επιτυχημένη όταν συμβαδίζει με τους στρατηγικούς στόχους ενός οργανισμού ενώ ταυτόχρονα ο τρόπος δημιουργίας, λήψης, εκτέλεσης της γίνεται με αποδοτικό και αποτελεσματικό τρόπο, ο οποίος στοχεύει στη συνεχή βελτιστοποίηση. Το Business Process Management (BPM) αποτελεί ένα γνωστικό επιστημονικό πεδίο συγκρότησης και παραγωγής διαδικασιών λήψης αλυσίδας αποφάσεων ενσωματώνοντας τη λογική της συνεχούς προστιθέμενης αξίας.

Το γνωστικό πεδίο διαχείρισης επιχειρησιακών διαδικασιών αποτελεί ένα αντικείμενο μελέτης που βοηθάει στην επίτευξη του ανωτέρου εγχειρήματος, δηλαδή στη συγκρότηση διαδικασιών λήψης αποφάσεων. Σύμφωνα με το BPM CBOK (2013) η διαχείριση επιχειρησιακών διαδικασιών αποτελεί ένα επιστημονικό πεδίο το οποίο συνδέει και γεφυρώνει τις στρατηγικές και στόχους ενός οργανισμού με τις ανάγκες

και απαιτήσεις του εκάστοτε ενδιαφερομένου μέσω ολοκληρωμένων, από άκρη σε άκρη (end-to-end) διαδικασιών (Benedict, 2013). Ακόμη, το BPM συνδυάζει στρατηγικές, στόχους, κουλτούρα, οργανωτικές δομές, ρόλους, εταιρικές πολιτικές, μεθοδολογίες και πληροφοριακά συστήματα (IT-Information Technology) εργαλεία προκειμένου να γίνει ανάλυση, σχεδιασμός, εφαρμογή, έλεγχος, συνεχής βελτιστοποίηση των διαδικασιών αυτών και καθιέρωση διαδικασιών διακυβέρνησης. Αναλόγως του επιπέδου δράσης του η διαχείριση επιχειρησιακών διαδικασιών παράγει διαδικασίες στις εξής ενότητες και πεδία:

- Βελτίωση Επιχειρησιακών Διαδικασιών (Business Process Improvement BPI)
- Διοίκηση Επιχειρησιακών Διαδικασιών (Enterprise Process Management EPM)
- Συνεχής Βελτίωση Επιχειρησιακών Διαδικασιών (Business Process Continuous Refinement)

Η διαχείριση επιχειρησιακών διαδικασιών (BPM) είναι μια συστηματική προσέγγιση για να καταστεί η ροή εργασίας ενός οργανισμού πιο αποτελεσματική και πιο ικανή να προσαρμοστεί σε ένα συνεχώς μεταβαλλόμενο περιβάλλον. Μια επιχειρησιακή διαδικασία είναι μια δραστηριότητα ή ένα σύνολο δραστηριοτήτων που θα επιτύχουν έναν συγκεκριμένο οργανωτικό στόχο. Ο στόχος του BPM είναι να μειώσει το ανθρώπινο λάθος και τις κακές επικοινωνίες και να επικεντρώσει τους ενδιαφερόμενους στις απαιτήσεις των ρόλων τους. Το BPM είναι ένα υποσύνολο διαχείρισης της υποδομής, μια διοικητική περιοχή που ασχολείται με τη συντήρηση και τη βελτιστοποίηση του εξοπλισμού και των βασικών λειτουργιών ενός οργανισμού.

Η Διαχείριση Επιχειρησιακών Διαδικασιών (BPM) είναι ένας τομέας στη διαχείριση επιχειρήσεων που επικεντρώνεται στη βελτίωση της εταιρικής απόδοσης μέσω της διαχείρισης και της βελτιστοποίησης των επιχειρησιακών διαδικασιών μιας επιχείρησης (Panagacos, 2012). Επομένως, μπορεί να χαρακτηριστεί ως «Διαδικασία βελτιστοποίησης της διαδικασίας». Υποστηρίζεται ότι η BPM επιτρέπει στις οργανώσεις να είναι πιο αποδοτικές, πιο αποτελεσματικές και πιο ικανές να αλλάξουν από μια λειτουργικά εστιασμένη, παραδοσιακή ιεραρχική προσέγγιση διαχείρισης (Ryan, 2009). Αυτές οι διαδικασίες μπορούν να επηρεάσουν την παραγωγή κόστους και εσόδων ενός οργανισμού. Η BPM θεωρεί τις διαδικασίες ως σημαντικά περιουσιακά στοιχεία ενός οργανισμού που πρέπει να κατανοούνται, να διαχειρίζονται και να αναπτύσσονται για να ανακοινώνουν προϊόντα και υπηρεσίες προστιθέμενης αξίας σε πελάτες.

Ένας ορισμός που έχει δοθεί από τον Nathaniel Palmer το 2014, είναι «Business Process Management (BPM) είναι μια πειθαρχία που περιλαμβάνει οποιονδήποτε συνδυασμό μοντελοποίησης, αυτοματοποίησης, εκτέλεσης, ελέγχου, μέτρησης και βελτιστοποίησης ροών επιχειρησιακής δραστηριότητας, προς υποστήριξη

επιχειρησιακών στόχων, συστημάτων, εργαζομένων, πελατών και συνεργατών εντός και εκτός των επιχειρησιακών ορίων» (Palmer, 2014).

### 2.4.1 Κύκλος Ζωής (Life Cycle)

Μια μεθοδολογία διαχείρισης επιχειρησιακών διαδικασιών ακολουθεί έναν συγκεκριμένο κύκλο ζωής οπού σε κάθε φάση πραγματοποιείται ένα συγκεκριμένο σύνολο διαδικασιών. Στις διαφορές φάσεις, δηλαδή, στον σχεδιασμό, στη μοντελοποίηση, στην εκτέλεση, στην παρακολούθηση και στη βελτιστοποίηση, πραγματοποιούνται διαδικασίες και με την αντίστοιχη σειρά των φάσεων, ώστε να βελτιώνονται και να ελέγχονται οι διαδικασίες.

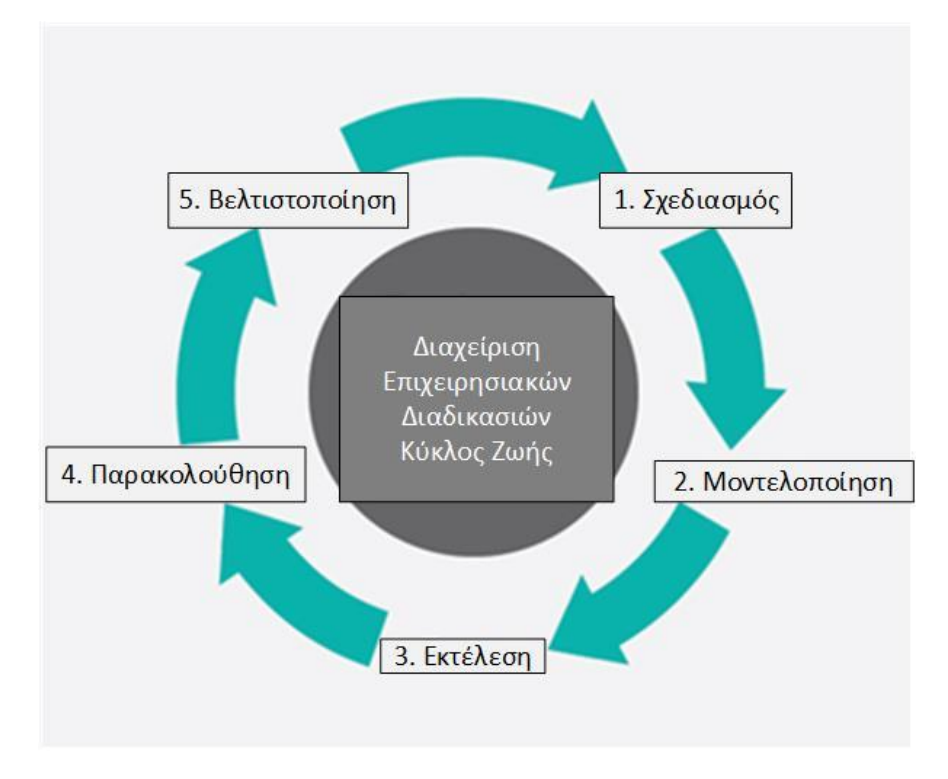

*Εικόνα 2.5: Διαχείριση Επιχειρησιακών Διαδικασιών – Κύκλος Ζωής*

# *2.4.1.1 Σχεδιασμός (Design)*

Ο σχεδιασμός της διαδικασίας περιλαμβάνει τόσο την αναγνώριση των υπαρχουσών διαδικασιών όσο και το σχεδιασμό των επίκαιρων διαδικασιών. Οι περιοχές εστίασης περιλαμβάνουν την αναπαράσταση της ροής της διαδικασίας, τους παράγοντες εντός της διαδικασίες, τα σημεία προσοχής, τις ειδοποιήσεις, τις κλιμακώσεις, τις τυποποιημένες διαδικασίες λειτουργίας, τις συμφωνίες επιπέδου υπηρεσιών και τους μηχανισμούς παράδοσης εργασιών. Ο στόχος αυτού του βήματος είναι να εξασφαλιστεί η προετοιμασία ενός ορθού και αποτελεσματικού θεωρητικού σχεδιασμού.

Η προτεινόμενη βελτίωση θα μπορούσε να είναι η ροή εργασίας από άνθρωπο σε άνθρωπο, από άνθρωπο σε σύστημα ή από σύστημα σε σύστημα και θα μπορούσε να στοχεύει σε κανονιστικές, εμπορικές ή ανταγωνιστικές προκλήσεις που αντιμετωπίζουν οι επιχειρήσεις. Η υπάρχουσα διαδικασία και ο σχεδιασμός νέας διαδικασίας για διάφορες εφαρμογές θα πρέπει να συγχρονιστούν και να μην προκαλέσουν μεγάλη διακοπή λειτουργίας ή διακοπή της διαδικασίας.

#### *2.4.1.2 Μοντελοποίηση (Modeling)*

Η μοντελοποίηση παίρνει το θεωρητικό σχέδιο και εισάγει συνδυασμούς μεταβλητών, που καθορίζουν τον τρόπο λειτουργίας της διαδικασίας κάτω από διαφορετικές συνθήκες.

### *2.4.1.3 Εκτέλεση (Execution)*

Ένας από τους τρόπους αυτοματοποίησης των διαδικασιών είναι η ανάπτυξη ή η αγορά μιας εφαρμογής που εκτελεί τα απαιτούμενα βήματα της διαδικασίας. Ωστόσο, στην πράξη, αυτές οι εφαρμογές σπάνια εκτελούν όλα τα βήματα της διαδικασίας με ακρίβεια. Μια άλλη προσέγγιση είναι να χρησιμοποιηθεί ένας συνδυασμός λογισμικού και ανθρώπινης επέμβασης. Ωστόσο, αυτή η προσέγγιση είναι πιο περίπλοκη, καθιστώντας τη διαδικασία τεκμηρίωσης δύσκολη. Λόγω αυτών των προβλημάτων, έχει αναπτυχθεί λογισμικό που καθιστά δυνατή την οριοθέτηση της πλήρους επιχειρησιακής διαδικασίας σε μια γλώσσα υπολογιστή που μπορεί να εκτελεστεί απευθείας από τον υπολογιστή. Τα μοντέλα διαδικασιών μπορούν να εκτελεστούν μέσω μηχανών εκτέλεσης που αυτοματοποιούν τις διαδικασίες απευθείας από το μοντέλο ή όταν ένα βήμα είναι πολύ περίπλοκο για αυτοματοποίηση, η Business Process Modeling Notation (BPMN) παρέχει δυνατότητα για ανθρώπινη εισροή (front-end) (Kerdschberh, 2003).

Σε σύγκριση με οποιαδήποτε από τις προηγούμενες προσεγγίσεις, η άμεση εκτέλεση ενός ορισμού της διαδικασίας μπορεί να είναι πιο απλή και συνεπώς πιο εύκολη στη βελτίωση. Ωστόσο, η αυτοματοποίηση ενός ορισμού της διαδικασίας απαιτεί ευέλικτη και ολοκληρωμένη υποδομή, η οποία συνήθως αποκλείει την εφαρμογή αυτών των συστημάτων σε ένα παλαιότερο περιβάλλον πληροφορικής. Οι επιχειρησιακοί κανόνες χρησιμοποιήθηκαν από τα συστήματα για να δώσουν ορισμούς για τη συμπεριφορά που διέπει την επιχείρηση και για έναν μηχανισμό

επιχειρησιακού κανόνα που μπορεί να χρησιμοποιηθεί για να οδηγήσει την εκτέλεση της διαδικασίας και την ανάλυση της.

## *2.4.1.4 Παρακολούθηση (Monitoring)*

Η παρακολούθηση συμπεριλαμβάνει την παρακολούθηση μεμονωμένων διαδικασιών, έτσι ώστε να μπορούν να γίνουν εύκολα αντιληπτές οι πληροφορίες σχετικά με την κατάσταση τους και να μπορούν να παρασχεθούν στατιστικές, για την απόδοση μιας ή περισσοτέρων διαδικασιών. Επιπλέον, αυτές οι πληροφορίες μπορούν να χρησιμοποιηθούν για να συνεργαστούν με πελάτες και προμηθευτές για τη βελτίωση των συνδεμένων διαδικασιών τους. Αυτά τα μέτρα τείνουν να χωρούν σε τρεις κατηγορίες: το χρόνο του κύκλου, το ποσοστό σφαλμάτων και την αποδοτικότητα. Ο βαθμός παρακολούθησης εξαρτάται από τις πληροφορίες που η επιχείρηση επιθυμεί να αξιολογήσει και να αναλύσει, καθώς και εάν οι επιχειρήσεις επιθυμούν να παρακολουθούνται σε πραγματικό χρόνο ή σε σχεδόν πραγματικό χρόνο.

Η εξόρυξη διαδικασιών είναι μια συλλογή μεθόδων και εργαλείων που σχετίζονται με την παρακολούθηση της διαδικασίας. Ο στόχος της εξόρυξης διαδικασιών είναι να αναλύσει τα αρχεία καταγραφής συμβάντων που εξάγονται μέσω της παρακολούθησης της διαδικασίας και να τα συγκρίνει με ένα πρότυπο διαδικασίας. Η εξόρυξη διαδικασιών επιτρέπει στους αναλυτές της διαδικασίας να ανιχνεύουν αποκλίσεις μεταξύ της πραγματικής εκτέλεσης της διαδικασίας και του προτύπου καθώς και να αναλύει τα εμπόδια.

### *2.4.1.5 Βελτιστοποίηση (Optimization)*

Η βελτιστοποίηση της διαδικασίας περιλαμβάνει την ανάκτηση πληροφοριών σχετικά με την απόδοση της διαδικασίας από τη φάση μοντελοποίησης ή παρακολούθησης, προσδιορίζοντας τις πιθανές ευκαιρίες για εξοικονόμηση κόστους ή άλλες βελτιώσεις και στη συνέχεια, εφαρμόζοντας αυτές τις βελτιώσεις στο σχεδιασμό της διαδικασίας. Τα εργαλεία εξόρυξης διαδικασιών είναι σε θέση να ανακαλύψουν κρίσιμες δραστηριότητες και σημεία συμφόρησης, δημιουργώντας μεγαλύτερη επιχειρησιακή αξία (Liegener, 2012).

### *2.4.1.6 Αναδιοργάνωση Επιχειρησιακών Διαδικασιών (Re-engineering)*

Όταν η διαδικασία γίνεται υπερβολικά πολύπλοκη, ή αναποτελεσματική και η βελτιστοποίηση δεν κερδίζει το επιθυμητό αποτέλεσμα, συνιστάται συνήθως από μια διευθύνουσα επιτροπή της εταιρείας υπό την προεδρία του προέδρου/Διευθύνοντος Συμβούλου, να επανασχεδιάσει ολόκληρο τον κύκλο της διαδικασίας. Η αναδιοργάνωση επιχειρησιακών διαδικασιών έχει χρησιμοποιηθεί από οργανισμούς για την προσπάθεια επίτευξης αποδοτικότητας και παραγωγικότητας στην εργασία.

Τα σημαντικότερα οφέλη από την εφαρμογή της διαχείρισης επιχειρησιακών διαδικασιών είναι:

- Διάγνωση ανωμαλιών στη λειτουργία της εταιρείας (σε ροή εργασίας, ελέγχου και πληροφορίας).
- Επανασχεδιασμός του συνόλου της επιχειρησιακής οντότητας για βελτιστοποίηση των αποδόσεών της.
- Επανασχεδιασμός Επιχειρησιακών Διαδικασιών (Business Process Reengineering BPR).
- Εύκολη εφαρμογή συστημάτων Διαχείρισης Επιχειρησιακών Πόρων (Enterprise Resource Planning - ERP).
- Ικανότητα της επιχείρησης να αντιμετωπίσει τις μεταβολές της αγοράς και η ευκολία στη λήψη διαχειριστικών αποφάσεων.

### 2.5 **Παρουσίαση Επιλεγμένων Ολοκληρωμένων Πληροφοριακών Συστημάτων Διαχείρισης Επιχειρησιακών Διαδικασιών**

Στον 21<sup>°</sup> αιώνα όλες οι επιτυχημένες επιχειρήσεις θέλουν να αποκτήσουν ανταγωνιστικό πλεονέκτημα, μέσα από την ικανότητα τους να προσαρμόζουν τις επιχειρησιακές τους διαδικασίες αποτελεσματικά και γρήγορα στις μεταβολές που προκύπτουν και να οργανώνουν την επιχείρηση τους με τον καταλληλότερο τρόπο. Έτσι, το Business Process Management αποτελεί έναν από τους πιο σημαντικούς στόχους της επιχείρησης.

Για αυτό το λόγο έχει δημιουργηθεί πληθώρα εργαλείων Business Process Management Software's για την αναπαράσταση και τη μοντελοποίηση των επιχειρησιακών διαδικασιών, ώστε να καλυφθούν οι ανάγκες των επιχειρήσεων με τον καταλληλότερο τρόπο. Οι επιχειρήσεις έχουν δύσκολο έργο για την επιλογή του κατάλληλου εργαλείου που θα χρησιμοποιηθεί στο έργο, ώστε να πληροί τον μέγιστο βαθμό λειτουργικότητας. Η Gartner πραγματοποίησε το 2016 μια συγκριτική μελέτη για τα πληροφορικά συστήματα διοίκησης επιχειρησιακών διαδικασιών, με βάση τα παρακάτω έξι κριτήρια: τη σύνθεση έξυπνων εφαρμογών που βασίζονται στη διαδικασία, τη συνεχή βελτίωση της διαδικασίας, τον επιχειρησιακό μετασχηματισμό, τη ψηφιοποιημένη διαδικασία, τη σύνθεση εφαρμογών από τους χρήστες και τη διαχείριση υποθέσεων. Σύμφωνα με αυτή την έρευνα, προέκυψε ότι το πληροφοριακό σύστημα Bizagi αποτελεί τον βασικό διεκδικητή (Challenger), αφού σε μερικές περιπτώσεις διαθέτει πολύ καλή εκτέλεση αυτοματισμών. Το πρόγραμμα ARIS τοποθετείται στους οραματιστές αλλά κοντά στη γραμμή των ηγετών. Ο ηγέτης στα προγράμματα που συγκρίθηκαν ήταν το Appian, αφού επιδεικνύει ισχυρή ικανότητα όσον αφορά τη χρήση της «νοημοσύνης» στις διαδικασίες (Gartner , 2016). Επίσης, η Forrester πραγματοποίησε το 2015 συγκριτική μελέτη με τριανταένα κριτήρια τα οποία τα κατηγοριοποίησε σε τρείς κατηγορίες, δηλαδή ποίες είναι οι τρέχουσες παρεχόμενες παροχές από τα πληροφοριακά συστήματα διοίκησης επιχειρησιακών διαδικασιών, η στρατηγική που ακολουθούν και η παρουσία τους στην αγορά. Βάση αυτών των κριτηρίων κατέταξε το λογισμικό Appian στους ηγέτες, αφού έχει αναπτύξει πλατφόρμες που υποστηρίζουν ένα ευρύ φάσμα ψηφιακών επιχειρηματικών σεναρίων, όπως προσαρμοστικότητα σε κινητές συσκευές, την κοινωνική συνεργασία και την δυναμική διαχείριση περιπτώσεων. Το λογισμικό Bizagi τοποθετείται στις ισχυρές πλατφόρμες, διότι παρέχει την δυνατότητα της γρήγορης δημιουργίας διαδικασιών, με ελάχιστη εκπαίδευση. Τέλος το λογισμικό ARIS της εταιρείας Software AG, κατατάσσεται στις ισχυρές πλατφόρμες αλλά σε χαμηλότερο επίπεδο από το λογισμικό Bizagi, αφού πραγματοποιεί επενδύσεις ώστε να βελτιώσει την εμπειρία του χρήστη κατά την μοντελοποίηση επιχειρησιακών διαδικασιών μέσω του γραφικού περιβάλλοντος, ώστε να καταστεί πιο εύχρηστο από μη τεχνικούς επιχειρησιακούς αναλυτές (Forrester, 2015). Σε αυτές τις έρευνες δεν είχε συμπεριληφθεί το λογισμικό ADONIS, το οποίο βρίσκεται στη δεκάδα με τα πιο δημοφιλή λογισμικά διοίκησης επιχειρησιακών διαδικασιών, καθώς το χρησιμοποιούν πάνω από χίλιες επιχειρήσεις (Manuel) (Boc-Group, 2017).

Το λογισμικό διαχείρισης επιχειρησιακών διαδικασιών (BPMS) είναι το κοινό όνομα για συστήματα υπολογιστών που έχουν σχεδιαστεί για την ανασκόπηση της εταιρικής απόδοσης, για τη διάκριση των βέλτιστων πρακτικών μιας εταιρείας και για την επίτευξη των στόχων της. Χάρη σε αυτά τα συστήματα, οι εταιρείες μπορούν να συγκεντρώσουν αποτελεσματικά, να οργανώσουν και να αναλύσουν δεδομένα και να αυτοματοποιήσουν τις επιχειρησιακές τους διαδικασίες, για να εξοικονομήσουν χρόνο και να βελτιώσουν την παραγωγικότητα. Τα κοινά χαρακτηριστικά περιλαμβάνουν: παρακολούθηση επιχειρησιακής δραστηριότητας, ενσωμάτωση ηλεκτρονικού ταχυδρομείου, διαχείριση εγγράφων, χάρτες ροής εργασιών και πολλά άλλα. Οι εφαρμογές BPM προωθούν επίσης τη συνεργασία μεταξύ ομάδων πληροφορικής και επιχειρησιακών χρηστών, ώστε να μπορούν να λαμβάνουν ολοκληρωμένες αποφάσεις (financesonline, 2017).

#### 2.5.1 ARIS

Το εργαλείο ARIS αποτελεί προϊόν της εταιρείας IDS Scheer και τα αρχικά του σημαίνουν Αρχιτεκτονική Ολοκληρωμένων Πληροφοριακών Συστημάτων (**AR**chitecture of **I**ntegrated Information **S**ystems). Το εργαλείο ΑRIS αποτελεί πλατφόρμα, η οποία προσφέρει πολλών ειδών εργαλεία για τον σχεδιασμό, την εφαρμογή και τον έλεγχο των διαδικασιών. Η πλατφόρμα αυτή επιτρέπει στους χρήστες να έχουν πρόσβαση στο συνολικό πακέτο των προϊόντων του ARIS οποιαδήποτε στιγμή, πράγμα που διευκολύνει την εύρεση της κατάλληλης μεθόδου ή εργαλείου για την επίλυση των προβλημάτων τους. Μέσω της πλατφόρμας αυτής επιτυγχάνεται η συνεχής Διαχείριση Επιχειρησιακών Διαδικασιών (Business Process Management), γεγονός που εξασφαλίζει στις επιχειρήσεις, τη διατήρηση των ανταγωνιστικών τους πλεονεκτημάτων έναντι άλλων εταιρειών, καθώς και τη βέλτιστη επιστροφή επένδυσης (Return of Investment) που σχετίζεται με το τεχνολογικό υπόβαθρό τους (Williams).

Το εργαλείο αυτό μπορεί να υποστηρίξει και να βοηθήσει τη λειτουργία διαφόρων τμημάτων της επιχείρησης, είτε αυτά είναι τμήματα Διοίκησης, είτε είναι τμήματα Διαχείρισης των πληροφοριακών συστημάτων. Οι τομείς που δραστηριοποιείται ποικίλουν, μερικοί εκ των οποίων είναι: επανασχεδιασμός του συστήματος SAP R/3, διαχείριση κινδύνου, διαχείριση ποιότητας και προγραμματισμός και διαχείριση λογισμικού. Τέλος με τη βοήθεια αυτού του εργαλείου, η αρχιτεκτονική του συνολικού συστήματος οργάνωσης της επιχείρησης μπορεί να μελετηθεί υπό το πρίσμα των επιπέδων οργάνωσης, δεδομένων, ελέγχου και λειτουργιών.

#### 2.5.2 ADONIS

Το ADONIS αναπτύχθηκε από τη BOC σε συνεργασία με το πανεπιστήμιο της Βιέννης. Υποστηρίζει έργα επανασχεδιασμού και επανοργάνωσης εταιρειών.

Το ADONIS προσφέρει λειτουργικότητα αρχικά στους ακόλουθους τομείς εφαρμογής:

- Βελτιστοποίηση επιχειρησιακών διαδικασιών/Επανασχεδιασμός επιχειρησιακών διαδικασιών (BPR).
- Διαχείριση Ποιότητας (Quality Management)/ Πιστοποίηση ISO9000.
- Έλεγχος (Κοστολόγηση Διαδικασίας).
- Διοίκηση Προσωπικού (Προγραμματισμός ανθρωπίνου δυναμικού και πόρων).
- Διαχείριση Οργάνωσης (Organisation Management) (Επιχειρησιακά έγγραφα, περιγραφή εργασιών).
- Διοίκηση Πληροφορίας (Δημιουργία τεχνικών σεναρίων για πληροφοριακά συστήματα, Interfaces για τη Διαδικασία Παραγωγής, CASE Systems, εισαγωγή στα ΕRP συστήματα).
- Δημιουργία ηλεκτρονικών βιβλίων τα οποία είναι διαθέσιμα με τη χρήση intranet.
- Αξιολόγηση επιχειρησιακών διαδικασιών (Benchmarking, Monitoring, "Should-be" comparison).
- Μεταμοντελοποίηση, μπορεί να προσαρμοστεί πλήρως στις επιθυμίες των πελατών. Ειδικά σύμβολα, τα τμήματα μοντέλων και οι τύποι μοντέλων των πελατών μπορούν να απεικονιστούν στο ADONIS.

Το εργαλείο μπορεί να προσαρμόζεται άριστα στις ανάγκες κάθε χρήστη.

### 2.5.3 Bizagi

Η Bizagi προσφέρει μια σουίτα διαχείρισης επιχειρησιακών διαδικασιών (BPM) για επιχειρήσεις. Βασικά χαρακτηριστικά περιλαμβάνουν αυτοματοποίηση, μοντελοποίηση και εκτέλεση επιχειρησιακών λειτουργιών. Έχει αναγνωριστεί ως Challenger στην έκθεση Magic Quadrant της Gartner για το Intelligent Business Process Management Suites το 2016 λόγω της ικανότητας του να αυτοματοποιεί διαδικασίες. (pega, 2016).

Η λειτουργία μοντελοποίησης διαδικασιών Bizagi επιτρέπει στους διαχειριστές να δημιουργούν οπτικές επιχειρησιακές διαδικασίες χρησιμοποιώντας τη λειτουργία «drag-and-drop». Οι χρήστες μπορούν να προσαρμόσουν απευθείας τα πρότυπα λίστας ελέγχου και όχι να τα δημιουργήσουν από την αρχή. Έρχεται επίσης με προχτισμένα εργαλεία αυτοματισμού, όπως πληρωτέοι λογαριασμοί, επιβίβαση, πύλη άδειας και πρόσληψη.

Το Bizagi έρχεται με ηλεκτρονική μάθηση, η οποία προσφέρει μαθήματα κατά παραγγελία που βοηθούν τους χρήστες να μάθουν το σύστημα. Ενσωματώνεται με συστήματα διαχείρισης επιχειρησιακού περιεχομένου (ECM) όπως το SharePoint, το Alfresco, το Documentum και το FileNet.

Περιγραφή σλόγκαν/εργαλείου από τους συγγραφείς: «Το BizAgi Free BPMN Process Modeler είναι το πιο φιλικό εργαλείο για τη διαγράμμιση και την καταγραφή των επιχειρησιακών διαδικασιών χρησιμοποιώντας τη γλώσσα BPMN».

#### 2.5.4 Appian

Το λογισμικό Appian διαχείρισης επιχειρησιακών διαδικασιών το οποίο ηγείται της αγοράς σε BPM καινοτομία αφού παρέχει ολοκληρωμένες, ευέλικτες και εύχρηστες λύσεις, που ανταποκρίνονται στις ανάγκες των επιχειρήσεων και των κυβερνήσεων από όλο τον κόσμο. Η εφαρμογή Appian Enterprise BPM είναι μια λύση βασισμένη εξολοκλήρου στο διαδίκτυο, που περιλαμβάνει αναλύσεις σε πραγματικό χρόνο και ολοκληρωμένη διαχείριση γνώσης. Η Appian συντομεύει τις διαδικασίες συνεργασίας μεταξύ των πληροφοριακών συστημάτων και των επιχειρήσεων, επιτρέποντας στους χρήστες να αποτελούν μέρος για την επίτευξη εταιρικών στόχων.

Επίσης διαθέτει την εφαρμογή Αppian anywhere, η πρώτη και μοναδική πλήρης σουίτα BPM διαθέσιμη κατόπιν παραγγελίας, διανέμει όλες τις λειτουργίες πλήρους απασχόλησης της Αppian entreprise μέσω λογισμικού. Χρησιμοποιείται από 2,5 εκατομμύρια χρήστες παγκοσμίως, σε κυβερνήσεις, στην υγειονομική περίθαλψη, τις χρηματοπιστωτικές υπηρεσίες, τις τηλεπικοινωνίες. και πολλές άλλες βιομηχανίες.

Η πλατφόρμα της Appian BPM λειτουργεί βάσει μιας παραδοσιακής αρχιτεκτονικής τριών επιπέδων που περιλαμβάνει έναν server διαδικτύου, διακομιστή εφαρμογών Java και διακομιστή βάσης δεδομένων σε κάθε επίπεδο. Κάθε βαθμίδα στην

αρχιτεκτονική διακομιστή μπορεί να λειτουργήσει σε ένα κοινό φυσικό περιβάλλον ή σε ξεχωριστούς φυσικούς διακομιστές.

Το λογισμικό Appian έχει σχεδιαστεί ώστε να λειτουργεί γραμμικά. Αυτό επιτρέπει τις επιχειρήσεις να αναπτύσσουν το BPM, από ένα μικρό τμήμα, μέχρι και όλη την επιχείρηση σε μια ενιαία πλατφόρμα.

Το σύστημα BPMS που έχει αναπτύξει η Appian βασίζεται εξολοκλήρου στην αρχιτεκτονική διαδικτύου και προσφέρει ευρείς δυνατότητες υποδομής καθώς και πολλές λύσεις για τις διαδικασίες. Βασικό στόχος είναι να καταστήσει το προϊόν όλο και πιο εύκολο στους επιχειρησιακούς χρήστες, ώστε να συμμετέχουν εκτενώς στον κύκλο ζωής της διαδικασίας βελτίωσης. Με τη χρήση «χαμηλού κώδικα» (low code development), χρησιμοποιώντας τη λογική μεταφορά και απόθεση αρχείων στην κύρια οθόνη (Drag and Drop), είναι δυνατή η ανάπτυξη εφαρμογών, η σχεδίαση επιχειρησιακών διαδικασιών, κανόνων και πολλών άλλων. Με τη συνεπή εμπειρία χρήστη σε όλες τις εφαρμογές που παρέχεται από την Appian, επιταχύνει την ανάπτυξη, βελτιώνει την συντήρηση και ελαχιστοποιεί την εκπαίδευση των τελικών χρηστών. Η Appian παρέχει την δυνατότητα προσαρμογής της εμφάνισης και της αίσθησης, στις ανάγκες των επιχειρήσεων.

Επίσης, η Appian διαθέτει το Appian Records, το οποίο διαθέτει την δυνατότητα να συγκεντρώνει επιχειρησιακές πληροφορίες σε έναν ενιαίο χώρο. Ακόμα, διαθέτει την δυνατότητα για ενσωμάτωση του SAP, του Sharepoint, του Saleforce καθώς και άλλον εφαρμογών μέσω ενός προκαθορισμένου συνδετήρα με την βιβλιοθήκη. Επίσης, ενσωματώνει τις μοντελοποιήσεις από REST (Representational State Transfer), από το πρωτόκολλο SOAP (Simple Object Access Protocol), από σχήματα XML, την σύνδεση με βάση δεδομένων Java ( Java Database Connectivity, JDBC), καθώς και comma separated values (CSV) και το Microsoft Excel.

Μια ακόμα πολύ σημαντική δυνατότητα του Appian, είναι η αυτοματοποίηση οποιασδήποτε διαδικασίας από άκρη σε άκρη (End to End) χωρίς την ύπαρξη κώδικα καθώς και ένα πλήρες σύνολο δυνατοτήτων για τη βελτίωση και βελτιστοποίηση, των διαδικασιών αυτόματα καθώς λειτουργούν. Μόνο η Appian συνδυάζει την ταχύτητα ανάπτυξης χαμηλού κώδικα με τη δύναμη της κορυφαίας διαχείρισης διαδικασιών (Appian, 2017).

## **3 Σύντομη Παρουσίαση του Προγράμματος ADONIS**

Από τα παραπάνω προγράμματα, στην παρούσα διπλωματική εργασία αναλύεται το πληροφοριακό σύστημα ADONIS, αφού είναι εύκολο στη μοντελοποίηση διαγραμμάτων, στην εκμάθηση από νέο χρήστη, διαθέτει εφτά κατανοητά μοντέλα, εξαγωγή ερωτημάτων και αναφορών καθώς και τη δυνατότητα επανασχεδιασμού των επιχειρησιακών διαδικασιών. Εκτός των παραπάνω πλεονεκτημάτων, ο Τομέας Βιομηχανικής Διοίκησης και Επιχειρησιακής Έρευνας του Εθνικού Μετσόβιου Πολυτεχνείου διαθέτει άδειες χρηστών για την αξιοποίησή του που αποτελεί και τον πρωταρχικό λόγο.

### 3.1 Διαχείριση Επιχειρησιακών Διαδικασιών με το εργαλείο ADONIS

Η αποστολή του εργαλείου ADONIS είναι η συνεχής και αποτελεσματική βελτίωση της απόδοσης των επιχειρησιακών διαδικασιών με την επιτυχή οικοδόμηση ενός ολοκληρωμένου και αποτελεσματικού συστήματος διαχείρισης, ώστε να είναι δυνατή η παροχή διάφανων και σωστών πληροφοριών για την αποτελεσματική λήψη των αποφάσεων της επιχείρησης. Το εργαλείο ADONIS υποστηρίζει την επίτευξη ενός αποτελεσματικού σχεδιασμού, της σωστής τεκμηρίωσης, της αποδοτικής αναδιοργάνωσης και την ταυτόχρονη μείωση του χρόνου και του κόστους που απαιτούνται για τη σωστή και αποδοτική λειτουργία των επιχειρησιακών διαδικασιών της επιχείρησης.

#### 3.1.1 Μέθοδος

Το εργαλείο ADONIS βασίζεται στο πλαίσιο της Διοίκησης Επιχειρησιακών Διαδικασιών και Συστημάτων (BPMS). Ο σχεδιασμός του εργαλείου ADONIS βασίζεται στις διαφορετικές φάσεις που αναγνωρίζονται μέσα από τη σταθερή και μόνιμη επανεξέταση όλων των διαδικασιών ώστε να επιτευχθεί η αποτελεσματική βελτιστοποίηση τους.

Το ADONIS είναι μια γραφική γλώσσα για τη μοντελοποίηση επιχειρησιακών διαδικασιών. Το κύριο αντικείμενο μοντελοποίησης είναι η δραστηριότητα. Η πλατφόρμα μοντελοποίησης του ADONIS είναι ένα επιχειρησιακό εργαλείο για μεταμοντελοποίηση με στοιχεία όπως μοντελοποίηση, ανάλυση, προσομοίωση, αξιολόγηση, κοστολόγηση της διαδικασίας, την τεκμηρίωση, τη διαχείριση προσωπικού και την εισαγωγή και εξαγωγή δεδομένων.

Υπάρχουν πολλά χαρακτηριστικά που μπορούν και πρέπει να οριστούν όταν γίνεται μοντελοποίηση στο ADONIS. Ο «σκελετός» μια επιχειρησιακής διαδικασίας μπορεί εύκολα να διαμορφωθεί με δραστηριότητες, σημεία λήψης απόφασης, παράλληλες ροές δραστηριοτήτων και συγχωνεύσεις, αντικείμενα, λογικές πύλες και γεγονότα, αλλά αυτό μπορεί και πρέπει να είναι πιο λεπτομερή.

Το κατακόρυφο επίπεδο σε λεπτομέρεια ενός μοντέλου επιχειρησιακών διαδικασιών παρέχει τα σημεία εστίασης στις λειτουργικές περιοχές, τις περιοχές των διαδικασιών, στα μοντέλα των διαδικασιών, τις υπόδιαδικασίες, στις λεπτομερείς δραστηριότητες ή ακόμα και βαθύτερα στους αλγορίθμους.

Το οριζόντιο επίπεδο ενός μοντέλου επιχειρησιακής διαδικασίας παρέχει επιπλέον πληροφορίες για την επιχειρησιακή διαδικασία, όπως οργανωτικές πληροφορίες που ορίζονται σε ένα οργανόγραμμα (μοντέλο εργασιακού περιβάλλοντος στο ADONIS), οι ρόλοι που αναφέρονται στον πίνακα RACI του μοντέλου διαδικασιών, δηλαδή ποίος είναι υπεύθυνος εκτέλεσης (Responsible), ποίος είναι υπεύθυνος αποτελέσματος (Accountable), ποίοι είναι οι συνεργάτες (Consulted) και ποίοι πρέπει να ενημερωθούν (Informed). Τις εισόδους και τις εξόδους που μπορούν να συνδεθούν με το μοντέλο των επιχειρησιακών διαδικασιών με τα πληροφοριακά συστήματα. Εάν χρειάζεται, μπορούν να καθοριστούν βασικοί δείκτες απόδοσης και ρίσκου για τα μοντέλα διαδικασιών.

Ποία από τα παραπάνω επίπεδα πρέπει να χρησιμοποιηθούν και σε ποίο βαθμό, εξαρτάται από το πεδίο εφαρμογής του μοντέλου. Ένα μοντέλο επιχειρησιακών διαδικασιών είναι πλήρες όταν έχει αναλυθεί λεπτομερώς και ορθά ώστε να μπορεί να χρησιμοποιηθεί άρτια.

Επομένως, όλα τα έργα με μοντελοποίηση επιχειρησιακών διαδικασιών ξεκινούν με την καταγραφή των προδιαγραφών και των αναγκών, ώστε να δοθούν οι συμβάσεις της μοντελοποίησης. Οι συμβάσεις πρέπει να είναι και γνωστές και αποδεκτές από όλους που συμμετέχουν στο έργο. Με βάση αυτό, όλοι μπορούν να μοντελοποιήσουν επιχειρησιακές διαδικασίες με τον ίδιο τρόπο, με τον ίδιο βαθμό λεπτομέρειας και τα μοντέλα θα παρέχουν το ίδιο νόημα και σημασία σε όλους.

Τα επιχειρηματικά μοντέλα χρησιμοποιούνται για τη συγκέντρωση γνώσεων. Για να επιτευχθεί αυτός ο στόχος πρέπει να οριστούν οι παρακάτω παράμετροι κατά τη μοντελοποίηση επιχειρησιακών διαδικασιών.

- Ο λογικός «σκελετός» του μοντέλου επιχειρησιακής διαδικασίας με τα βασικά αντικείμενα (π.χ. εργασίες, παράλληλες ροές δραστηριοτήτων, συγχωνεύσεις)
- Η οργανωτική δομή που απαιτείται για το μοντέλο των επιχειρησιακών διαδικασιών. Στις περιπτώσεις που η εταιρεία συνεργάζεται με διάφορους οργανισμούς, οι οντότητες αυτών πρέπει να μοντελοποιηθούν σε ξεχωριστά μοντέλα εργασιακού περιβάλλοντος.
- Οι εισροές και οι εκροές που απαιτούνται για το μοντέλο των επιχειρησιακών διαδικασιών, σε ένα ή περισσότερα μοντέλα εγγράφων.
- Τα συστήματα πληροφορικής που απαιτούνται για το μοντέλο των επιχειρησιακών διαδικασιών σε ένα ή περισσότερα IT μοντέλα.
- Το όνομα των δραστηριοτήτων στα μοντέλα των επιχειρησιακών διαδικασιών.
- Η περιγραφή των δραστηριοτήτων στα μοντέλα επιχειρησιακών διαδικασιών.
- Ο υπεύθυνος για κάθε δραστηριότητα (ρόλος).
- Οι είσοδοι, οι έξοδοι και τα πληροφοριακά συστήματα για όλες τις δραστηριότητες της επιχειρησιακής διαδικασίας εφόσον υπάρχουν διαθέσιμα.

Το ADONIS είναι ένα εύχρηστο εργαλείο που επιτρέπει την μοντελοποίηση με BPMN 2.0 και άλλα μοντέλα (για μοντελοποίηση οργανικών δομών, αρχιτεκτονική πληροφορικής, κινδύνους, ελέγχους κλπ.), Ανάλυση διαδικασιών και προσομοίωση (Misiak, 2011).

Αυτό το εργαλείο βελτιστοποιεί την υποστήριξη για το BPM μέσω της ηλεκτρονικής δημοσίευσης, του μηχανισμού ανάδρασης και των λειτουργιών αναζήτησης και ανάλυσης. Βοηθά επίσης στη διαχείριση των κινδύνων και διευκολύνει την τυποποίηση και την επιτάχυνση των διαδικασιών εκτέλεσης. Τα βασικά στοιχεία που σχετίζονται με το ADONIS περιλαμβάνουν τεκμηρίωση σχεδιασμού διαδικασιών, ανάλυση και βελτιστοποίηση, διαχείριση απόδοσης, διαχείριση συμμόρφωσης και διαχείριση ελέγχου των διαφόρων εσωτερικών λειτουργιών. Αυτά οδηγούν σε σημαντική μείωση της πολυπλοκότητας του κόστους και του χρόνου για μεγαλύτερη παραγωγικότητα σε μεγαλύτερη κλίμακα.

### 3.2 Ορισμός Επιχειρησιακού Μοντέλου

Το μοντέλο αποτελεί μία θεωρητική αναπαράσταση της πραγματικότητας. Ο δημιουργός ενός μοντέλου ορίζει τις όψεις εκείνες του πραγματικού συστήματος, οι οποίες τον ενδιαφέρουν και τα στοιχεία του υπό εξέταση συστήματος τα οποία θα μοντελοποιήσει. Η αξία ενός μοντέλου προκύπτει από την ικανότητα του να παρέχει μια απλοποιημένη απεικόνιση του πραγματικού συστήματος και να προβλέπει συγκεκριμένα γεγονότα σχετικά με το σύστημα αυτό. Η ζωή των μοντέλων επιμηκύνεται όταν χρησιμοποιούνται σε καθημερινή βάση και έχουν σχεδιαστεί έτσι ώστε να ανταποκρίνονται στη μακροπρόθεσμη στρατηγική της επιχείρησης.

Το επιχειρησιακό μοντέλο ορίζεται ως μια συμβολική αναπαράσταση της επιχείρησης και των θεμάτων τα οποία την αφορούν και αποτελείται από συμπληρωματικά μεταξύ τους μοντέλα των επιμέρους όψεων της επιχείρησης. Περιέχει αναπαραστάσεις μεμονωμένων γεγονότων, αντικειμένων, σχέσεων και συναλλαγών της επιχείρησης. Είναι σημαντικό το επιχειρησιακό μοντέλο να περιέχει όχι μόνο στατικές αλλά και δυναμικές όψεις της επιχείρησης. Το ADONIS διαθέτει εφτά μοντέλα τα οποία αναλύονται στη συνέχεια.

#### 3.2.1 Μοντέλο Εργασιακού Περιβάλλοντος (Working Environment Model)

Το μοντέλο «Εργασιακού Περιβάλλοντος» αποτελεί ένα από τα πιο σημαντικά εργαλεία του ADONIS μαζί με το μοντέλο λειτουργικών διαδικασιών. Η μέθοδος αυτή αναπαριστά με τον πιο ξεκάθαρο τρόπο την οργανωτική δομή μίας επιχείρησηςοργανισμού και παράλληλα αποτελεί έναν εύκολο τρόπο για να αποθηκευτούν οι βασικές πληροφορίες σχετικά με τη οργανωτική δομή του οργανισμού για την εκ νέου χρήση στα περαιτέρω μοντέλα και τις ακόλουθες εκδόσεις των οργανογραμμάτων. Λαμβάνοντας υπόψιν το γεγονός ότι όλες οι επιχειρησιακές διαδικασίες ενός οργανισμού εκτελούνται μέσα στο εργασιακό περιβάλλον το μοντέλο αυτό αποτελεί τον «οδικό χάρτη» όλου του οργανισμού. Μέσα στο μοντέλο καταγράφονται και απεικονίζονται οι οργανωτικές μονάδες (τμήματα) που αποτελούν τον οργανισμό, μαζί βεβαίως με τους υπεύθυνους των τμημάτων αυτών οι οποίοι είναι αρμόδιοι για τη σωστή εκτέλεση των ποικίλων δραστηριοτήτων που διέπουν τα τμήματα. Ακολούθως δίνεται η δυνατότητα να ανατεθούν ρόλοι που καθιστούν με τον πιο κατανοητό τρόπο φανερές τις αρμοδιότητες των υπευθύνων. Το μοντέλο «Εργασιακού Περιβάλλοντος» μαζί με τα στοιχεία και τις πληροφορίες που φέρουν χρησιμοποιούνται από τα υπόλοιπα μοντέλα-μεθόδους με στόχο την πληρέστερη απεικόνιση όλων των πτυχών που διέπουν τον οργανισμό, είτε αυτό αφορά σε επίπεδο οργάνωσης, είτε υποστήριξης, είτε ακόμα και προϊόντων. Αξίζει να αναφερθεί σε αυτό το σημείο ότι μέσα από αυτές τις διασυνδέσεις αλλά και τα εργαλεία του ADONIS (ανάλυση - προσομοίωση) γίνεται εφικτός ο υπολογισμός του βέλτιστου εργατικού δυναμικού και η βέλτιστη διάθεση πόρων.

### 3.2.2 Μοντέλο Χάρτη Διαδικασιών (Company Map)

Μέσα σε έναν οργανισμό – επιχείρηση, όλες οι λειτουργίες που επιτελούνται μπορούν να χωριστούν σε διαδικασίες (Business Process) οι οποίες χρειάζεται να εκτελεστούν αποτελεσματικά ώστε να επιτευχθεί η ομαλή λειτουργία του. Κάθε μία διαδικασία ορίζεται από ένα σύνολο δραστηριοτήτων που απαιτείται να περατωθούν με συγκεκριμένη σειρά, ώστε να ολοκληρωθεί η αντίστοιχη διαδικασία. Το μοντέλο «Χάρτη Διαδικασιών» χρησιμοποιείται για να αποδώσει μία επισκόπηση των μοντέλων λειτουργικών διαδικασιών ή άλλων χαρτών διαδικασιών που λαμβάνουν μέρος μέσα σε έναν οργανισμό. Αποτελεί λοιπόν, μία περιγραφή της επιχείρησης στο υψηλότερο επίπεδο δίνοντας μία πρώτη εικόνα της δομής του οργανισμού σε επίπεδο λειτουργιών. Παράλληλα το μοντέλο «Χάρτη Διαδικασίας» αποτελεί σημείο γρήγορης πλοήγησης καθώς και σημείο εισαγωγής στην ιεραρχία των μοντέλων «Λειτουργικών Διαδικασιών». Στο μοντέλο «Λειτουργικών Διαδικασιών» (Business Process Model) αναλύονται οι δραστηριότητες που αποτελούν μία διαδικασία και επομένως τα δύο αυτά μοντέλα είναι άμεσα συνδεδεμένα και συνεργαζόμενα.

### 3.2.3 Μοντέλο Πληροφοριακών Συστημάτων (IT System Model)

Κάθε οργανισμός-επιχείρηση πέραν του εργατικού δυναμικού που απασχολεί αλλά και τις επιχειρησιακές διαδικασίες που αποτελούν τη δομή λειτουργίας του, χρησιμοποιεί πληθώρα πληροφοριακών συστημάτων (Information Systems). Τα πληροφοριακά αυτά συστήματα συλλέγουν, επεξεργάζονται, αποθηκεύουν και διανέμουν πολύτιμες πληροφορίες. Η χρήση τους κρίνεται αναγκαία για τη λειτουργία κάθε οργανισμού καθώς οι πληροφορίες που προσφέρουν, βοηθούν στη λήψη κρίσιμων και στρατηγικών αποφάσεων, τον συντονισμό αλλά και τον γενικότερο έλεγχο μέσα στην ίδια την επιχείρηση. Με τη μέθοδο μοντέλων «Πληροφοριακών Συστημάτων» απεικονίζεται η αρχιτεκτονική των πληροφοριακών συστημάτων ΙΤ που χρησιμοποιεί ο οργανισμός. Η δόμηση των μοντέλων είναι ιεραρχική και επιτυγχάνεται με τη χρήση υπό-μοντέλων «Πληροφοριακών Συστημάτων». Στόχος της ιεραρχικής αυτής προσέγγισης είναι η καλύτερη δυνατή και λεπτομερέστερη απεικόνιση της δομής ενός συστήματος ΙΤ. Ουσιαστικά η μέθοδος αυτή επιτρέπει τη μοντελοποίηση της υποδομής σε επίπεδο πληροφοριακής τεχνολογίας, η οποία υποστηρίζει τις επιχειρησιακές διαδικασίες. Η απόδοση ενός τέτοιου μοντέλου πραγματοποιείται με τη χρήση των βασικών αντικειμένων της μεθόδου, «Εφαρμογή», «Υπηρεσία» και «Στοιχεία Υποδομής».

#### 3.2.4 Μοντέλο Επιχειρησιακών Διαδικασιών (Business Process Model)

Μέχρι τώρα παρουσιάστηκε πως οι επιχειρησιακές διαδικασίες ενός οργανισμού μοντελοποιούνται μέσα από τη μέθοδο «Χάρτη Διαδικασίας» και απεικονίζουν σε ένα υψηλό επίπεδο τη δομή του. Κάθε μία όμως διαδικασία αποτελείται από πλήθος δραστηριοτήτων, η εκπλήρωση των οποίων οδηγεί στην ολοκλήρωση κάθε διαδικασίας. Το μοντέλο «Επιχειρησιακών Διαδικασιών» αναπαριστά και παρουσιάζει τη ροή των διαδικασιών και δραστηριοτήτων μέσα σε έναν οργανισμό. Αποτελεί δηλαδή, μία λεπτομερή παρουσίαση κάποιας διαδικασίας (ένα επίπεδο χαμηλότερα) η οποία μπορεί να αποτελείται από δραστηριότητες, αποφάσεις και υποδιαδικασίες. Όπως προκύπτει από την περιγραφή του μοντέλου, η μέθοδος αυτή αποτελεί την περιγραφή του πυρήνα ενός οργανισμού και είναι η βασικότερη του προγράμματος ADONIS. Τα βασικά αντικείμενα της μεθόδου (Σκανδάλη, Δραστηριότητα, Απόφαση, Παραλληλία, Συγχώνευση, Τέλος) και οι ακόλουθες συσχετίσεις επιτρέπουν την πλήρη και ξεκάθαρη αποτύπωση των δραστηριοτήτων που αποτελούν μία διαδικασία, όπως αυτές συμβαίνουν και στην πραγματικότητα. Η χρήση αυτού του μοντέλου μπορεί να είναι για τη μοντελοποίηση μιας διαδικασίας όπως αυτή συμβαίνει τώρα σε έναν οργανισμό (Αs-Ιs) αλλά και να δοκιμαστούν νέες προοπτικές μοντελοποιώντας το όπως θα είναι (Τo-Βe). Αυτό βοηθάει στο να προσδιοριστούν σε ποιες δραστηριότητες ή διαδικασίες χάνεται πολύτιμος χρόνος ή χρήματα, τα σημεία εκείνα που δημιουργείται το φαινόμενο του της συμφόρησης (bottleneck), δηλαδή συμφόρησης στη ροή των δραστηριοτήτων ή να βρεθούν

δραστηριότητες που πλεονάζουν από τη λειτουργία του οργανισμού μας. Οι δραστηριότητες μπορούν να περιγραφούν σε κάθε επίπεδο λειτουργίας ενός οργανισμού, είτε αυτές εκτελούνται από όλον τον οργανισμό είτε από μεμονωμένα πρόσωπα. Δραστηριότητες χαμηλού επιπέδου, μπορούν να ομαδοποιηθούν μαζί ώστε να επιτύχουν έναν κοινό επιχειρησιακό στόχο. Στο μοντέλο αυτό, παρουσιάζεται η συχνότητα των βημάτων μίας διαδικασίας και τα σημειωματάρια των αντικειμένων περιέχουν πρόσθετες πληροφορίες (περιγραφές και σχόλια) ούτως ώστε ακόμα και καινούργιοι υπάλληλοι να γνωρίζουν τι πρέπει να γίνει. Η ροή των επιχειρησιακών δραστηριοτήτων αποτυπώνεται στο διάγραμμα Λειτουργικών Διαδικασιών. Για τη δημιουργία τέτοιων μοντέλων η ανάλυση μπορεί να πραγματοποιηθεί είτε από πάνωπρος τα κάτω είτε από κάτω προς τα πάνω (top-down, bottom-up). Στη μοντελοποίηση από κάτω προς τα πάνω πτυχές των διαδικασιών (πιθανόν μετέπειτα υποδιαδικασίες) μοντελοποιούνται με μεγάλη λεπτομέρεια. Αυτές οι αποσπασματικές υποδιαδικασίες και δραστηριότητες που είναι μόνες τους είναι συγκεντρωμένες σε ένα μοντέλο λειτουργικών διαδικασιών. Η Top-down μοντελοποίηση ξεκινάει από ένα υψηλότερο επίπεδο με την απεικόνιση της όλης διαδικασίας στην οποία περισσότερες λεπτομέρειες προστίθενται με περισσότερες δραστηριότητες και υπόδιαδικασίες. Τέλος, οι κανονισμοί που διέπουν κάθε αντικείμενο, πρέπει να τηρούνται ούτως ώστε να μην υπάρχει πρόβλημα στην προσομοίωση μέσω του ADONIS.

### 3.2.5 Μοντέλο Προϊόντων (Product Model)

Κάθε οργανισμός έχει δημιουργηθεί και διαρθρωθεί με τελικό σκοπό την προώθηση και προσφορά ενός ή περισσοτέρων προϊόντων. Με τον όρο προϊόν συμπεριλαμβάνονται όχι μόνο τα υλικά προϊόντα αλλά και τις υπηρεσίες που μπορεί να προσφέρει ένας οργανισμός. Όλες οι διαδικασίες και δραστηριότητες αποβλέπουν στην άμεση, αποτελεσματική και εύκολη παραγωγή ή παροχή των προϊόντων. Μέσα από το μοντέλο προϊόντος, δημιουργείται μία επισκόπηση των προϊόντων του οργανισμού καθώς και των συστατικών εργαλείων που τα αποτελούν και τα συνθέτουν. Επιπλέον προσφέρεται η δυνατότητα αναλυτικής καταγραφής και κοστολόγησης των προϊόντων και των εργαλείων τους. Η δομή αυτών των μοντέλων είναι ιεραρχική και όπως παρουσιάστηκε και στα υπόλοιπα μοντέλα μπορούν να αναλυθούν περεταίρω με τη χρήση υπομοντέλων αλλά και να συνδεθούν με άλλα μοντέλα του προγράμματος ADONIS. Η επιλογή του τρόπου μοντελοποίησης βαραίνει τον σχεδιαστή αλλά καθορίζεται και από το λόγο για τον οποίο δημιουργείται ένα τέτοιο μοντέλο.

### 3.2.6 Μοντέλο Εγγράφων (Document Model)

Το μοντέλο εγγράφων παρόλο που είναι το λιγότερο πλούσιο μοντέλο του ΑDONIS αποτελεί τον χάρτη των εγγράφων που χρησιμοποιεί ένας οργανισμός. Κάθε οργανισμός αναπαράγει και τηρεί έγγραφα και αρχεία που είναι αναγκαία για τη σωστή λειτουργία και εκτέλεση των διαδικασιών του. Για τον οργανισμό τα αρχεία αυτά μπορεί να είναι είτε σε ηλεκτρονική μορφή είτε σε χειρόγραφη και να χειρίζονται από πληθώρα ανθρώπινου προσωπικού. Στο μοντέλο εγγράφων συγκεντρώνονται όλα τα απαιτούμενα έγγραφα, καθιστώντας με αυτό τον τρόπο άμεση και εύκολη την απεικόνιση όλων των αρχείων.

#### 3.2.7 Μοντέλο Εφαρμογής Περιπτώσεων (Use Case Diagram)

Το διάγραμμα εφαρμογής περίπτωσης στην πιο απλοποιημένη μορφή του αποτελεί μία παρουσίαση της αλληλεπίδρασης ενός χρήστη με ένα σύστημα (κυρίως πληροφοριακών συστημάτων ΙΤ) το οποίο δείχνει τη συσχέτιση του χρήστη με τις διάφορες περιπτώσεις στις οποίες αυτός εμπλέκεται. Το διάγραμμα χρησιμοποιείται για να μοντελοποιήσει ένα σύστημα ή υποσύστημα μίας εφαρμογής. Για να μοντελοποιηθεί ένα σύστημα, το πιο σημαντικό στοιχείο είναι η περιγραφή της δυναμικής του συμπεριφοράς. Για να διευκρινιστεί, ως δυναμική συμπεριφορά ορίζεται η συμπεριφορά του συστήματος όταν αυτό λειτουργεί. Η στατική συμπεριφορά και απεικόνιση δεν είναι επαρκής για να μοντελοποιηθεί με ακρίβεια ένα σύστημα καθώς η δυναμική συμπεριφορά είναι πολύ σημαντικότερη και πολυδιάστατη από τη στατική. Ένα μοντέλο εφαρμογής περίπτωσης μόνο του απεικονίζει μία ειδική λειτουργικότητα του συστήματος. Ως συνέπεια για να περιγραφεί πλήρως ένα σύστημα χρησιμοποιούνται πλήθος τέτοιων διαγραμμάτων. Για να γίνει δυναμική η μοντελοποίηση του συστήματος απαιτείται η ύπαρξη κάποιου εσωτερικού ή εξωτερικού παράγοντα που θα κάνει τις διεπαφές. Αυτοί οι εσωτερικοί και εξωτερικοί παράγοντες είναι γνωστοί ως ενεργοί.. Ως συνέπεια τα διάγραμμα εφαρμογής περίπτωσης αποτελούνται από ενεργούς, εφαρμογές περίπτωσης και άλλες συσχετίσεις. Τα διαγράμματα εφαρμογής περίπτωσης χρησιμοποιούνται για την ανάλυση σε υψηλό επίπεδο των απαιτήσεων ενός συστήματος. Συνεπώς, όταν οι απαιτήσεις του συστήματος αναλύονται, οι λειτουργίες του απεικονίζονται σε εφαρμογές περιπτώσεων. Τα διαγράμματα εφαρμογής περιπτώσεων απεικονίζουν τις λειτουργίες του συστήματος παρουσιασμένες με οργανωμένο τρόπο. Συνοψίζοντας, η μέθοδος βοηθάει στην απεικόνιση της παρούσας κατάστασης καθώς όμως και στην ανεύρεση και τεκμηρίωση λύσεων σε μελλοντικά προβλήματα ή σχεδιασμούς.

## **4 Εγχειρίδια για ADONIS & ADONIS Administration Toolkit**

#### 4.1 Εγχειρίδιο Εγκατάστασης του ADONIS

Για την πραγματοποίηση της μοντελοποίησης απαιτείται η εγκατάσταση του client λογισμικού ADONIS Business Process Management Toolkit το οποίο πρέπει να διατεθεί στον χρήστη, ώστε να είναι δυνατή η σύνδεση με το λογισμικό ADONIS που είναι εγκαταστημένο στον Server. Ο Τομέας Βιομηχανικής Διοίκησης και Επιχειρησιακής Έρευνας παρέχει στους χρήστες το λογισμικό του ADONIS καθώς και το OpenVPN.

#### 4.1.1 Αλλαγή του Locale των Windows

Για τη σωστή εγκατάσταση του ADONIS στον υπολογιστή θα πρέπει να γίνει αλλαγή του Locale των Windows σε Ελληνικά εάν αυτή βρίσκεται σε διαφορετική γλώσσα. Αυτό μπορεί να γίνει ακολουθώντας τα παρακάτω βήματα:

i. Επιλέγουμε Start > Control Panel:

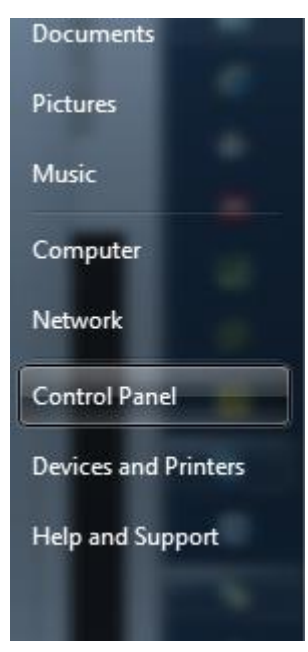

*Εικόνα 4.1: Start > Control Panel*

ii. Στο παράθυρο που ανοίγει επιλέγεται το «Clock, Language and Region» και την επιλογή «Change Keyboards and Other Input Methods» για τα Windows 10. Για τα Windows 7 διαλέγουμε το «Region and Language».

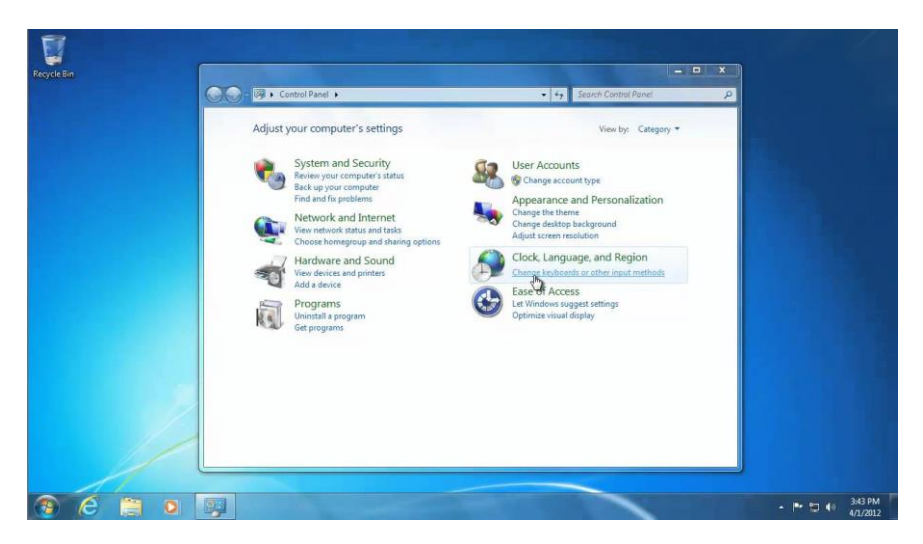

*Εικόνα 4.2: Control Panel*

Στο παράθυρο που βγαίνει πρέπει να επιλεχθεί το «Tab Administrative» και να επιλεχθεί το κουμπί «Change System Locale».

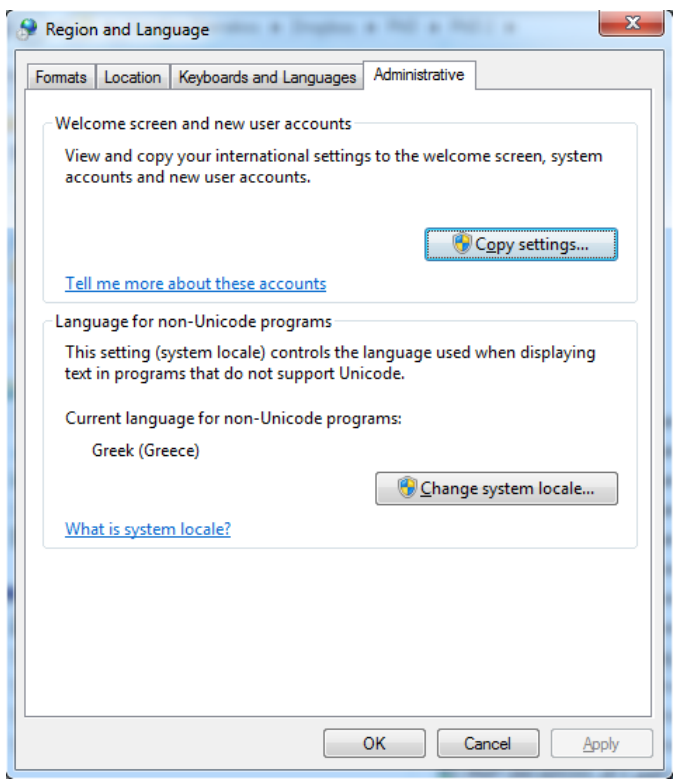

*Εικόνα 4.3: Αλλαγή του System Locale*

iii. Στο παράθυρο που βγαίνει ο χρήστης πρέπει να διαλέξει «Greek (Greece)»:

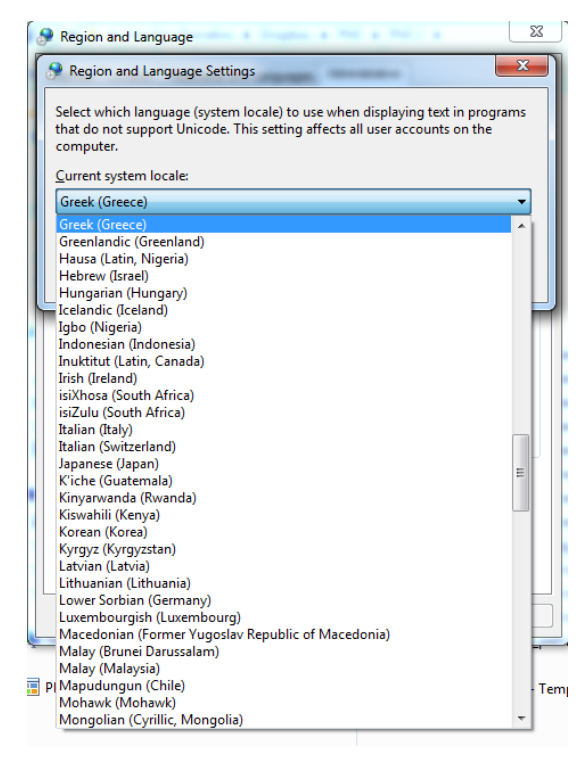

*Εικόνα 4.4: Επιλογή System Locale*

Μετά την επιλογή αυτή ο υπολογιστής θα επανεκκινήσει με το καινούριο Locale.

#### 4.1.2 Εγκατάσταση του OpenVPN Client

Ένα VPN (Virtual Private Network) παρέχει τη δυνατότητα σύνδεσης και πρόσβασης σε ένα κεντρικό οργανωτικό δίκτυο. Συνήθως απαιτείται για τους απομακρυσμένους χρήστες του δικτύου πιστοποίηση και συχνά ασφαλίζει τα δεδομένα με τεχνολογίες κρυπτογράφησης για να εμποδιστεί η διάδοση των ιδιωτικών πληροφοριών σε μη εξουσιοδοτημένους τρίτους (Feilner Markus, 2006) .

Η διαδικασία εγκατάστασης του OpenVPN Client είναι απλή. Στο παρόν κείμενο θα παρουσιαστεί την εγκατάστασή του με τη χρήση του αρχείου «pfSense-udp-34447 vpnstudent-install x64.exe» που παρέχεται από τον Τομέα Βιομηχανικής Διοίκησης και Επιχειρησιακής Έρευνας:

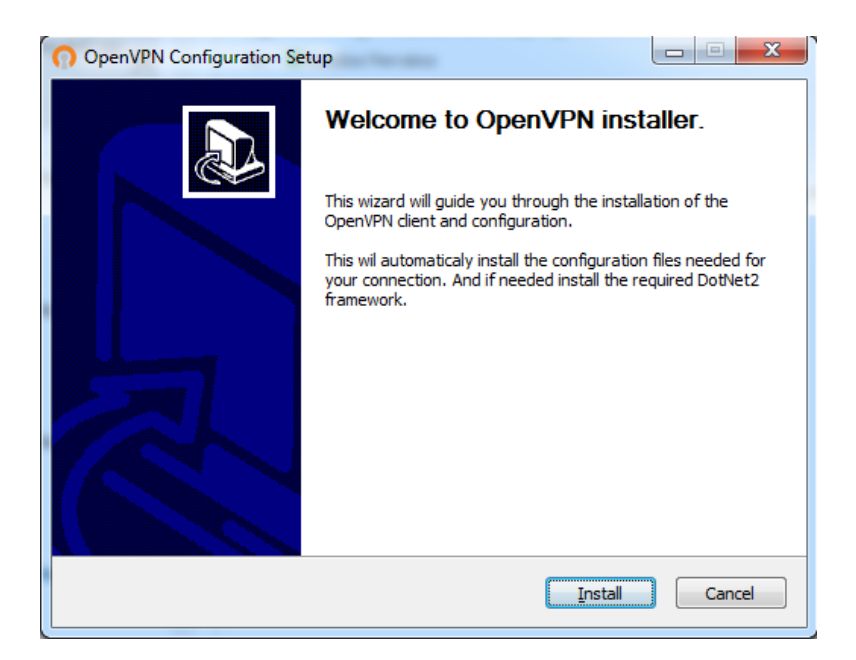

*Εικόνα 4.5: Εγκατάσταση του OpenVPN Client (Step 1)*

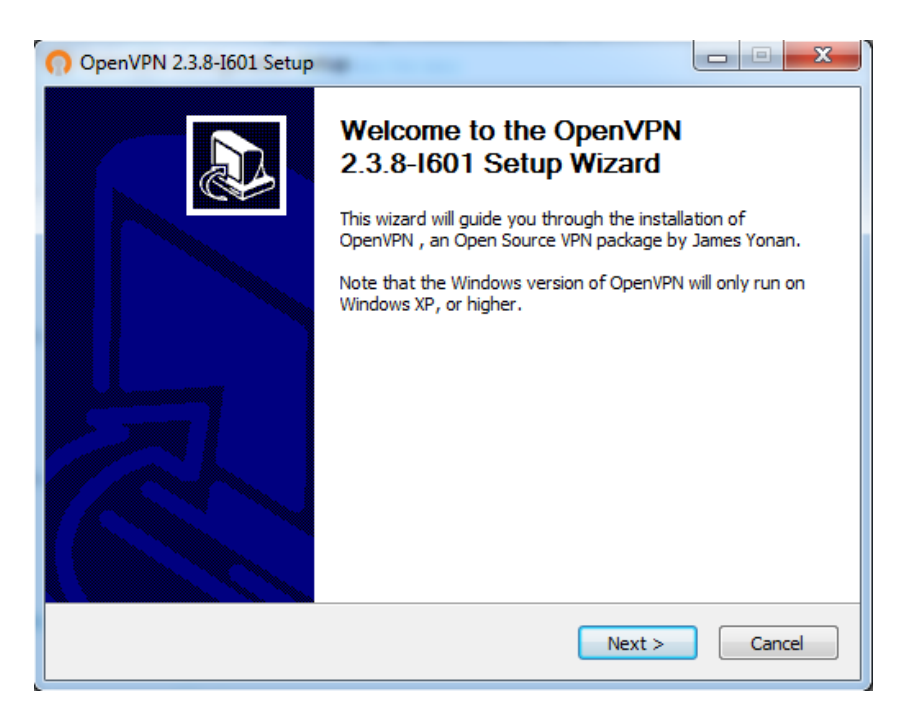

*Εικόνα 4.6: Εγκατάσταση του OpenVPN Client (Step 2)*

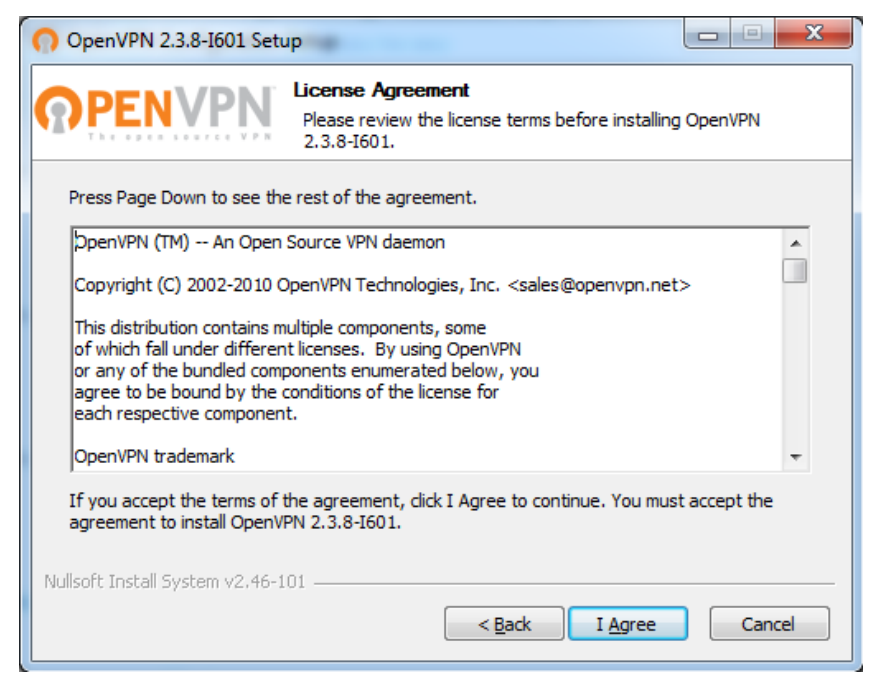

*Εικόνα 4.7: Εγκατάσταση του OpenVPN Client (Step 3)*

Οι επιλογές πρέπει να είναι όπως παρουσιάζονται στην επόμενη **Εικόνα 4.8**.

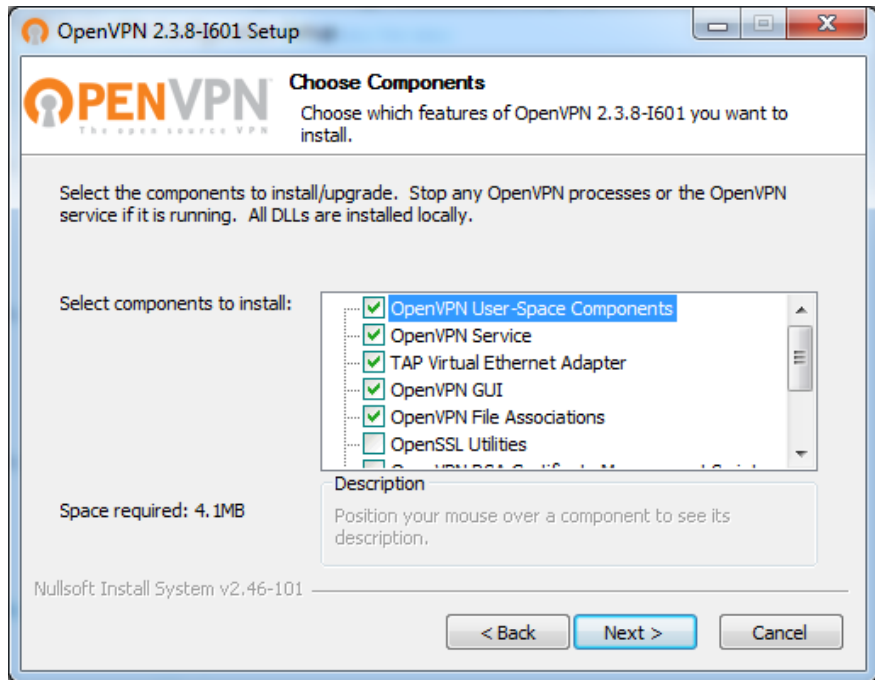

*Εικόνα 4.8: Εγκατάσταση του OpenVPN Client (Step 4)*

Πρέπει να εγκατασταθεί το Open VPN Client στην προεπιλεγμένη διαδρομή «Default Path», όπως παρουσιάζεται στην **Εικόνα 4.9**:

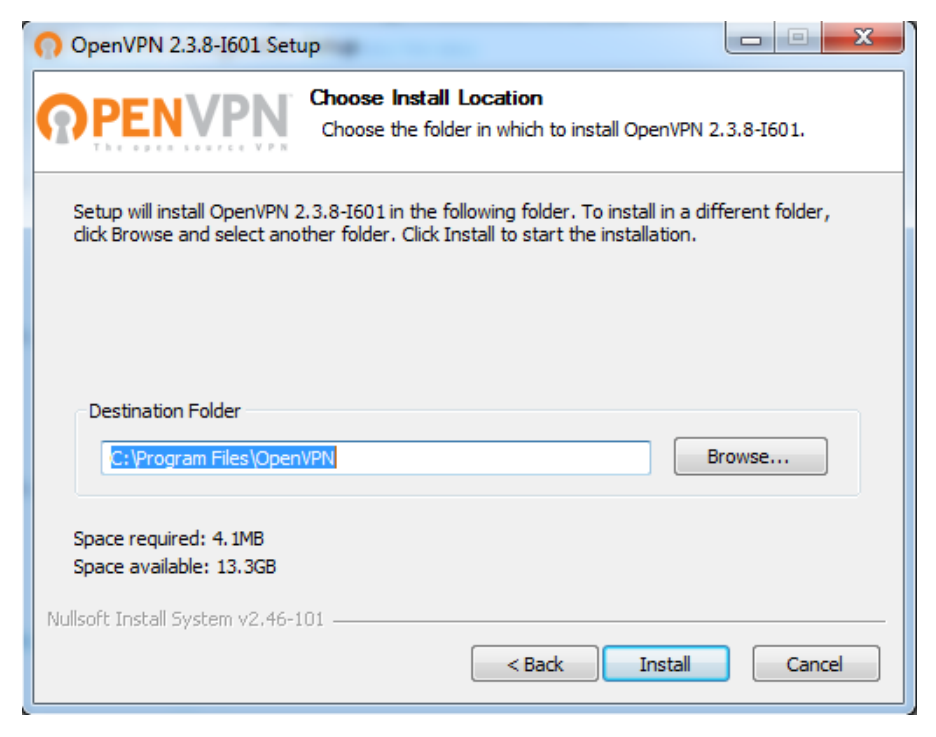

*Εικόνα 4.9: Εγκατάσταση του OpenVPN (Step 5)*

Με το κλικ του χρήστη στο κουμπί «Install» ξεκινάει η διαδικασία εγκατάστασης του OpenVPN Client. Σε περίπτωση που ζητηθεί η εγκατάσταση κάποιου Tap Driver πρέπει να επιτραπεί αφού ο εκδότης του Driver είναι έμπιστος.

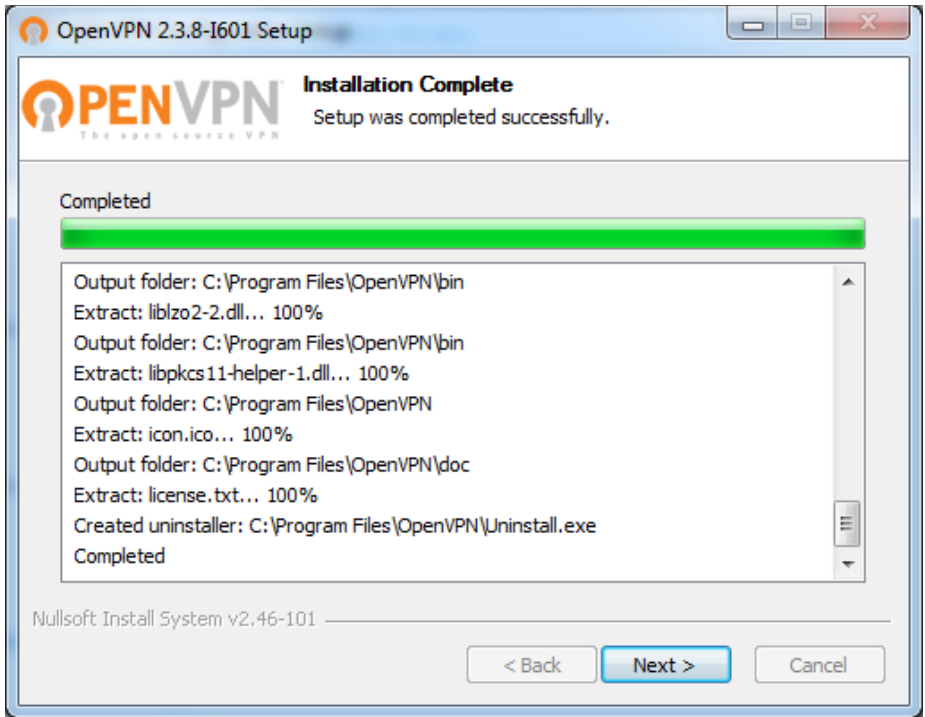

*Εικόνα 4.10: Εγκατάσταση του OpenVPN Client (Step 6)*

### *4.1.2.1 Σύνδεση στο Server μέσω OpenVPN*

Για τη σύνδεση στον Server χρησιμοποιείται το OpenVPN Client που εγκαταστάθηκε προηγούμενος. Για την αποφυγή προβλημάτων προτείνεται η εκκίνηση του OpenVPN να πραγματοποιηθεί εκτελώντας την ως διαχειριστής (Run as administrator).

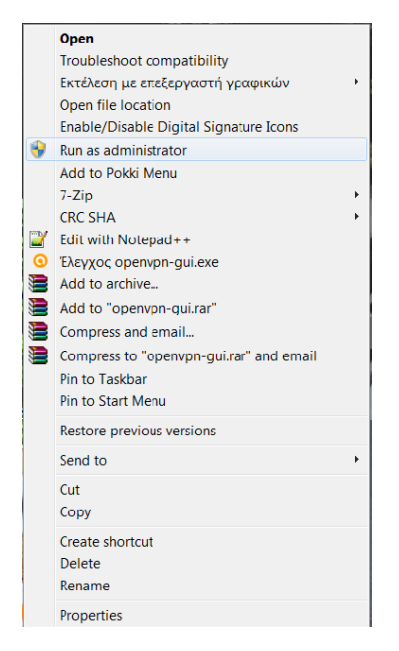

*Εικόνα 4.11: Εκτέλεση του OpenVPN Client ως Administrator*

Μετά την εκκίνηση του προγράμματος πηγαίνοντας στην περιοχή ειδοποιήσεων των Windows (Notification Area) και πατώντας δεξί κλικ στο εικονίδιο του OpenVPN γίνεται η επιλογή του προφίλ με το οποίο επιθυμεί ο χρήστης να συνδεθεί στον Server (δηλαδή με το προφίλ vpnstudent). Για ο προφίλ αυτό πρέπει να γίνει παραμετροποίηση από τον διαχειριστή του συστήματος.

| Connect                                 |                  |                                     |    |   | ß |   | ⋐  |
|-----------------------------------------|------------------|-------------------------------------|----|---|---|---|----|
| <b>Disconnect</b><br><b>Show Status</b> |                  |                                     | v. | Æ | Ø | G |    |
| View Log<br><b>Edit Config</b>          | Ιεων των         |                                     |    |   |   |   | Щъ |
| Change Password                         | $A$ for a series | pfSense-udp-34447-vpnstudent-config |    |   |   |   |    |
|                                         |                  | pfSense-udp-34447-vpnuser-config    |    |   |   |   |    |

*Εικόνα 4.12: Σύνδεση στον Server με το προφίλ του vpnstudent*

Επιλέγοντας το Connect θα ζητηθεί το όνομα χρήστη (Username) και ο κωδικός πρόσβασης (Password). Τα στοιχεία αυτά δίνονται από τον διαχειριστή του server.

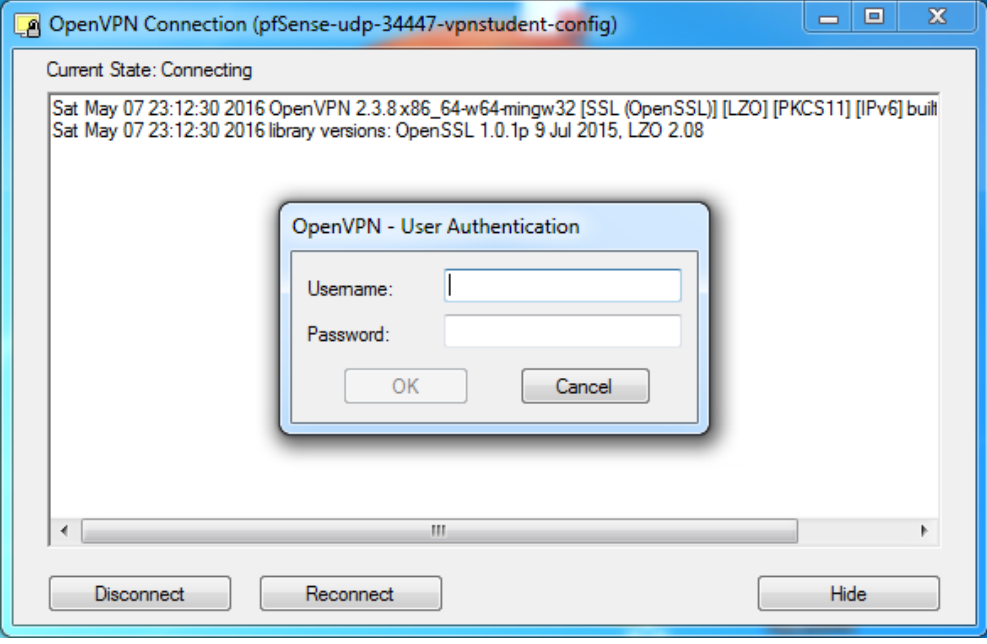

*Εικόνα 4.13: User Authentication*

Μετά την επιτυχή σύνδεση στον Server το OpenVPN θα γίνει ενημερώσει με ένα επιτυχές μήνυμα δίνοντας επίσης την IP του tunnel που πήρε ο υπολογιστής του χρήστη για τη σύνδεση.

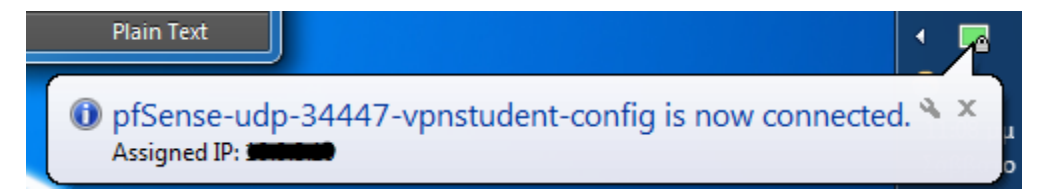

*Εικόνα 4.14: Επιτυχής σύνδεση του OpenVPN*

#### 4.1.3 Δημιουργία του απαραίτητου ODBC Driver

Μετά την επιτυχή σύνδεση στον Server πρέπει να δημιουργηθεί ένα απαραίτητο ODBC Driver για τη διασύνδεσή του χρήστη στον Server που φιλοξενεί τη βάση του ADONIS.

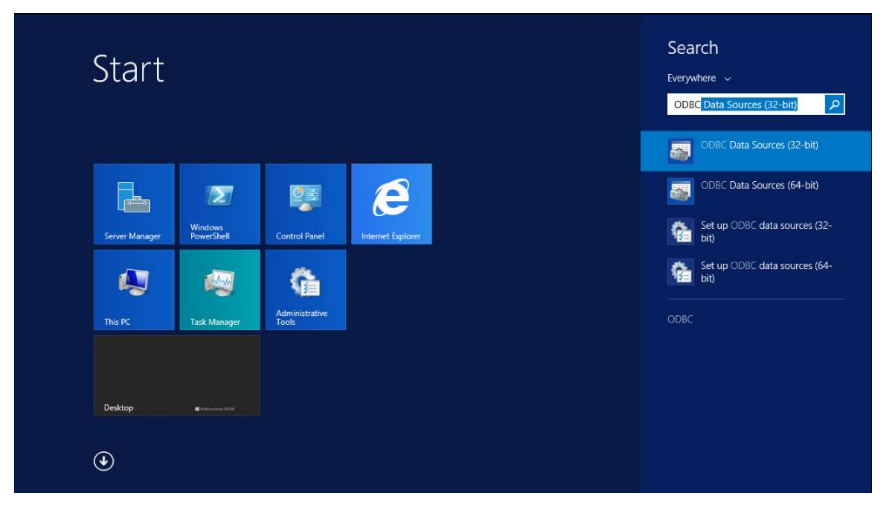

*Εικόνα 4.15: Δημιουργία ODBC Drivers 32bit*

Τα ODBC Drivers παρέχουν τη δυνατότητα διασύνδεσης σε βάσεις δεδομένων SQL.

Ο χρήστης πρέπει να επιλέξει την πρώτη επιλογή και στο παράθυρο που θα εμφανιστεί το «Tab User DSN» το κουμπί «ADD». Μετά αυτό το βήμα εμφανίζεται ένα νέο παράθυρο (Create New Data Source) στο οποίο πρέπει να επιλεχθεί ο «SQL Server» και στη συνέχεια το κουμπί «Finish»:

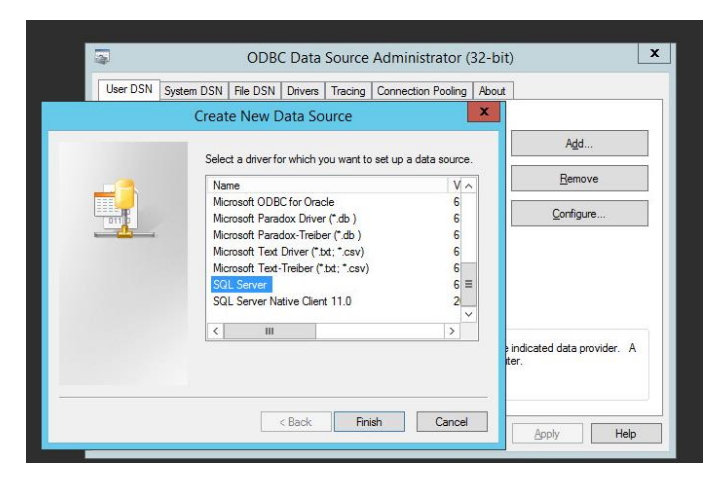

*Εικόνα 4.16: Δημιουργία νέου Data Source*

Στο νέο παράθυρο που εμφανίζεται πρέπει να πληκτρολογηθούν τα παρακάτω στοιχεία (όπως φαίνονται στην **Εικόνα 4.17**) καθώς και ο αντίστοιχος Server. Μετά τη συμπλήρωση πρέπει να επιλεχθεί το κουμπί «Next».

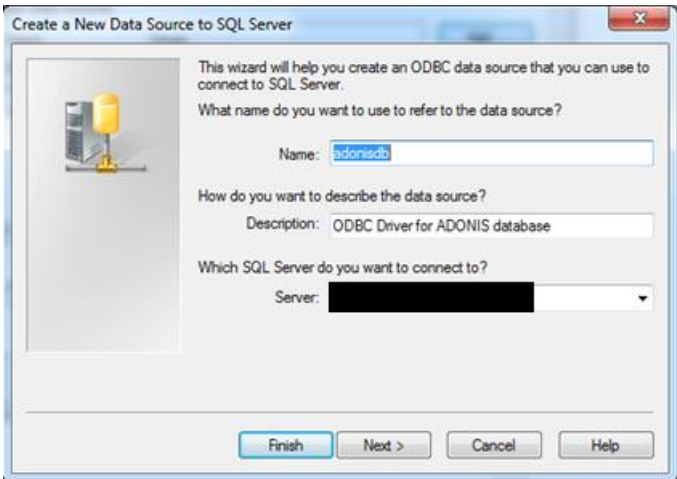

*Εικόνα 4.17 : New Data Source Properties*

Στο παράθυρο που θα εμφανιστεί, ο χρήστης πρέπει να επιλέξει τη σύνδεση μέσω SQL Server Authentication και την εισαγωγή των διαπιστευτηρίων (Credentials) του χρήστη ADONIS που έχουν δοθεί.

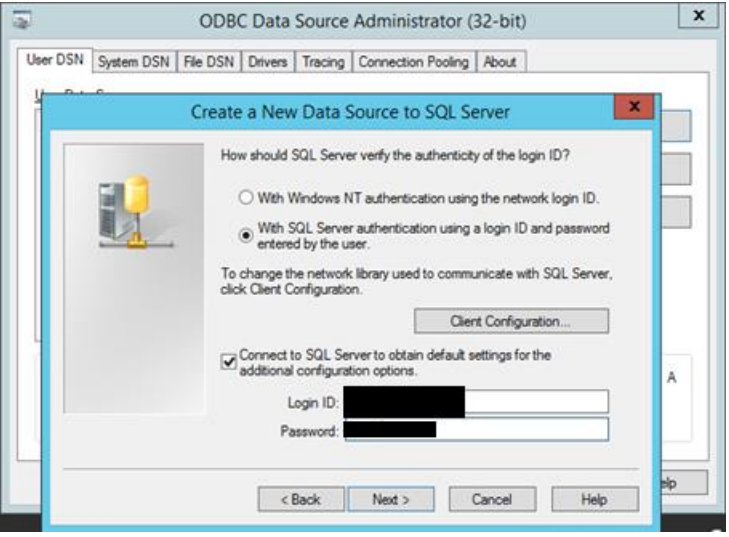

*Εικόνα 4.18: Εισαγωγή Credentials για τη σύνδεση στη βάση*

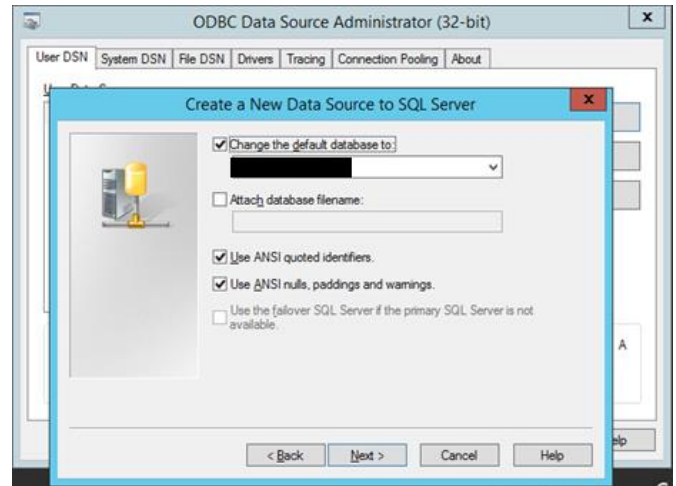

*Εικόνα 4.19: Επιλογή Default βάσης*

Στην παραπάνω, **Εικόνα 4.19**, ο χρήστης πρέπει να αφήσει τις επιλογές όπως εμφανίζονται και αφού επιλέξει το next, στο επόμενο παράθυρο που του εμφανίζεται να επιλέξει το «Test Data Source…».

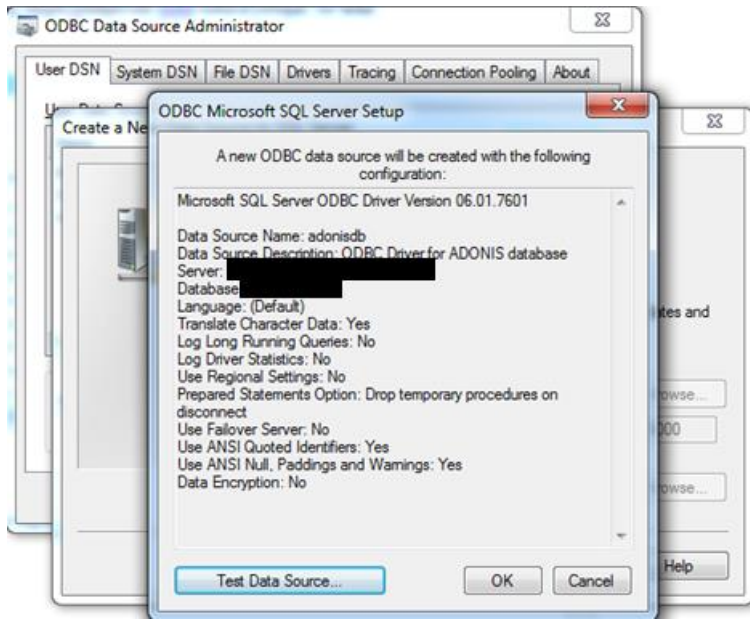

*Εικόνα 4.20: Test Data Source...*

Μέτα την εκτέλεση του «Test Data Source», πρέπει να εμφανιστεί το μήνυμα που παρουσιάζεται στην **Εικόνα 4.21**:

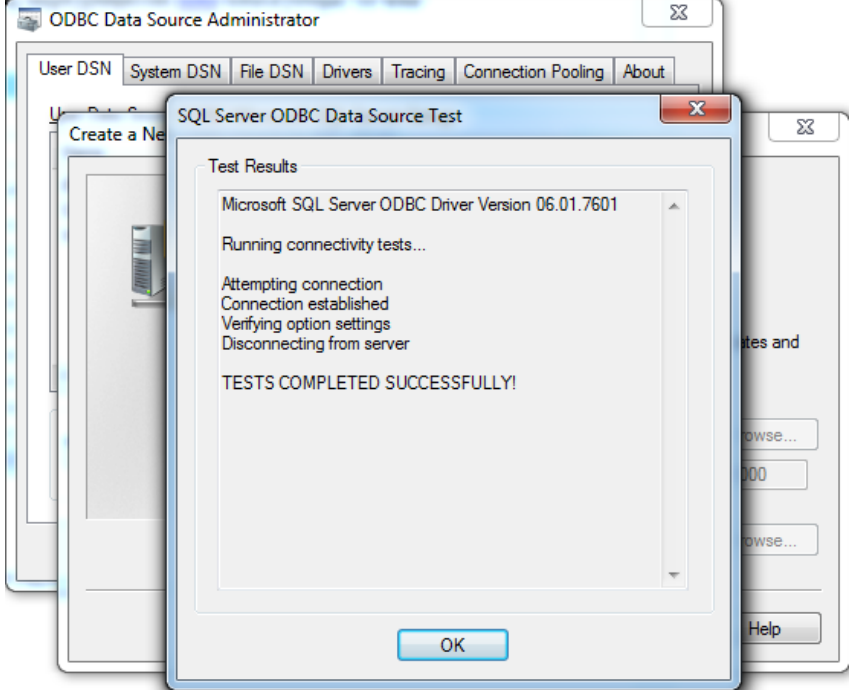

*Εικόνα 4.21: Test Completed Successfully*

# 4.1.4 Εγκατάσταση του ADONIS Client

Πρέπει να πραγματοποιηθεί mount το ISO αρχείο του ADONIS ή extract τα αρχεία με το Winrar , ο χρήστης πρέπει να επιλέξει το .exe του Setup:

| $\blacksquare$<br>l J                                              | <b>Application Tools</b>                          |                    |                   | setup        |
|--------------------------------------------------------------------|---------------------------------------------------|--------------------|-------------------|--------------|
| File<br>Home<br>Share                                              | View<br>Manage                                    |                    |                   |              |
| (4)<br>$\leftarrow$<br>$\uparrow$<br>٠<br>$\overline{\phantom{a}}$ | This PC ▶ DVD Drive (E:) ADONIS v3.9 GR ▶ setup ▶ |                    |                   |              |
| <b>Favorites</b>                                                   | ዹ<br>Name                                         | Date modified      | Type              | Size         |
| Desktop                                                            | MSI 2.0 Engine                                    | 5/5/2009 9:49 PM   | File folder       |              |
| <b>Downloads</b>                                                   | program files                                     | 5/5/2009 9:49 PM   | File folder       |              |
| 頶<br><b>Recent places</b>                                          | 1032.mst                                          | 1/10/2009 11:30 PM | <b>MST File</b>   | <b>10 KB</b> |
|                                                                    | 2057.mst                                          | 1/10/2009 11:30 PM | <b>MST File</b>   | 55 KB        |
| 4 <sup>1</sup> This PC                                             | ADONIS 3.9 Greek                                  | 1/10/2009 11:30 PM | Windows Installer | 29,358 KB    |
| $\triangleright$ <b>Desktop</b>                                    | <b>HOMER</b>                                      | 1/10/2009 11:28 PM | Windows Installer | 21,251 KB    |
| Documents<br>$\triangleright$                                      | homsetup                                          | 1/10/2009 11:28 PM | Application       | 3,673 KB     |
| <b>Downloads</b><br>ÞΙ                                             | isscript                                          | 10/15/2002 7:31 PM | Windows Installer | 619 KB       |
| Music<br>$\triangleright$                                          | readme msi                                        | 8/27/2007 3:16 PM  | <b>TXT File</b>   | <b>11 KB</b> |
| <b>Pictures</b>                                                    | setup                                             | 1/10/2009 11:30 PM | Application       | 2,004 KB     |
| <b>國</b> Videos<br>D.                                              |                                                   |                    |                   |              |

Εικόνα 4.22: Setup.exe for ADONIS

Με διπλό αριστερό κλικ ξεκινάει η διαδικασία εγκατάστασης του ADONIS:

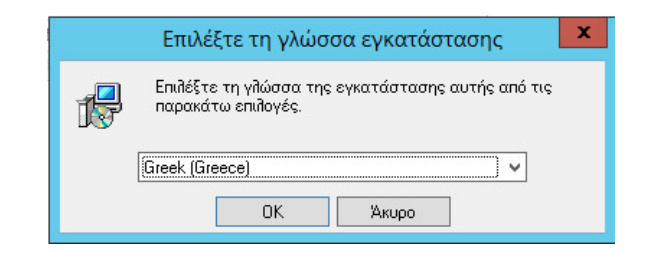

*Εικόνα 4.23: Επιλογή γλώσσας τα Ελληνικά*

Αφού επιλεχθεί το «ΟΚ», πρέπει ο χρήστης να επιλέξει το «επόμενο >».

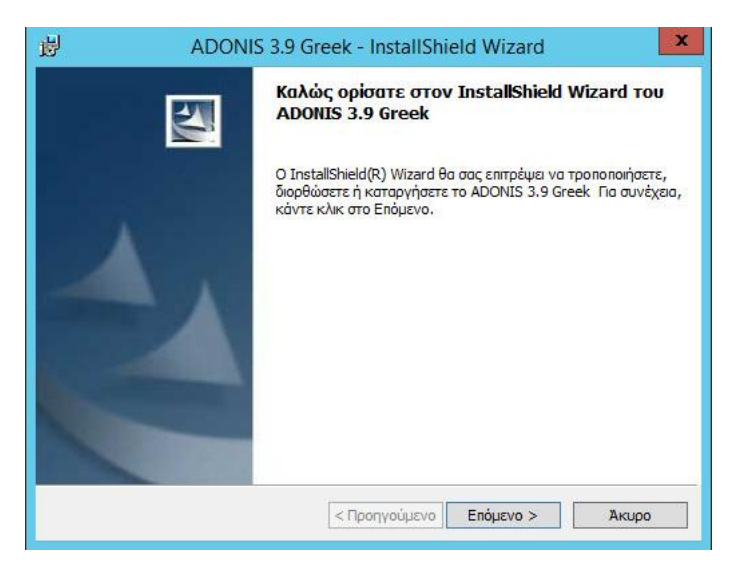

*Εικόνα 4.24: Εγκατάσταση ADONIS (Step 1)*

Εγκατάσταση του προγράμματος για όλους τους χρήστες του υπολογιστή.

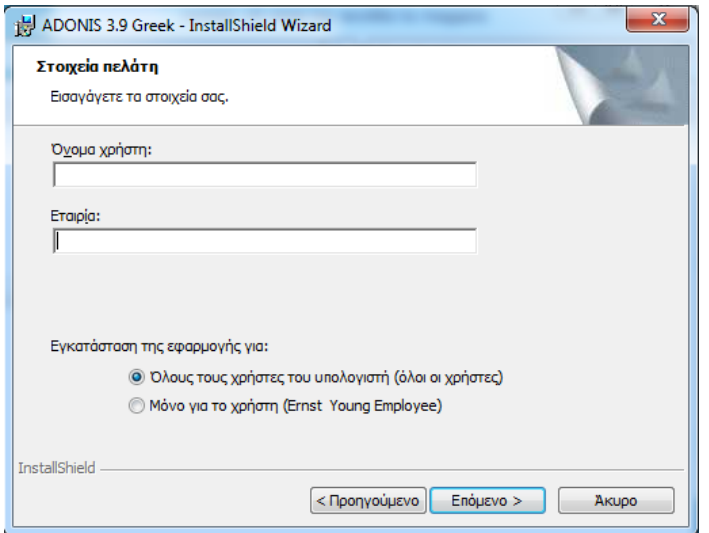

*Εικόνα 4.25: Εγκατάσταση ADONIS (Step 2)*

Με την επιλογή «Επόμενο >», εμφανίζεται η επόμενη οθόνη στην οποία πρέπει να ενεργοποιηθούν οι επιλογές όπως αυτές φαίνονται παρακάτω:

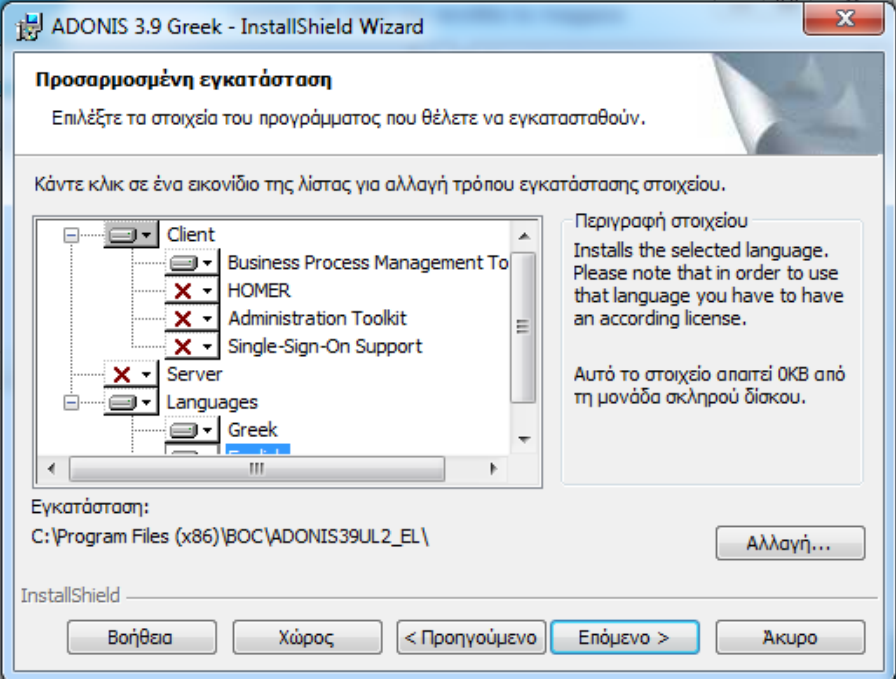

*Εικόνα 4.26: Εγκατάσταση ADONIS (Step 3)*

Επιλογή γλώσσας, τα «Ελληνικά (Greek)»:

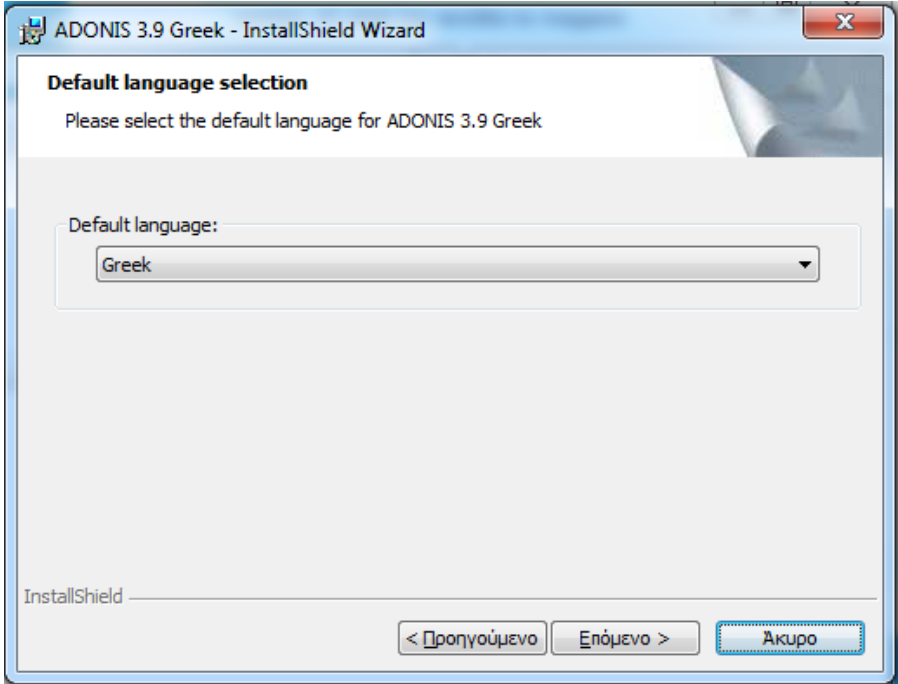

*Εικόνα 4.27: Εγκατάσταση ADONIS (Step 4)*

Και πραγματοποιεί το τελευταίο βήμα, αυτό της εγκατάστασης.

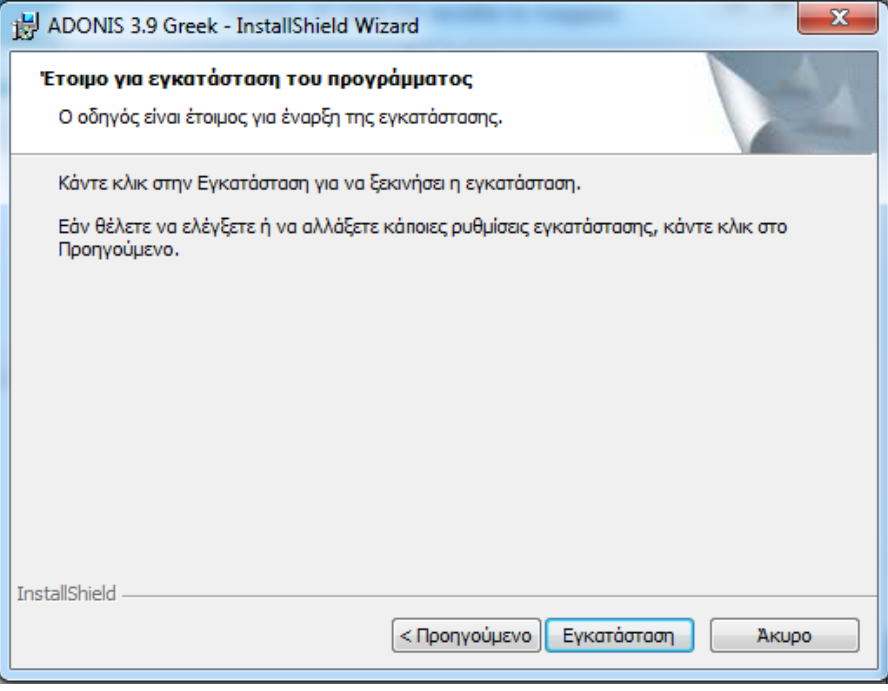

*Εικόνα 4.28: Εγκατάσταση ADONIS (Step 5)*

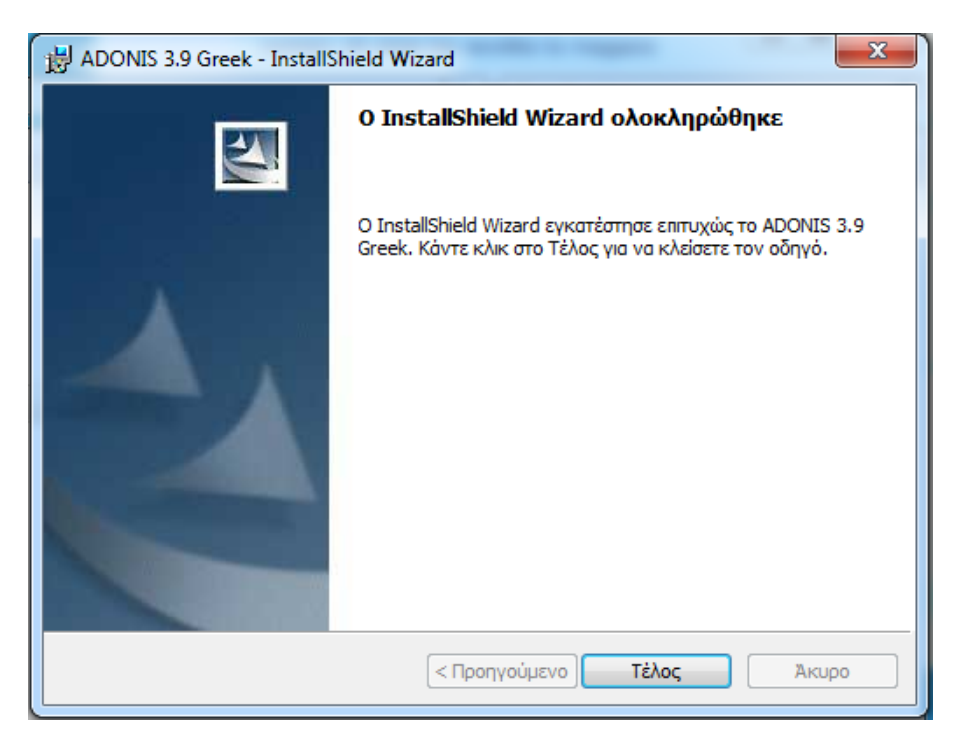

*Εικόνα 4.29: Εγκατάσταση ADONIS (Step 6)*

### *4.1.4.1 Έλεγχος και εκκίνηση του ADONIS Client*

Ο χρήστης εκκινεί το ADONIS επιλέγοντάς το από τη λίστα των εγκατεστημένων προγραμμάτων:

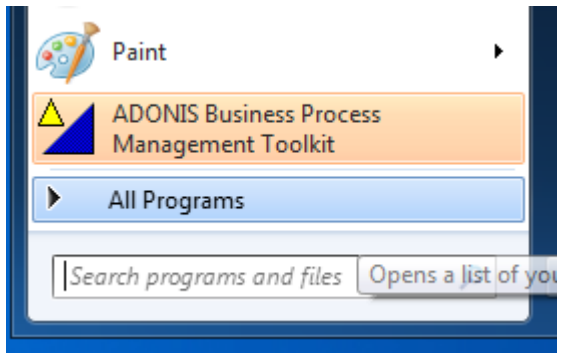

*Εικόνα 4.30: Επιλογή του Adonis*

Μετά την επιτυχή εγκατάσταση ο χρήστης συνδέεται στο ADONIS Business Process Management Toolkit με τους κωδικούς και την επιλογή της αντίστοιχης βάσης, τα οποία του παρέχονται από τον διαχειριστή του server.

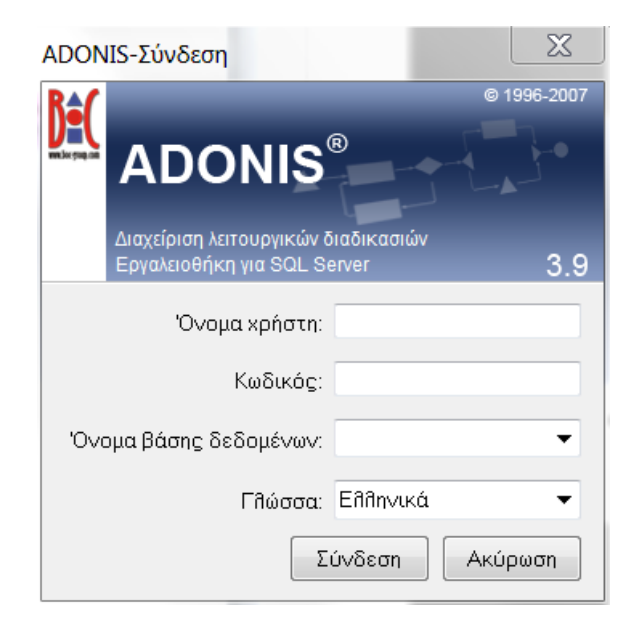

*Εικόνα 4.31: Εισαγωγή Κωδικών*

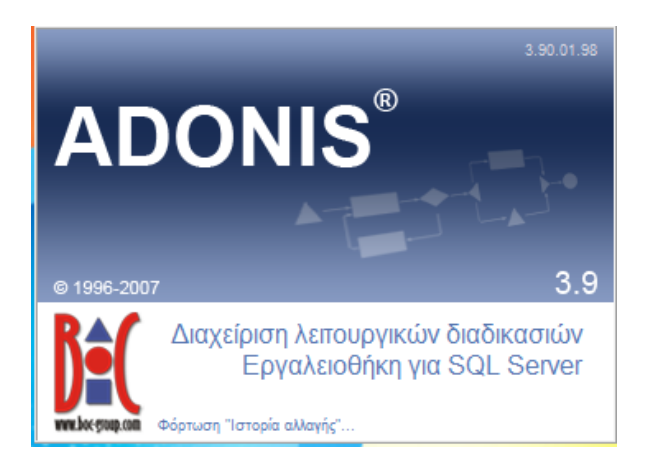

*Εικόνα 4.32: Φόρτωση του προγράμματος*

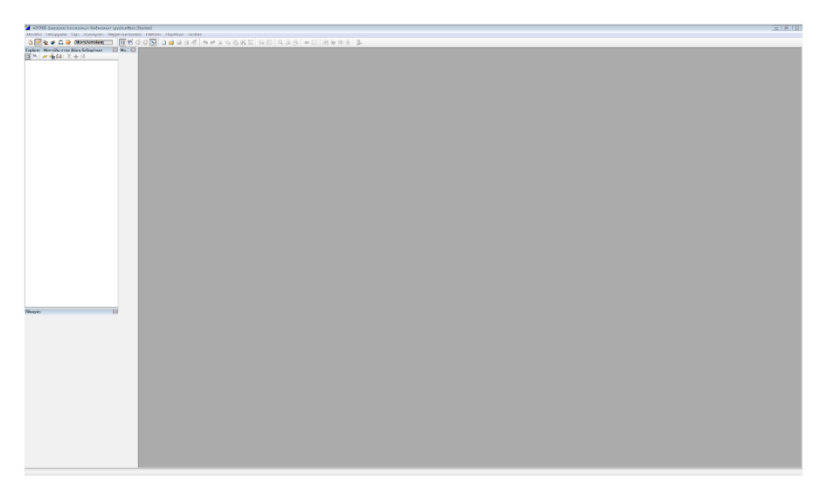

*Εικόνα 4.33: Adonis Interface*

## *4.1.4.2 Επιτυχής Σύνδεση*

Για την επιβεβαίωση της ορθής σύνδεσης στον Server προτείνεται ο παρακάτω έλεγχος: Μετά το μήνυμα επιτυχούς σύνδεσης.

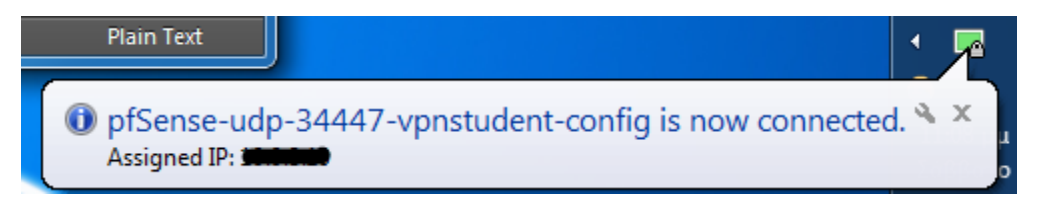

*Εικόνα 4.34: Επιτυχής σύνδεση VPN*

Ο χρήστης επιλέγει, από την περιοχή ειδοποίησης (Notification area) των windows το OpenVPN και με δεξί κλικ την επιλογή «View Log»:
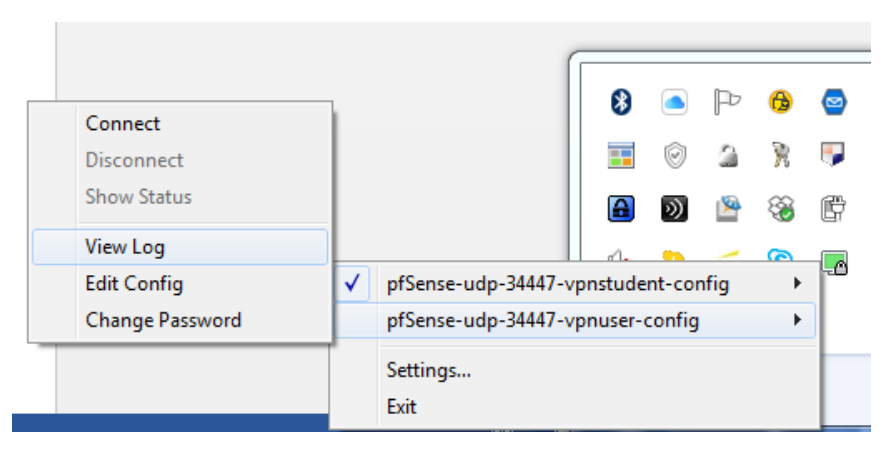

*Εικόνα 4.35: Επιλογή View Log*

Μετά την επιλογή «View Log» εμφανίζεται το παρακάτω παράθυρο:

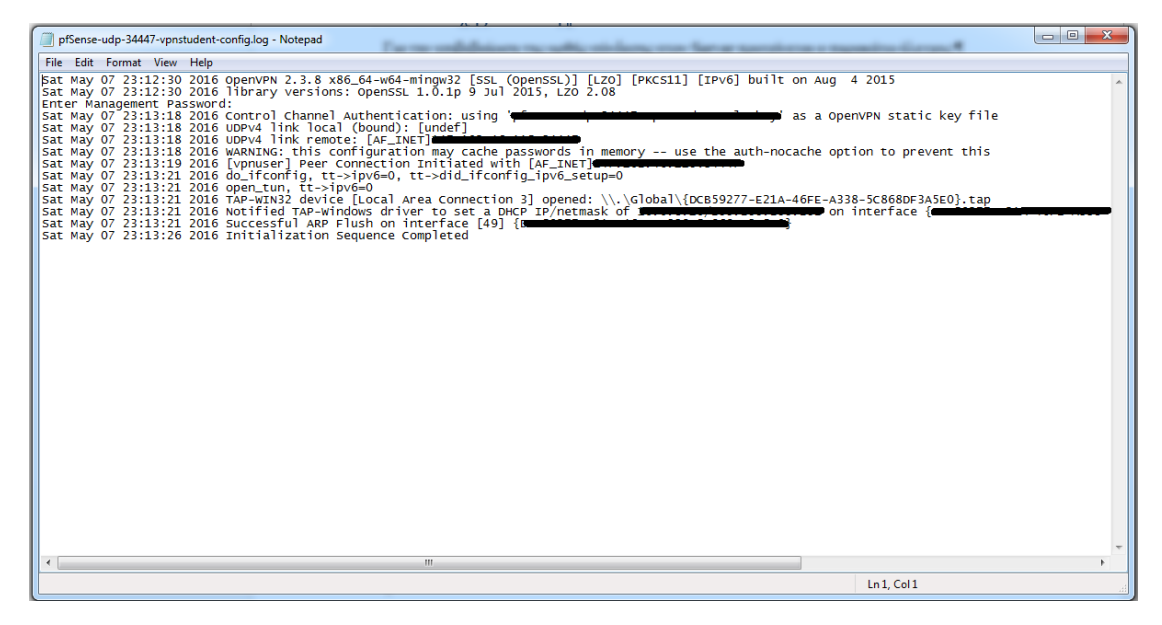

*Εικόνα 4.36: Pop up notepad from view log*

Όπως φαίνεται από την παραπάνω **Εικόνα 4.36** δεν έχουν γίνει report issues κατά τη σύνδεσή στον Server.

Σε περίπτωση που η παραπάνω **Εικόνα 4.36** είναι διαφορετική και περιέχει σφάλματα τότε σαν πρώτο βήμα είναι ο έλεγχος του OpenVPN Client, το όποιο πρέπει να έχει εκτελεστεί με λογαριασμό διαχειριστή (Administrator account).

# 4.1.5 Database Administration

Το ADONIS δίνει τη δυνατότητα της εγκατάστασης πολλών διαφορετικών βάσεων δεδομένων. Αυτό σημαίνει ότι για κάθε project το οποίο έχει η επιχείρηση ή ο αντίστοιχος οργανισμός μπορεί να έχει διαφορετική βάση δεδομένων για το καθένα. (ADONIS 3.9 – Installation and Database management).

# *4.1.5.1 Δημιουργία βάσης δεδομένων*

Τα συστήματα βάσεις που είναι συμβατά με το ADONIS είναι οι παρακάτω:

- $\bullet$  DB2
- INFORMIX
- ORACLE
- Microsoft SQL Server

Στην παρούσα διπλωματική εργασία χρησιμοποιείται SQL Server, αφού κατά αυτόν τον τρόπο είναι εγκαταστημένο το σύστημα στον Τομέα Βιομηχανικής Διοίκησης και Επιχειρησιακής Έρευνας.

## 4.2 Εγχειρίδιο Διαχείρισης Χρηστών, Δικαιωμάτων και Ομάδων Μοντέλων

## 4.2.1 Δικαιώματα χρηστών

Τα δικαιώματα και η διοίκηση πρόσβασης είναι σημαντικά ζητήματα. Σε κάθε εταιρεία οι εργαζόμενοι δε διαθέτουν τα ίδια δικαιώματα. Αυτά τα δικαιώματα τους ακολουθούν και στα λογισμικά Διαχείρισης Επιχειρησιακών Διαδικασιών. Έτσι, ένας χρήστης πρέπει να λάβει τα αντίστοιχα δικαιώματα πρόσβασης από τον διαχειριστή, έτσι ώστε να έχει τη δυνατότητα διαχείρισης των αντίστοιχων μεθόδων του ADONIS.

Τα εργαλεία που χρησιμοποιούνται «καθαρά» για μοντελοποίηση δεν αντιμετωπίζουν αυτά τα χαρακτηριστικά καθόλου ή ανεπαρκώς. Ωστόσο, το ADONIS παρέχει ένα σύστημα εξουσιοδότησης για την πρόσβαση στη βάση δεδομένων και σε όλα τα αποθηκευμένα δεδομένα. Αυτό επιτρέπει τον ορισμό των δικαιωμάτων για μεμονωμένους χρήστες, για παράδειγμα ανάγνωση/επεξεργασία, δικαιώματα πρόσβασης για συγκεκριμένα μοντέλα ή ομάδες μοντέλων. Για αυτό ανάλογα με τον ρόλο που έχει ένα άτομο στην ομάδα εργασίας των διαδικασιών, δηλαδή του αναγνώστη, του σχεδιαστή, του αξιολογητή, του διαχειριστή, θα πρέπει να λαμβάνει και τα αντίστοιχα δικαιώματα πρόσβασης, (BOC, 2015).

Έτσι, το ADONIS επιτρέπει σε ένα ευρύ φάσμα σχεδιαστών, να εργάζονται με ένα σωστό και δομημένο τρόπο αποθέματος μοντέλων σε μια κεντρική βάση δεδομένων (αποθήκη).

Με την καινοτόμο ιδέα πολύ επίπεδης διοίκησης διαχείρισης, το ADONIS παρέχει τη βέλτιστη υποστήριξη στις επιχειρήσεις με πολλαπλές τοποθεσίες και/ή με ομάδες δομών.

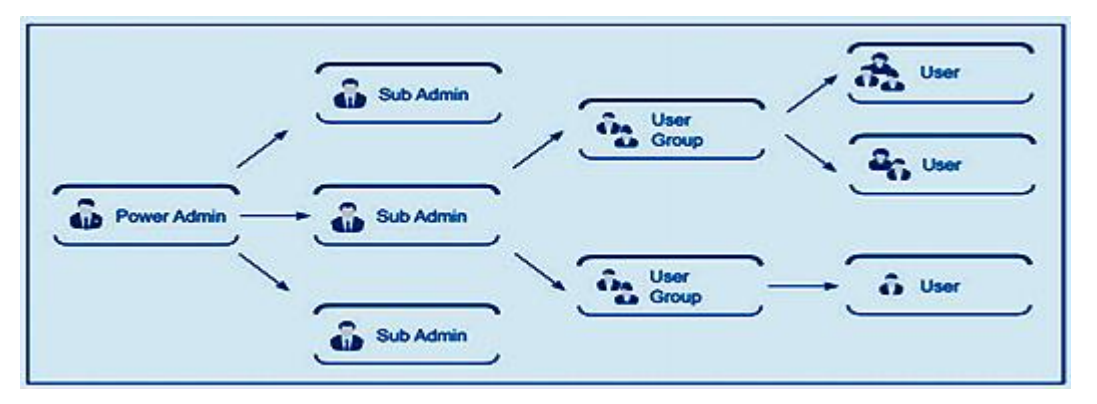

*Εικόνα 4.37: Πολύ-επίπεδη διοίκηση διαχείρισης*

Είναι δυνατόν να οριστούν διάφοροι υποδιοικητές στους οποίους αναθέτονται συγκεκριμένες υπό περιοχές (αριθμοί χρηστών και μοντέλων) για διαχείριση. Αυτό απλοποιεί τα διοικητικά καθήκοντα των ομάδων και επιτρέπει στις εταιρείες εντός της ομάδας να δουλέψουν με το ADONIS και να διαχειριστούν τις αντίστοιχες περιοχές τους αυτόνομα.

Η διαχείριση χρηστών στο ADONIS αφορά τους παρακάτω τομείς:

- Δημιουργία χρηστών και γκρουπ χρηστών.
- Ανάθεση χρηστών σε γκρουπ χρηστών.
- Προσδιορισμός δικαιωμάτων πρόσβασης για τα συστατικά του ADONIS και τα μοντέλα που βρίσκονται στη βάση δεδομένων του ADONIS.
- Εάν χρησιμοποιείται η πολύ επίπεδη διοίκηση: Ορισμός υπό διαχειριστών και των ευθυνών που διαθέτουν.

Τρία διαφορετικά γκρουπ χρηστών που χρησιμοποιούν το ADONIS μπορούν να διακριθούν.

- Διαχειριστές συστήματος και συγκεκριμένα διαχειριστής της βάσης δεδομένων.
- Διαχειριστές του ADONIS.
- Χρήστες του ADONIS.

**Διαχειριστές συστήματος:** Εγκαθιστούν το ADONIS και δημιουργούν τη βάση δεδομένων του ADONIS. Ακόμα, μπορούν να αποθηκεύσουν και να επαναφέρουν τη βάση δεδομένων του ADONIS.

**Διαχειριστές του ADONIS:** Είναι υπεύθυνοι για τη διαμόρφωση του ADONIS καθώς επίσης για τη διαχείριση των χρηστών, των βιβλιοθηκών, των μοντέλων και των συστατικών.

**Χρήστες του ADONIS:** Δουλεύουν με το ADONIS Business Process Management Toolkit. Αποκτούν πληροφορίες, για τα μοντέλα τα αρχεία των επιχειρησιακών διαδικασιών και του εργασιακού περιβάλλοντος (την οργανωτική δομή). Επιπροσθέτως, οι επιχειρησιακές διαδικασίες και το εργασιακό περιβάλλον όταν έχει δημιουργηθεί μπορεί να αναλυθεί, να προσομοιωθεί, να αξιολογηθεί και αν είναι απαραίτητο να μεταμορφωθεί σε μια λειτουργική βάση.

Εάν το ADONIS έχει εγκατασταθεί σαν αυτόνομη έκδοση, τότε ένα άτομο μπορεί να πραγματοποιήσει όλους τους παραπάνω ρόλους.

## *4.2.1.1 ADONIS Administration Toolkit*

Το εργαλείο διαχείρισης ADONIS υποστηρίζει την αποτελεσματική χρήση του ADONIS. Τη διαχείριση των χρηστών και των ομάδων χρηστών του ADONIS, τις βιβλιοθήκες ADONIS, καθώς και τα μοντέλα ADONIS και τις ομάδες μοντέλων, εκτελούνται μέσα στο εργαλείο διαχείρισης ADONIS (BOC-EU, 2006).

Το ADONIS Administration Toolkit περιέχει:

# 4.2.1.1.1 Διαχείριση Χρηστών (User Management)

Το στοιχείο διαχείρισης χρηστών επιτρέπει στο διαχειριστή του ADONIS να δημιουργεί και να εξουσιοδοτεί τους χρήστες του ADONIS. Με τη ανάθεση των χρηστών του ADONIS στις ομάδες χρηστών του ADONIS, μπορούν να οριστούν τα δικαιώματα πρόσβασης των χρηστών σε γκρουπ μοντέλων και σε μοντέλα. Η δημιουργία, η τροποποίηση και η διαγραφή χρηστών και ομάδων χρηστών είναι επίσης δυνατή μέσα αυτού του τμήματος του εργαλείου. Επιπλέον, είναι δυνατή η εξαγωγή χρηστών ADONIS και ομάδων χρηστών σε αρχεία UDL καθώς και η εισαγωγή τους από αρχεία UDL. Το UDL σημαίνει γλώσσα καθορισμού χρήστη (**U**ser **D**efinition **L**anguage). Με τη βοήθεια του UDL Import/Export είναι δυνατή η μεταφορά χρηστών ADONIS και ομάδων χρηστών μεταξύ βάσεων δεδομένων ADONIS. Η εξαγωγή του UDL μπορεί επίσης να χρησιμοποιηθεί ως μηχανισμός δημιουργίας αντιγράφων ασφαλείας για τους χρήστες και τις ομάδες χρηστών του ADONIS.

Η διαχείριση χρηστών περιλαμβάνει ομάδες χρηστών, χρήστες και προφίλ χρηστών. Οι διαχειριστές χρησιμοποιούν το ADONIS Administration Toolkit, το οποίο προσφέρει μενού για τον καθορισμό προφίλ χρηστών και χώρων εργασίας που καθορίζουν τα δικαιώματα πρόσβασης, τα δικαιώματα και τις διαθέσιμες βιβλιοθήκες ή αντικείμενα.

Σημαντικά χαρακτηριστικά για τη διαμόρφωση του ADONIS για υποστήριξη συγκεκριμένων επιπέδων χρηστών περιλαμβάνουν:

- Ορισμός συγκεκριμένων αποθηκών αποκλειστικά για διαφορετικές ομάδες χρηστών, με ή χωρίς κοινόχρηστα μοντέλα.
- Εμφάνιση ή απόκρυψη λειτουργιών του εργαλείου, όπως στοιχεία του μενού, αντικειμένων, γραμμή εργαλείων (toolbar), σύμφωνα με μια συγκεκριμένη ομάδα χρηστών.
- Ορισμός συγκεκριμένων επιπέδων πληροφοριών που είναι διαθέσιμα σε κάθε ομάδα χρηστών, όπως διαθέσιμους τύπους μοντέλων, αντικείμενα, χαρακτηριστικά όπως ποσότητα, χρόνος, κόστος κτλ.

# 4.2.1.1.2 Διαχείριση Βιβλιοθηκών (Library Management)

Στο ADONIS, κάθε χρήστης έχει πρόσβαση σε μια βιβλιοθήκη εφαρμογών ADONIS με την οποία μπορεί να δημιουργήσει μοντέλα. Η βιβλιοθήκη εφαρμογών ADONIS BPMS είναι η προεπιλεγμένη ομάδα αντικειμένων και σχέσεων που υποστηρίζουν τη μοντελοποίηση. Μέσα στο στοιχείο διαχείρισης της βιβλιοθήκης, οι βιβλιοθήκες εφαρμογών του ADONIS μπορούν να εισαχθούν, να εξαχθούν και να διαγραφούν. Τα χαρακτηριστικά της βιβλιοθήκης και της κλάσης μπορούν επίσης να τροποποιηθούν μέσα σε αυτό το στοιχείο.

Η επεξεργασία και ο έλεγχος των χαρακτηριστικών της βιβλιοθήκης και της κλάσης των βιβλιοθηκών εφαρμογής πραγματοποιούνται μέσα σε αυτό το στοιχείο. Επιπλέον, οι βιβλιοθήκες εφαρμογών μπορούν να εισαχθούν σε αρχεία ABL και τα αρχεία ABL μπορούν να εισαχθούν στη βάση δεδομένων ADONIS (ABL = ADONIS Binary Language). Με τη βοήθεια της εισαγωγής και εξαγωγής ABL, οι βιβλιοθήκες εφαρμογών μπορούν να μεταφερθούν σε διαφορετικές βάσεις δεδομένων ADONIS. Η εξαγωγή ABL μπορεί επίσης να χρησιμεύσει ως μέθοδος δημιουργίας αντιγράφων ασφαλείας των βιβλιοθηκών εφαρμογών.

Μέσω της διαχείρισης Βιβλιοθηκών πραγματοποιούνται:

- Η προσαρμογή ή επέκταση των μεθόδων μοντελοποίησης.
- Αλλαγή της οπτικής εμφάνισης των αντικειμένων μοντελοποίησης.
- Η επέκταση ή αλλαγή των σημειωματάριων των αντικειμένων μοντελοποίησης.
- Η δημιουργία νέων τύπων μοντέλων.
- Η αλλαγή των τύπων μοντέλων και του τρόπου.
- Προσθήκη νέων τιμών στα χαρακτηριστικά απαρίθμησης.
- Η δημιουργία νέων προκαθορισμένων ερωτημάτων.
- Η δημιουργία νέων διατάξεων σελίδας (για εκτύπωση).
- Η προσαρμογή των ρυθμίσεων προσομοίωσης και την αξιολόγηση των αποτελεσμάτων εταιρικά πρότυπα.

Κάθε βιβλιοθήκη εφαρμογών ορίζεται από σύμβουλο του ADONIS ή από την εταιρεία BOC. Οι ορισμοί διαμόρφωσης, ανάλυσης, προσομοίωσης, αξιολόγησης και μετασχηματισμού μπορούν να τροποποιηθούν από το διαχειριστή του ADONIS στο στοιχείο διαχείρισης της βιβλιοθήκης του Administration Toolkit. Οι ορισμοί μοντελοποίησης δε μπορούν να τροποποιηθούν από το Administration Toolkit. Είναι δυνατό να οριστούν βιβλιοθήκες εφαρμογών ειδικά για τον χρήστη εκτός από τη βιβλιοθήκη εφαρμογών ADONIS BPMS. Οι βιβλιοθήκες εφαρμογών που καθορίζονται για τον χρήστη, ορίζονται από την ομάδα BOC και παραδίδονται ως αρχεία ABL (ADONIS Binary Language). Αυτά τα αρχεία ABL μπορούν στη συνέχεια να εισαχθούν στο ADONIS Administration Toolkit.

# 4.2.1.1.3 Διαχείριση Μοντέλων (Model Management)

Εντός του μοντέλου διαχείρισης μοντέλων, ο διαχειριστής του ADONIS μπορεί να εισάγει, να εξάγει και να διαγράφει μοντέλα ADONIS, ομάδες μοντέλων και μοντέλα εφαρμογών. Τα μοντέλα του ADONIS χωρίζονται σε εργασιακού περιβάλλοντος, χάρτη διαδικασιών, πληροφοριακών συστημάτων, επιχειρησιακών διαδικασιών, προϊόντων, εγγράφων και εφαρμογής περιπτώσεων. Οι ομάδες μοντέλων είναι, ομάδες που έχουν δημιουργηθεί από τα παραπάνω μοντέλα και έχουν ταξινομηθεί σε συγκεκριμένο φάκελο. Για παράδειγμα είναι εφικτός ο διαχωρισμός κάθε μοντέλου σε ξεχωριστό φάκελο. Επίσης, είναι εφικτός ο διαχωρισμός σε ομάδες διαφορετικών μοντελοποιήσεων, δηλαδή για διαφορετικές επιχειρήσεις. Τα μοντέλα εφαρμογών, είναι απαραίτητα για την εκτέλεση προσομοίωσης για ανάλυση χωρητικότητας ή ανάλυση φόρτου εργασίας. Πρέπει να περιέχουν ένα μοντέλο εργασιακού περιβάλλοντος, με ένα ή περισσότερα μοντέλα λειτουργικών διαδικασιών.

Επιπλέον, μπορούν να δημιουργηθούν και να τροποποιηθούν ομάδες μοντέλων. Η διαχείριση μοντέλου επιτρέπει τη ρύθμιση των δικαιωμάτων πρόσβασης στα μοντέλα της βάσης δεδομένων ADONIS. Η διαχείριση μοντέλων επιτρέπει τον ορισμό δικαιωμάτων πρόσβασης σε κάθε ένα από τα μοντέλα της βάσης δεδομένων του ADONIS.

# 4.2.1.1.4 **Attribute Profile Management**

Στη διαχείριση προφίλ χαρακτηριστικών, ο διαχειριστής του ADONIS μπορεί να προσθέσει, να διαγράψει, να επεξεργαστεί, να εξάγει ή να εισαγάγει τα προφίλ χαρακτηριστικών ADONIS και τις ομάδες προφίλ των χαρακτηριστικών. Τα προφίλ χαρακτηριστικών αντιπροσωπεύουν την ιδέα της επαναχρησιμοποίησης στο ADONIS. Τα προφίλ χαρακτηριστικών αντιπροσωπεύουν ένα ή περισσότερα χαρακτηριστικά, τα οποία μπορούν να επαναχρησιμοποιηθούν για οποιοδήποτε αντικείμενο και μπορούν να διατηρηθούν κεντρικά. Τα προφίλ χαρακτηριστικών ενσωματώνονται στο σύστημα δικαιωμάτων των χρηστών, για να επιτρέπουν ενοποιημένη και ελεγχόμενη φροντίδα στα προφίλ χαρακτηριστικών.

# 4.2.1.1.5 Διαχείριση Στοιχείων (Component Management)

Χρησιμοποιώντας τη διαχείριση των στοιχείων, πρόσθετα στοιχεία του ADONIS μπορούν να διατεθούν στους χρήστες ADONIS. Επιπλέον, η τρέχουσα διαμόρφωση του πακέτου εργαλείων διαχείρισης επιχειρησιακών διαδικασιών μπορεί να ελεγχθεί μέσα σε αυτό το στοιχείο.

# 4.2.2 Διαχείριση Χρηστών – ADONIS Administration Toolkit

Σε αυτή την ενότητα θα αναλυθεί λεπτομερώς η διαχείριση χρηστών που περιγράφθηκε στο κεφάλαιο 4.2.1.1.1 Διαχείριση Χρηστών. Στις εικόνες και στα αντίστοιχα παραδείγματα εμφανίζονται οι ομάδες χρηστών, οι χρήστες και οι ομάδες μοντέλων που δημιουργηθήκαν ώστε να ακολουθηθεί η λογική της ομάδας έργου, για την αποτελεσματική και λειτουργική μοντελοποίηση της εταιρείας ενέργειας που περιγράφεται στο Κεφάλαιο 5. Η λογική μοντελοποίησης που ακολουθείται είναι η συγκρότηση ομάδας έργου πέντε μελών, η οποία διαθέτει υπεύθυνο τον χρηστή «Student», για τη μοντελοποίηση του έργου.

#### *4.2.2.1 Σύνδεση*

Για τη διαχείριση των χρηστών και των ομάδων χρηστών χρησιμοποιείται το εργαλείο του ADONIS: ADONIS Administration Toolkit (το icon του απεικονίζεται στην **Εικόνα 4.38**.

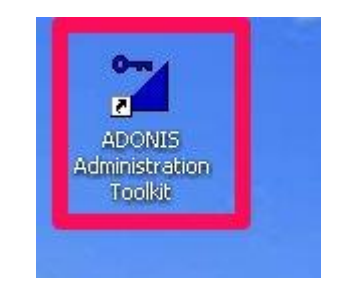

*Εικόνα 4.38: Εκκίνηση ADONIS Administration Toolkit*

Το συγκεκριμένο εργαλείο βρίσκεται στον εξυπηρετητή (Server) που βρίσκεται και το εργαλείο ADONIS Business Process Management Toolkit και φιλοξενείται στον Server.

Για τη σύνδεση στον εξυπηρετητή που φιλοξενείται το ADONIS Administration Toolkit, πρέπει να ενεργοποιηθεί η εφαρμογή OpenVPN GUI και η εκκίνηση του σαν Administrator. Επιλέγεται με το δεξί κλικ το εικονίδιο την επιλογή Run as Administrator (το icon του απεικονίζεται στην **Εικόνα 4.39**).

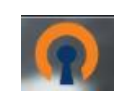

Εικόνα 4.39: OpenVPN GUI

Με το άνοιγμα του εμφανίζεται το αντίστοιχο εικονίδιο κάτω δεξιά στο taskbar των Windows.

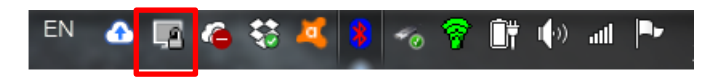

*Εικόνα 4.40: OpenVPN TaskBar*

Ο χρήστης επιλέγει το εικονίδιο με δεξί κλικ και επιλέγει το «Connect».

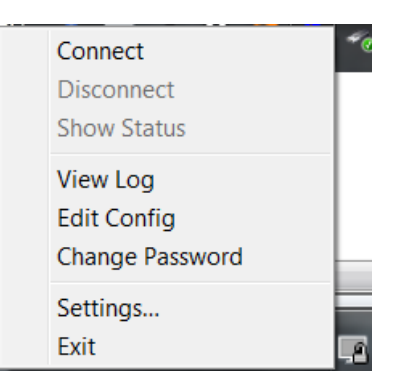

*Εικόνα 4.41: OpenVPN Connect*

Και εμφανίζεται το παράθυρο για την εισαγωγή των κωδικών. Ο χρήστης πρέπει να εισάγει όνομα χρήστη και κωδικό πρόσβασης (Username & Password).

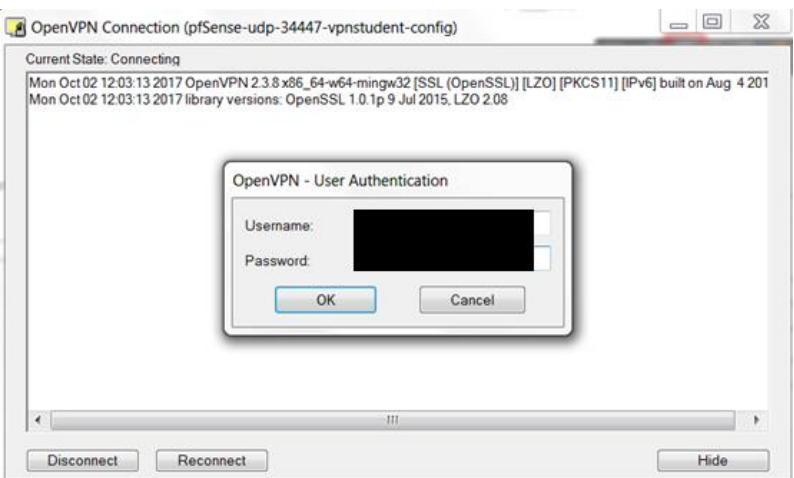

*Εικόνα 4.42: User Authentication*

Μετά την επιτυχή σύνδεση εμφανίζεται το εικονίδιο του OpenVPN στο Taskbar των windows με χρώμα πράσινο.

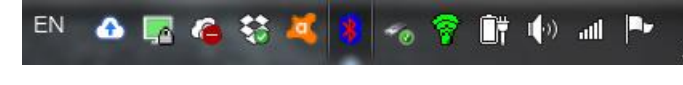

*Εικόνα 4.43: Συνδεδεμένο*

Το επόμενο βήμα είναι η έναρξη του προγράμματος «Remote Desktop Connection» (**Εικόνα 4.44**) των Windows ώστε να συνδεθεί ο χρήστης στον υπολογιστή του server όπου υπάρχει το ADONIS Administration Toolkit.

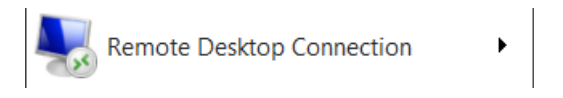

*Εικόνα 4.44: Remote Desktop Connection*

Ο χρήστης πρέπει να τοποθετήσει την διεύθυνση IP του υπολογιστή και το όνομα χρήστη (Username) που εμφανίζονται στην **Εικόνα 4.45** και μετά να επιλέξει το κουμπί «Connect».

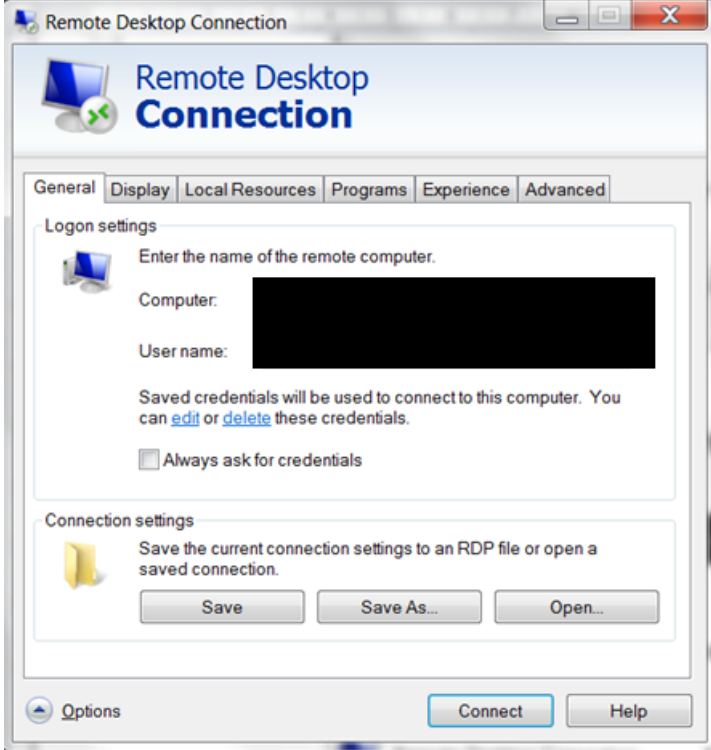

*Εικόνα 4.45: Remote Desktop Connection*

Και στην επόμενη σελίδα που εμφανίζεται τοποθετείται ο κωδικός πρόσβασης (password).

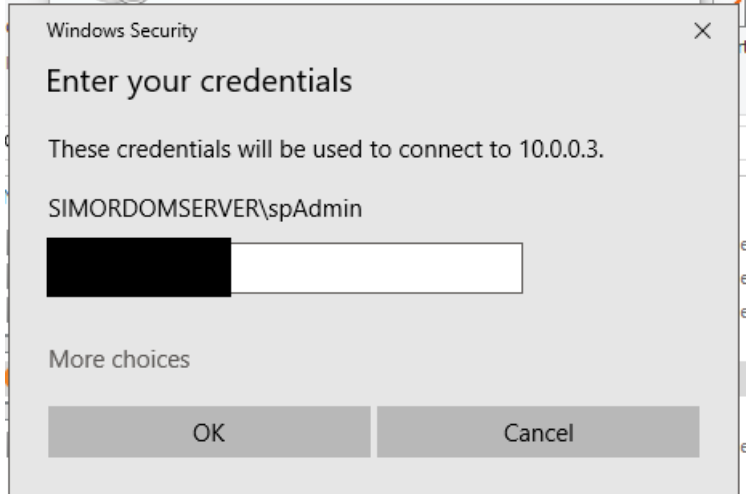

*Εικόνα 4.46: Credentials Remote Desktop*

Με την επιτυχή καταχώρηση του κωδικού εμφανίζεται το γραφικό περιβάλλον του server μέσω του οποίου ο χρήστης μπορεί να χρησιμοποιήσει απομακρυσμένα τον υπολογιστή του Τομέα Βιομηχανικής Διοίκησης και Επιχειρησιακής Έρευνας της Σχολής Μηχανολόγων Μηχανικών του Εθνικού Μετσόβιου Πολυτεχνείου και συνδέεται στο ADONIS Administration Toolkit.

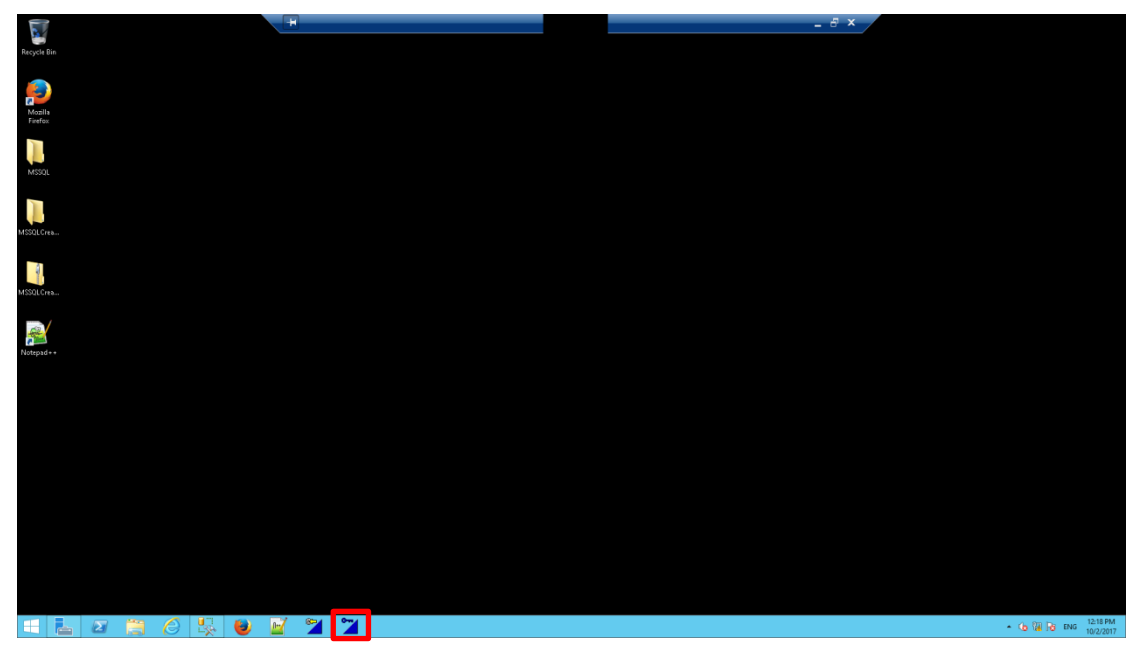

Εικόνα 4.47: Γραφικό περιβάλλον του server

#### *4.2.2.2 Σύνδεση στο ADONIS Administration Toolkit*

Με πάτημα του icon του «ADONIS Administration Toolkit», εμφανίζεται το παράθυρο της **Εικόνα 4.48**.

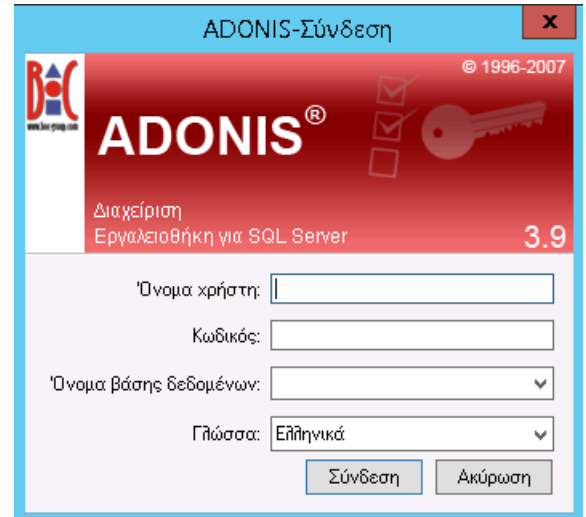

*Εικόνα 4.48: Σύνδεση στο ADONIS Administration Toolkit*

Εισαγωγή των πεδίων με τα παρακάτω δεδομένα:

Όνομα χρήστη:

Κωδικός:

Όνομα βάσης δεδομένων:

Γλώσσα:

### *4.2.2.3 Διαχείριση Χρηστών*

Η διαχείριση χρηστών είναι μία σημαντική διαδικασία στον σχεδιασμό επιχειρησιακών διαδικασιών μέσω του λογισμικού ADONIS, αφού μέσω αυτής αποδίδονται τα επιθυμητά δικαιώματα πρόσβασης στην ομάδα έργου που θα ασχοληθεί με τον σχεδιασμό. Υπάρχουν δύο δυνατότητες διαχείρισης των χρηστών: είτε μεμονωμένα, είτε μέσω ομάδας χρηστών, σύμφωνα με το σκεπτικό ότι οι χρήστες μίας ομάδας διαθέτουν τα ίδια δικαιώματα πρόσβασης. Και στις δύο περιπτώσεις, το πρώτο βήμα είναι ο ορισμός των ομάδων χρηστών, σε επόμενο στάδιο πραγματοποιείται η δημιουργία των χρηστών και σε τελικό στάδιο, υπάρχει η δυνατότητα ένταξης κάθε χρήστη σε μία ή περισσότερες ομάδες χρηστών.

Η διαχείριση χρηστών στο ADONIS Administration Toolkit γίνεται με επιλογή του εικονιδίου για τη «Διαχείριση Χρηστών» κατά τον τρόπο που φαίνεται στην **Εικόνα 4.49**.

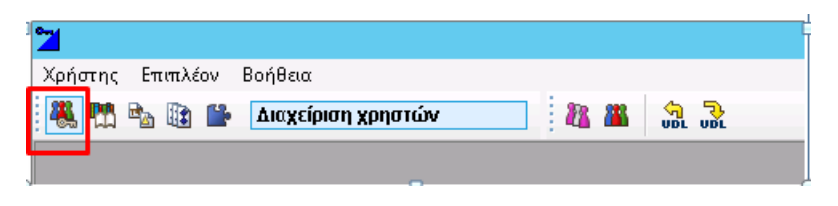

*Εικόνα 4.49: Επιλογή Διαχείριση Χρηστών*

Το επόμενο βήμα είναι η επιλογή του «Καταλόγου ομάδας χρηστών», η οποία επιτρέπει την εποπτεία των χρηστών που είναι ορισμένοι ήδη στο σύστημα.

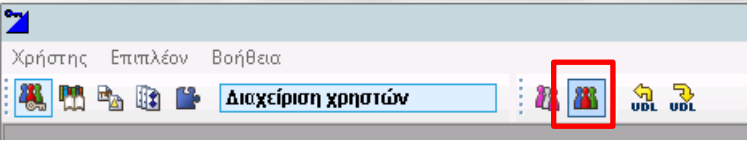

*Εικόνα 4.50: Επιλογή Καταλόγου ομάδας χρηστών*

Με την ολοκλήρωση αυτής της ενέργειας εμφανίζεται η παρακάτω οθόνη που περιέχει όλες τις ομάδες χρηστών που είναι αποθηκευμένες στη βιβλιοθήκη που χρησιμοποιείται.

| Διαχείριση χρήστη - Κατάλογος ομάδας χρηστών∟         | x<br>▫              |  |  |
|-------------------------------------------------------|---------------------|--|--|
| Þ<br>Ομάδες χρηστών:<br>E <b>A</b> ADONIS             | Προσθήκη χρηστών    |  |  |
| Customer<br>$+$<br>Students<br>$+$<br>R test12<br>$+$ | Μετονομασία ομάδας  |  |  |
|                                                       | Διαγραφή ομάδας     |  |  |
|                                                       | Καθορισμός χρήστη   |  |  |
|                                                       | Πρόσβαση στοιχείων  |  |  |
|                                                       | $'0 \psi \eta$      |  |  |
|                                                       | Κλείσιμο<br>Βοήθεια |  |  |
|                                                       |                     |  |  |
|                                                       |                     |  |  |
|                                                       |                     |  |  |
|                                                       |                     |  |  |
|                                                       |                     |  |  |
|                                                       |                     |  |  |
|                                                       |                     |  |  |
|                                                       |                     |  |  |

*Εικόνα 4.51: Κατάλογος ομάδας χρηστών*

Για τη δημιουργία ομάδας χρηστών, πρέπει να επιλεχθεί η «Προσθήκη χρηστών…» (**Εικόνα 4.52**).

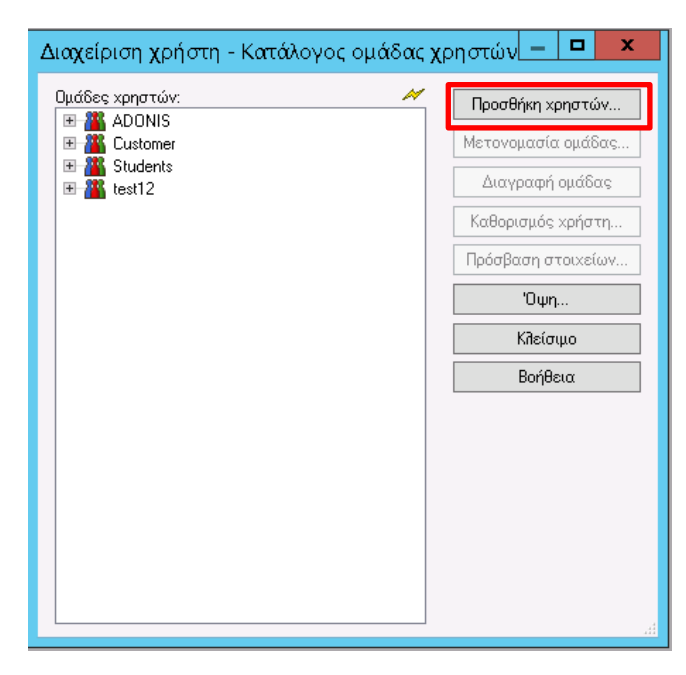

*Εικόνα 4.52: Προσθήκη χρηστών*

Και εμφανίζεται το παρακάτω παράθυρο στο οποίο ο χρήστης επιλέγει το όνομα που επιθυμεί να δοθεί στην καινούργια ομάδα χρηστών.

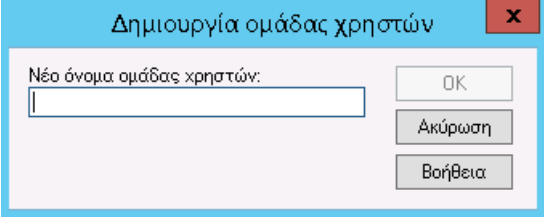

*Εικόνα 4.53: Νέο όνομα ομάδας χρηστών*

Στη συγκεκριμένη περίπτωση θα χρησιμοποιηθούν οι ομάδες χρηστών, «Σχεδιαστές Χάρτη Διαδικασιών», «Σχεδιαστές Εγγράφων», «Σχεδιαστές Επιχειρησιακών Διαδικασιών», «Σχεδιαστές Πληροφοριακών Συστημάτων» και «Σχεδιαστές Οργανογραμμάτων», αφού με αυτές πραγματοποιείται η μοντελοποίηση της εταιρείας ενέργειας στο κεφάλαιο 5.

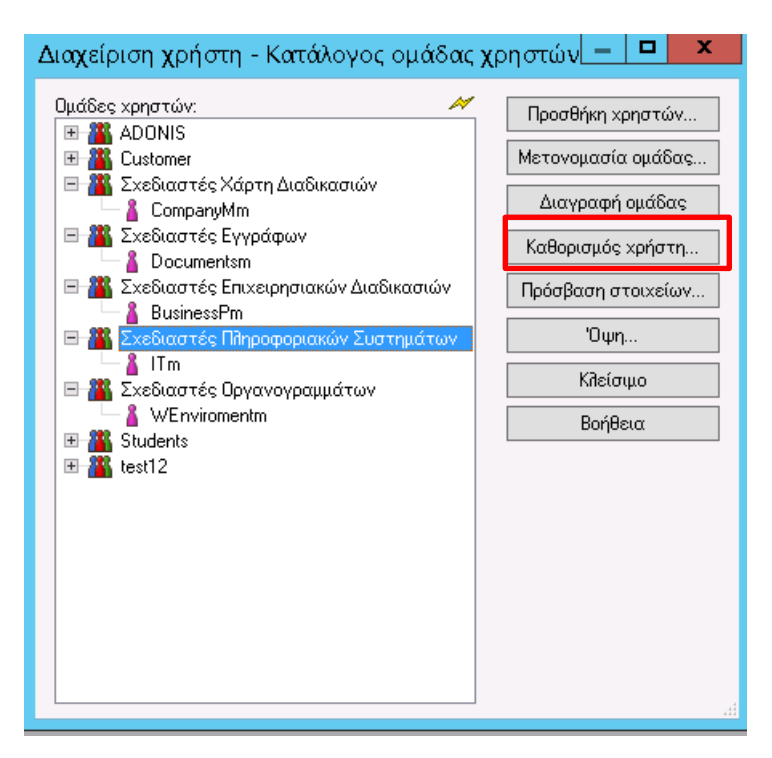

*Εικόνα 4.54: Καθορισμός χρήστη*

Για τον καθορισμό χρήστη, πρέπει πρώτα να δημιουργηθούν οι αντίστοιχοι χρήστες που θα ανήκουν στις αντίστοιχες κατηγορίες ώστε να δημιουργηθεί η ομάδα έργου. Στην **Εικόνα 4.54** παρουσιάζονται ήδη εκχωρημένοι οι χρήστες στις αντίστοιχες ομάδες. Στην επόμενη ενότητα παρουσιάζεται η δημιουργία των χρηστών και η εκχώρηση τους.

#### *4.2.2.4 Δημιουργία Χρηστών*

Επιλέγεται από τη «Διαχείριση Χρηστών» η επιλογή «Κατάλογος χρήστη» και αφού εμφανιστεί η **Εικόνα 4.55**, ο χρήστης πρέπει να επιλέξει το κουμπί «Προσθήκη».

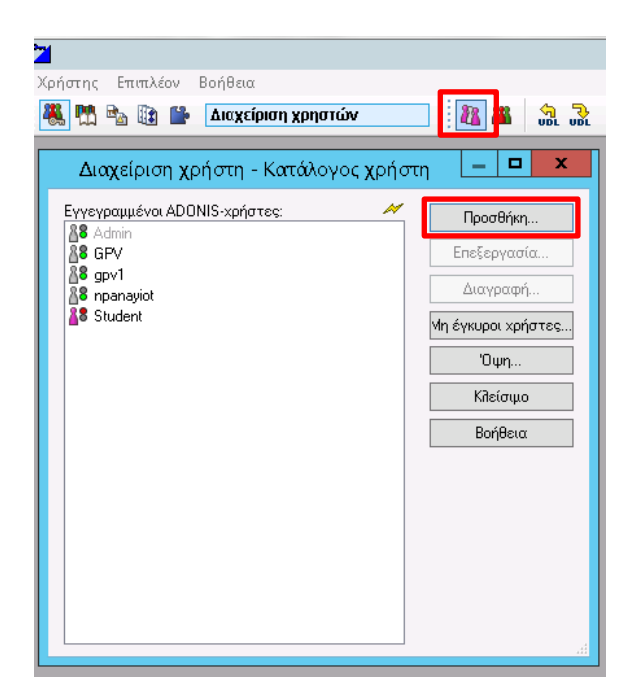

*Εικόνα 4.55: Προσθήκη χρηστών*

Μέτα την επιλογή «Προσθήκη» πρέπει να συμπληρωθούν τα παρακάτω:

**Όνομα χρήστη:** Επιλέγεται το όνομα του χρήστη που επιθυμεί ο χρήστης να δημιουργήσει.

**Κωδικός:** Εισάγεται ο κωδικός του χρήστη (password) μέσω του οποίου θα εισέρχεται στο σύστημα.

**Επιβεβαίωση κωδικού:** Επιβεβαιώνεται ο παραπάνω κωδικός για την αποφυγή σφάλματος.

**Βιβλιοθήκη εφαρμογών:** Ορίζεται η βιβλιοθήκη εφαρμογών (Library) στην οποία θα δημιουργηθεί ο χρήστης. Σημειώνεται ότι ένας χρήστης είναι μοναδικός σε κάθε βιβλιοθήκη.

Για την επιλογή «Βιβλιοθήκη εφαρμογών» επιλέγεται η ADONIS-BPMS - Βιβλιοθήκη εφαρμογών 3.9, που παρέχεται με το license του ADONIS και περιέχει τα επτά μοντέλα, τα αντικείμενα και τις ιδιότητες που τα αποτελούν. Σε περίπτωση που είναι επιθυμητή η χρήση άλλης βιβλιοθήκης που έχει αναπτυχθεί από την BOC ή σύμβουλου του ADONIS για την ομάδα σχεδιασμού για ένα συγκεκριμένο έργο (που πιθανά περιλαμβάνει νέες ή διαφοροποιημένες μεθόδους, αντικείμενα και χαρακτηριστικά) επιλέγεται σε αυτό το βήμα.

Κάθε χρήστης που δημιουργείται έχει δικαιώματα για την «Εργαλειοθήκη διαχείρισης λειτουργικών διαδικασιών» δηλαδή για το ADONIS Business Process Management Toolkit. Επίσης, είναι δυνατός ο καθορισμός δικαιωμάτων για την «Εργαλειοθήκη διαχείρισης» δηλαδή για το ADONIS Administrator Toolkit.

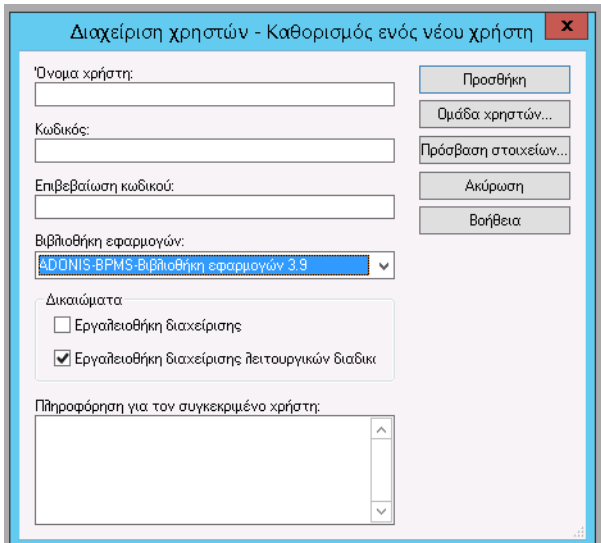

*Εικόνα 4.56: Καθορισμός ενός νέου χρήστη*

Αφού συμπληρωθούν τα δεδομένα πρέπει να επιλεχθεί το κουμπί «Ομάδα χρηστών…», στο συγκεκριμένο παράδειγμα επιλέγεται η ομάδα «Σχεδιαστές Πληροφοριακών Συστημάτων» για τον χρήστη «ITm». Εάν δεν επιλεχθεί ομάδα χρηστών το σύστημα δεν επιτρέπει τη δημιουργία του χρήστη.

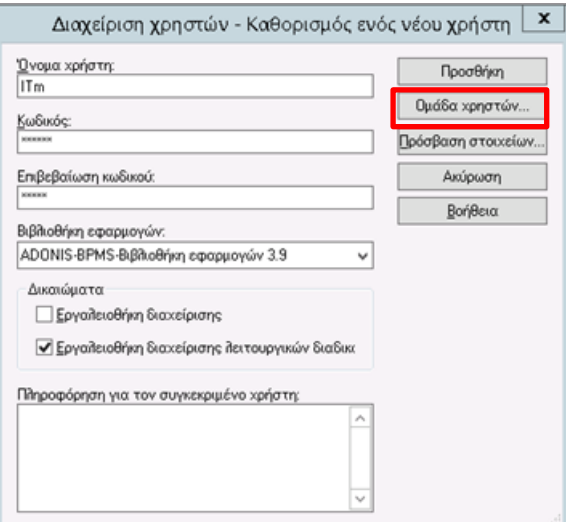

*Εικόνα 4.57: Δημιουργία Χρήστη ΙΤm*

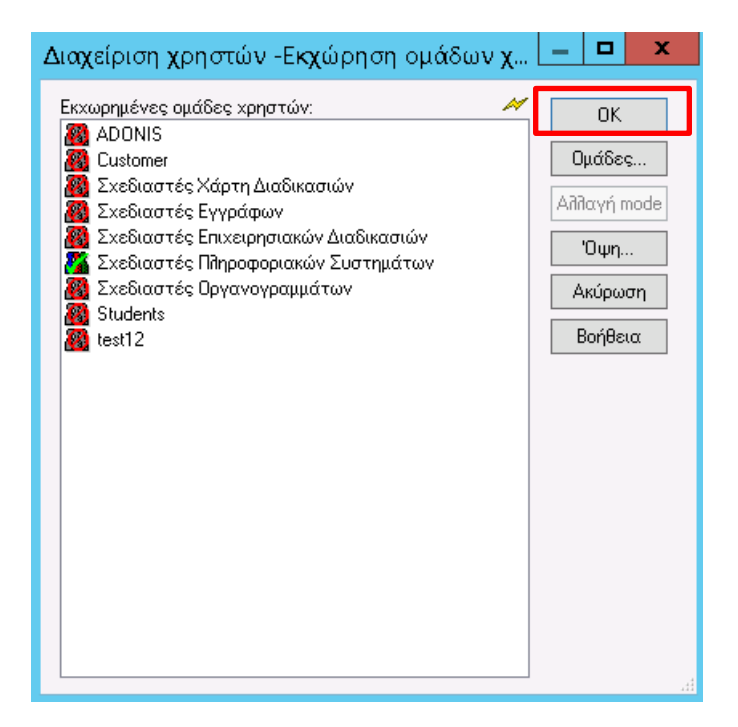

*Εικόνα 4.58: Ομάδα χρηστών, Σχεδιαστές Πληροφοριακών Συστημάτων*

Και στη συνέχεια το κουμπί «Προσθήκη», ώστε να δημιουργηθεί ο χρήστης και στο μήνυμα που εμφανίζεται για τη δημιουργία το OK (**Εικόνα 4.58**).

Η αντίστοιχη διαδικασία πραγματοποιήθηκε και για τους υπόλοιπους χρήστες που δημιουργήθηκαν, δηλαδή για τον χρήστη «CompanyMm», «Documentsm», «BusinessPm» και «WEnviromentm»

#### 4.2.2.4.1 Έλεγχος

Στη συνέχεια για έλεγχο, ο χρηστής πρέπει να επιλέξει τον «Κατάλογο ομάδας χρηστών» και με το άνοιγμα των σχεδιαστών από το σύμβολο συν (+) εντοπίζει τους χρήστες που ανήκουν στις αντίστοιχες ομάδες που δημιουργήθηκαν στο προηγούμενο κεφάλαιο.

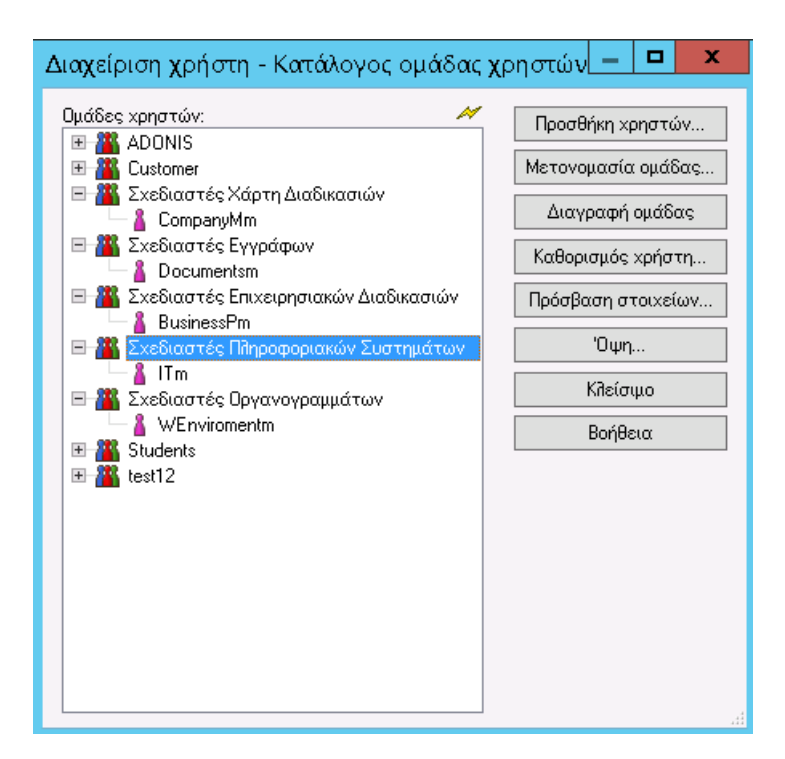

*Εικόνα 4.59: Έλεγχος ομάδα χρηστών*

Στις ομάδες «Σχεδιαστές Χάρτη Διαδικασιών», «Σχεδιαστές Εγγράφων», «Σχεδιαστές Επιχειρησιακών Διαδικασιών», «Σχεδιαστές Πληροφοριακών Συστημάτων» και «Σχεδιαστές Οργανογραμμάτων» βρίσκονται οι αντίστοιχοι χρήστες κάθε ένας υπεύθυνος για τον σχεδιασμό στον αντίστοιχο φάκελο, δηλαδή ο χρήστης «CompanyMm» για το model Company Map, ο χρήστης «Documentsm» για το document model, o χρήστης «BusinesPm» για το model Business Processes, ο χρήστης «ITm» για το IT model, και ο χρήστης «WEnvironmentm» για το working environment model.

### 4.2.3 Διαχείριση Μοντέλων – ADONIS Administration Toolkit

Για τη διαχείριση των χρηστών και των ομάδων χρηστών χρησιμοποιείται το εργαλείο του ADONIS: ADONIS Administration Toolkit στο οποίο πρέπει να συνδεθεί ο χρήστης. Σε αυτό το κεφάλαιο πραγματοποιείται αναλυτική περιγραφή του κεφαλαίου 4.2.1.1.3 Διαχείριση Μοντέλων.

#### 4.2.3.1 Διαχείριση Μοντέλων

Η διαχείριση των μοντέλων στο ADONIS Administration Toolkit γίνεται με επιλογή του εικονιδίου για τη «Διαχείριση Μοντέλων» κατά τον τρόπο που φαίνεται στην **Εικόνα 4.60**.

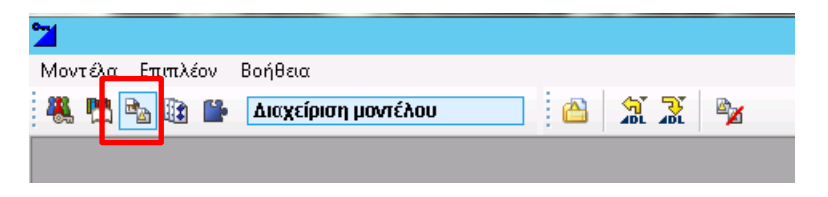

*Εικόνα 4.60: Επιλογή Διαχείριση μοντέλου*

Το επόμενο βήμα είναι η επιλογή της «Διαχείριση ομάδων μοντέλων».

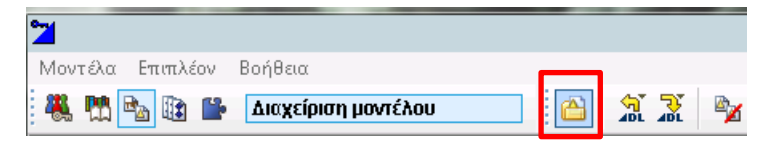

*Εικόνα 4.61: Διαχείριση ομάδων μοντέλων*

Μετά την επιλογή αυτή εμφανίζεται το παρακάτω παράθυρο και ο χρήστης επιλέγει τη βιβλιοθήκη που χρησιμοποιεί δηλαδή την ADONIS-BPMS-Βιβλιοθήκη εφαρμογών 3.9 και επιλέγει το κουμπί «ΟΚ»:

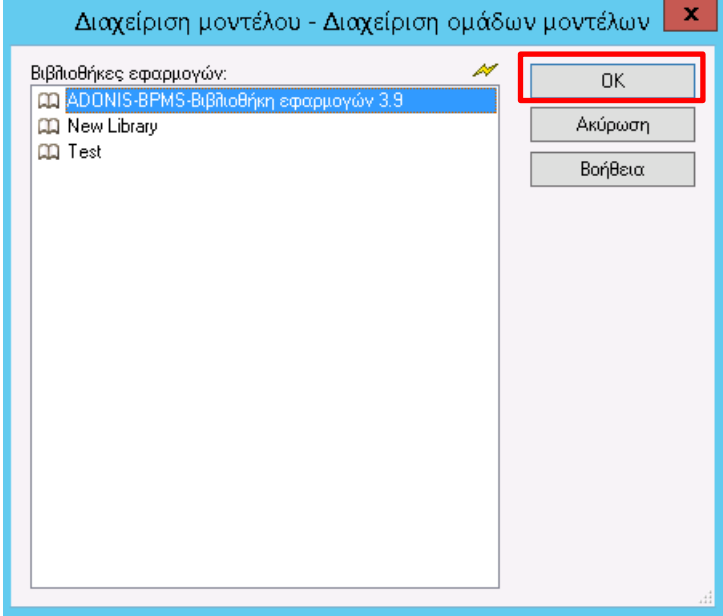

*Εικόνα 4.62: ADONS-BPMS- Βιβλιοθήκη εφαρμογών 3.9*

Και εμφανίζεται η παρακάτω οθόνη με όλες τις ομάδες μοντέλων που περιέχει ήδη η βιβλιοθήκη.

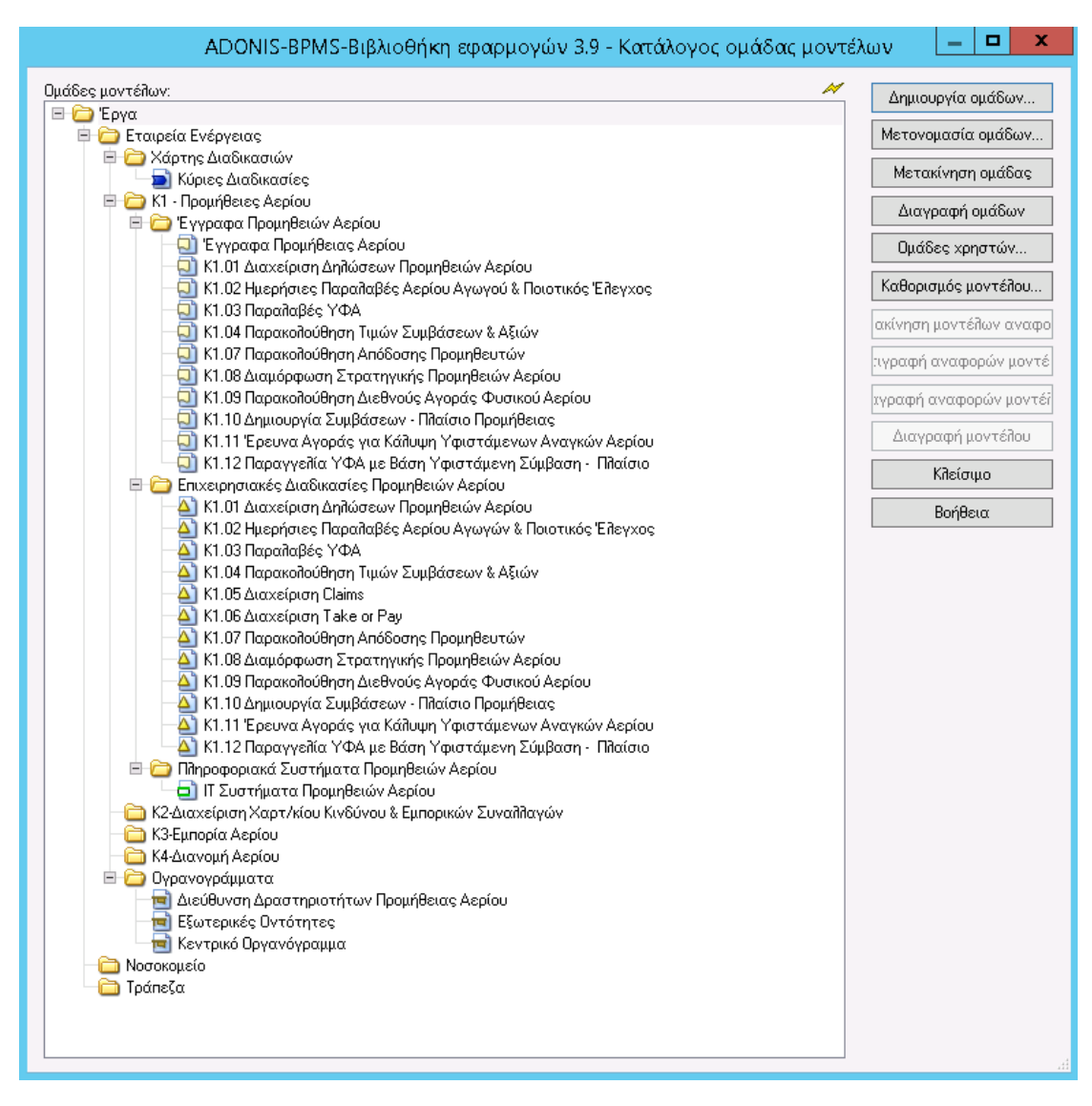

*Εικόνα 4.63: Ομάδες μοντέλων*

Στην **Εικόνα 4.63**, παρουσιάζονται όλες οι ομάδες μοντέλων και τα αντίστοιχα μοντέλα που χρησιμοποιούνται για τη μοντελοποίηση που πραγματοποιείται στην παρούσα διπλωματική εργασία, για την εταιρεία ενέργειας. Η μοντελοποίηση παρουσιάζεται στο επόμενο Κεφάλαιο 5.

Η κυρίως ομάδα μοντέλων δηλαδή ο φάκελος «Έργα» ο οποίος βρίσκεται στο πρώτο επίπεδο και περιλαμβάνει όλα τα έργα που βρίσκονται στη βιβλιοθήκη. Στο δεύτερο επίπεδο είναι η «Εταιρεία Ενέργειας», σε αυτό το επίπεδο πρέπει να τοποθετηθούν τα επόμενα έργα που θα πραγματοποιηθούν. Οι ομάδες μοντέλων «Νοσοκομείο» και «Τράπεζα» έχουν δημιουργηθεί, ώστε να καταστεί σαφές το επίπεδο που πρέπει να δημιουργηθούν τα επόμενα έργα.

Το τρίτο επίπεδο, περιλαμβάνει την περαιτέρω ανάλυση του έργου για την εταιρεία ενέργειας. Υπάρχουν οι φάκελοι, «Χάρτης Διαδικασιών», «Κ1-Προμήθειες Αερίου»,

«Κ2-Διαχείριση Χαρτ/κίου Κινδύνου & Εμπορικών Συναλλαγών», «Κ3-Εμπορία Αερίου», «Κ4-Διανομή Αερίου» και «Οργανογράμματα». Από αυτούς δεν έχουν αναλυθεί σε χαμηλότερο επίπεδο οι φάκελοι «Κ2-Διαχείριση Χαρτ/κίου Κινδύνου & Εμπορικών Συναλλαγών», «Κ3-Εμπορία Αερίου», «Κ4-Διανομή Αερίου» που είναι κύριες διαδικασίες για την εταιρεία ενέργειας, αλλά παρουσιάζονται για πληρότητα. Οι φάκελοι «Χάρτες Διαδικασιών» και «Οργανογράμματα» βρίσκονται στο τρίτο επίπεδο αντί για το τέταρτο επειδή είναι σταθερά στοιχεία για την εταιρεία ενέργειας, τα οποία υφίστανται σπάνια αλλαγές και επεξεργάζονται από συγκεκριμένους εργαζομένους. Επίσης, βρίσκονται στο τρίτο επίπεδο επειδή χρησιμοποιούνται από τα μοντέλα που βρίσκονται στο τέταρτο επίπεδο.

Στον φάκελο «Κ1-Προμήθειες Αερίου», πραγματοποιείται περαιτέρω ανάλυση στους χαμηλότερους φακέλους «Έγγραφα Προμηθειών Αερίου», «Επιχειρησιακές Διαδικασίες Προμηθειών Αερίου» και τα «Πληροφοριακά Συστήματα Προμηθειών Αερίου». Ο φάκελος των εγγράφων περιλαμβάνει όλα τα μοντέλα εγγράφων που χρησιμοποιούνται στις διαδικασίες προμηθειών αερίου, ο φάκελος των επιχειρησιακών διαδικασιών περιλαμβάνει τα δώδεκα μοντέλα διαδικασιών που πραγματοποιούνται για την προμήθεια αερίου και τέλος στον φάκελο των πληροφοριακών συστημάτων το μοντέλο των πληροφοριακών συστημάτων που χρησιμοποιούνται από τα δώδεκα μοντέλα επιχειρησιακών διαδικασιών.

#### 4.2.3.2 Ομάδες Μοντέλων

Στην **Εικόνα 4.64** που ακολουθεί, παρουσιάζεται η δυνατότητα του χρήστη να δημιουργήσει μια ομάδα μοντέλων, να μετονομάσει μια ομάδα μοντέλων, να τη μετακινήσει καθώς και να τη διαγράψει. Κατά αυτόν τον τρόπο δημιουργήθηκαν όλες οι ομάδες μοντέλων και η ιεραρχία τους, για την μοντελοποίηση της εταιρείας ενέργειας από ομάδα έργου.

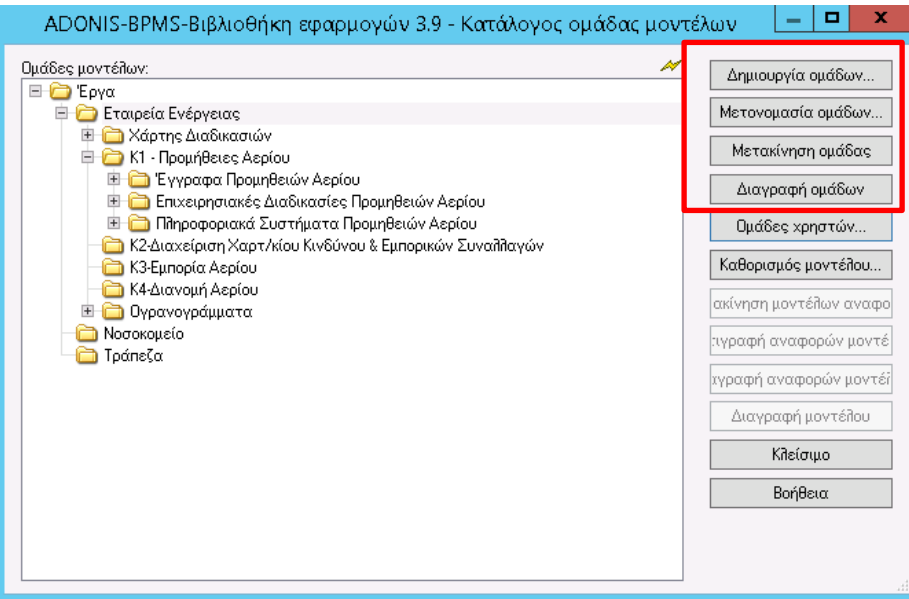

*Εικόνα 4.64: Διαχείριση ομάδων μοντέλων*

# *4.2.3.2.1*Δημιουργία Ομάδας Μοντέλων

Οι ομάδες μοντέλων μπορούν να δημιουργηθούν σε κάθε επίπεδο ιεραρχίας, δηλαδή μπορούν να δημιουργηθεί μια νέα ομάδα μοντέλων σε οποιαδήποτε ομάδα μοντέλων.

Για να δημιουργηθεί μια νέα ομάδα μοντέλων, πρέπει να επιλεχθεί η ομάδα μοντέλων στην οποία θα πρέπει να περιληφθεί η νέα ομάδα μοντέλων και να πραγματοποιηθεί κλικ στο κουμπί «Δημιουργία ομάδας».

Για να δημιουργηθεί μια ομάδα μοντέλων ως κύρια ομάδα, δηλαδή στο βήμα της κορυφαίας ιεραρχίας, δεν επιλέγεται ομάδα μοντέλων.

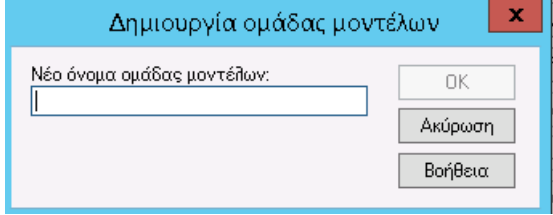

Εικόνα 4.65: Δημιουργία ομάδας μοντέλων

Πρέπει να εισαχθεί το όνομα της νέας ομάδας μοντέλων και να πραγματοποιηθεί κλικ στο κουμπί OK. Το παράθυρο στην συνέχεια κλείνει και εμφανίζεται η ενημερωμένη ιεραρχία των ομάδων μοντέλων.

Πρέπει να τονιστεί ότι το όνομα της νέας ομάδας μοντέλων πρέπει να είναι μοναδικό στο επίπεδο των κύριων ομάδων και εντός κάθε ομάδας μοντέλων.

#### 4.2.3.2.2 Μετακίνηση Ομάδας Μοντέλων

Για να μετακινηθεί μια ομάδα μοντέλων, πρέπει να επιλεχθεί η κατάλληλη ομάδα μοντέλων και στη συνέχεια να πραγματοποιηθεί κλικ στο κουμπί «Μετακίνηση ομάδας». Μόλις μετακινηθεί ο κέρσορας στη λίστα της ιεραρχίας μοντέλων το σχήμα του θα αλλάξει και θα απεικονίζεται όπως στην **Εικόνα 4.66**:

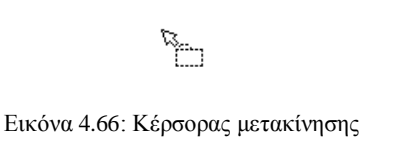

Πραγματοποιώντας κλικ στην ομάδα μοντέλων στην οποία επιθυμεί ο χρήστης να μετακινήσει την ομάδα μοντέλων που έχει επιλέξει προηγουμένως.

Εάν επιθυμεί ο χρήστης να μετακινήσει μια ομάδα μοντέλων στο υψηλότερο επίπεδο ιεραρχίας (στην κύρια ομάδα), πρέπει να κάνει κλικ στην περιοχή κάτω από την ιεραρχία μοντέλου ή εναλλακτικά στα αριστερά, δηλαδή δίπλα στις ομάδες των κύριων μοντέλων.

Όπως και στη δημιουργία, το όνομα της ομάδας μοντέλων που πρόκειται να μετακινηθεί πρέπει να είναι μοναδικό στη νέα ομάδα μοντέλων και στην κύριο ομάδα. Πριν μετακινηθεί η ομάδα, θα ζητηθεί η επιβεβαίωση αυτής της ενέργειας.

#### 4.2.3.2.3 Εκχώρηση ομάδας χρηστών

Η βασική ιδιότητα στη διαχείριση μοντέλων είναι το κουμπί «Ομάδες χρηστών…» που παρουσιάζεται στην **Εικόνα 4.67**. Με το οποίο ο χρήστης μπορεί να ορίσει ομάδες χρηστών στις αντίστοιχες ομάδες μοντέλων και να τους προσδιορίσει δικαιώματα όπως ανάγνωσης, ανάγνωσης και επεξεργασίας καθώς και η ομάδα χρηστών να μη διαθέτει κανένα δικαίωμα στον αντίστοιχο φάκελο.

| ADONIS-BPMS-Βιβλιοθήκη εφαρμογών 3.9 - Κατάλογος ομάδας μοντέλων                                                                                                    | ×<br>۰                                                                                                    |  |
|----------------------------------------------------------------------------------------------------|----------------------------------------------------------------------------------------------------|--|
| Ομάδες μοντέλων:<br>Þ<br><b>E-C</b> Έργα<br><b>Ε Ο</b> Εταιρεία Ενέργειας<br><b>ΕΙ Σ</b> Χάρτης Διαδικασιών<br><b>El Co</b> K1 - Προμήθειες Αερίου<br><b>E</b> Γεγγραφα Προμηθειών Αερίου<br><b>E C</b> Επιχειρησιακές Διαδικασίες Προμηθειών Αερίου<br><b>ΕΙ-Ο</b> Πληροφοριακά Συστήματα Προμηθειών Αερίου<br>- Κ2-Διαχείριση Χαρτ/κίου Κινδύνου & Εμπορικών Συναλλαγών<br>- Κ3-Εμπορία Αερίου<br>- Κ4-Διανομή Αερίου<br><b>Ο</b> γρανογράμματα<br>$+$<br>Νοσοκομείο<br>Τράπεζα | Δημιουργία ομάδων<br>Μετονομασία ομάδων<br>Μετακίνηση ομάδας<br>Διαγραφή ομάδων<br>Ομάδες χρηστών<br>Καθορισμός μοντέλου |  |
|                                                                                                    | ακίνηση μοντέλων αναφο<br>πγραφή αναφορών μοντέ<br>χγραφή αναφορών μοντέϊ<br>Διαγραφή μοντέλου<br>Κλείσιμο<br>Βοήθεια    |  |
|                                                                                                    |                                                                                                    |  |

*Εικόνα 4.67: Ομάδες Χρηστών*

Πρέπει πρώτα να επιλεχθεί ο αντίστοιχος φάκελος που επιθυμεί ο χρήστης να ορίσει την αντίστοιχη ομάδα χρηστών. Στο παράδειγμα που ακολουθεί, επιλέγεται ο φάκελος «Έργα» και εμφανίζεται το παράθυρο της **Εικόνα 4.68**.

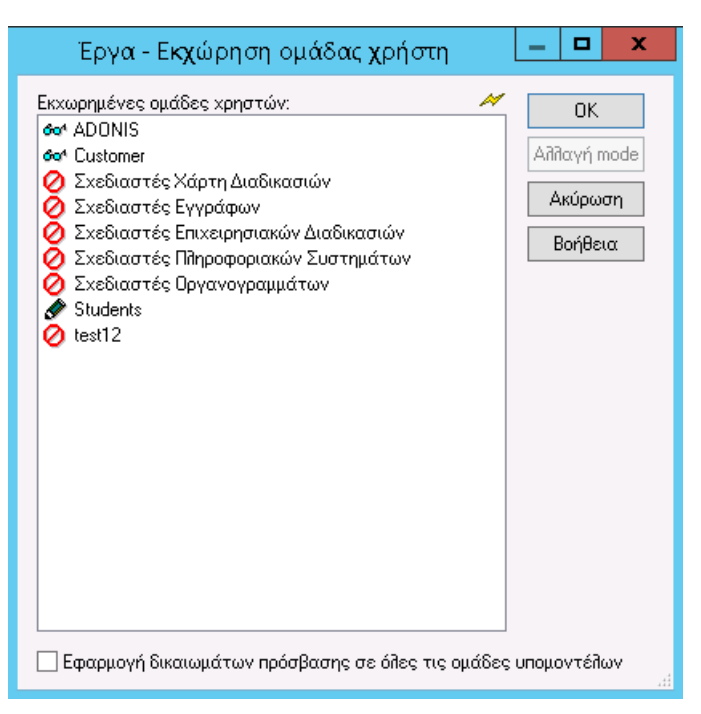

4.2.3.2.3.1 Δικαιώματα Ομάδας Χρηστών στις Ομάδες Μοντέλων

*Εικόνα 4.68: Έργα - Εκχώρηση ομάδας χρήστη*

Κατά την εκχώρηση ομάδων χρηστών σε μια ομάδα μοντέλων, καθορίζονται επίσης τα δικαιώματα πρόσβασης των ομάδων χρηστών σε αυτήν την ομάδα μοντέλων. Τα δικαιώματα πρόσβασης ορίζονται ως εξής:

**Δεν υπάρχει πρόσβαση :** Η ομάδα χρηστών δεν έχει πρόσβαση στην ομάδα μοντέλων, δηλαδή η ομάδα μοντέλων δεν είναι ορατή για τους χρήστες αυτής της ομάδας.

**Πρόσβαση ανάγνωσης :** Η ομάδα χρηστών έχει πρόσβαση ανάγνωσης στην ομάδα μοντέλων, δηλαδή οι χρήστες αυτής της ομάδας μπορούν να ανοίξουν, να διαβάσουν και να χρησιμοποιήσουν τα μοντέλα αυτής της ομάδας μοντέλων αλλά δε μπορούν να τα επεξεργαστούν. Δεν είναι δυνατό για τους χρήστες να προσθέσουν ένα νέο μοντέλο σε αυτήν την ομάδα μοντέλων.

**Πρόσβαση ανάγνωσης / εγγραφής :** Η ομάδα χρηστών έχει πρόσβαση εγγραφής και ανάγνωσης στην ομάδα μοντέλων. Δηλαδή οι χρήστες αυτής της ομάδας μπορούν να ανοίξουν και να επεξεργαστούν τα μοντέλα αυτής της ομάδας. Οι χρήστες μπορούν να προσθέσουν ένα νέο μοντέλο σε αυτήν την ομάδα μοντέλων.

Τα δικαιώματα πρόσβασης των ομάδων χρηστών σε μια ομάδα μοντέλων μπορούν να οριστούν ή τροποποιηθούν επιλέγοντας την κατάλληλη ομάδα μοντέλων και στη συνέχεια κάνοντας κλικ στην επιλογή «Ομάδας χρηστών…» και εμφανίζεται το παράθυρο της **Εικόνας 4.69** στο οποίο εμφανίζονται όλες οι ομάδες χρηστών που είναι αποθηκευμένες στη βιβλιοθήκη του ADONIS.

Ο προσδιορισμός των δικαιωμάτων μιας ομάδας χρηστών πραγματοποιείται από το κουμπί «Αλλαγή mode» οι ομάδες σχεδιαστών που δημιουργήθηκαν έχουν μόνο δικαίωμα ανάγνωσης στον φάκελο «Έργα» αφού υπεύθυνος για τα «Έργα» είναι η ομάδα χρηστών «Students», η οποία κατά την μοντελοποίηση έχει θεωρηθεί ως υπεύθυνος της ομάδας έργου. Με αυτόν τον τρόπο ορίζονται τα δικαιώματα κάθε ομάδας χρηστών.

|                                                                                                    | Έργα - Εκχώρηση ομάδας χρήστη    | x<br>▫<br>- |
|----------------------------------------------------------------------------------------------------|----------------------------------|-------------|
| 60 <sup>4</sup> ADONIS<br>  Αλλαγή mode<br><b>Go<sup>4</sup></b> Customer<br><b>6ο<sup>4</sup> Σχεδιαστές Χάρτη Διαδικασιών</b><br>Ακύρωση<br><b>Go<sup>4</sup> Σχεδιαστές Εγγράφων</b><br>δο <sup>4</sup> Σχεδιαστές Επιχειρησιακών Διαδικασιών<br>Βοήθεια<br><b>Φα<sup>4</sup></b> Σχεδιαστές Πληροφοριακών Συστημάτων<br>δο <sup>ι</sup> Σχεδιαστές Οργανογραμμάτων<br>Students<br>$\oslash$ test12<br>Εφαρμογή δικαιωμάτων πρόσβασης σε όλες τις ομάδες υπομοντέλων | Þ<br>Εκχωρημένες ομάδες χρηστών: | 0K<br>лî    |

*Εικόνα 4.69: Αλλαγή Mode ομάδας χρηστών*

Για τον φάκελο «Χάρτης Διαδικασιών», η ομάδα χρήστη «Σχεδιαστές Χάρτη Διαδικασιών» έχει δικαίωμα ανάγνωσης και επεξεργασίας (read and write) αφού είναι υπεύθυνη για το αντίστοιχο κομμάτι της μοντελοποίησης καθώς και στην ομάδα χρηστών «Students» η οποία είναι ο διευθυντής έργου. Όλες οι άλλες ομάδες σχεδιαστών διαθέτουν δικαιώματα ανάγνωσης, έτσι ώστε να μπορούν να χρησιμοποιούν τις πληροφορίες που περιέχουν τα αντίστοιχα μοντέλα.

| Χάρτης Διαδικασιών - Εκχώρηση ομάδας χρήστη |   |             |
|---------------------------------------------|---|-------------|
| Εκχωρημένες ομάδες χρηστών:                 | ₩ | OK          |
| do <sup>4</sup> ADONIS                      |   |             |
| da <sup>4</sup> Customer                    |   | Αλλαγή mode |
| Σχεδιαστές Χάρτη Διαδικασιών                |   |             |
| <b>σα<sup>4</sup> Σχεδιαστές Εγγράφων</b>   |   | Ακύρωση     |
| 60 Σχεδιαστές Επιχειρησιακών Διαδικασιών    |   | Βοήθεια     |
| 60 Σχεδιαστές Πληροφοριακών Συστημάτων      |   |             |
| δο <sup>4</sup> Σχεδιαστές Οργανογραμμάτων  |   |             |
| Students                                    |   |             |
| do <sup>4</sup> test12                      |   |             |
|                                             |   |             |
|                                             |   |             |
|                                             |   |             |
|                                             |   |             |
|                                             |   |             |
|                                             |   |             |
|                                             |   |             |
|                                             |   |             |
|                                             |   |             |
|                                             |   |             |
|                                             |   |             |
|                                             |   |             |
|                                             |   |             |
|                                             |   |             |

*Εικόνα 4.70: Δικαιώματα read & write, Σχεδιαστές Χάρτη Διαδικασιών*

Στις επόμενες εικόνες παρουσιάζονται τα δικαιώματα που ορίστηκαν για την ομάδα έργου στις αντίστοιχες ομάδες μοντέλων, έτσι ώστε να πραγματοποιηθεί μια αποτελεσματική και λειτουργική μοντελοποίηση της εταιρείας ενέργειας. Οι ομάδες μοντέλων είναι «Κ1-Προμηθειών Αερίου», «Έγγραφα Προμηθειών Αερίου», «Επιχειρησιακές Διαδικασίες Προμηθειών Αερίου», «Πληροφοριακά Συστήματα Προμηθειών Αερίου», «Πληροφοριακά Συστήματα Προμηθειών Αερίου», «Κ2 – Διαχείριση Χαρτ/κίου Συστήματα Προμηθειών Αερίου», «Κ3 – Εμπορία Αερίου», «Κ4 Διανομή Αερίου», «Οργανογράμματα», «Νοσοκομείο» και «Τράπεζα» που χρειάστηκαν κατά τη μοντελοποίηση των διαδικασιών της εταιρείας ενέργειας.

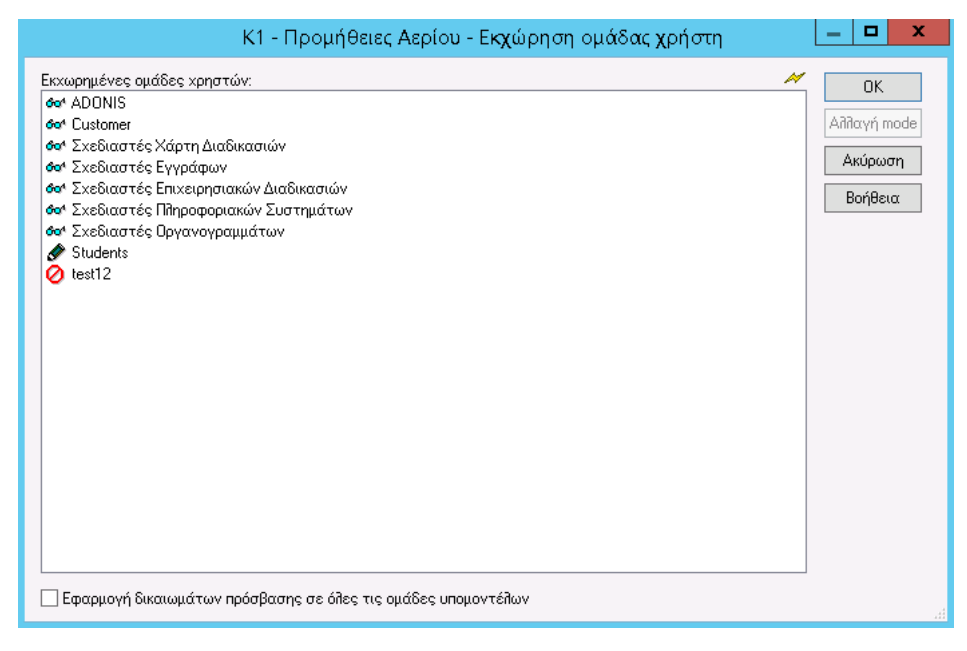

*Εικόνα 4.71: Δικαιώματα για Κ1-Προμήθειες Αερίου*

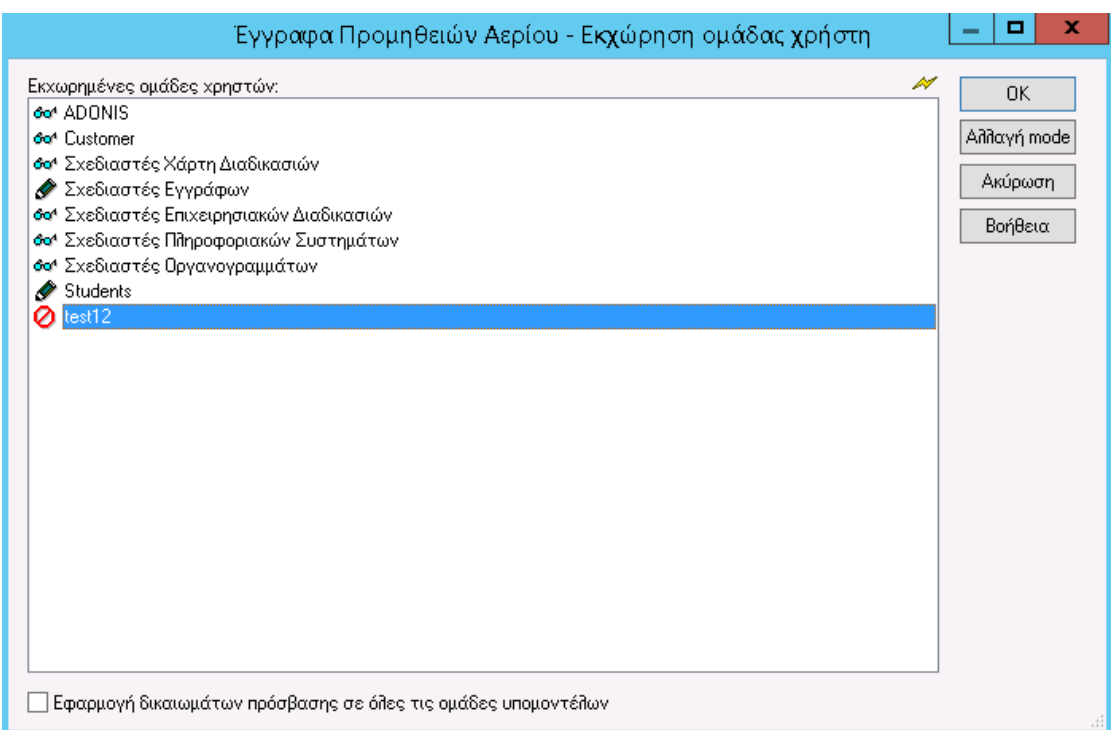

*Εικόνα 4.72: Δικαιώματα για Έγγραφα Προμηθειών Αερίου*

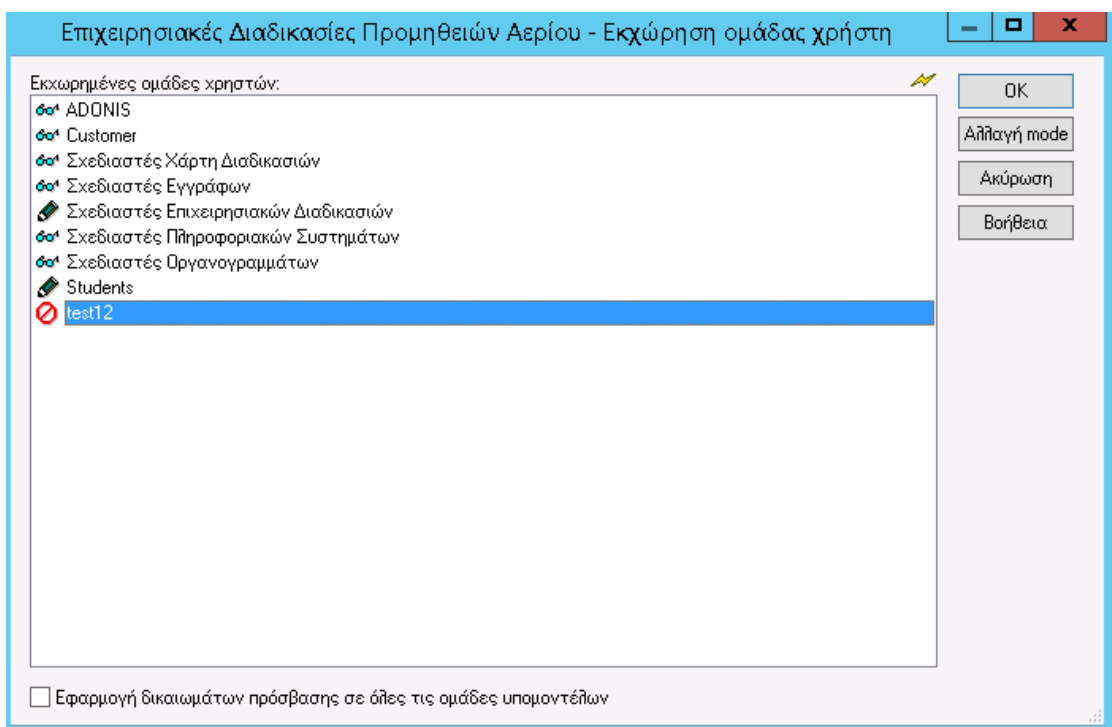

*Εικόνα 4.73: Δικαιώματα για Επιχειρησιακές Διαδικασίες Προμηθειών Αερίου*

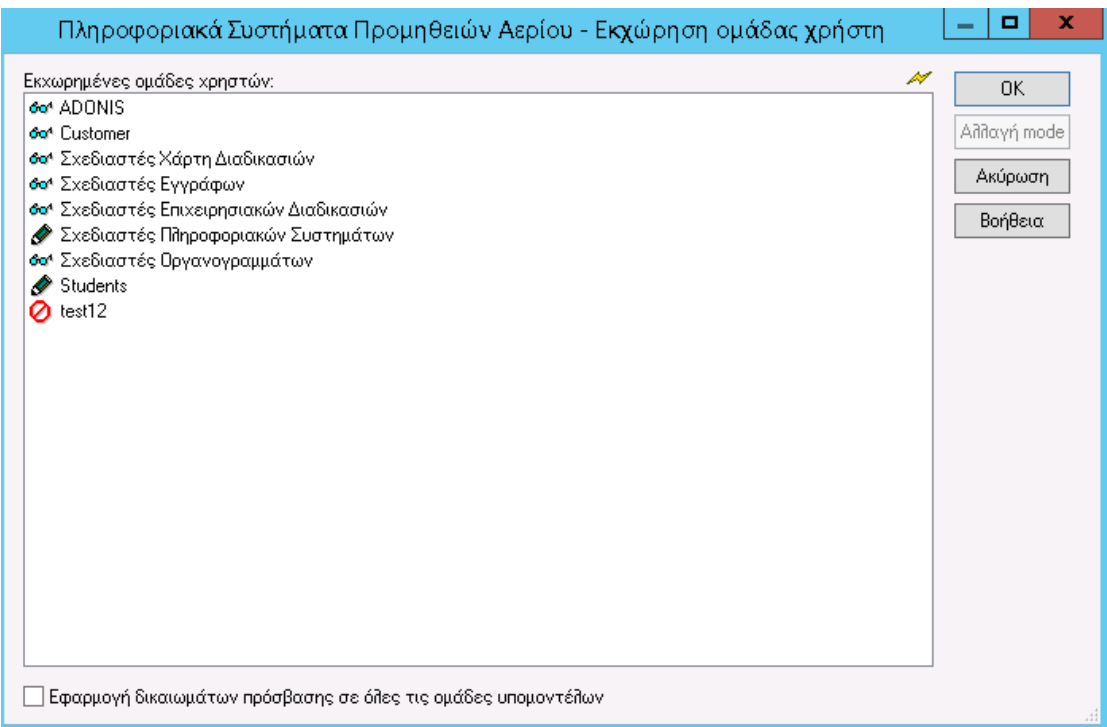

*Εικόνα 4.74: Δικαιώματα για Πληροφοριακά Συστήματα Προμηθειών Αερίου*

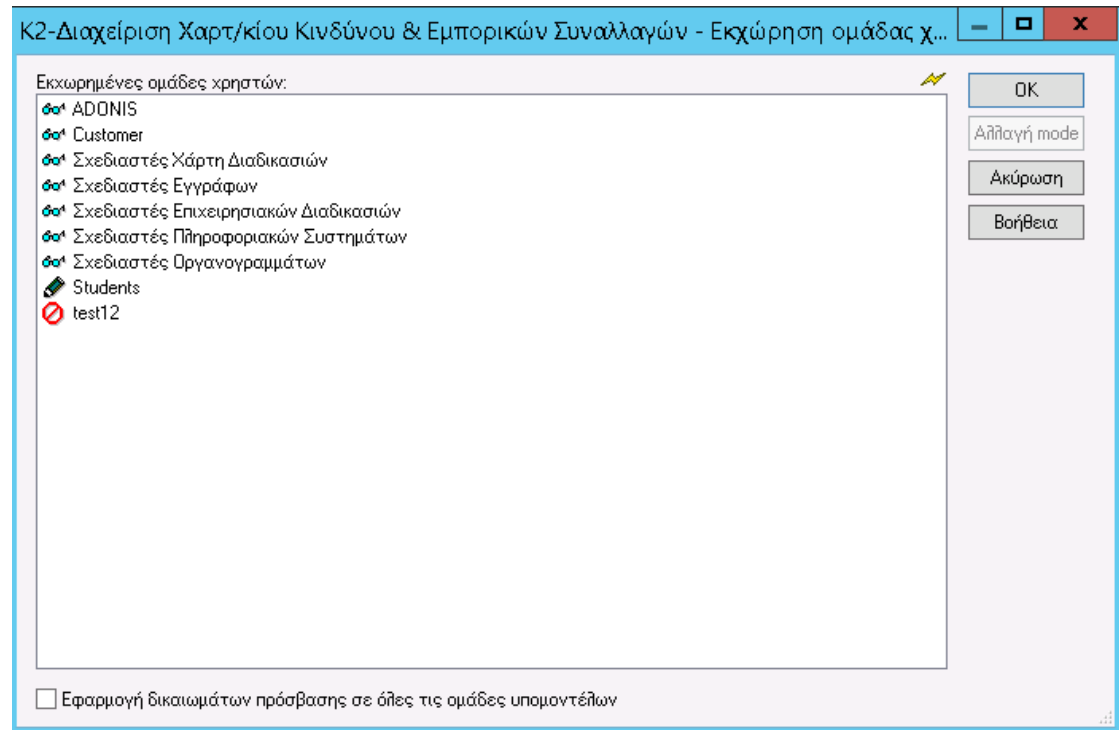

*Εικόνα 4.75: Δικαιώματα για Κ2-Διαχείριση Χαρτ/κίου Κινδύνου & Εμπορικών Συναλλαγών*

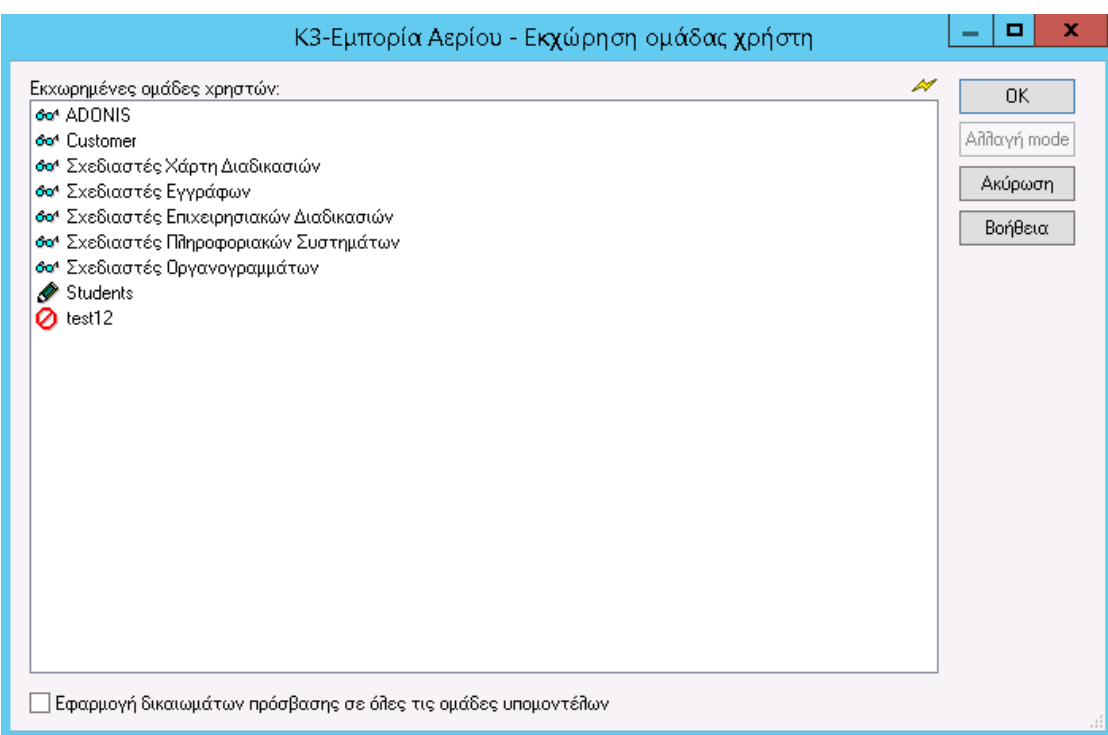

*Εικόνα 4.76: Δικαιώματα για Κ3-Εμπορία Αερίου*

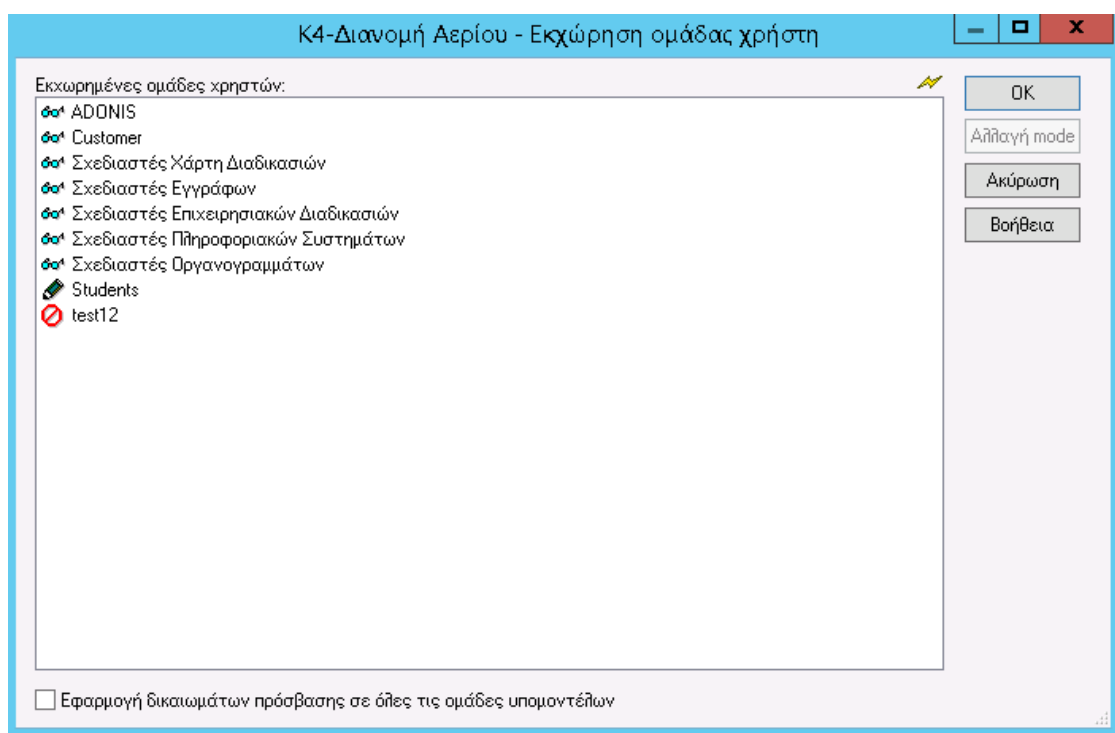

*Εικόνα 4.77: Δικαιώματα για Κ4-Διανομή Αερίου*

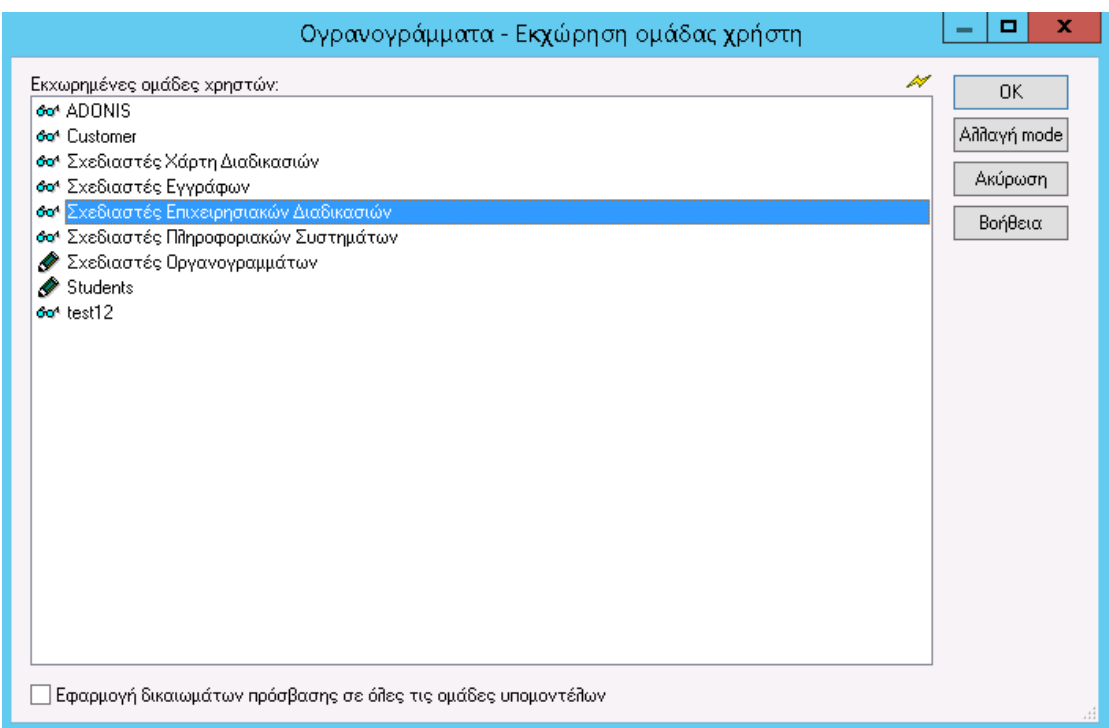

*Εικόνα 4.78 : Δικαιώματα για Οργανογράμματα*

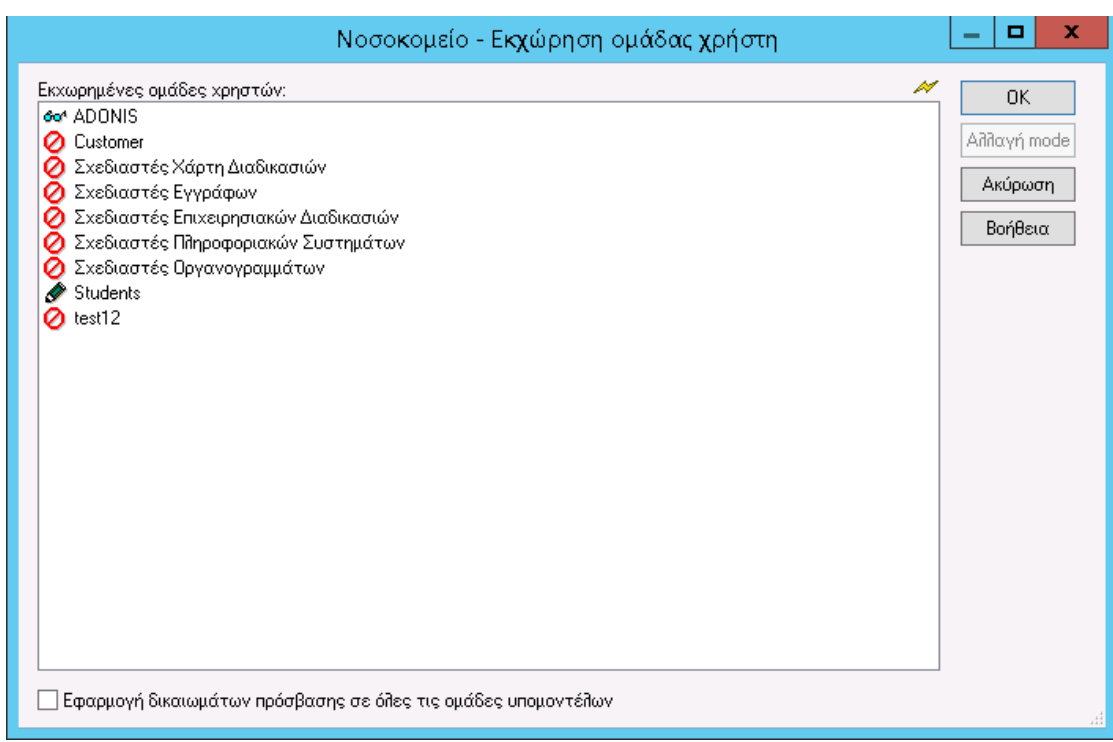

*Εικόνα 4.79: Δικαιώματα για Νοσοκομείο*

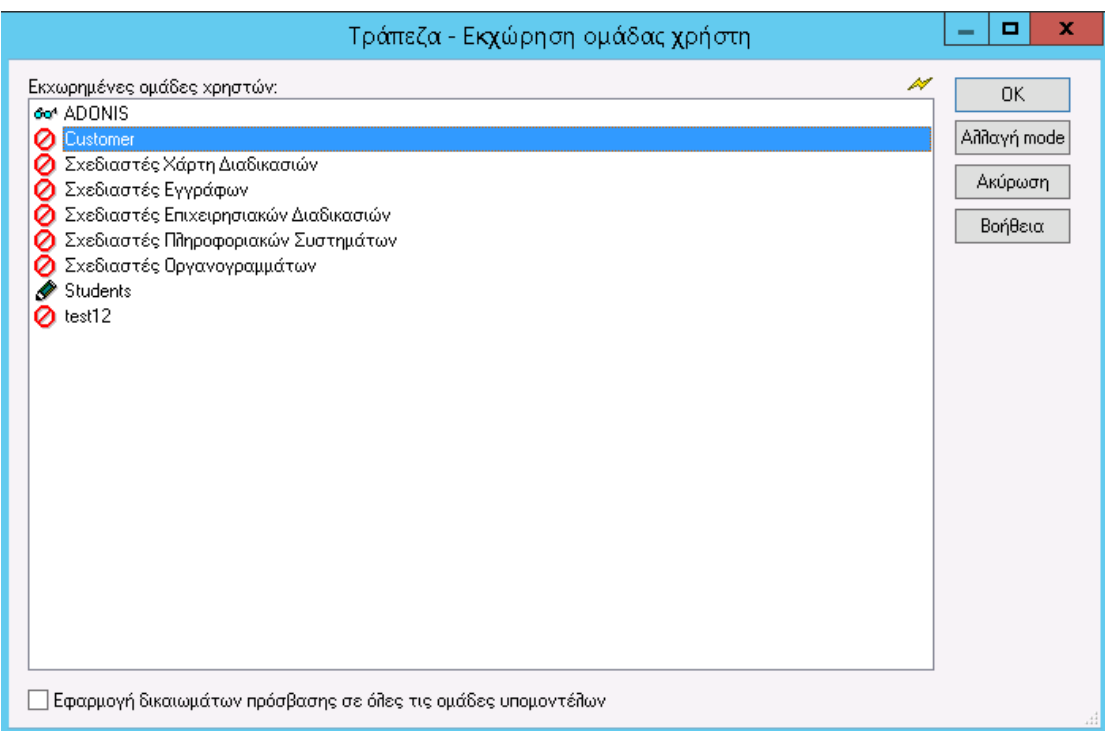

*Εικόνα 4.80: Δικαιώματα για Τράπεζα*

Τα παραπάνω δικαιώματα έχουν οριστεί με βάση της λογικής ότι, η ομάδα χρήστη «Students» είναι ο διευθυντής του έργου και συνεπώς η υπεύθυνη διαχείρισης όλων των ομάδων μοντέλων και για όλες τις ομάδες χρηστών. Επίσης, η ομάδα χρηστών «Students» είναι υπεύθυνη για την ομάδα έργου δηλαδή για τους σχεδιαστές. Η ομάδα «Customer» είναι ο πελάτης για το έργο «Εταιρεία Ενέργειας» και έχει δικαιώματα μόνο ανάγνωσης ώστε να ελέγχει την εξέλιξη της μοντελοποίησης.

#### 4.2.3.3 Εισαγωγή Μοντέλων – ADL Εισαγωγή

Για την εισαγωγή μοντέλων πρέπει να επιλεχθεί η «ADL Εισαγωγή» από τη διαχείριση μοντέλων.

| ۰.                       |  |
|--------------------------|--|
| Μοντέλα Επιπλέον Βοήθεια |  |
| Διαχείριση μοντέλου      |  |
|                          |  |

*Εικόνα 4.81: ADL Εισαγωγή*

Μετά από αυτή την επιλογή εμφανίζεται το παράθυρο της **Εικόνας 4.82** και πρέπει να επιλεχθεί η βιβλιοθήκη «ADONIS-BPMS- Βιβλιοθήκη εφαρμογών 3.9.

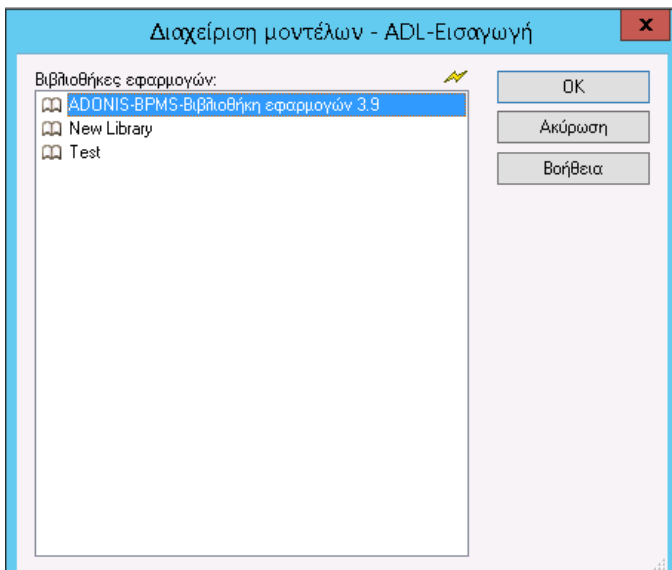

*Εικόνα 4.82: Βιβλιοθήκη ADONIS*

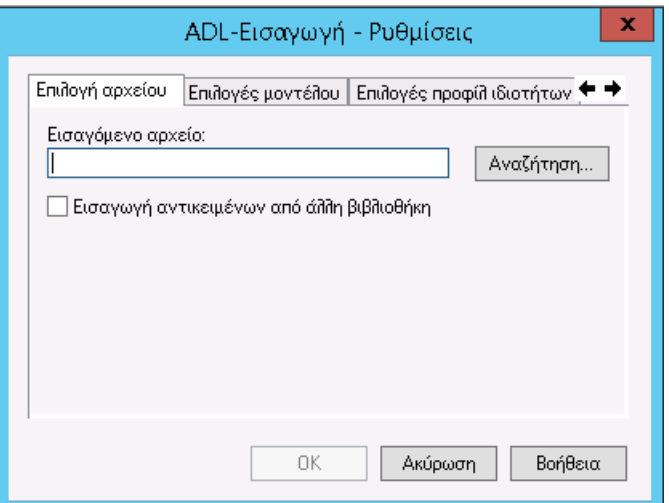

*Εικόνα 4.83: Επιλογή αρχείου*

Με την επιλογή «Αναζήτηση» ο χρήστης επιλέγει το αρχείο που επιθυμεί να κάνει εισαγωγή. Η επιλογή «Εισαγωγή αντικειμένων από άλλη βιβλιοθήκη» χρησιμοποιείται για τη μεταφορά μοντέλων, από την ADONIS Standard Application Library που είναι η προεπιλεγμένη ομάδα αντικειμένων και σχέσεων που υποστηρίζει τη μοντελοποίηση, στη βιβλιοθήκη ADONIS BPMS Modelling Method.

Στο δεύτερο Tab δίνονται διαφορετικές επιλογές για την εισαγωγή μοντέλων με ίδια ονόματα, μαζί την επιλογή μετονομασίας τους, βάσει κριτηρίων.

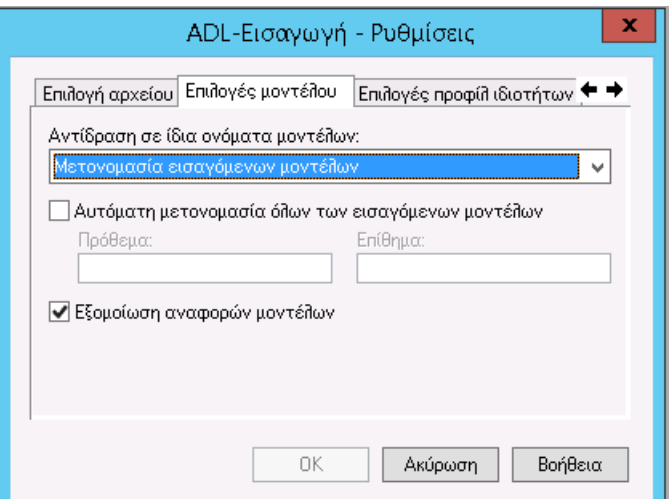

*Εικόνα 4.84: Επιλογές Μοντέλου*

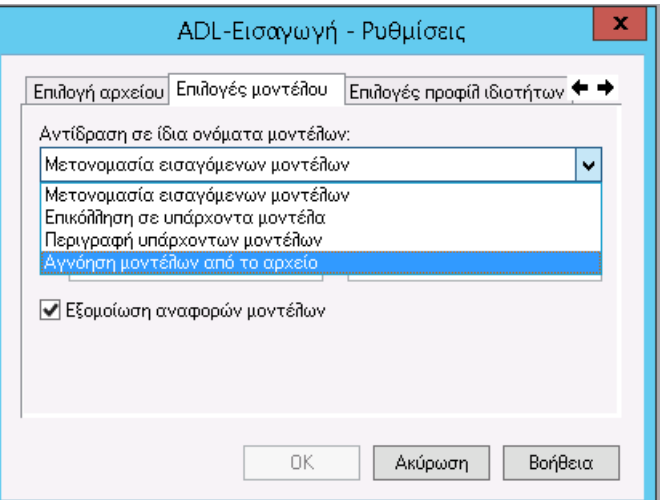

*Εικόνα 4.85: Επιλογή Μοντέλου 2*

Ομοίως για τα προφίλ ιδιοτήτων.

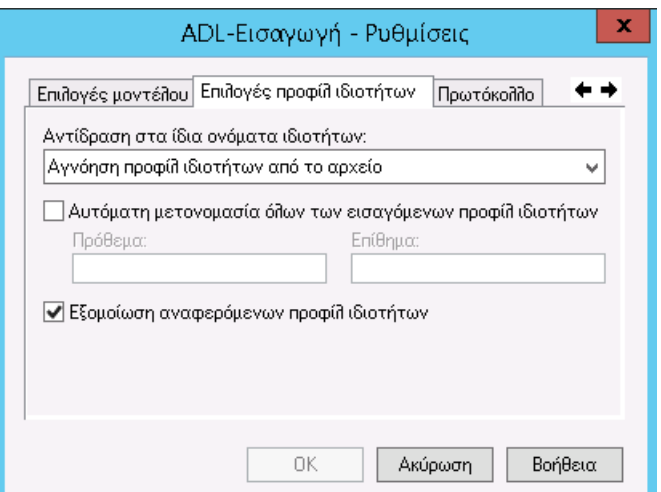

*Εικόνα 4.86: Επιλογές Προφίλ Ιδιοτήτων*

Τέλος, επιλογή για τη δημιουργία πρωτοκόλλου ή όχι από την εισαγωγή των μοντέλων.

### 4.2.3.4 Εξαγωγή Μοντέλων – ADL Εξαγωγή

Για την εξαγωγή μοντέλων πρέπει να επιλεχθεί η «ADL Εξαγωγή» από τη διαχείριση μοντέλων. Η εξαγωγή των μοντέλων είναι πολύ σημαντική αφού η ομάδα έργου μπορεί να δημιουργήσει αντίγραφα ασφαλείας αυτών, ώστε να αποφευχθεί πιθανή απώλεια καθώς και να μεταφερθούν τα μοντέλα που έχουν μοντελοποιήσει στην εταιρεία ενέργειας ώστε να λάβουν τη σχετική ανάδραση από την εταιρεία ενέργειας. Επίσης, με τον ίδιο τρόπο μπορούν να εγκατασταθούν τα μοντελοποιημένα μοντέλα στο σύστημα της εταιρείας.

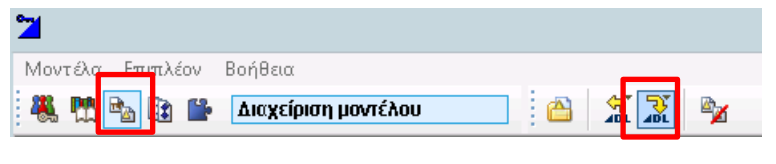

Εικόνα 4.87: ADL Εξαγωγή

Στο παράθυρο που εμφανίζεται πρέπει να επιλεχθεί η βιβλιοθήκη ADONIS-BPMS-Βιβλιοθήκη εφαρμογών 3.9 στην οποία έχει μοντελοποιηθεί η εταιρεία ενέργειας.

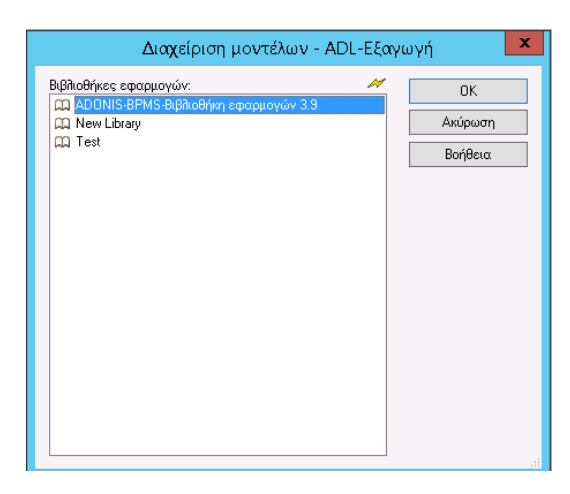

*Εικόνα 4.88: Βιβλιοθήκη ADONIS-BPMS- Βιβλιοθήκη εφαρμογών 3.9*

Επιλέγοντας το σύμβολο (+) εμφανίζονται τα διαφορετικά μοντέλα που έχουν δημιουργηθεί. Είναι δυνατή η συμπερίληψη των μοντέλων αναφοράς, των ομάδων μοντέλων, όλων των υφιστάμενων υποομάδων και της συμπερίληψης των προφίλ ιδιοτήτων αναφοράς.

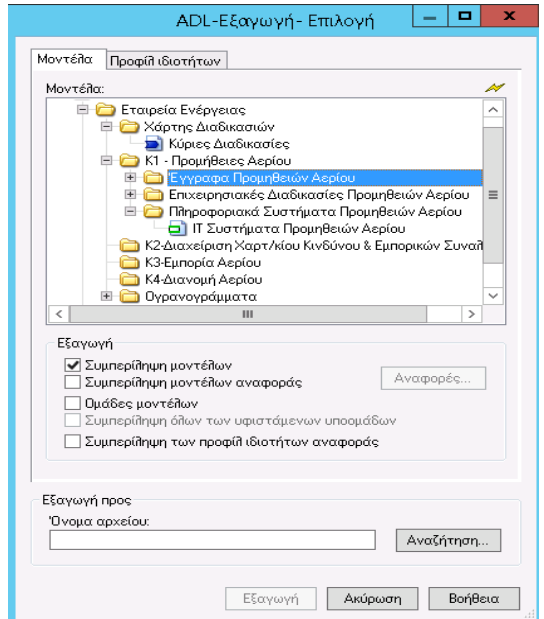

*Εικόνα 4.89: ADL Εξαγωγή*

Στο δεύτερο μέρος της οθόνης εμφανίζονται οι επιλογές για το προφίλ ιδιοτήτων.

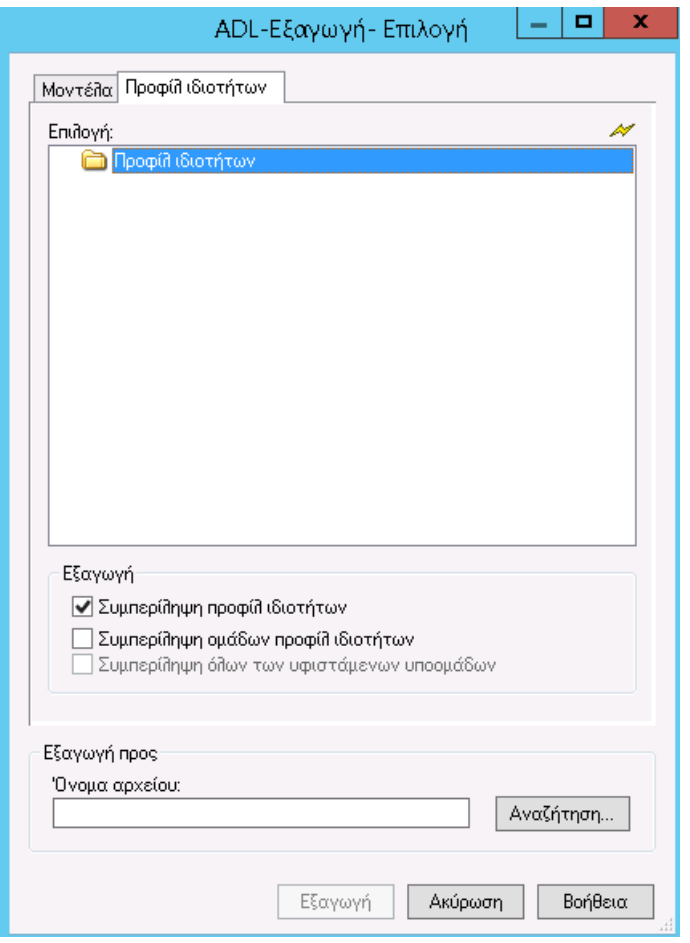

*Εικόνα 4.90: Επιλογή προφίλ ιδιοτήτων*

Επιλέγοντας το «Αναζήτηση» εμφανίζεται η οθόνη επιλογής της τοποθεσίας αποθήκευσης του εξαγόμενου αρχείου, δίνεται το όνομα που επιθυμεί ο χρήστης και το αποθηκεύει.

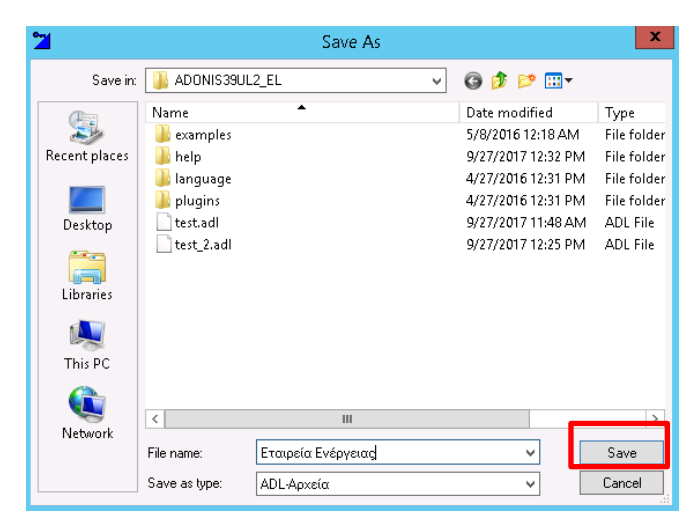

*Εικόνα 4.91: Αποθήκευση μοντέλων*
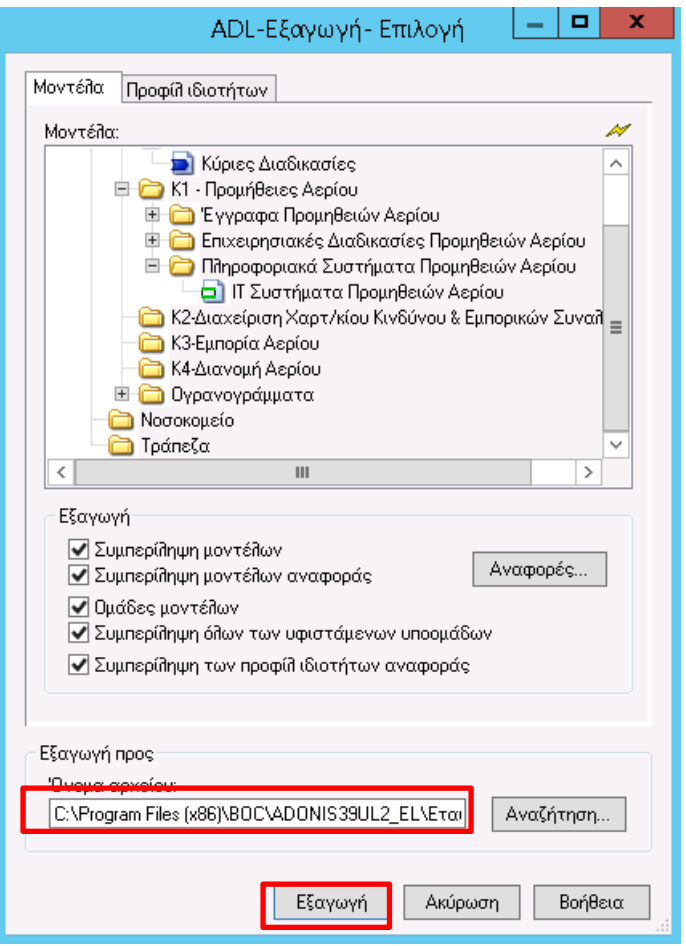

*Εικόνα 4.92: Εξαγωγή μοντέλων*

Εμφανίζεται η διεύθυνση αποθήκευσης και ολοκληρώνεται η εξαγωγή με το κουμπί «Εξαγωγή». Με την ολοκλήρωση της εξαγωγής εμφανίζεται το κατάλληλο μήνυμα της **Εικόνας 4.93**.

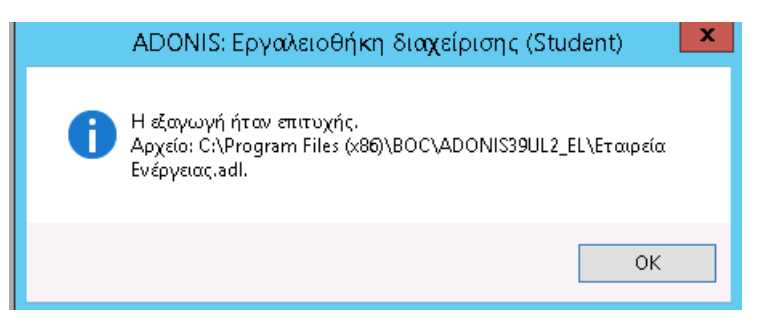

*Εικόνα 4.93: Επιτυχής Εξαγωγή*

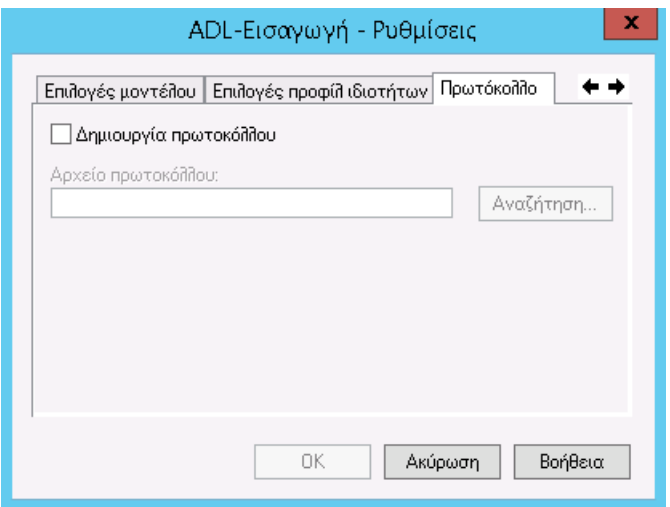

Εικόνα 4.94: Δημιουργία Πρωτόκολλο

#### 4.2.3.5 Εξαγωγή Χρηστών – UDL Εξαγωγή

Το export του user base του ADONIS πραγματοποιείται πάλι μέσω του ADONIS Administration Toolkit μέσω του εικονιδίου «Διαχείριση Χρηστών» και την επιλογή «UDL Εξαγωγή» η οποία επιτρέπει την εξαγωγή των χρηστών που είναι ορισμένοι στο σύστημα (**Εικόνα 4.95**). Η εξαγωγή χρηστών είναι σημαντικό εργαλείο ώστε να πραγματοποιούνται τακτικά αντίγραφα ασφαλείας και να είναι εφικτή η μεταφορά των ομάδων χρηστών και των χρηστών σε άλλες βιβλιοθήκες του ADONIS.

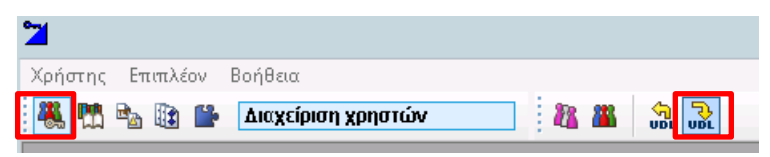

*Εικόνα 4.95: Export Users*

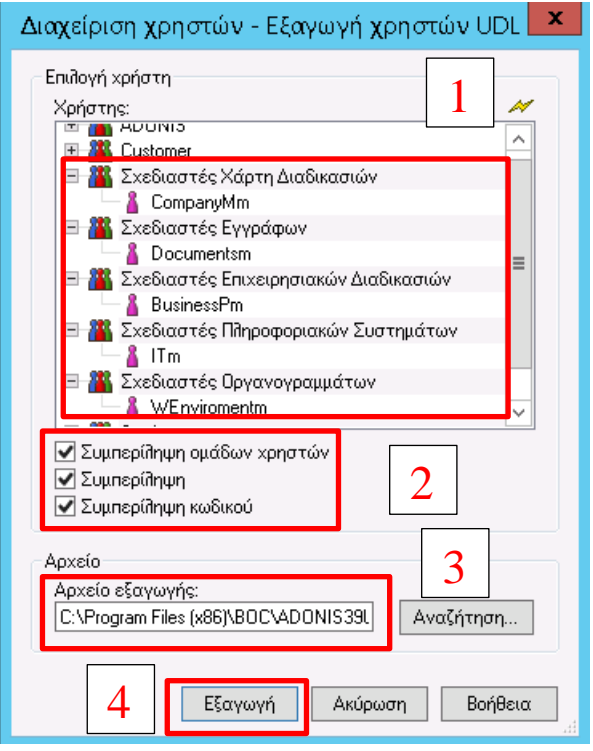

*Εικόνα 4.96: Επιλογή Group Χρηστών*

Για το export των χρηστών πρέπει να επιλεχθεί το Group των χρηστών που επιθυμεί ο χρήστης να εξάγει (1) και τις επιλογές που επιθυμεί (2), αφού επιλέξει την τοποθεσία αποθήκευσης (3) επιλέγει το export (4).

#### 4.2.3.6 Εισαγωγή Χρηστών – UDL Εισαγωγή

Η εισαγωγή μιας user base του ADONIS πραγματοποιείται πάλι μέσω του ADONIS Administration Toolkit μέσω του εικονιδίου «Διαχείριση Χρηστών» και την επιλογή «UDL Εισαγωγή» η οποία επιτρέπει την εισαγωγή των χρηστών που είναι ορισμένοι σε ένα αρχείο UDL (**Εικόνα 4.97**).

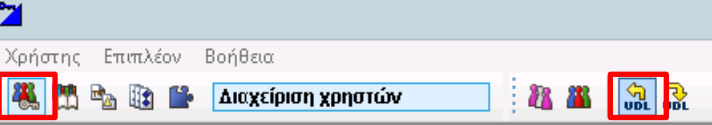

Εικόνα 4.97: UDL Εισαγωγή

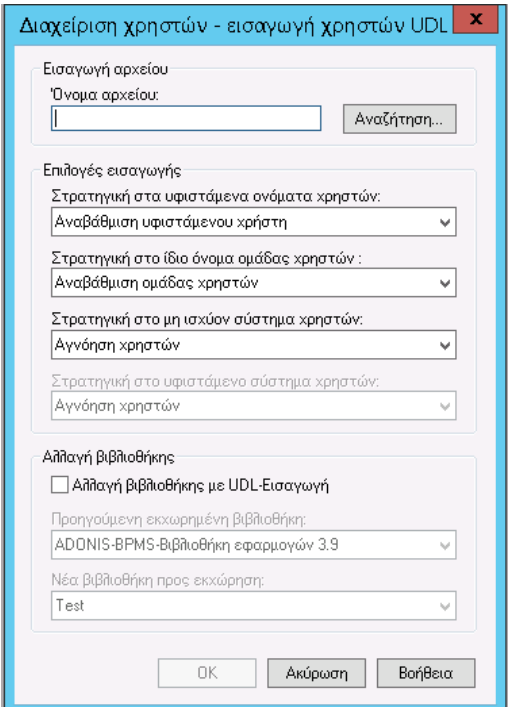

*Εικόνα 4.98: Εισαγωγή Χρηστών*

Για το import των χρηστών, πρέπει να επιλεχθεί ένα αρχείο σε γλώσσα UDL που έχει γίνει export από βάση του ADONIS, αφού επιλεχθούν οι διαθέσιμες επιλογές πρέπει να πατηθεί το κουμπί OK. Οι διαφορετικές επιλογές εισαγωγής φαίνονται στις **Εικόνες 4.99-4.101**.

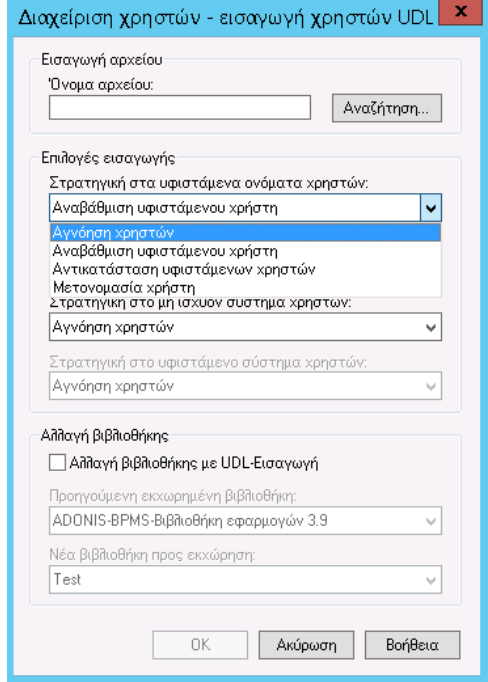

*Εικόνα 4.99: Επιλογή εισαγωγής 1*

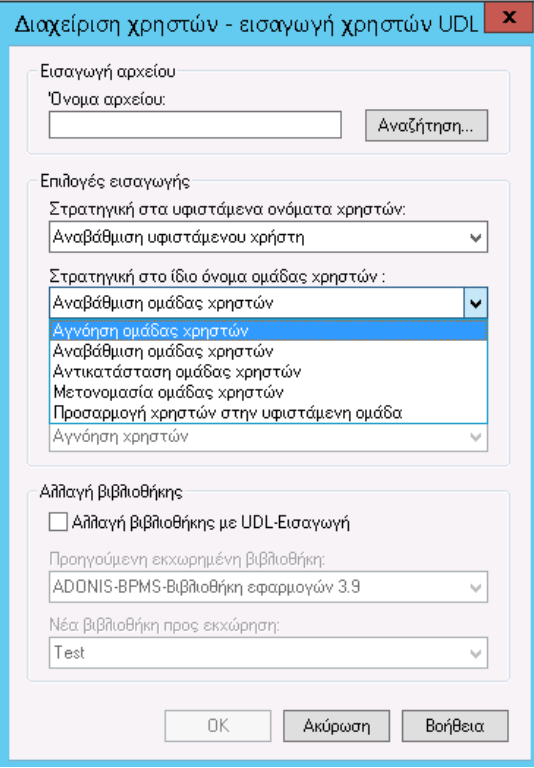

*Εικόνα 4.100: Επιλογή εισαγωγής 2*

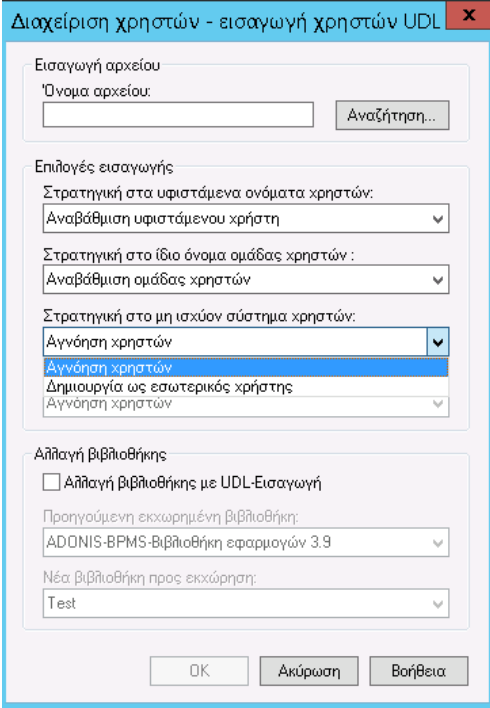

Εικόνα 4.101: Επιλογή εισαγωγής 3

#### 4.2.4 Εισαγωγή Εξαγωγής Βιβλιοθήκης – ADONIS Administration Toolkit

Σε αυτό το κεφάλαιο θα αναλυθεί αναλυτικά το κεφάλαιο 4.6.2 Διαχείριση Βιβλιοθήκης. Η εξαγωγή της βιβλιοθήκης χρησιμεύει ως μέθοδος δημιουργίας αντιγράφων ασφαλείας των βιβλιοθηκών εφαρμογών η οποία περιέχει τη βιβλιοθήκη, τα μοντέλα και τους χρήστες. Η εισαγωγή βιβλιοθήκης δίνει τη δυνατότητα της μεταφοράς της μοντελοποίησης που έχει πραγματοποιηθεί από την ομάδα έργου σε οποιοδήποτε υπολογιστή που έχει εγκατεστημένο το σύστημα ADONIS.

Για την εισαγωγή και την εξαγωγή της βιβλιοθήκης χρησιμοποιείται το εργαλείο του ADONIS: ADONIS Administration Toolkit στο οποίο πρέπει να συνδεθεί ο χρήστης.

#### *4.2.4.1 Εισαγωγή Βιβλιοθήκης*

Για την εισαγωγή βιβλιοθήκης το πρώτο βήμα του χρήστη είναι η επιλογή από το ADONIS Administrator Toolkit του εικονιδίου για τη «Διαχείριση Βιβλιοθήκης» κατά τον τρόπο που φαίνεται στην **Εικόνα 4.102**.

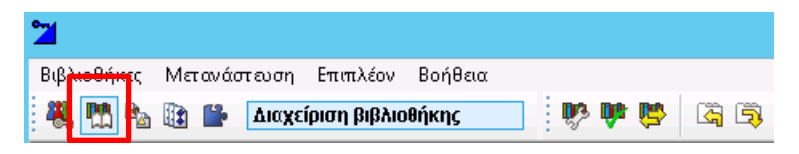

*Εικόνα 4.102: Διαχείριση Βιβλιοθήκης*

Το επόμενο βήμα είναι η επιλογή του εικονιδίου «Εισαγωγή – Οδηγός μετανάστευσης».

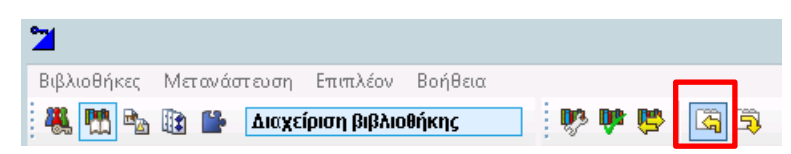

*Εικόνα 4.103: Εισαγωγή - Οδηγός μετανάστευσης*

Μετά την επιλογή αυτή εμφανίζεται το παρακάτω παράθυρο «Εισαγωγή – βοηθός μεταφοράς» **Εικόνας 4.104**:

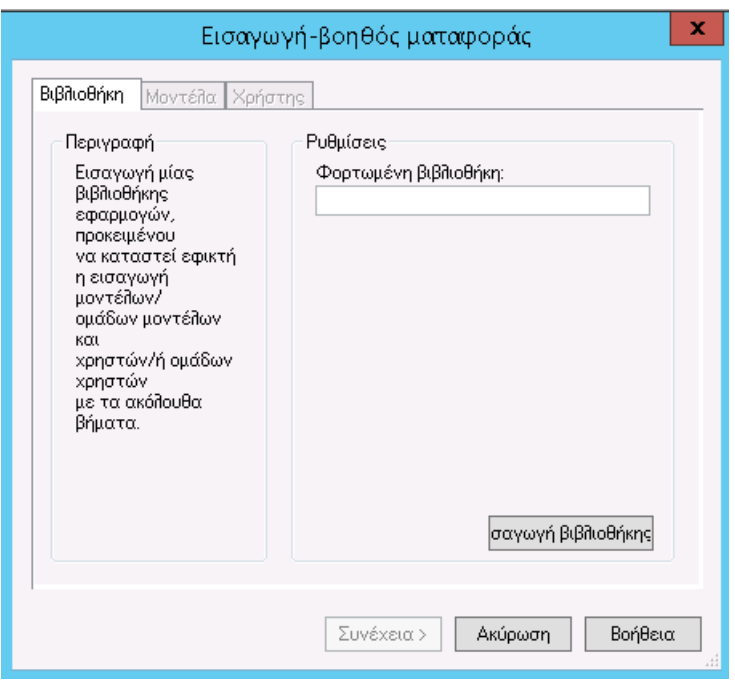

*Εικόνα 4.104: Εισαγωγή - βοηθός μεταφοράς*

Με την επιλογή «Εισαγωγή βιβλιοθήκης» εμφανίζεται η **Εικόνα 4.106**.

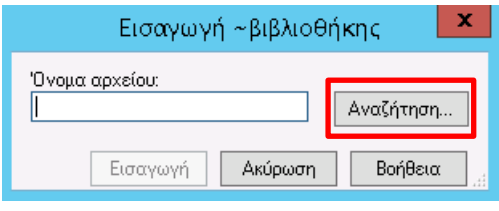

*Εικόνα 4.105: Αναζήτηση*

Και επιλέγεται η βιβλιοθήκη που επιθυμεί ο χρήστης να εισάγει και τελειώνει η διαδικασία.

|                                                  |                                                                           |            | Open |   |                                                                                                    | x.                                                                                       |
|--------------------------------------------------|---------------------------------------------------------------------------|------------|------|---|----------------------------------------------------------------------------------------------------|------------------------------------------------------------------------------------------|
| Look in:                                         | ADONIS39UL2 EL                                                            |            |      | v | 6 8 P H +                                                                                                    |                                                                                          |
| Recent places<br>Desktop<br>Libraries<br>This PC | Name<br>examples<br>help<br>language<br>plugins<br>adostd.abl<br>test.abl | ▲          |      |   | Date modified<br>5/8/2016 12:18 AM<br>9/27/2017 12:32 PM<br>4/27/2016 12:31 PM<br>4/27/2016 12:31 PM<br>1/10/2009 11:09 PM<br>9/27/2017 11:47 AM | Type<br>File folder<br>File folder<br>File folder<br>File folder<br>ABI File<br>ABL File |
| Network                                          | $\langle$                                                                 |            | Ш    |   |                                                                                                    | $\,$                                                                                     |
|                                                  | File name:                                                                |            |      |   | v                                                                                                    | Open                                                                                     |
|                                                  | Files of type:                                                            | ΑΒL-αρχεία |      |   | v                                                                                                    | Cancel                                                                                   |

*Εικόνα 4.106: Εισαγωγή βιβλιοθήκης*

### *4.2.4.2 Εξαγωγή Βιβλιοθήκης*

Η εξαγωγή βιβλιοθήκης στο ADONIS Administration Toolkit πραγματοποιείται με επιλογή του εικονιδίου «Διαχείριση Βιβλιοθήκης» κατά τον τρόπο που φαίνεται στην **Εικόνα 4.107**.

| Βιβ <u>λιοθήκ</u> ες Μετανάστευση Επιπλέον Βοήθεια |                |
|----------------------------------------------------|----------------|
| <b>PA B B AIOXEÍDION BIBAIOBNKING</b>              | <b>THE REA</b> |

*Εικόνα 4.107: Διαχείριση Βιβλιοθήκης*

Το επόμενο βήμα είναι η επιλογή του εικονιδίου «Εξαγωγή – Οδηγός μετανάστευσης».

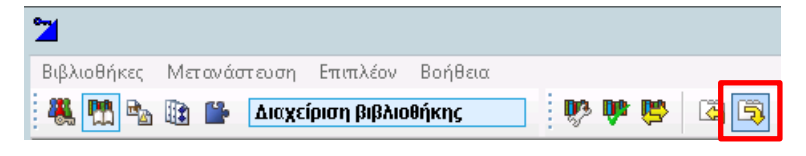

*Εικόνα 4.108: Εξαγωγή – Οδηγός μετανάστευσης*

Μετά την επιλογή αυτή εμφανίζεται το παρακάτω παράθυρο «Εξαγωγή – βοηθός μεταφοράς» και ο χρήστης επιλέγει τη βιβλιοθήκη που θέλει να εξάγει από το ADONIS και πατάει το κουμπί «Εξαγωγή βιβλιοθήκης».

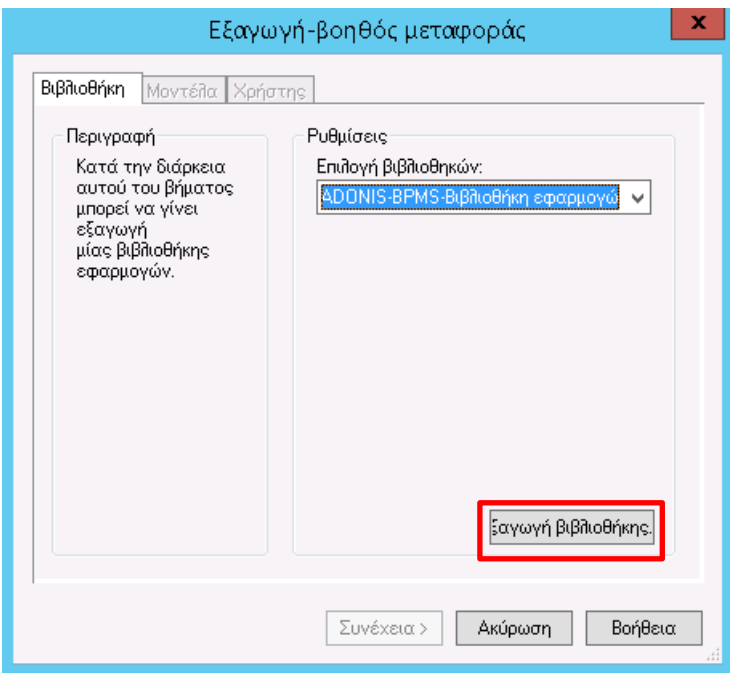

*Εικόνα 4.109: Εξαγωγή – βοηθός μεταφοράς*

Επιλέγει το όνομα του αρχείου που επιθυμεί. Στο παράδειγμα που παρουσιάζεται δίνεται το όνομα «Βιβλιοθήκη Εταιρείας Ενέργειας» ώστε να φτιαχτεί το αντίγραφο ασφαλείας της μοντελοποίησης που έχει πραγματοποιηθεί από την ομάδα έργου.

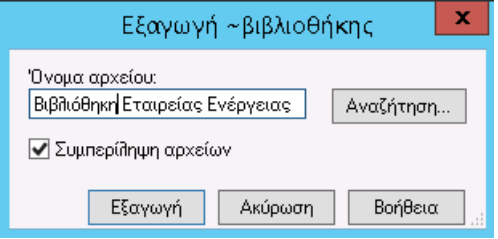

*Εικόνα 4.110: Επιλογή ονόματος αρχείου*

Μετά την επιλογή «Εξαγωγή» της **Εικόνας 4.110**, εμφανίζεται μήνυμα για την επιτυχή εξαγωγή της βιβλιοθήκης σε αρχείο .abl.

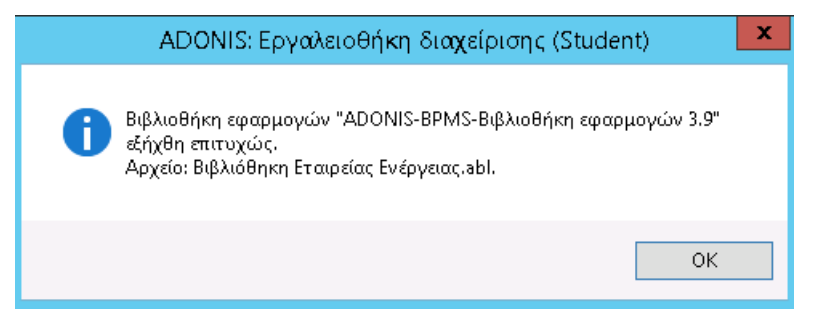

*Εικόνα 4.111: Εξήχθη επιτυχώς*

Με την ολοκλήρωση του προηγούμενου βήματος, εμφανίζεται η καρτέλα «Μοντέλα» ώστε να πραγματοποιηθεί η εξαγωγή τους.

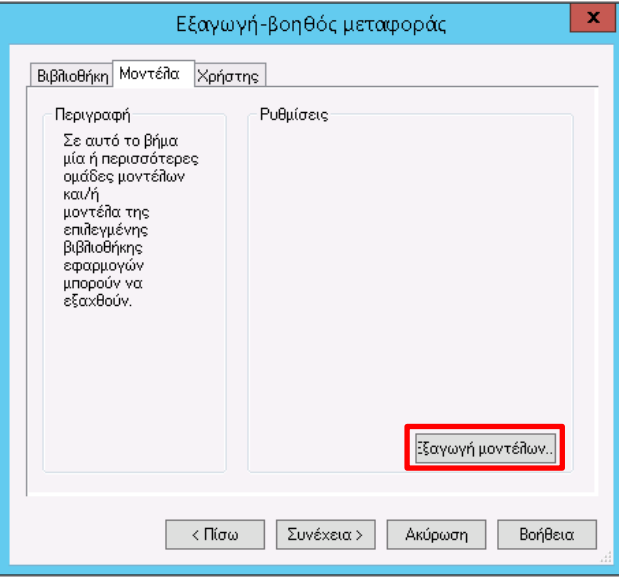

*Εικόνα 4.112: Καρτέλα μοντέλα*

Πρέπει να επιλεχθούν τα μοντέλα και οι επιλογές της **Εικόνας 4.113** και μετά η επιλογή του κουμπιού «Εξαγωγή».

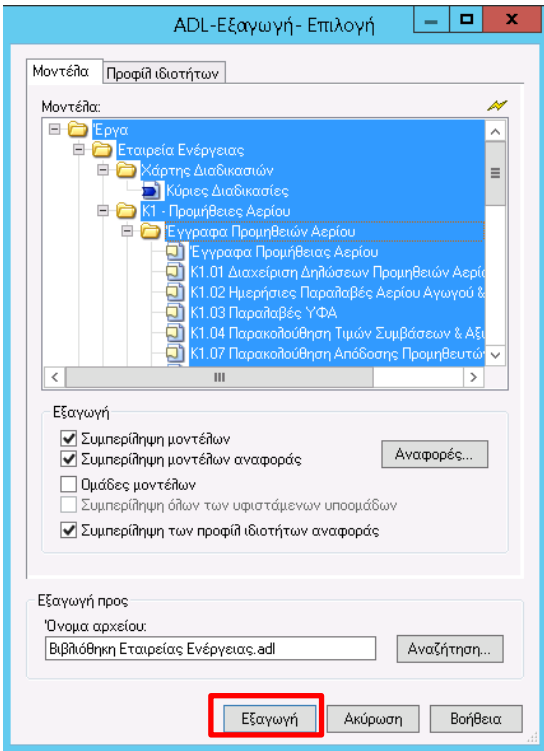

*Εικόνα 4.113: Επιλογή μοντέλων* 

Μετά την επιλογή «Εξαγωγή» της **Εικόνας 4.113**, εμφανίζεται μήνυμα για την επιτυχή εξαγωγή της βιβλιοθήκης σε αρχείο .abl.

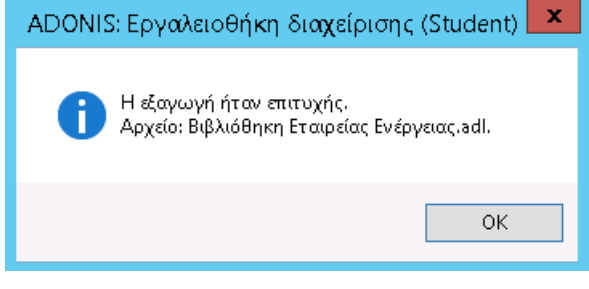

*Εικόνα 4.114: Εξαγωγή μοντέλων*

Με την ολοκλήρωση του παραπάνω βήματος, εμφανίζεται η καρτέλα «Χρήστης» ώστε να πραγματοποιηθεί η εξαγωγή και των χρηστών.

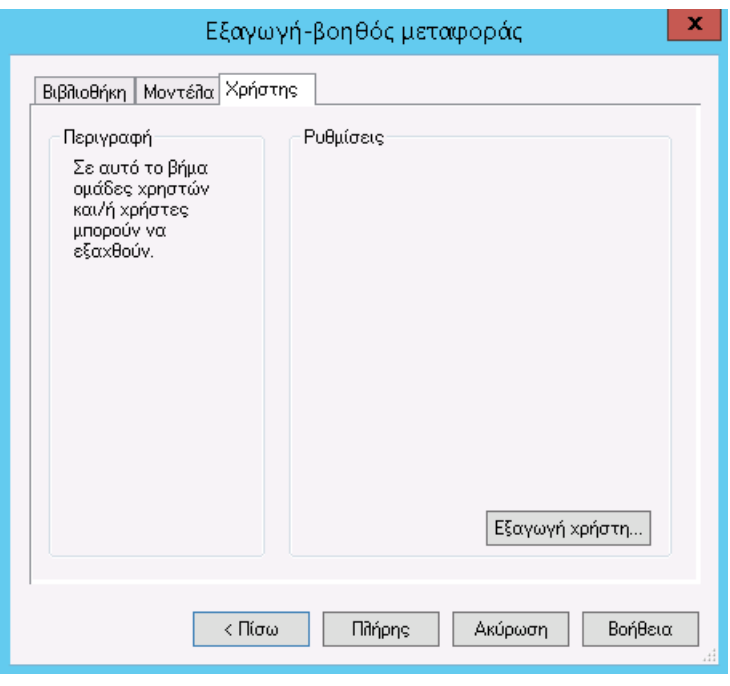

*Εικόνα 4.115: Εξαγωγή χρήστη...*

Μετά την επιλογή της «Εξαγωγή χρήστη…», επιλέγει ο χρήστης τις ομάδες χρηστών που επιθυμεί και επιλέγει «Εξαγωγή». Για την εξαγωγή δεν πρέπει να επιλεχθούν ομάδες χρηστών που ανήκει ο Admin του ADONIS επειδή δεν είναι δυνατή η εξαγωγή του.

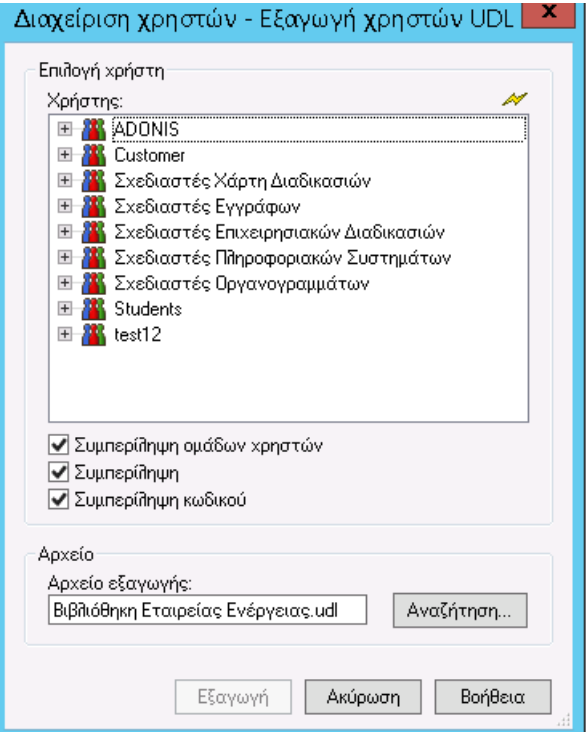

*Εικόνα 4.116: Επιλογή χρήστη*

Μετά την επιλογή των ομάδων χρηστών για εξαγωγή εμφανίζεται το μήνυμα για την επιτυχή εξαγωγή.

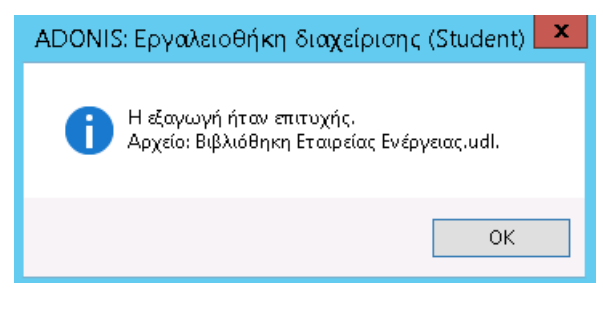

Εικόνα 4.117: Επιτυχή Εξαγωγή

# **5 Μελέτη Περίπτωσης Εταιρείας Ενέργειας**

Στο πλαίσιο της παρούσας Διπλωματικής Εργασίας χρησιμοποιήθηκε το λογισμικό ADONIS για τη μοντελοποίηση των διαδικασιών του τμήματος προμηθειών της εταιρείας ενέργειας με τη λογική ομάδας έργου. Οι προμήθειες αποτελούν το βασικότερο τμήμα για τη λειτουργία της. Η εταιρεία ενέργειας είναι η εταιρεία που εισήγαγε το φυσικό αέριο στην Ελλάδα, πραγματοποιώντας μια μεγάλη επένδυση στον τομέα της ενέργειας. Με πολύχρονη παρουσία στην ελληνική αγορά, είναι ένας σύγχρονος και ανταγωνιστικός όμιλος εταιρειών, με δυναμική παρουσία στον τομέα της ενέργειας και με ουσιαστική συμβολή στην ανάπτυξη της ελληνικής οικονομίας, την προστασία του περιβάλλοντος και τη βελτίωση της ποιότητας ζωής αλλά και των τοπικών κοινωνιών. Πρόσθετα, με τις συνεχείς επεκτάσεις των αγωγών φυσικού αερίου και τη δημιουργία νέων Εταιρειών Παροχής Αερίου, το δίκτυο του ομίλου εταιρείας ενέργειας καθιστά το φυσικό αέριο προσιτό σε όλο και περισσότερες περιοχές της χώρας φέρνει το φυσικό αέριο κοντά σε όλο και περισσότερες περιοχές της χώρας.

Επίσης, με τις μακροχρόνιες συμβάσεις προμήθειας αερίου (μέσω αγωγών και υγροποιημένο φυσικού αερίου - Liquefied natural gas**,** LNG) στηρίζει τον επαρκή και ασφαλή εφοδιασμό της χώρας με αέριο. Ταυτόχρονα, αναπτύσσει σημαντικές πρωτοβουλίες, ώστε η Ελλάδα να έχει ουσιαστικό ρόλο ως κόμβος διαμετακόμισης φυσικού αερίου προς την Ευρώπη από χώρες με πλούσια κοιτάσματα φυσικού αερίου.

Στην παρούσα εργασία κύριος σκοπός είναι η αποτύπωση της παρούσας κατάστασης που επικρατεί στις δώδεκα επιμέρους διαδικασίες του τμήματος προμηθειών της εταιρείας ενέργειας με την χρήση ομάδας έργου. Για το σκοπό της μελέτης αυτή εκχωρηθήκαν από την εταιρεία μοντελοποιημένα τα διαγράμματα των ανώτερο διαδικασιών στο πρόγραμμα ARIS. Ο σκοπός ήταν η μοντελοποίηση τους στο λογισμικό ADONIS, ώστε να δημιουργηθούν διαγράμματα ευανάγνωστα, λειτουργικά καθώς και κατανοητά, με τη χρήση των καθέτων διαδρόμων (Swim lanes) και της λογικής BPMN.

Μοντελοποιήθηκαν οι δώδεκα διαδικασίες που ακολουθούν:

- Διαχείριση Δηλώσεων Προμηθειών Αερίου.
- Ημερήσιες Παραλαβές Αερίου Αγωγού & Ποιοτικός Έλεγχος.
- Παραλαβές ΥΦΑ.
- Παρακολούθηση Τιμών Συμβάσεων & Αξιών.
- Διαχείριση αιτημάτων (Claims).
- Διαχείριση Take or Pay.
- Παρακολούθηση Απόδοσης Προμηθευτών.
- Διαμόρφωση Στρατηγικής Προμηθειών Αερίου.
- Παρακολούθηση Διεθνούς Αγοράς Φυσικού Αερίου.
- Δημιουργία Συμβάσεων Πλαίσιο Προμήθειας.
- Έρευνα Αγοράς για Κάλυψη Υφιστάμενων Αναγκών Αερίου.
- Παραγγελία ΥΦΑ με Βάση Υφιστάμενη Σύμβαση Πλαίσιο.

Οι πληροφορίες που είναι διαθέσιμες επέτρεψαν τον σχεδιασμό πέντε μοντέλων, αυτό του «Χάρτη Διαδικασιών», των «Λειτουργικών Διαδικασιών», των «Πληροφοριακών Συστημάτων», των «Εγγράφων» και το μοντέλο «Εργασιακού Περιβάλλοντος». Στην αρχή μοντελοποιείται το μοντέλο Χάρτης Διαδικασιών (Business Model) και το μοντέλο Εργασιακού Περιβάλλοντος (Οργανόγραμμα), τα οποία παρουσιάζουν τα γενικά στοιχεία του οργανισμού και στη συνέχεια το μοντέλο Πληροφοριακών Συστημάτων και το μοντέλο Εγγράφων. Αυτά τα μοντέλα είναι αρχικά απαραίτητα να δημιουργηθούν, ώστε να μπορούν να πραγματοποιηθούν οι κατάλληλες συνδέσεις στα πλαίσια του μοντέλου Επιχειρησιακών Διαδικασιών το οποίο χρειάζεται και χρησιμοποιεί τα στοιχεία αυτά.

## 5.1 Ιστορική Αναδρομή της Εταιρείας Ενέργειας

Τον Σεπτέμβριο του 1988, ιδρύεται η εταιρεία ενέργειας. Το φυσικό αέριο αποτελεί την ταχύτερα αναπτυσσόμενη μορφή πρωτογενούς ενέργειας διεθνώς, δεδομένης της υπεροχής του έναντι των αντίστοιχων ενεργειακών μορφών και της καθοριστικής συμβολής του στη θωράκιση του τρίπτυχου «Περιβάλλον, Κοινωνία, Οικονομία», αναγκαίων συστατικών της Βιώσιμης Ανάπτυξης, και τούτο διότι: Επιτρέπει μεγαλύτερη ενεργειακή απόδοση από όλα τα άλλα καύσιμα σε όλους τους τομείς της Παραγωγής, με προεξάρχοντα τομέα την ηλεκτροπαραγωγή χάρη και στην τεχνολογία του συνδυασμένου κύκλου.

Επιβαρύνει πολύ λιγότερο το περιβάλλον συγκρινόμενο με όλα τα άλλα καύσιμα ανά παραγόμενη ενέργεια (κατά 38% από τον άνθρακα, κατά 28% από το μαζούτ και κατά 24% από το πετρέλαιο ντίζελ). Τα ποσοστά αυτά στην πραγματικότητα είναι ακόμα μεγαλύτερα αν ληφθεί υπόψη ο υψηλότερος βαθμός απόδοσης του φυσικού αερίου έναντι των αντίστοιχων καυσίμων.

Παρέχει μεγαλύτερη ευελιξία, ευκολία χρήσης και γενικότερης διαχείρισης από τα άλλα καύσιμα τόσο στις οικιακές όσο και στις εμπορικές και βιομηχανικές εφαρμογές.

Ο συνδυασμός αυτών των πλεονεκτημάτων καθιερώνει το φυσικό αέριο, ως ένα πρωτοποριακό καύσιμο για την παραγωγή ηλεκτρισμού σε βαθμό δημιουργίας στενής αλληλεξάρτησης των δύο ζωτικής σημασίας αγορών, ηλεκτρισμού και φυσικού αερίου:

- Αναγκαίο καύσιμο εφεδρείας και όχι μόνον για την ουσιαστική ανάπτυξη των Ανανεώσιμων Πηγών Ενέργειας.
- Θεμελιώδες στοιχείο ανάπτυξης νέων σημαντικών τομέων χρήσεων, όπως η αυτοκίνηση και μελλοντικής εμπορικής παραγωγής καινοτόμων μορφών ενέργειας, όπως το υδρογόνο και τα υγρά καύσιμα.

 Βασικό εργαλείο προώθησης του Ευρωπαϊκού στόχου 20-20-20 και κατά ακολουθία της ενιαίας Ευρωπαϊκής Ενεργειακής Πολιτικής.

Το φυσικό αέριο αποτελεί κυρίαρχη ενεργειακή επιλογή της Ευρωπαϊκής Ένωσης, θεωρείται το καύσιμο του 21ου αιώνα και συγχρόνως γέφυρα διαχρονικής μετάβασης από τις συμβατικές στις ανανεώσιμες μορφές ενέργειας.

Η υλοποίηση του μεγάλου έργου της Εισαγωγής του φυσικού αερίου στο ενεργειακό ισοζύγιο της Ελλάδος δρομολογήθηκε με την ίδρυση της εταιρείας ενέργειας, το 1988, ως φορέα ανάπτυξης της απαραίτητης υποδομής και όλων των λοιπών πτυχών της βιομηχανίας φυσικού αερίου.

Η εταιρεία ενέργειας πραγματοποίησε ένα σημαντικό, για τα Ελληνικά δεδομένα έργο βασικής υποδομής, λογιστικής αξίας άνω των 1,5 δις. ευρώ, που έφερε φυσικό αέριο από τη Θράκη ως την Αττική και σε όλα τα μεγάλα κέντρα κατανάλωσης της ηπειρωτικής χώρας.

Κατασκευάστηκαν πάνω από 1000 χιλιόμετρα δικτύου υψηλής πίεσης μεταφοράς, πάνω από 5.000 χμ χιλιόμετρα μέσης πίεσης διανομής σ΄ένα αριθμό διαφορετικών περιοχών και ένα εκτεταμένο δίκτυο αγωγών χαμηλής πίεσης σε τουλάχιστον έξι ευρύτερες αστικές περιοχές. Ολοκληρώθηκε η κατασκευή σταθμού υγροποιημένου φυσικού αερίου (LNG) στη Ρεβυθούσα, συνδεόμενου μέσω υποθαλασσίων αγωγών με το κεντρικό σύστημα μεταφοράς φυσικού αερίου καθώς και ο διασυνδετήριος αγωγός μεταφοράς φυσικού αερίου από την Τουρκία (Καρατσαμπέ) στην Ελλάδα (Κομοτηνή) μήκους 295 χιλιομέτρων.

Πραγματοποιήθηκαν συνεργασίες με μεγάλες διεθνείς εταιρείες, οι οποίες ανέλαβαν την επέκταση των δικτύων διανομής και τη διείσδυση του φυσικού αερίου σε περιοχές με καταναλωτές μέχρι 10 εκατομμύρια κυβικά μέτρα τον χρόνο.

Αναπτύχθηκε εσωτερική αγορά φυσικού αερίου, που καλύπτει όλους τους τομείς της οικονομικής δραστηριότητας, με δυναμικό περαιτέρω διείσδυσης.

Ο αυξανόμενος ρόλος του φυσικού αερίου στη διεθνή ενεργειακή σκηνή σε συνδυασμό με την κομβική γεωγραφική θέση της χώρας δημιουργεί προοπτικές ευρύτερης διασύνδεσης της υφιστάμενης υποδομής με τις υποδομές γειτονικών χωρών. Το γεωστρατηγικό αυτό πλεονέκτημα αξιοποιείται από την εταιρεία ενέργειας με την ενεργό συμμετοχή της σε αντίστοιχα έργα.

Ήδη, ο διασυνδετήριος αγωγός Τουρκίας-Ελλάδος λειτουργεί από το 2007 και μεταφέρει Κασπιακό/Αζέρικο αέριο μέσω Τουρκίας, στην Ελλάδα. Ο αγωγός αυτός σχεδιάζεται να επεκταθεί μέχρι την Ιταλία ενώ η ΕλληνοΤουρκική διασύνδεση αποτελεί βάση του, υπό ανάπτυξη, παράπλευρου ΕλληνοΒουλγαρικού διασυνδετήριου αγωγού Κομοτηνή- Stara Zagora, μήκους 160 χιλιομέτρων με προοπτική περαιτέρω επέκτασής του.

Η εταιρεία ενέργειας με την πολύπτυχη εμπειρία της έχει έντονη παρουσία στον ευρύτερο ενεργειακό χώρο. Από το 2007 δραστηριοποιείται, ως όμιλος εταιρειών

νομικά διαχωρισμένων σε όλο το φάσμα των δραστηριοτήτων της βιομηχανίας φυσικού αερίου, ανταποκρινόμενη επιτυχώς στις προκλήσεις της ελεύθερης αγοράς σύμφωνα με τις προβλέψεις της Κοινοτικής Νομοθεσίας.

Η Ευρωπαϊκή Ένωση στηρίζει και ενισχύει, μέσω χρηματοδοτικών προγραμμάτων της, όλα τα έργα της εταιρείας ενέργειας ιδίως αυτά των οποίων η θετική συνέργεια ξεπερνά τα σύνορα της χώρας και εκτείνεται πρώτιστα στον χώρο της ΝΑ Ευρώπης και συνακόλουθα στον ευρύτερο Ευρωπαϊκό χώρο. Ενδεικτικά αναφέρονται τα έργα των διασυνδέσεων Τουρκία-Ελλάδα, Ελλάδα-Ιταλία, Ελλάδα-Βουλγαρία, νέος σταθμός αεριοποίησης LNG στη βόρειο Ελλάδα, με πολύπλευρη σημασία στη υλοποίηση της Ευρωπαϊκής Πολιτικής αφού πέραν των άλλων, συμβάλλουν στη διεύρυνση των πηγών προμήθειας, στην εδραίωση συνθηκών ανταγωνισμού και ασφάλειας τροφοδοσίας, στην ανάπτυξη ενδιάμεσων αναδυόμενων αγορών, στην ενίσχυση δημιουργίας περιφερειακών αγορών φυσικού αερίου.

Με βασικό μοχλό την εταιρεία ενέργειας διευρύνονται ο επενδυτικοί ορίζοντες και πολλαπλασιάζονται οι επιχειρησιακές ευκαιρίες σε όλο το πλέγμα των αντίστοιχων δραστηριοτήτων μέσα και έξω από τη χώρα. Ουσιώδης πρόκληση σήμερα για την Ευρωπαϊκή Βιομηχανία φυσικού αερίου είναι η δημιουργία προϋποθέσεων για την τροφοδοσία της αγοράς με ασφάλεια, σε ανταγωνιστικά επίπεδα και σε διαχρονική βάση (Anon.).

### 5.2 Διαδικασίες Προμηθειών Φυσικού Αερίου της εταιρείας ενέργειας

Στην παρούσα διπλωματική εργασία αναλύονται με τη χρήση του λογισμικού ADONIS, οι διαδικασίες προμήθειας αερίου της εταιρείας ενέργειας οι οποίες είναι ιδιαίτερα σημαντικές για τη λειτουργία της. Η εταιρεία στο παρελθόν είχε πραγματοποιήσει αντίστοιχη μοντελοποίηση, αλλά το λογισμικό που χρησιμοποιήθηκε (ARIS) εμφάνισε δυσκολίες στην ανάγνωση, στην κατανόηση και την εμπέδωση των διαδικασιών από τους εργαζόμενους με επακόλουθο σημαντικά προβλήματα και συγχύσεις. Το λογισμικό ADONIS αξιοποιεί τη λογική BPMN, τη χρήση των κάθετων διαδρόμων (swim lanes) και τη λογική της ομάδας έργου δημιουργεί κατανοητά, εύχρηστα και λειτουργικά διαγράμματα. Συνεπώς ήταν επιθυμητή μια νέα μοντελοποίηση των διαδικασιών με τη χρήση του λογισμικού διαχείρισης επιχειρησιακών διαδικασιών ADONIS. Η παρούσα εργασία παρουσιάζει μια νέα μοντελοποίηση των διαδικασιών προμηθείας. Αρχικά, παρουσιάζεται η νέα μοντελοποίηση του χάρτη διαδικασιών της εταιρείας ενέργειας, του οργανογράμματος της, καθώς και των πληροφοριακών συστημάτων που χρησιμοποιούνται, μαζί με την αντίστοιχη θεωρία των οπτικών μέσων που χρησιμοποιηθήκαν. Στη συνέχεια με βάση τα παραπάνω αναλύονται οι διαδικασίες προμηθειών καθώς και τα επιμέρους έγγραφα που αυτές χρησιμοποιούν, με απώτερο σκοπό τη βελτίωση της αποτελεσματικότητας, της παραγωγικότητας και την επικοινωνίας μεταξύ των τμημάτων.

# 5.3 Χάρτη Διαδικασιών της εταιρείας ενέργειας

Το μοντέλο «Χάρτη Διαδικασιών» αναπαριστά τις διαδικασίες που χρησιμοποιεί ένας οργανισμός για τη λειτουργία του. Περιγράφει τις διαδικασίες της επιχείρησης σε ένα υψηλότερο επίπεδο, αφού αναπαριστά το σύνολο των διαδικασιών της. Το μοντέλο αυτό μπορεί να λειτουργήσει και ως πλοήγηση για τα μοντέλα «Λειτουργικών Διαδικασιών» που έχουν συνδεθεί στην αντίστοιχη διαδικασία.

Αρχικά, μοντελοποιείται το μοντέλο του «Χάρτη Διαδικασιών» της εταιρείας ενέργειας που περιλαμβάνει τις κύριες διαδικασίες της εταιρείας δηλαδή την «Κ1 Προμήθειες Αερίου», την «Κ2 Διαχείριση Χαρτοφυλακίου Κινδύνου & Εμπορικών Συναλλαγών», την «Κ3 Εμπορία Αερίου» και την «Κ4 Διανομή Αερίου», όπως παρουσιάζεται στην **Εικόνα 5.1**. Από τις παραπάνω κύριες διαδικασίες (Κ1, Κ2, Κ3, Κ4) η παρούσα εργασία επικεντρώθηκε στη διαδικασία Κ1 Προμήθειες Αερίου. Μοντελοποιήθηκαν οι δώδεκα διαδικασίες που αύτη περιλαμβάνει. Κάθε διαδικασία της «Κ1 Προμήθειες Αερίου» είναι συνδεδεμένη με ένα μοντέλο «Επιχειρησιακών Διαδικασιών» στο οποίο αναλύονται οι επιμέρους δραστηριότητες.

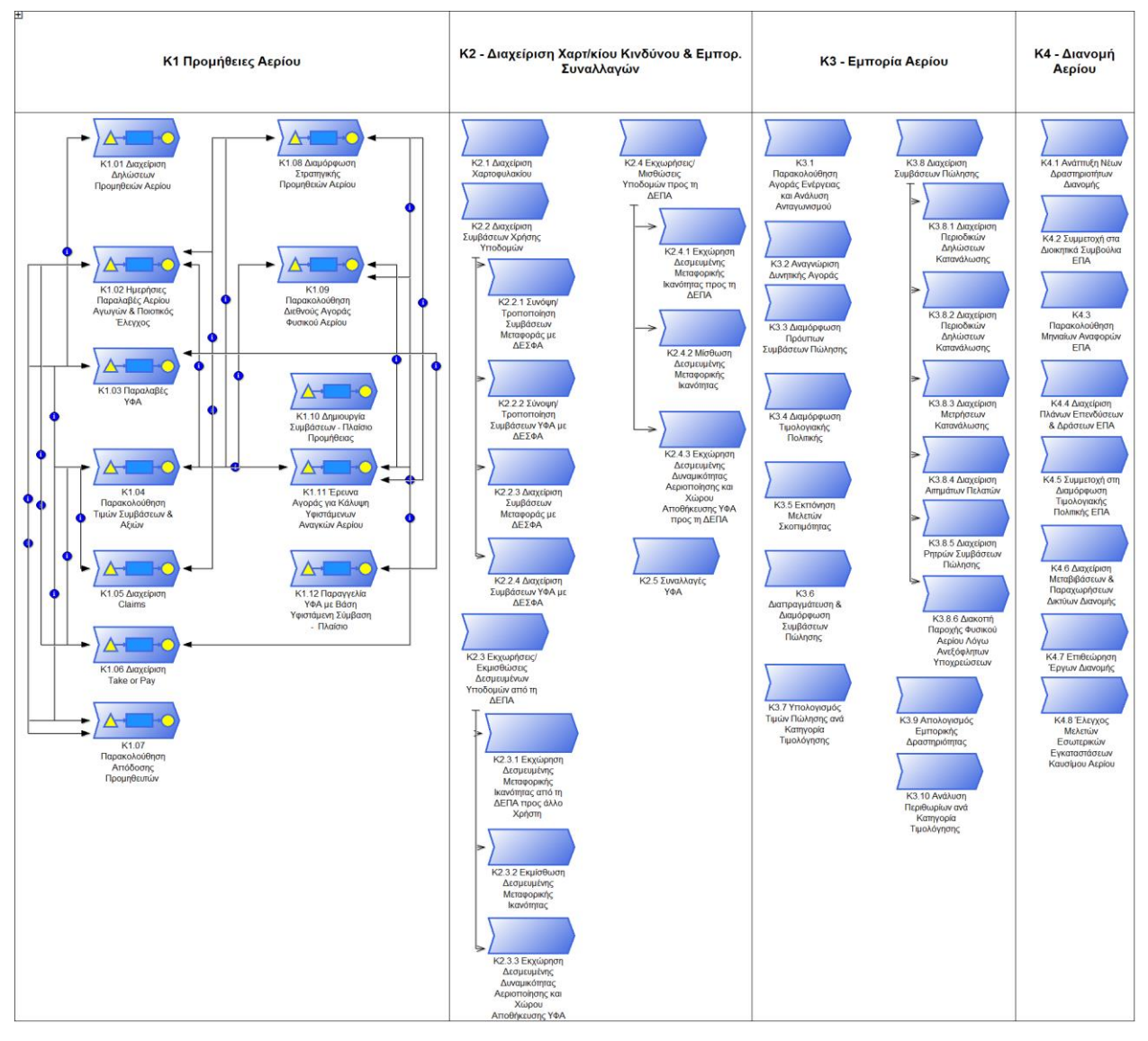

#### *Εικόνα 5.1: Business Model της εταιρείας ενέργειας*

Για τη μοντελοποίηση του χάρτη διαδικασιών, υπεύθυνη ομάδα χρηστών είναι η «Σχεδιαστές Χάρτη Διαδικασιών» και συγκεκριμένα ο χρήστης «CompanyMm».

## 5.3.1 Οπτικές για το μοντέλο «Χάρτη Διαδικασιών»

Για την ανάλυση του «Χάρτη Διαδικασιών» χρησιμοποιήθηκαν οι κάθετοι διάδρομοι (swim lanes). Συγκεκριμένα χρησιμοποιήθηκαν τέσσερα swim lanes για τις τέσσερες κύριες διαδικασίες της εταιρείας ενέργειας. Αυτά είναι, η «Κ1 Προμήθειες Αερίου», η «Κ2 – Διαχείριση Χαρτοφυλακίου & Εμπορικών Συναλλαγών», η «Κ3-Εμπορία Αερίου» και η «Κ4-Διανομή Αερίου», έτσι ώστε να κατανεμηθούν από κάτω οι αντίστοιχες διαδικασίες και υποδιαδικασίες.

#### 5.3.1.1 Αντικείμενο «Διαδικασία»

Με τη χρήση του συμβόλου «Διαδικασία» **Εικόνα 5.3**, συμβολίστηκαν όλες οι διαδικασίες και υποδιαδικασίες των κύριων διαδικασιών. Επίσης με το σύμβολο της **Εικόνας 5.2**, συμβολίστηκε η διαδικασία που είναι συνδεδεμένη με μοντέλο λειτουργικών διαδικασιών.

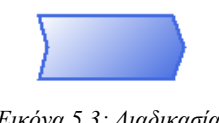

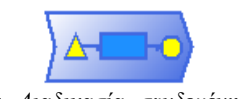

*Εικόνα 5.3: Διαδικασία Εικόνα 5.2: Διαδικασία συνδεμένη με μοντέλο λειτουργικών διαδικασιών*

#### 5.3.1.2 Συνδετήρας «Έχει διαδικασία»

Επίσης, χρησιμοποιήθηκε ο συνδετήρας «Έχει διαδικασία» **Εικόνα 5.4**, ώστε να συνδεθούν δυο διαδικασίες ιεραρχικά. Αύτη η σύνδεση συμβαίνει στις διαδικασίες που διαθέτουν υποδιαδικασίες, δηλαδή στις περιπτώσεις τον Κ2 και Κ3.

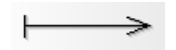

*Εικόνα 5.4: Συνδετήρας, έχει διαδικασία*

#### 5.3.1.3 Συνδετήρας «Ροή απόδοσης»

Μεταξύ των διαδικασιών της κύριας διαδικασία «Κ1 Προμήθειες Αερίου», χρησιμοποιήθηκε ο συνδετήρας «Ροή απόδοσης» **Εικόνα 5.5**, στις περιπτώσεις όπου δύο λειτουργικές διαδικασίες ανταλλάσουν δεδομένα όπως ροή πληροφοριών, υλικών και ελέγχου.

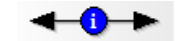

*Εικόνα 5.5: Συνδετήρας, ροή απόδοσης*

## 5.4 Οργανόγραμμα της εταιρείας ενέργειας

Το μοντέλο αυτό αναπαριστά την οργανωτική δομή της επιχείρησης, σε αυτό καταγράφονται και απεικονίζονται οι οργανωτικές μονάδες, τα τμήματα δηλαδή του οργανισμού, καθώς και οι αντίστοιχοι υπεύθυνοι αυτών. Το μοντέλο παρέχει τη δυνατότητα σύνδεσης των υπευθύνων με τους αντίστοιχους ρόλους που διαθέτουν, όμως λόγω έλλειψης δεδομένων από την εταιρεία ενέργειας, δεν ήταν εφικτή αυτή η αναπαράσταση. Για την κατανόηση και εξοικείωση με το οργανόγραμμα πρέπει πρώτα να παρουσιαστούν τα στοιχεία του ADONIS που χρησιμοποιούνται στην μοντελοποίηση.

## 5.4.1 Οπτικές για το μοντέλο «Εργασιακό Περιβάλλον»

5.4.1.1 Αντικείμενο «Οργανωτική μονάδα»

Αρχικά, το αντικείμενο «Οργανωτική μονάδα» **Εικόνα 5.6**, χρησιμοποιείται για την αποτύπωση των τμημάτων, ενός τομέα ή μιας επιχείρησης. Με αυτόν τον τρόπο, είναι δυνατή η ιεραρχική ανάλυση του εργασιακού περιβάλλοντος.

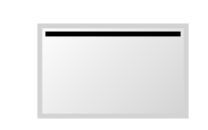

*Εικόνα 5.6: Οργανωτική μονάδα*

Στο σημειωματάριο που διαθέτει η «Οργανωτική μονάδα», μπορούν να αποθηκευτούν πολλές πληροφορίες. Η μορφή που απεικονίζεται η «Εταιρεία Ενέργειας» **Εικόνα 5.7**, έχει προκύψει μέσω του σημειωματάριου που διαθέτει το ADONIS. Σε αυτό, στην καρτέλα «Πληροφορίες για την ενότητα οργάνωσης», μπορεί να πραγματοποιηθεί η αλλαγή του τύπου από «Πρότυπο», σε «Επιχείρηση» η οποία αλλάζει τη μορφή και το χρώμα της απεικόνισης. Επίσης πρέπει να επιλεχθεί, η επιλογή «όχι» στη λειτουργική μονάδα για να πραγματοποιηθεί η αλλαγή.

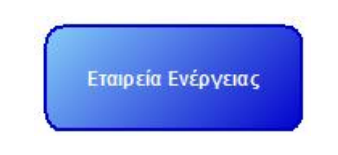

*Εικόνα 5.7: Οργανωτική μονάδα, επιχείρηση*

Στο σημειωματάριο της οργανωτικής μονάδας, είναι δυνατή η σύνδεση με δεύτερο μοντέλο εργασιακού περιβάλλοντος για να πραγματοποιηθεί καλύτερη απεικόνιση ενός συνόλου τμημάτων. Ακόμα, μέσω του σημειωματάριου μπορεί να προσδιοριστεί ο διαχειριστής κάθε οργανωτικής μονάδας και οι λειτουργίες που διαθέτει.

#### 5.4.1.2 Συνδετήρας «Ταξινομείται Πάνω»

Οι οργανωτικές μονάδες συνδέονται με τον συνδετήρα «Ταξινομείται Πάνω» **Εικόνα 5.8**, ώστε να προσδιορισθεί η ιεραρχική σχέση μεταξύ τους. Η σχέση ξεκινάει από την οργανωτική μονάδα που βρίσκεται υψηλότερα στην ιεραρχία προς τα εκείνα που βρίσκονται χαμηλότερα.

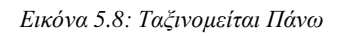

#### 5.4.1.3 Αντικείμενο «Χειριστής»

Το αντικείμενο «Χειριστής» **Εικόνα 5.9**, χρησιμοποιείται για την αναπαράσταση των χειριστών των οργανωτικών μονάδων και των ρόλων. Στη μοντελοποίηση που θα παρουσιαστεί στη συνέχεια, δεν ήταν διαθέσιμα τα στοιχεία για τους ρόλους που διαθέτουν οι χειριστές. Μέσω του σημειωματάριου, είναι δυνατή η εισαγωγή και αποθήκευση στοιχείων, όπως η ωριαία αμοιβή, η μετεκπαίδευση που έχει ακολουθήσει ο χειριστής καθώς και οι μέρες και ώρες που εργάζεται.

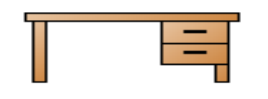

*Εικόνα 5.9: Αντικείμενο, Χειριστής*

#### 5.4.1.4 Συνδετήρας «Είναι Διαχειριστής»

Για τη σύνδεση των χειριστών στις αντίστοιχες οργανωτικές μονάδες, χρησιμοποιείται ο συνδετήρας «Είναι Διαχειριστής» **Εικόνα 5.10**. Πρέπει να τονιστεί ότι για κάθε οργανωτική μονάδα υφίσταται μόνο ένας υπεύθυνος διαχειριστής.

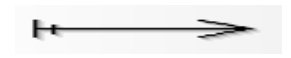

*Εικόνα 5.10: Είναι Διαχειριστής*

Στην **Εικόνα 5.11**, παρουσιάζεται το οργανόγραμμα της εταιρείας ενέργειας με τα τμήματα που περιλαμβάνει και αντίστοιχα τους διευθυντές των τμημάτων αυτών. Τα objects διευθύνσεων των διαδικασιών για τους αντίστοιχους κάθετους διαδρόμους (swim lanes) καλούνται από αυτό το οργανόγραμμα. Χωρίς το οργανόγραμμα είναι αδύνατη η σωστή μοντελοποίηση των διαδικασιών αφού δε γίνεται να πραγματοποιηθεί η σύνδεση στους διαδρόμους (swim lanes).

Για τη μοντελοποίηση του οργανογράμματος και συγκεκριμένα του μοντέλου εργασιακού περιβάλλοντος, υπεύθυνη ομάδα χρηστών είναι η «Σχεδιαστές Οργανογραμμάτων» και συγκεκριμένα ο χρήστης «WEnviromentm».

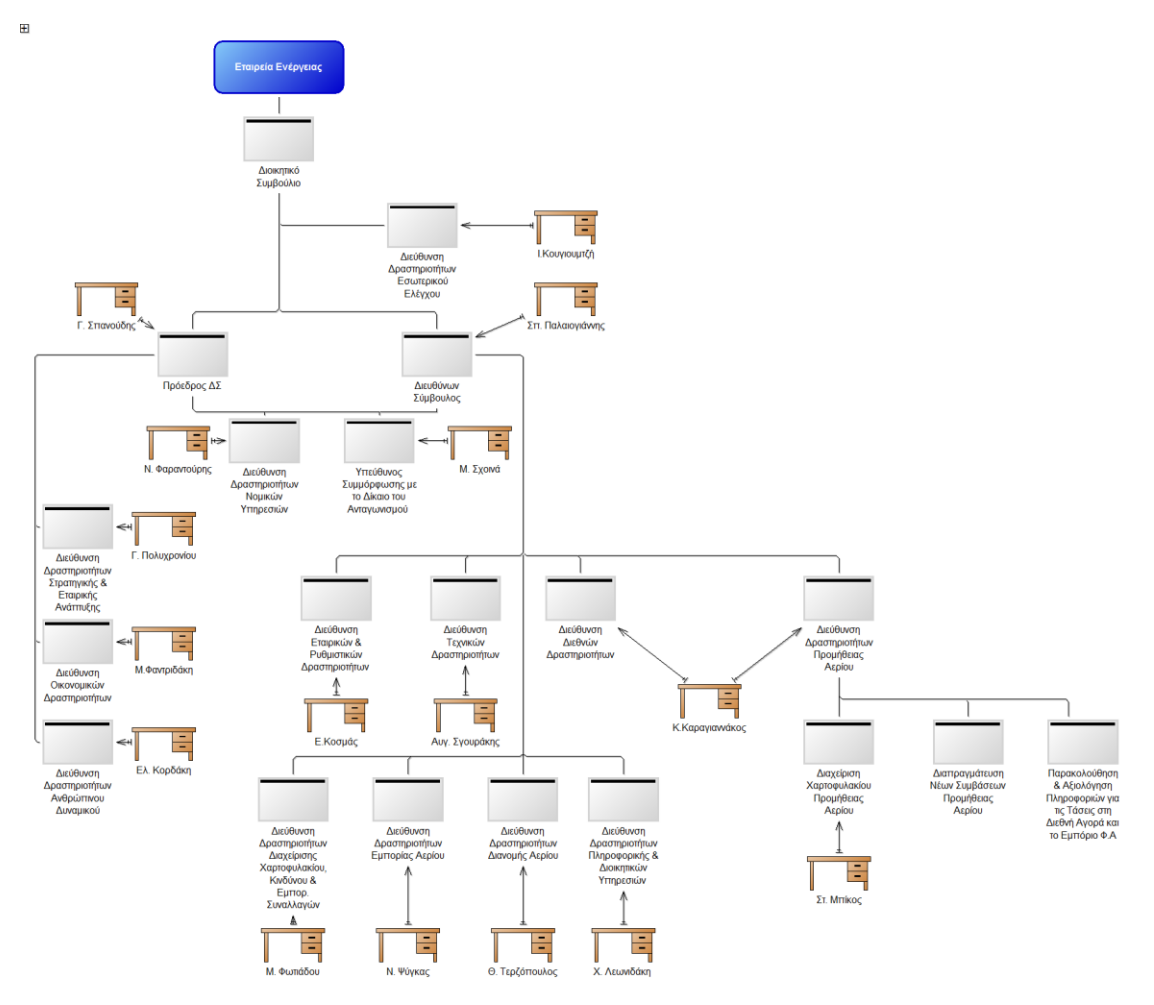

*Εικόνα 5.11: Οργανόγραμμα Εταιρείας Ενέργειας*

# 5.5 Πληροφοριακά Συστήματα Προμήθειας Αερίου

Εκτός από την καταγραφή του χάρτη διαδικασιών και του οργανογράμματος, είναι απαραίτητη η καταγραφή των πληροφοριακών συστημάτων, αφού για να λειτουργήσει σωστά η επιχείρηση, διαθέτει και χρησιμοποιεί πολλά πληροφοριακά συστήματα. Με αυτά μπορεί να συλλέγει, να αποθηκεύει και να διανέμει σημαντικά δεδομένα μεταξύ των τμημάτων και των εργαζομένων της εταιρείας. Είναι απαραίτητα για την εύρυθμη λειτουργία της επιχείρησης, αφού επιτρέπουν τον έλεγχο, την οργάνωση και τη λήψη αποφάσεων.

## 5.5.1 Οπτικές για το μοντέλο «Πληροφοριακών Συστημάτων»

Οι οπτικές που χρησιμοποιήθηκαν για να πραγματοποιηθεί η ανάλυση των πληροφοριακών συστημάτων είναι, ο «Οριζόντιος Διάδρομος», το «Στοιχείο υποδομής», η «Εφαρμογή» και οι συνδετήρες «Έχει» και «Συνδεδεμένο με».

#### 5.5.1.1 Αντικείμενο «Στοιχείο Υποδομής»

Το αντικείμενο «Στοιχείο Υποδομής» **Εικόνα 5.12**, αναπαριστά τα απαραίτητα στοιχεία υποδομής που χρειάζονται τα πληροφοριακά συστήματα για να λειτουργήσουν. Στο σημειωματάριο του αντικειμένου αυτού, είναι δυνατή η αποθήκευση σχετικών πληροφοριών, η σύνδεση με άλλα μοντέλα, η δυνατότητα απεικόνισης του λογισμικού μέσω «screenshot» και ο ορισμός ανοιχτών ερωτήσεων. Είναι επίσης δυνατός ο ορισμός του αντίστοιχου χειριστή από το εργασιακό περιβάλλον καθώς και έγγραφα που απαιτούνται.

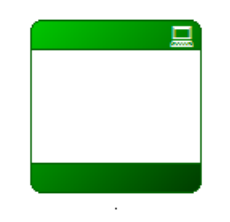

*Εικόνα 5.12: Στοιχείο Υποδομής*

#### 5.5.1.2 Αντικείμενο «Εφαρμογή»

Το αντικείμενο «Εφαρμογή» **Εικόνα 5.13**, χρησιμοποιείται για την απεικόνιση λογισμικού που χρησιμοποιείται κατά την εκτέλεση κάποιας επιχειρησιακής διαδικασίας. Όπως και στο αντικείμενο «Στοιχείο υποδομής», έτσι και σε αυτό, μέσω του σημειωματάριου είναι δυνατή η καταχώρηση των πληροφοριών που αναφέρθηκαν παραπάνω καθώς και ο προσδιορισμός του τύπου του λογισμικού. Οι τύποι που είναι διαθέσιμοι, είναι «Βάση Δεδομένων», «File Server», «Interface», «Web Server» και «Mail Server». Εάν το λογισμικό δεν ανήκει σε κάποιον από τους παραπάνω τύπους, τότε μπορεί ο χρήστης με την επιλογή «Λοιπά» να καθορίσει τον τύπο.

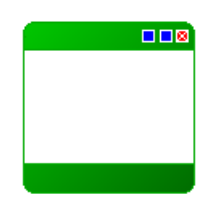

*Εικόνα 5.13: Εφαρμογή*

5.5.1.3 Συνδετήρας «Συνδεδεμένο με»

Για τη σύνδεση των παραπάνω στοιχειών χρησιμοποιήθηκε ο συνδετήρας «Συνδεδεμένο με» **Εικόνα 5.14** και παρουσιάζει την εξάρτηση που υπάρχει μεταξύ των στοιχείων.

*Εικόνα 5.14: Συνδεδεμένο με*

5.5.1.4 Συνδετήρας «Έχει»

Καθώς και ο συνδετήρας «Έχει» **Εικόνα 5.15**, προσδιορίζει την εξάρτηση μεταξύ του εξερχόμενου στοιχείου και το άλλο στοιχείο. Το στοιχείο με την εξερχόμενη σύνδεση κατέχει το άλλο στοιχείο.

*Εικόνα 5.15: Έχει*

Παρακάτω παρουσιάζονται όλα τα πληροφοριακά συστήματα IT που χρησιμοποιούνται και συνδέονται με τις διαδικασίες Προμηθειών, ώστε να ανταπεξέλθουν στις ανάγκες τους. Αυτά προήλθαν από τις πληροφορίες που συλλέχτηκαν από την εταιρεία ενέργειας, δηλαδή τέσσερα πληροφοριακά συστήματα το «Excel», η «Βάση Δεδομένων», την «Ιστοσελίδα» και το «Fuel Price» καθώς και όλες οι υποκατηγορίες των συστημάτων αυτών οι οποίες χρησιμοποιούνται στις διαδικασίες.

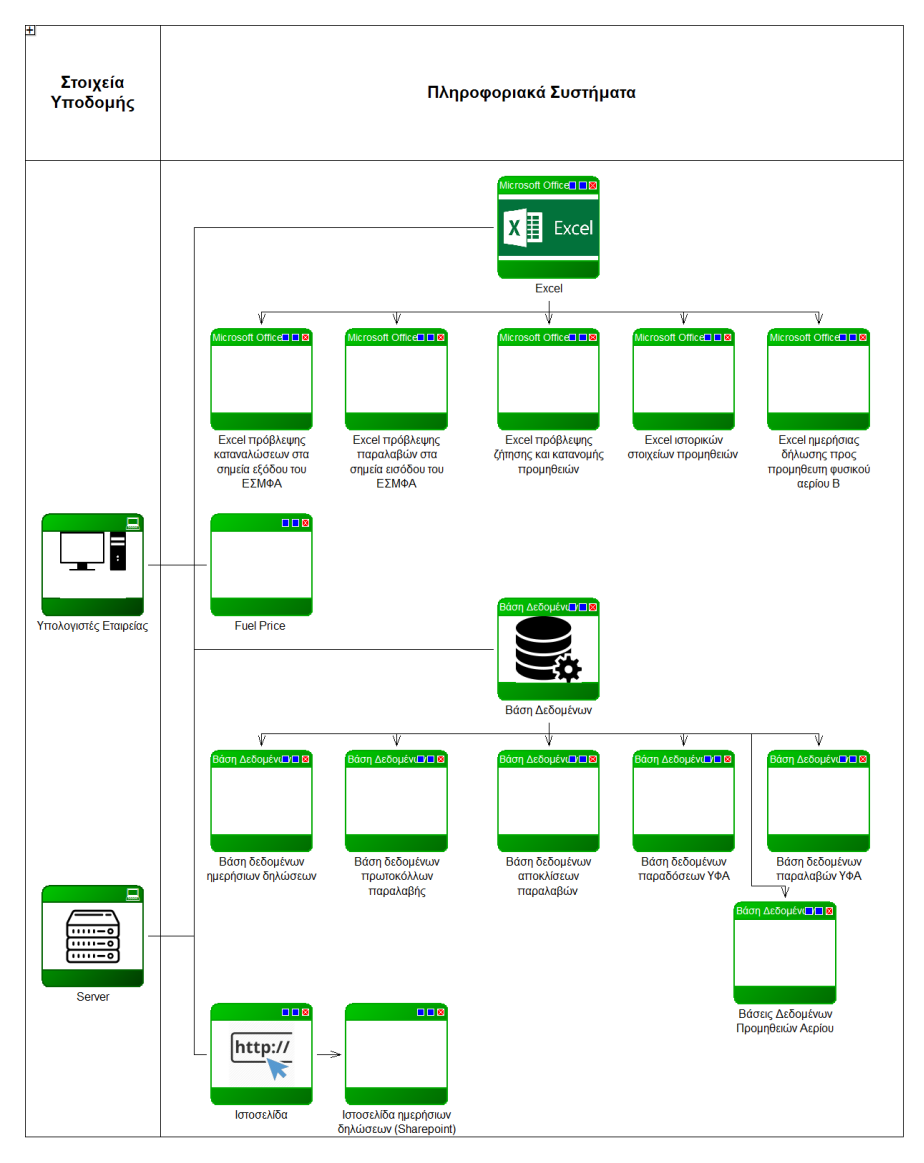

*Εικόνα 5.16: Πληροφοριακά Συστήματα IT*

Για τη μοντελοποίηση των πληροφοριακών συστημάτων ΙΤ, υπεύθυνη ομάδα χρηστών είναι η «Σχεδιαστές Πληροφοριακών Συστημάτων» και συγκεκριμένα ο χρήστης «ΙΤm».

### 5.6 Επιχειρησιακές Διαδικασίες

Το μοντέλο Επιχειρησιακών Διαδικασιών αποτελεί το βασικότερο μοντέλο του ADONIS, αφού αναπαριστά τον τρόπο λειτουργίας του οργανισμού μέσω της λεπτομερειακής ανάλυσης των διαδικασιών σε επιμέρους δραστηριότητες που απαιτούνται, έτσι ώστε να ολοκληρωθεί η διαδικασία. Για να κατανοηθούν σωστά οι διαδικασίες που χρησιμοποιεί η εταιρεία ενέργειας πρέπει πρώτα να παρουσιαστούν τα βασικά αντικείμενα που χρησιμοποιεί το μοντέλο Επιχειρησιακών Διαδικασιών, δηλαδή τη «Σκανδάλη», τη «Διαδικασία Εκκίνησης», την «Υποδιαδικασία», τη

«Δραστηριότητα», την «Απόφαση», την «Παραλληλία» και τη «Συγχώνευση» καθώς και το αντικείμενο «Τέλος».

Για τη μοντελοποίηση τον Επιχειρησιακών Διαδικασιών, υπεύθυνη ομάδα χρηστών είναι η «Σχεδιαστές Επιχειρησιακών Διαδικασιών» και συγκεκριμένα ο χρήστης «BusinessPm».

### 5.6.1 Οπτικές για το μοντέλο «Επιχειρησιακών Διαδικασιών»

#### 5.6.1.1 Αντικείμενο «Σκανδάλη»

Με το αντικείμενο «Σκανδάλη» **Εικόνα 5.17**, προσδιορίζονται οι ειδικές συνθήκες που οδηγούν στην έναρξη της διαδικασίας. Οι συνθήκες αυτές μπορεί να είναι ένα έγγραφο, το αποτέλεσμα μιας άλλης διαδικασίας. Επίσης στο σημειωματάριο της «Σκανδάλης» μπορούν να αποθηκευτούν πληροφορίες σχετικά με την περιγραφή, κάποιο σχόλιο, ανοιχτές ερωτήσεις καθώς και η τοποθέτηση αναφερόμενων έγγραφων και τα αναφερόμενα στοιχεία συστήματος ΙΤ.

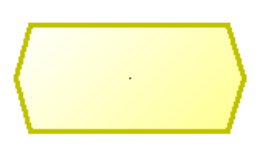

Εικόνα 5.17: Σκανδάλη

Αυτά τα στοιχεία παρουσιάζονται στην **Εικόνα 5.18**, που αποτελεί το σημειωματάριο της «Σκανδάλης».

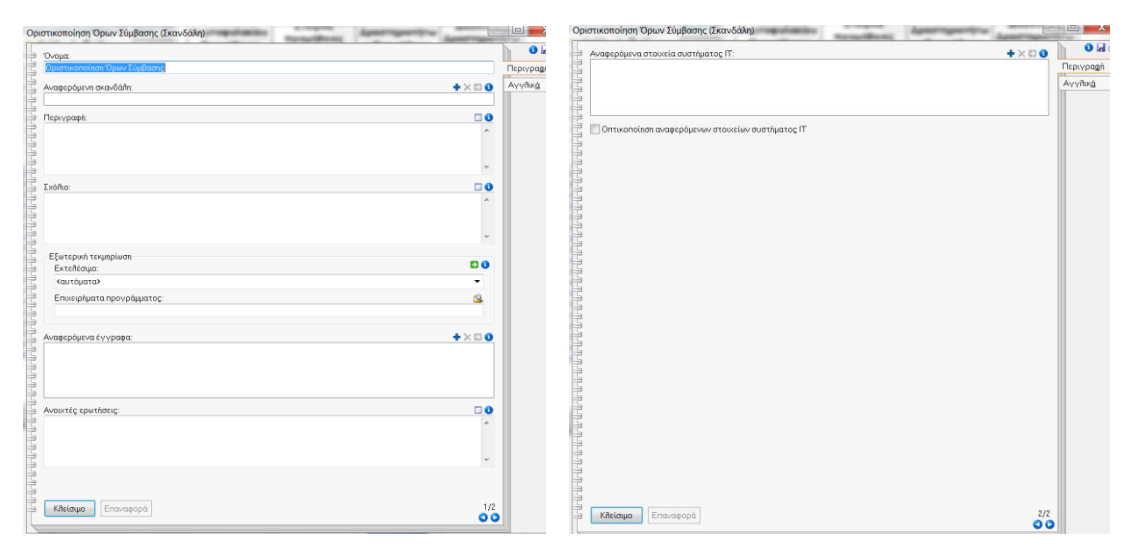

Εικόνα 5.18: Σημειωματάριο αντικειμένου Σκανδάλη

#### 5.6.1.2 Αντικείμενο «Διαδικασία Εκκίνησης»

Το αντικείμενο «Διαδικασία Εκκίνησης» **Εικόνα 5.19**, έπεται του αντικειμένου «Σκανδάλη» και είναι δυνατή η αποθήκευση μιας περιγραφής, σχολίων, την ευθύνη για την εκτέλεση δηλαδή τον ρόλο και τον χειριστή, τα έγγραφα εισόδου και εξόδου, τα αναφερόμενα στοιχεία συστήματος ΙΤ, τα αναφερόμενα προϊόντα καθώς και δεδομένα για προσομοίωση όπως μέγεθος, χρονική περίοδος, ημερολόγιο διαδικασιών, ο χρόνος αναμονής καθώς και η ανάλυση του κόστους.

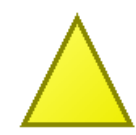

Εικόνα 5.19: Αντικείμενο Διαδικασία Εκκίνησης

#### 5.6.1.3 Αντικείμενο «Υποδιαδικασία»

Μια διαδικασία μπορεί να αναλύεται σε υποδιαδικασίες. Το αντικείμενο «Υποδιαδικασία» **Εικόνα 5.20**, έχει ως σκοπό την ανάκληση μιας άλλης επιχειρησιακής διαδικασίας, στο μοντέλο επιχειρησιακής διαδικασίας που εκτελείται.

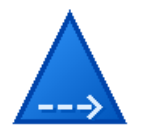

Εικόνα 5.20: Αντικείμενο Υποδιαδικασία

Για να πραγματοποιηθεί η σύνδεση της υποδιαδικασίας με το αντίστοιχο μοντέλο επιχειρησιακών διαδικασιών, απαιτείται η είσοδος στο σημειωματάριο και μέσω της αναφερομένης διαδικασίας η προσθήκη του αντίστοιχου μοντέλου επιχειρησιακών διαδικασιών.

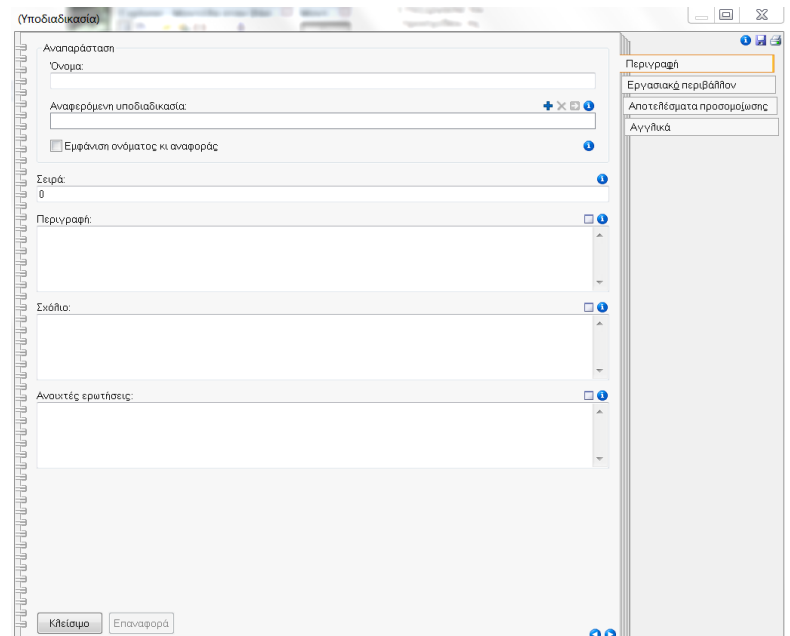

Εικόνα 5.21: Σημειωματάριο της Υποδιαδικασίας

#### 5.6.1.4 Αντικείμενο «Δραστηριότητα»

Το αντικείμενο «Δραστηριότητα» **Εικόνα 5.22**, του μοντέλου επιχειρησιακών διαδικασιών αποτελεί το βασικότερο αντικείμενο, αφού περιγραφεί μια εργασία που πρέπει να εκτελεστεί. Κάθε δραστηριότητα εκτελείται με τη σειρά που έχει σχεδιαστεί, έως ότου ολοκληρωθεί η διαδικασία.

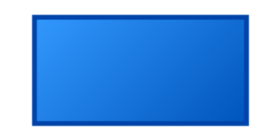

Εικόνα 5.22: Αντικείμενο Δραστηριότητα

Μέσω του σημειωματάριου, είναι δυνατός ο προσδιορισμός, της περιγραφής της δραστηριότητας, ο καθορισμός του υπεύθυνου ρόλου, η καταγραφή ανοιχτών ερωτήσεων και ο καθορισμός του είδους της εργασίας. Ακόμα είναι δυνατή, η σύνδεση της δραστηριότητας με τα έγγραφα που έχει ως είσοδο για την πραγματοποίηση της καθώς και τα έγγραφα που προκύπτουν από τη διαδικασία δηλαδή την έξοδο. Επίσης, στο αντικείμενο δραστηριότητα είναι δυνατή η σύνδεση των συστημάτων IT που χρησιμοποιούνται για την ολοκλήρωση της αντίστοιχης εργασίας καθώς και η αναφερόμενη περίπτωση εφαρμογής. Μια ακόμα σημαντική πληροφορία που μπορεί να αποθηκευτεί είναι το αναφερόμενο προϊόν για το οποίο εκτελείται η δραστηριότητα, καθώς και οι διάφοροι χρόνοι και τα διάφορα κόστη για την εκτέλεση της δραστηριότητας. Η πιο σημαντική καρτέλα στο σημειωματάριο της δραστηριότητας είναι η RACI, δηλαδή ποιος έχει την ευθύνη εκτέλεσης (Responsible), ποιος έχει την ευθύνη του αποτελέσματος (Accountable), με ποιους υπάρχει συνεργασία ή συμμετοχή (Consulted) και ποιοι πρέπει να πληροφορηθούν (Informed). Στις δυο πρώτες κατηγορίες είναι απαραίτητο η ύπαρξη ενός μόνο ρόλου, ενώ στις δυο τελευταίες παραπάνω. Τα δεδομένα για τους ρόλους των χειριστών της εταιρείας ενέργειας δεν ήταν διαθέσιμα.

Επίσης, μέσω του ADONIS είναι δυνατή η ανάλυση και η προσομοίωση. Για αυτό το λόγο στο σημειωματάριο διαθέτει δύο καρτέλες για την αποθήκευση δεδομένων. Η πρώτη είναι το εργασιακό περιβάλλον και συγκεκριμένα ο χειριστής της δραστηριότητας και στη δεύτερη ο μέσος όρος αριθμού συμμετεχόντων, το ελάχιστο ποσοστό παρουσίας, η μέγιστη περίοδος εκκίνησης, ο βαθμός προτεραιότητας της δραστηριότητας και ο μέγιστος χρόνος αναμονή για τους πόρους,

#### 5.6.1.5 Αντικείμενο «Απόφαση»

Το αντικείμενο «Απόφαση» **Εικόνα 5.23**, χρησιμοποιείται κατά τη διάρκεια εκτέλεσης της διαδικασίας ώστε να επιτρέψει την ύπαρξη διακλαδώσεων. Οι διακλαδώσεις αυτές προκύπτουν μέσω μιας ερώτησης. Η αντίστοιχη διαδρομή που θα ακολουθηθεί εξαρτάται από τις μεταβλητές που έχουν οριστεί στην απόφαση.

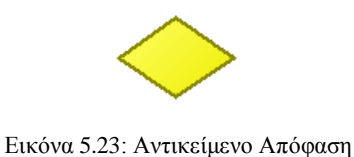

#### 5.6.1.6 Αντικείμενα «Παραλληλία» και «Συγχώνευση»

Τα αντικείμενα «Παραλληλία» και «Συγχώνευση» **Εικόνες 5.24 & 5.25**, συμπληρώνει το ένα το άλλο, αφού το πρώτο επιτρέπει την παράλληλη εκτέλεση δραστηριοτήτων σε διαφορετικές διαδρομές και ενώνονται αφού ολοκληρωθούν στο αντικείμενο «Συγχώνευση».

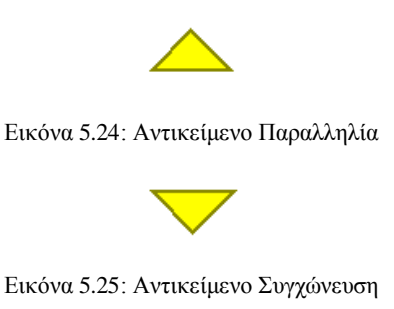

5.6.1.7 Αντικείμενο «Τέλος»

Το αντικείμενο «Τέλος» **Εικόνα 5.26**, χρησιμοποιείται για την αναπαράσταση του τέλους της διαδικασίας.

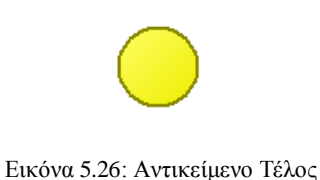

#### 5.6.1.8 Συνδετήρας «Ακόλουθος»

Όλα τα αντικείμενα που παρουσιαστήκαν, ενώνονται με τον συνδετήρα «Ακόλουθος» **Εικόνα 5.27**, η οποία προσδιορίζει τη σειρά εκτέλεσης των δραστηριοτήτων, των παραλληλιών και των αποφάσεων. Μέσω του σημειωματάριου είναι εφικτός ο καθορισμός ονόματος και περιγραφής. Όμως το πιο σημαντικό στοιχείο είναι στις περιπτώσεις που χρησιμοποιείται σε αντικείμενο «Απόφαση» ή «Παραλληλία» ο προσδιορισμός της συνθήκης μεταβολής εάν υπάρχει.

Εικόνα 5.27: Συνδετήρας Ακόλουθος

### 5.6.2 Κ1.01 Διαχείριση Δηλώσεων Προμηθειών Αερίου

Η διαδικασία «Κ1.01 Διαχείριση Δηλώσεων Προμηθειών Αερίου», **Παράρτημα Διάγραμμα 1**, πραγματοποιείται κυρίως από τη Διαχείριση Χαρτοφυλακίου Προμήθειας Αερίου και συμμετέχουν σε αυτή οι προμηθευτές φυσικού αερίου και ο διαχειριστής εθνικού συστήματος αερίου. Σκοπός αυτής της διαδικασίας είναι να ενώσει τη ζήτηση που υπάρχει για φυσικό αέριο με την εκάστοτε προσφορά, ώστε να στείλει την αντίστοιχη δήλωση στους προμηθευτές. Τα δεδομένα που συνυπολογίζονται για να δημιουργηθεί η δήλωση προμήθειας προκύπτουν από το υπολογιστικό φύλλο excel με τα ιστορικά στοιχεία προμηθειών και από το υπολογιστικό φύλλο excel πρόβλεψης ζήτησης και κατανομής προμηθειών.

Η εταιρεία πραγματοποιεί την ετήσια προμήθεια και στη συνέχεια η διαδικασία της δήλωσης των προμηθειών αερίου επαναϋπολογίζεται στη διάρκεια του έτους, ανά μήνα καθώς και ανά μέρα σύμφωνα με το υπολογιστικό φύλλο excel πρόβλεψης παραλαβών και το υπολογιστικό φύλλο excel πρόβλεψης καταναλώσεων.

Ο προγραμματισμός της εταιρείας ξεκινάει κάθε έτος από τη Διαχείριση Χαρτοφυλακίου Προμήθειας Αερίου, με τη διαμόρφωση της ετήσιας δήλωσης προμήθειας, η οποία αξιοποιεί δεδομένα από το υπολογιστικό φύλλο excel με τα ιστορικά στοιχεία προμηθειών και με το φύλλο πρόβλεψης ζήτησης και κατανομής προμηθειών. Αφού διαμορφωθεί, αποστέλλεται και παραλαμβάνεται από τον προμηθευτή φυσικού αερίου. Η ίδια ακριβώς διαδικασία μεταξύ της Διαχείριση Χαρτοφυλακίου Προμήθειας Αερίου και τον προμηθευτή φυσικού αερίου, επαναλαμβάνεται κατά τη διάρκεια του έτους.

Κάθε μήνα διαμορφώνεται το μηνιαίο πρόγραμμα φορτώσεων LNG από τη Διαχείριση Χαρτοφυλακίου Προμήθειας Αερίου, το οποίο αποστέλλεται και παραλαμβάνεται από τον προμηθευτή φυσικού αερίου. Το μηνιαίο πρόγραμμα που τελικά διαμορφώνεται αποτελεί και την είσοδο της διαδικασίας «Κ1.03 Παραλαβές ΥΦΑ».

Το τελικό κομμάτι της διαδικασίας αυτής, είναι η διαμόρφωση της ημερήσιας δήλωσης προμήθειας στην εταιρεία προμήθειας αερίου. Για τη διαμόρφωση αυτή, χρησιμοποιούνται τα υπολογιστικά φύλλα excel της ημερήσιας δήλωσης προς τον προμηθευτή φυσικού αερίου, της πρόβλεψης καταναλώσεων στα σημεία εξόδου του εθνικού συστήματος μεταφοράς φυσικού αερίου (ΕΣΜΦΑ), της πρόβλεψης παραλαβών στα σημεία εισόδου του ΕΣΜΦΑ καθώς και από την ιστοσελίδα ημερήσιων δηλώσεων (Sharepoint). Η ημερήσια δήλωση προμήθειας που προκύπτει καταχωρείται σε βάση δεδομένων. Επίσης, βάσει της ημερήσιας δήλωσης ποσοτήτων διέλευσης αποστέλλεται η ημερήσια δήλωση προμήθειας και στην εταιρεία προμήθειας αερίου.

Τα έγγραφα που χρησιμοποιούνται στη διαδικασία αυτή παρουσιάζονται στην **Εικόνα 5.28** και προέρχονται από το μοντέλο εγγράφων «Κ1.01 Διαχείριση Δηλώσεων Προμηθειών Αερίου».

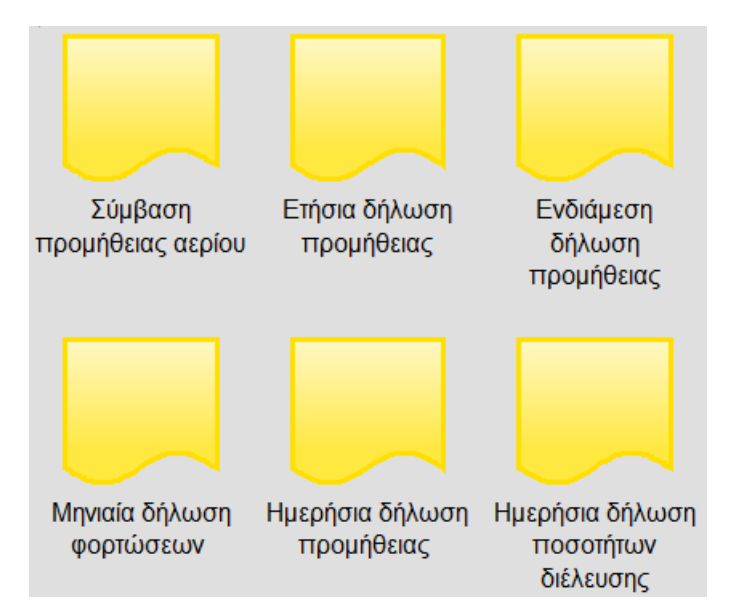

*Εικόνα 5.28: Μοντέλο Εγγράφων Κ1.01 Διαχείριση Δηλώσεων Προμηθειών Αερίου*

# 5.6.3 Κ1.02 Ημερήσιες Παραλαβές Αερίου Αγωγού & Ποιοτικός Έλεγχος

Η διαδικασία «Κ1.02 Ημερήσιες Παραλαβές Αερίου Αγωγών & Ποιοτικός Έλεγχος», **Παράρτημα Διάγραμμα 2**, αποτελεί πολύ σημαντική διαδικασία του τμήματος προμηθειών αερίου, αφού βάση αυτής παρακολουθείται η παραλαβή αερίου αγωγών και πραγματοποιείται ο ποιοτικός έλεγχος. Η φυσική παρακολούθηση των παραλαβών αερίων αγωγού πραγματοποιείται από το κέντρο ελέγχου του Διαχειριστή Εθνικού Συστήματος Φυσικού Αερίου (ΔΕΣΦΑ). Στις περιπτώσεις που εισέρχεται αέριο εκτός προδιαγραφών, ο ΔΕΣΦΑ υποχρεούται να ενημερώσει την εταιρεία ενέργειας και τον εκπρόσωπο της.

Αρχικά, η ΔΕΣΦΑ παρακολουθεί την παραλαβή του αέριου αγωγού∙ αν παρατηρήσει ότι εισέρχεται αέριο εκτός προδιαγραφών, αποστέλλει ειδοποίηση για είσοδο αερίου εκτός προδιαγραφών στην εταιρεία ενέργειας και τον εκπρόσωπο της. Το τμήμα Διαχείριση Χαρτοφυλακίου Προμήθειας Αερίου, στέλνει την ενημέρωση για την παραλαβή αερίου εκτός προδιαγραφών στον προμηθευτή του φυσικού αερίου και την καταχωρεί στη Βάση Δεδομένων αποκλίσεων διαφορών. Τα στοιχεία της βάσης αυτής αποτελούν και είσοδο για τις διαδικασίες «Κ1.04 Παρακολούθηση Τιμών Συμβάσεων & Αξιών» και την «Κ1.07 Παρακολούθηση Απόδοσης Προμηθευτών».

Στην περίπτωση που εισέρχεται αέριο εντός προδιαγραφών, τότε καθημερινά διαμορφώνεται από τον εκπρόσωπο της εταιρείας ενέργειας ημερήσιο πρωτόκολλο παραλαβής αερίου αγωγού, κοινοποιείται προς την εταιρεία ενέργειας και αφού το παραλάβει το τμήμα Διαχείρισης Χαρτοφυλακίου Προμήθειας Αερίου, καταχωρούνται τα στοιχεία στη βάση δεδομένων πρωτοκόλλων παραλαβής.

Στο τελευταίο κομμάτι της διαδικασίας, σε περίπτωση που ληφθεί απόφαση για τη διαμόρφωση μηνιαίου πρωτοκόλλου παραλαβής αερίων αγωγών από τη Διαχείριση Χαρτοφυλακίου Προμήθειας Αερίου, τότε στη συνέχεια ο εκπρόσωπος της εταιρείας ενέργειας το διαμορφώνει και το αποστέλλει πίσω στο τμήμα. Όταν αυτό παραληφθεί, καταχωρείται στη βάση δεδομένων πρωτοκόλλων παραλαβής. Η καταχώριση αυτή αποτελεί είσοδο και για τη διαδικασία «Κ1.06 Διαχείριση Take or Pay». Εάν δεν υπογραφεί το αντίστοιχο έγγραφο του μηνιαίου πρωτόκολλου, τότε ο εκπρόσωπος της εταιρείας ενέργειας αποστέλλει την αντίστοιχη ενημέρωση και όταν πραγματοποιηθεί η παραλαβή της από τη Διαχείριση Χαρτοφυλακίου Προμήθειας Αερίου το αποτέλεσμα αυτό οδηγείται και στη διαδικασία «Κ1.05 Διαχείριση Claims».

Τα έγγραφα που χρησιμοποιούνται στη διαδικασία αυτή παρουσιάζονται στην **Εικόνα 5.29** και προέρχονται από το μοντέλο εγγράφων «Κ1.02 Ημερήσιες Παραλαβές Αερίου Αγωγών & Ποιοτικός Έλεγχος».

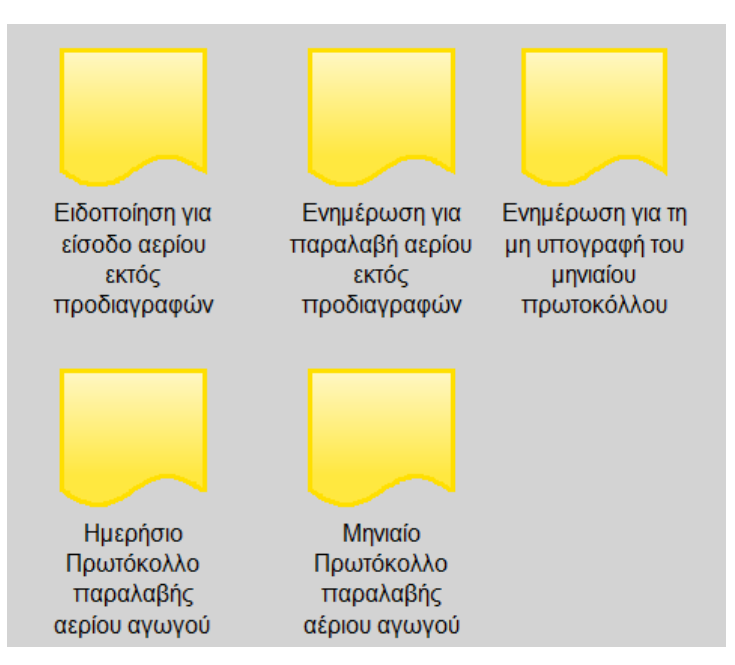

*Εικόνα 5.29: Μοντέλο Εγγράφων Κ1.02 Ημερήσιες Παραλαβές Αερίου Αγωγών & Ποιοτικός Έλεγχος*

## 5.6.4 Κ1.03 Παραλαβές ΥΦΑ

Η διαδικασία «Κ1.03 Παραλαβές ΥΦΑ», **Παράρτημα Διάγραμμα 3**,η διαδικασία έχει πολλούς συμμετέχοντες όπως η εταιρεία προμήθειας αερίου, ο προμηθευτής Spot ΥΦΑ, η Διαχείριση Χαρτοφυλακίου Προμήθειας Αερίου, ο αντιπρόσωπος, ο επιθεωρητής, ο ναυτιλιακός πράκτορας και ο ΔΕΣΦΑ.

Αρχικά, η εταιρεία προμήθειας φυσικού αερίου αποστέλλει ενημέρωση σχετικά με τις λεπτομέρειες φόρτωσης ΥΦΑ προς την εταιρεία ενέργειας. Η μηνιαία δήλωση που υποβάλει η εταιρεία ενέργειας στο πλαίσιο της σύμβασης με την εταιρεία προμήθειας φυσικού αερίου, δραστηριότητα που περιγράφεται στη διαδικασία Κ1.01, αποτελεί την παραγγελία φορτίων ΥΦΑ. Μετά την παραλαβή της δήλωσης η εταιρεία προμήθειας φυσικού αερίου ενημερώνει την εταιρεία ενέργειας για την ημερομηνία και το λιμάνι που θα πραγματοποιηθεί η φόρτωση, καθώς και για το πλοίο με το οποίο θα μεταφερθεί το φορτίο. Την ημέρα της φόρτωσης ο επιθεωρητής παρακολουθεί τη διαδικασία και στέλνει αντίστοιχο πρωτόκολλο στην εταιρεία ενέργειας το οποίο παραλαμβάνεται από το τμήμα Διαχείριση Χαρτοφυλακίου Προμήθειας Αερίου. Αφού το παραλάβει, καταχωρεί τα στοιχεία στην αντίστοιχη βάση δεδομένων παραδόσεων ΥΦΑ και αρχειοθετεί το πρωτόκολλο παραλαβής. Ταυτόχρονα, ο προμηθευτής Spot ΥΦΑ βάση της υφιστάμενης σύμβασης-πλαισίου που συνάπτεται στη διαδικασία Κ1.12, ενημερώνει την εταιρεία ενέργειας σχετικά με την εξέλιξη της παραγγελίας Spot ΥΦΑ.

Κατά τη διάρκεια της μεταφοράς, ο ναυτιλιακός πράκτορας είναι υπεύθυνος για την παρακολούθηση του πλοίου και του φορτίου. Όμως, κατά την παρακολούθηση της εκφόρτωσης του φορτίου εκτός από τον ναυτιλιακό πράκτορα συμμετέχουν ο επιθεωρητής και ο ΔΕΣΦΑ. Ο πρώτος είναι υπεύθυνος για την αποστολή αναφοράς με τα ποσοτικά και ποιοτικά χαρακτηριστικά του φορτίου ΥΦΑ προς την εταιρεία ενέργειας. Ο δεύτερος είναι υπεύθυνος για την αποστολή πρωτοκόλλου παραλαβής ΥΦΑ προς την εταιρεία ενέργειας. Συγκεκριμένα, παρίσταται στις περιπτώσεις spot φορτίων, και είναι υπεύθυνος για την πιστοποίηση της ποσότητας και της ποιότητας του παραληφθέντος ΥΦΑ. Ο επιθεωρητής επιλέγεται από την εταιρεία ενέργειας και τον προμηθευτή της στη διαδικασία «Κ1.11 Έρευνα Αγοράς για Κάλυψη Υφιστάμενων Αναγκών». Ο τρίτος, δηλαδή ο ΔΕΣΦΑ, είναι υπεύθυνος για την αποστολή πιστοποιητικών ποιότητας προς την εταιρεία ενέργειας. Όλα τα παραπάνω, τα παραλαμβάνει η Διαχείριση Χαρτοφυλακίου Προμήθειας Αερίου και τα καταχωρεί σε βάση δεδομένων, που χρησιμοποιούνται στη διαδικασία «Κ1.07 Παρακολούθηση Απόδοσης Προμηθευτών». Αυτή κοινοποιεί τα έγγραφα εκφόρτωσης ΥΦΑ στη Διεύθυνση Δραστηριοτήτων Χαρτοφυλακίου Κινδύνου & Εμπορικών συναλλαγών και αρχειοθετεί το πρωτόκολλο παραλαβής ΥΦΑ. Τα αποτελέσματα χρησιμοποιούνται και από τις διαδικασίες «Κ1.06 Διαχείριση Take or Pay» και «Κ1.04 Παρακολούθηση Τιμών Συμβάσεων & Αξιών».

Τα έγγραφα που χρησιμοποιούνται στη διαδικασία αυτή παρουσιάζονται στην **Εικόνα 5.30** και προέρχονται από το μοντέλο εγγράφων «Κ1.03 Παραλαβές ΥΦΑ».

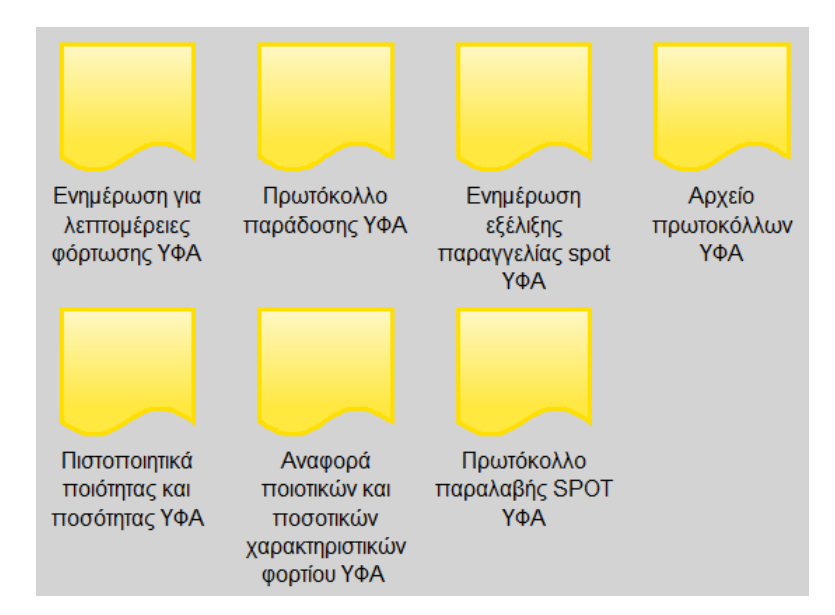

*Εικόνα 5.30: Μοντέλο Εγγράφων Κ1.03 Παραλαβές ΥΦΑ*

# 5.6.5 Κ1.04 Παρακολούθηση Τιμών Συμβάσεων & Αξιών

Η διαδικασία «Κ1.04 Παρακολούθηση Τιμών Συμβάσεων & Αξιών», **Παράρτημα Διάγραμμα 4**, κυρίως πραγματοποιείται από τη Διαχείριση χαρτοφυλακίου Προμήθειας Αερίου και συμμετέχουν η Διεύθυνση Δραστηριοτήτων Προμήθειας Αερίου και ο προμηθευτής φυσικού αερίου. Αρχικά, διαμορφώνονται σενάρια κόστους για το προμηθευόμενο αέριο βάση των στοιχείων που προκύπτουν από τη διαδικασία «Κ1.09 Παρακολούθηση Διεθνούς Αγοράς Φυσικού αερίου». Για τα σενάρια αυτά χρησιμοποιείται το λογισμικό «Fuel Price» στο οποίο έχουν παραμετροποιηθεί οι τύποι υπολογισμού των τιμών φυσικού αερίου των μακροχρόνιων συμβάσεων προμήθειας της εταιρείας ενέργειας. Επίσης, το Fuel Price επιτρέπει τη διαμόρφωση σεναρίων με βάση εκτιμήσεις που πραγματοποιεί η Διεύθυνση Δραστηριοτήτων Προμήθειας Αερίου, οι οποίες πηγάζουν από δεδομένα που συλλέγονται από τη διεθνή αγορά. Η εκτέλεση των σεναρίων δύναται να υποστηρίξει τη Διεύθυνση στον εντοπισμό ευκαιριών που αφορούν spot φορτία. Τα αποτελέσματα χρησιμοποιούνται και στη διαδικασία «Κ1.11 Έρευνα Αγοράς για Κάλυψη Υφιστάμενων Αναγκών Αερίου».

Το τμήμα της Διεύθυνσης Δραστηριοτήτων Προμήθειας Αερίου είναι υπεύθυνο για την παραλαβή των αντιγραφών παραστατικών προμηθείας αερίου και την καταχώρηση των στοιχείων στη βάση δεδομένων για τις προμήθειες αερίου. Στη συνέχεια, το τμήμα Διαχείρισης Χαρτοφυλακίου Προμήθειας Αερίου είναι αρμόδιο για τον έλεγχο των παραστατικών μακροχρόνιων συμβάσεων προμηθείας αερίου αγωγού και των παραστατικών προμήθειας spot φορτίων αερίου. Όσον αφορά τα spot φορτία, η τιμή προμήθειας έχει συμφωνηθεί στο στάδιο της παραγγελίας τους και περιλαμβάνεται στο Confirmation notice. Η ποσότητα και η ποιότητα του αερίου που τιμολογείται καθορίζεται από πρωτόκολλο παραλαβής που υπογράφεται κατά την εκφόρτωση του πλοίου στη Ρεβυθούσα.

Εάν κατά τη διάρκεια του ελέγχου εντοπιστούν λάθη, τότε η Διαχείριση επικοινωνεί με τον προμηθευτή ώστε να διορθώσει τα παραστατικά και να τα στείλει διορθωμένα. Καθώς τα βασικά δεδομένα που καθορίζουν τις χρεώσεις των παραστατικών έχουν συμφωνηθεί στα πρωτόκολλα παραλαβών, τα λάθη που εντοπίζονται στο πλαίσιο του ελέγχου διορθώνονται μετά από επικοινωνία με τον προμηθευτή. Τα αποτελέσματα χρησιμοποιούνται και στη διαδικασία «Κ1.08 Διαμόρφωση Στρατηγικής Προμηθειών Αερίου», όπως και στην περίπτωση όπου δεν εντοπιστούν λάθη κατά τον έλεγχο.

Τα έγγραφα που χρησιμοποιούνται στη διαδικασία αυτή παρουσιάζονται στην **Εικόνα 5.31** και προέρχονται από το μοντέλο εγγράφων «Κ1.04 Παρακολούθηση Τιμών Συμβάσεων & Αξιών».

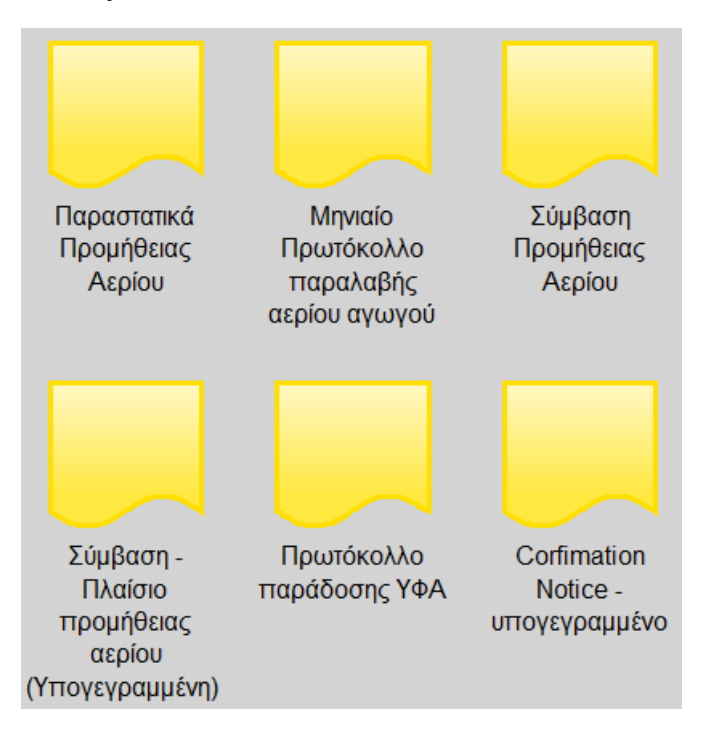

*Εικόνα 5.31: Μοντέλο Εγγράφων Κ1.04 Παρακολούθηση Τιμών Συμβάσεων & Αξιών*

## 5.6.6 Κ1.05 Διαχείριση Claims

Η διαδικασία «Κ1.05 Διαχείριση Claims», **Παράρτημα Διάγραμμα 5**, ενεργοποιείται σε περιπτώσεις που δεν έχει υπογραφτεί μηνιαίο πρωτόκολλο παραλαβής αερίου μεταξύ των αντιπροσώπων της εταιρείας ενέργειας και του προμηθευτή αερίου. Ο ακριβής τρόπος εκτέλεσης της διαδικασίας πηγάζει από τους όρους των συμβάσεων προμήθειας.

Στη διαδικασία αυτή συμμετέχει η εταιρεία ενέργειας, ο προμηθευτής φυσικού αέριο, το εργαστήριο και ο διαιτητής. Η διαπραγμάτευση με τον προμηθευτή για την επίλυση των διαφορών εξαρτάται από τη διαφωνία που υφίσταται. Εάν, η διαφορά αφορά καταστατικά ζητήματα αυτή λύεται μέσω διαιτησίας και η απόφαση αυτή οφείλει να γίνει αποδέκτη και από τα δυο αντισυμβαλλόμενα μέρη. Εφόσον, η διαφορά συνίσταται σε διαφωνία σχετικά με τις μετρήσεις, υπάρχει συγκεκριμένο χρονικό περιθώριο μέσα στο οποίο η εταιρεία ενέργειας και ο προμηθευτής μπορούν

να απευθυνθούν σε εξειδικευμένο εργαστήριο. Τόσο η εταιρεία ενέργειας όσο και ο προμηθευτής υποχρεούνται να αποδεχτούν το πόρισμα του εργαστήριου. Σε όλες τις περιπτώσεις, στη συνέχεια εκδίδεται τιμολόγιο εφόσον έχει επιλυθεί η διαφορά, ωστόσο υπάρχει περίπτωση να εκδοθεί προσωρινό τιμολόγιο, μετά από συμφωνία της εταιρείας ενέργειας και του προμηθευτή, το οποίο θα εκκαθαριστεί με την επίλυση της διαφοράς στη συνέχεια. Το τιμολόγιο αποτελεί είσοδο και στη διαδικασία «Υ1.8 Διαχείριση Πληρωμών».

### 5.6.7 Κ1.06 Διαχείριση Take or Pay

Η διαδικασία «Κ1.06 Διαχείριση Take or Pay», **Παράρτημα Διάγραμμα 6**, εκτελείται από τον προμηθευτή φυσικού αερίου, τη Διεύθυνση Δραστηριοτήτων Προμήθειας Αερίου και τον Διευθύνοντα Σύμβουλο. Αρχικά, από τη Διεύθυνση παρακολουθείται ο όγκος του προμηθευόμενου αερίου ανά προμηθευτή. Για να πραγματοποιήσει αυτή τη διαδικασία λαμβάνει στοιχεία από την «Κ1.02 Ημερήσιες Παραλαβές Αερίου Αγωγών & Ποιοτικός Έλεγχος» και την «Κ1.03 Παραλαβές ΥΦΑ». Εάν έχει πραγματοποιηθεί κάλυψη της ελάχιστης συμβατικής ποσότητας, τότε εντοπίζεται η αντίστοιχή σύμβαση, η διεύθυνση ενημερώνει τον διευθύνοντα σύμβουλο και αυτός λαμβάνει απόφαση για τον τρόπο συνέχισης της σύμβασης. Στη συνέχεια, την αποστέλλει στη διεύθυνση για να ενημερώσει τον προμηθευτή σχετικά με τον τρόπο συνέχισης της σύμβασης.

Εάν στο τέλος του έτους, δεν έχει καλυφθεί η ελάχιστη ποσότητα που ορίζει η σύμβαση τότε αποστέλλεται τιμολόγιο για τη ρήτρα take or pay στον προμηθευτή του φυσικού αερίου και οδηγείται και στη διαδικασία «Υ1.8 Διαχείριση Πληρωμών».

### 5.6.8 Κ1.07 Παρακολούθηση Απόδοσης Προμηθευτών

Η διαδικασία «Κ1.07 Παρακολούθηση Απόδοσης Προμηθευτών», **Παράρτημα Διάγραμμα 7**, πραγματοποιείται αποκλειστικά από την Διεύθυνση Δραστηριοτήτων Προμήθειας Αερίου. Για να προετοιμάσει την αναφορά αξιολόγησης της απόδοσης των προμηθευτών χρησιμοποιεί δεδομένα που προκύπτουν από τις διαδικασίες «Κ1.02 Ημερήσιες Παραλαβές Αερίου Αγωγών & Ποιοτικός Έλεγχος» και «Κ1.03 Παραλαβές ΥΦΑ».

Η Διεύθυνση Δραστηριοτήτων Προμήθειας Αερίου διατηρεί βάσεις δεδομένων με τα πρωτόκολλα παραλαβής και παράδοσης του φυσικού αερίου ανά προμηθευτή, καθώς και με τα περιστατικά που σχετίζονται με την ποιότητα του παραληφθέντος αερίου αγωγού. Οι πληροφορίες που περιέχονται στις βάσεις δεδομένων λαμβάνονται υπόψη από τα στελέχη της Διεύθυνσης με στόχο την αξιολόγηση της απόδοσης των προμηθευτών. Όταν ολοκληρωθεί η αναφορά αξιολόγηση απόδοσης προμηθευτών, αυτή αποστέλλεται στη διοίκηση.

Το έγγραφο που χρησιμοποιείται στη διαδικασία παρουσιάζεται στην **Εικόνα 5.32** και προέρχεται από το μοντέλο εγγράφων «Κ1.07 Παρακολούθηση Απόδοσης Προμηθευτών».
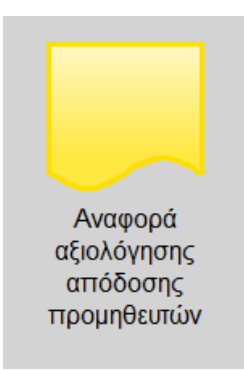

*Εικόνα 5.32: Μοντέλο Εγγράφων Κ1.07 Παρακολούθηση Απόδοσης Προμηθευτών*

# 5.6.9 Κ1.08 Διαμόρφωση Στρατηγικής Προμηθειών Αερίου

Η διαδικασία «Κ1.08 Διαμόρφωση Στρατηγικής Προμηθειών Αερίου», **Παράρτημα Διάγραμμα 8**, πραγματοποιείται κυρίως από τη Διεύθυνση Δραστηριοτήτων Προμήθειας Αερίου και συμμετέχουν το Διοικητικό Συμβούλιο (ΔΣ) και ο πρόεδρος του ΔΣ. Στο τέλος του έτους, η διεύθυνση διαμορφώνει την εισήγηση για το ετήσιο πρόγραμμα spot προμηθειών φυσικού αερίου και την υποβάλλει στο διοικητικό συμβούλιο. Κατά τη διαμόρφωση της εισήγησης για το ετήσιο πρόγραμμα spot προμηθειών φυσικού αερίου λαμβάνονται υπόψη οι εκτιμήσεις της Διεύθυνσης Δραστηριοτήτων Χαρτοφυλακίου, Κινδύνου & Εμπορικών Συναλλαγών, σχετικά με την αναμενόμενη ζήτηση καθώς και πληροφορίες σχετικά με την αγορά spot φυσικού αερίου που συλλέγονται κατά την παρακολούθηση της διεθνούς αγοράς. Η έγκριση του ετήσιου προγράμματος και ο καθορισμός των σχετικών αρμοδιοτήτων πραγματοποιείται από το Διοικητικό Συμβούλιο.

Κάθε εβδομάδα, η διεύθυνση ενημερώνει την ομάδα εμπορίας για τα θέματα προμηθειών φυσικού αερίου και ο πρόεδρος του διοικητικού συμβουλίου λαμβάνει τις στρατηγικές αποφάσεις για τα θέματα προμήθειας φυσικού αερίου. Οι αποφάσεις αυτές οδηγούνται και στη διαδικασία «Κ1.11 Έρευνα Αγοράς για Κάλυψη Υφιστάμενων Αναγκών Αερίου».

Τα έγγραφα που χρησιμοποιούνται στη διαδικασία αυτή παρουσιάζονται στην **Εικόνα 5.33** και προέρχονται από το μοντέλο εγγράφων «Κ1.08 Διαμόρφωση Στρατηγικής Προμηθειών Αερίου».

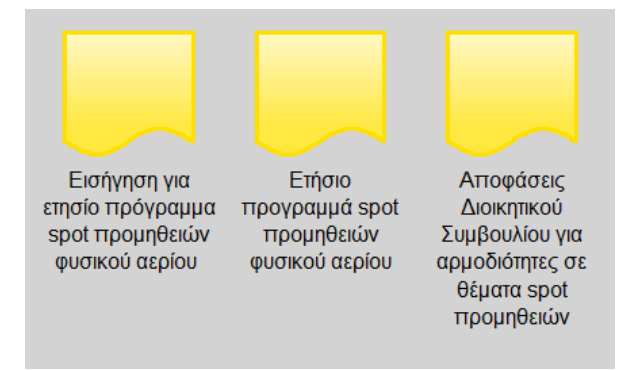

*Εικόνα 5.33: Μοντέλο Εγγράφων Κ1.08 Διαμόρφωση Στρατηγικής Προμηθειών Αερίου*

# 5.6.10 Κ1.09 Παρακολούθηση Διεθνούς Αγοράς Φυσικού Αερίου

Στη διαδικασία «Κ1.09 Παρακολούθηση Διεθνούς Αγοράς Φυσικού Αερίου», **Παράρτημα Διάγραμμα 9**, το τμήμα Παρακολούθηση και Αξιολόγηση Πληροφοριών για τις Τάσεις στη Διεθνή Αγορά και το Εμπόριο Φυσικού Αερίου, κάθε μέρα παρακολουθεί τις τιμές spot αερίου και συγκεντρώνει πληροφορίες σχετικά με την αγορά φυσικού αερίου από τον έντυπο και τον ηλεκτρονικό τύπο και δημιουργεί τα αντίστοιχα έγγραφα που χρησιμοποιούνται και στις διαδικασίες «Κ1.08 Διαμόρφωση Στρατηγικής Προμηθειών Αερίου» και «Κ1.11 Έρευνα Αγοράς για Κάλυψη Υφιστάμενων Αναγκών Αερίου». Επίσης, έχει την αρμοδιότητα το ανώτερο τμήμα να συντάσσει κάθε μήνα αναφορά για τη διεθνή αγορά αερίου, χρησιμοποιώντας τις καθημερινές πληροφορίες που συλλέγει για τις τιμές και την αγορά του φυσικού αερίου. Την αναφορά αυτή τη λαμβάνει η Διεύθυνση Δραστηριοτήτων Προμήθειας Αερίου και στη συνέχεια την κοινοποιεί στη διοίκηση.

Τα έγγραφα που χρησιμοποιούνται στη διαδικασία αυτή παρουσιάζονται στην **Εικόνα 5.34** και προέρχονται από το μοντέλο εγγράφων «Κ1.09 Παρακολούθηση Διεθνούς Αγοράς Φυσικού Αερίου».

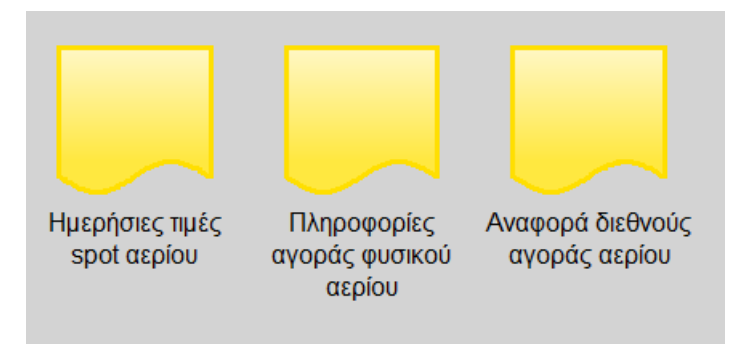

*Εικόνα 5.34 : Μοντέλο Εγγράφων Κ1.09 Παρακολούθηση Διεθνούς Αγοράς Φυσικού Αερίου*

# 5.6.11 Κ1.10 Δημιουργία Συμβάσεων – Πλαίσιο Προμήθειας

Σε αυτή τη διαδικασία, «Κ1.10 Δημιουργία Συμβάσεων – Πλαίσιο Προμήθειας», **Παράρτημα Διάγραμμα 10**, κύριος φορέας εκτέλεσης είναι το τμήμα Διαπραγμάτευσης Νέων Συμβάσεων Προμήθειας Αερίου και εμπλέκονται ο υποψήφιος προμηθευτής αερίου, το Διοικητικό Συμβούλιο και η Διεύθυνση Δραστηριοτήτων. Οι επαφές γίνονται συνήθως με πρωτοβουλία των ίδιων των εταιρειών προμήθειας αερίου και ενίοτε με πρωτοβουλία της ίδιας της εταιρείας ενέργειας. Όταν βρεθεί ο δυνητικός προμηθευτής, διερευνάται το μέγεθος και η θέση του στη διεθνή αγορά και στη συνέχεια πραγματοποιείται συνάντηση με αυτόν. Κατόπιν ο υποψήφιος προμηθευτής αερίου αποστέλλει το προσχέδιο της σύμβασηςπλαισίου προμήθειας αερίου στη εταιρεία ενέργειας. Αφού το παραλάβει το τμήμα Διαπραγμάτευση Νέων Συμβάσεων Προμήθειας Αερίου, το προσχέδιο επεξεργάζεται και το κοινοποιεί στη Διεύθυνση Δραστηριοτήτων Νομικών Εγγράφων, ώστε να πραγματοποιηθεί και ο αντίστοιχος έλεγχος.

Μεταξύ των δύο, του προμηθευτή και το τμήμα Διαπραγμάτευση Νέων Συμβάσεων Προμήθειας Αερίου, λαμβάνει χώρα διαπραγμάτευση ώστε να διαμορφωθεί η τελική σύμβαση-πλαίσιο και αποστέλλεται η αντίστοιχη εισήγηση για τη σύναψη της σύμβασης στο Διοικητικό Συμβούλιο. Μετά την έγκριση από το ΔΣ, υπογράφεται η σύμβαση- πλαίσιο προμήθειας αερίου από τη Διεύθυνση Δραστηριοτήτων και αρχειοθετείται κατάλληλα.

Τα έγγραφα που χρησιμοποιούνται στη διαδικασία αυτή παρουσιάζονται στην **Εικόνα 5.35** και προέρχονται από το μοντέλο εγγράφων «Κ1.10 Δημιουργία Συμβάσεων - Πλαίσιο Προμήθειας».

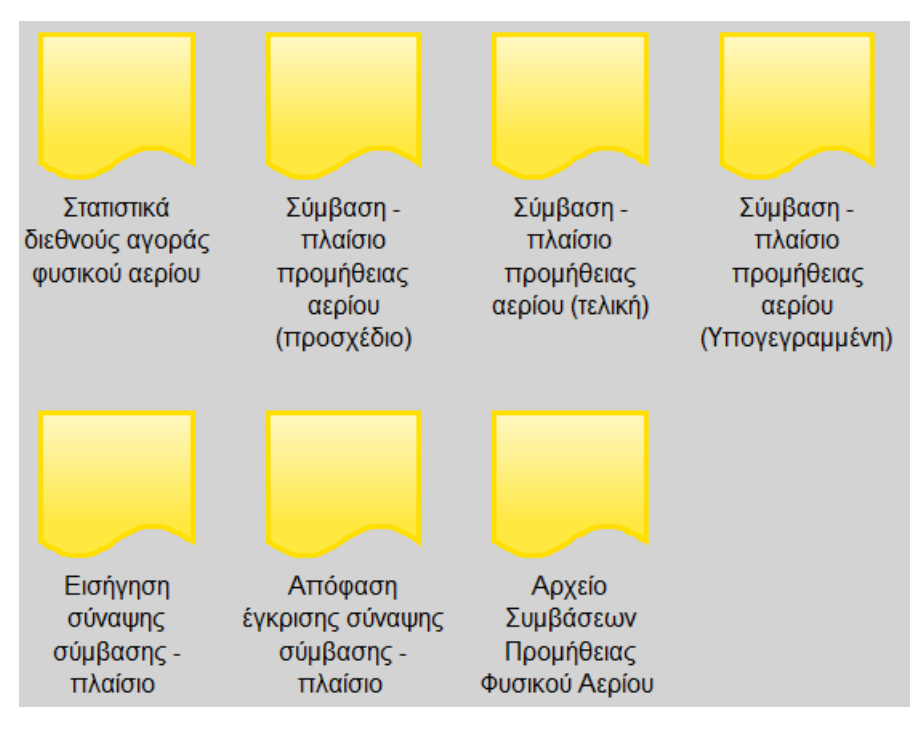

*Εικόνα 5.35: Μοντέλο Εγγράφων Κ1.10 Δημιουργία Συμβάσεων - Πλαίσιο Προμήθειας*

# 5.6.12 Κ1.11 Έρευνα Αγοράς για Κάλυψη Υφιστάμενων Αναγκών Αερίου

Η διαδικασία «Κ1.11 Έρευνα Αγοράς για Κάλυψη Υφιστάμενων Αναγκών Αερίου» απεικονίζεται στο **Παράρτημα Διάγραμμα 11**. Αρχικά, η Διεύθυνση Δραστηριοτήτων Διαχείρισης Χαρτοφυλακίου, Κινδύνου & Εμπορικών Συναλλαγών ενημερώνει το τμήμα Διαπραγμάτευσης Νέων Συμβάσεων Προμήθειας Αερίου για την ανάγκη αγοράς αερίου spot. Βασική δραστηριότητα, της Διαχείρισης Χαρτοφυλακίου Προμήθειας Αερίου είναι ο εντοπισμός της δυνατότητας προμήθειας φυσικού αερίου σε συμφέρουσα τιμή και η ενημέρωση της Διεύθυνσης Χαρτοφυλακίου. Η Διεύθυνση Δραστηριοτήτων Διαχείρισης Χαρτοφυλακίου, Κινδύνου και Εμπορικών Συναλλαγών εξετάζει τη δυνατότητα αγοράς φυσικού αερίου spot και υπολογίζει την απαιτούμενη ποσότητα και την επιθυμητή ημερομηνία παράδοσης.

Για να το επιτύχει αυτό χρειάζεται τα δεδομένα που προκύπτουν από τις διαδικασίες «Κ1.04 Παρακολούθηση Τιμών Συμβάσεων & Αξιών» και «Κ1.09 Παρακολούθηση Διεθνούς Αγοράς Φυσικού Αερίου». Στη συνέχεια, επιλέγεται ο προμηθευτής αερίου spot και πραγματοποιείται η αντίστοιχη τροποποίηση του προγράμματος προμηθειών, καθώς και η ενημέρωση της Διαπραγμάτευσης Νέων Συμβάσεων Προμήθειας Αερίου για αυτήν την εξέλιξη.

Με βάση αυτά, ενημερώνεται ο Πρόεδρος του Διοικητικού Συμβουλίου για τη δυνατότητα αγοράς αερίου spot. Εάν την εγκρίνει ο Πρόεδρος διαμορφώνει την πρόταση αγοράς αερίου spot, όμως η απόφαση αγοράς λαμβάνεται από την Επιτροπή Προμηθειών Φορτιών spot. Η οριστικοποίηση των όρων προμήθειας, πραγματοποιείται από τη Διαχείριση Χαρτοφυλακίου Προμήθειας Αερίου. Οι όροι που καθορίζονται, αφορούν κυρίως την απαιτούμενη ποσότητα, την επιθυμητή ημερομηνία παράδοσης και την τιμή αγοράς. Εάν απορριφθεί η προμήθεια αερίου spot από τον Πρόεδρο του Διοικητικού Συμβουλίου, τα παραπάνω βήματα της διαδικασίας που περιγράφτηκε δεν εκτελούνται.

Τα έγγραφα που χρησιμοποιούνται στη διαδικασία αυτή παρουσιάζονται στην **Εικόνα 5.36** και προέρχονται από το μοντέλο εγγράφων «Κ1.11 Έρευνα Αγοράς για Κάλυψη Υφιστάμενων Αναγκών Αερίου».

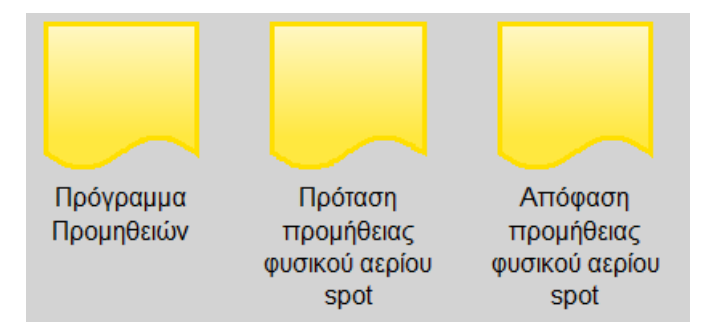

*Εικόνα 5.36: Μοντέλο Εγγράφων Κ1.11 Έρευνα Αγοράς για Κάλυψη Υφιστάμενων Αναγκών Αερίου*

# 5.6.13 Κ1.12 Παραγγελία ΥΦΑ με βάση Υφιστάμενη Σύμβαση – Πλαίσιο

Η διαδικασία «Κ1.12 Παραγγελία ΥΦΑ με βάση Υφιστάμενη Σύμβαση – Πλαίσιο», **Παράρτημα Διάγραμμα 12**, αποτελεί συνέχεια της προηγούμενής διαδικασίας Κ1.11 που περιγράφηκε, αφού μετά την απόφαση της εταιρείας ενέργειας για πρόθεση αγοράς φυσικού αερίου, πρέπει να πραγματοποιηθεί η κατάλληλη ενημέρωση του προμηθευτή. Ο προμηθευτής, στέλνει το «confirmation notice», στη Διαχείριση Χαρτοφυλακίου Προμήθειας Αερίου, που αποτελεί την παραγγελία φυσικού αερίου spot και περιλαμβάνει πληροφορίες σχετικά με την ποσότητα φυσικού αερίου, την τιμή αγοράς, την ημερομηνία παράδοσης και το πλοίο με το οποίο θα πραγματοποιηθεί η μεταφορά του. Εκτός των παραπάνω πληροφοριών, στο «confirmation notice» ορίζεται η εταιρεία η οποία θα αναλάβει να πιστοποιήσει το φυσικό αέριο που θα παραληφθεί. Όταν το παραλάβει η Διαχείριση Χαρτοφυλακίου, το αποστέλλει στη Διεύθυνση Δραστηριοτήτων Προμήθειας Αερίου και αυτή στη συνέχεια στο αρμόδιο στέλεχος της εταιρείας ενέργειας για την υπογραφή του. Το υπογεγραμμένο έγγραφο αποστέλλεται ξανά από τη Διαχείριση Χαρτοφυλακίου Προμήθειας Αερίου στην εταιρεία προμήθειας ΥΦΑ, ώστε να συνυπογραφεί. Με την περάτωση αυτής της δραστηριότητας η Διαχείριση Χαρτοφυλακίου παραλαμβάνει το confirmation notice και το αρχειοθετεί.

Τα έγγραφα που χρησιμοποιούνται στη διαδικασία αυτή παρουσιάζονται στην **Εικόνα 5.37** και προέρχονται από το μοντέλο εγγράφων «Κ1.12 Παραγγελία ΥΦΑ με Βάση Υφιστάμενη Σύμβαση - Πλαίσιο».

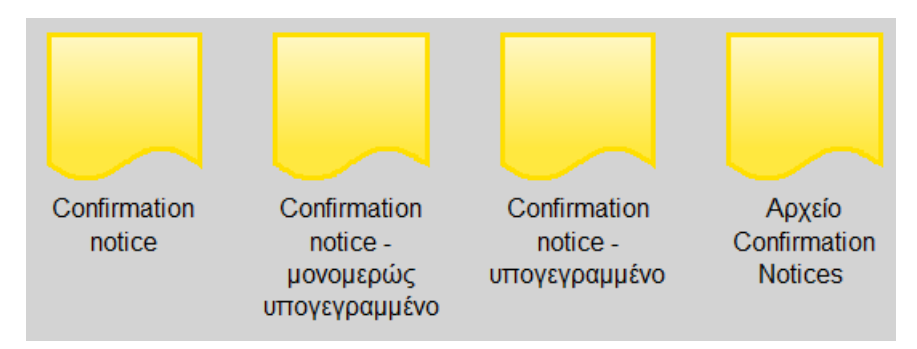

*Εικόνα 5.37: Μοντέλο Εγγράφων Κ1.12 Παραγγελία ΥΦΑ με Βάση Υφιστάμενη Σύμβαση - Πλαίσιο*

# **6 Αναζητήσεις/Αναφορές**

Χρησιμοποιώντας το εργαλείο της αξιολόγησης και συγκεκριμένα τις αναζητήσεις/αναφορές (queries/reports), υπάρχει η δυνατότητα αναζήτησης διαφόρων αντικειμένων καθώς και εξαγωγής των αποτελεσμάτων σε διάφορες δομές ή την αναπαράσταση αυτών σε διαγράμματα. Το στοιχείο αυτό επιτρέπει να καλούνται και να ελέγχονται πληροφορίες αποθηκευμένες στα μοντέλα με εύκολο και γρήγορο τρόπο. Οι αναζητήσεις αυτές συνδυάζουν πληροφορίες που προέρχονται, από το γεγονός ότι τα αντικείμενα που χρησιμοποιούνται για μοντελοποίηση στο ADONIS είναι συνδεμένα μεταξύ τους μέσω της σχεσιακής Βάσης Δεδομένων του συστήματος.

Βασικός στόχος των υπευθύνων οργάνωσης μιας επιχειρήσεις, είναι η οργάνωση των επιχειρησιακών διαδικασιών, κατά τον αποτελεσματικότερο και αποδοτικότερο τρόπο. Για να ελέγξουν καλύτερα και να βελτιώσουν τις διαδικασίες της επιχειρήσεις, μέσω του λογισμικού ADONIS υπάρχει η δυνατότητα σύνταξης αναφορών για την καλύτερη επίβλεψη. Έχουν τη δυνατότητα δημιουργίας αναφορών, με αίτημα την επιλογή όλων των αντικειμένων της κλάσης και στη συνέχεια τον προσδιορισμό κάποιου αντικειμένου. Στο αίτημα αυτό, διατίθενται πολλές παραλλαγές όπως να έχει κάποια ιδιότητα, να επιλέγονται οι αριθμοδείκτες απόδοσης. Ακόμα, είναι δυνατή η επιλογή των συνδετήρων, ως προς μια σχέση.

Στα μοντέλα λειτουργικών διαδικασιών, βασικά ερωτήματα εντοπίζονται ως προς τις δραστηριότητες οι οποίες δε διαθέτουν περιγραφή, ή δε διαθέτουν χειριστή, ή τον χρόνο επεξεργασίας και τους πόρους που χρειάζονται για υλοποίηση, καθώς και ερωτήματα σχετικά με το κόστος της δραστηριότητας. Αυτά τα δεδομένα είναι πολύ βασικά ώστε ο υπεύθυνος οργάνωσης να πετύχει την οργάνωση και τη βελτίωση που επιθυμεί. Με την χρησιμοποίηση των ερωτημάτων/αναφορών ο υπεύθυνος έχει τη δυνατότητα να έχει αυτά τα στοιχεία σε έναν συγκεντρωτικό πίνακα, σε σύντομο χρονικό διάστημα.

Για τη βελτίωση των επιχειρηματικών διαδικασιών, βασικά ερωτήματα μπορούν να οριστούν και στο εργασιακό περιβάλλον. Συγκεκριμένα, είναι δυνατόν να βρεθούν οι χειριστές οι οποίοι έχουν κάποιο συγκεκριμένο ρόλο, χρησιμοποιούν συγκεκριμένο πόρο, αυτοί που έχουν διαθεσιμότητα, αυτοί οι οποίοι δεν έχουν ολοκληρώσει σεμινάριο εκπαίδευσης και αυτοί που έχουν αμοιβή πάνω από ένα συγκεκριμένο ποσό. Με αυτές τις αναφορές ο υπεύθυνος οργάνωσης μπορεί να εντοπίσει σημεία βελτίωσης, αφού εντοπίζει καταστάσεις όπως έλλειψη πόρων για την εκτέλεση διαδικασίας η οποία καθυστερεί την περάτωση της, χειριστές συγκεκριμένων διαδικασιών δε διαθέτουν τα απαραίτητα κριτήρια και η κατανομή των εργασιών μπορεί να μην έχει πραγματοποιηθεί με τον κατάλληλο τρόπο με αποτέλεσμα να υπάρχει υπερφόρτωση σε συγκεκριμένους χειριστές.

Σε αυτό το κεφάλαιο θα παρουσιαστεί η θεωρία για την υλοποίηση ερωτημάτων που παρέχει το λογισμικό ADONIS και στη συνέχεια θα πραγματοποιηθούν βασικά ερωτήματα στα μοντέλα που μοντελοποιήθηκαν παραπάνω.

To ADONIS προσφέρει τα ακόλουθα ερωτήματα/αναφορές:

Τυποποιημένα ερωτήματα

• Καθορισμένα από τον χρήση ερωτήματα

Για την πραγματοποίηση ενός τυποποιημένου ερωτήματος, χρειάζεται να συμπληρωθούν οι παράμετροι που λείπουν, χωρίς να χρειαστεί η εισαγωγή κάποιας έκφρασης AQL.

Ένα ερώτημα που καθορίζεται από το χρήστη πραγματοποιείται συνδυάζοντας τυποποιημένα ερωτήματα ή χρησιμοποιώντας εκφράσεις AQL (Adonis Query Language), οι οποίες μπορούν να διαμορφωθούν άμεσα.

### 6.1 Επιλογή Μοντέλων

Για την πραγματοποίηση τυποποιημένων ερωτημάτων ή ερωτήματα που ορίζονται από τον χρήστη στα μοντέλα, πρέπει να επιλεχθεί η καρτέλα αναζητήσεις / αναφορές (Queries/Reports) από το μενού της ανάλυσης ή να επιλεχθεί το αντίστοιχο εικονίδιο στη μπάρα γρήγορης πρόσβασης.

Στη συνέχεια, εμφανίζεται το παράθυρο «Ερωτήματα – Επιλογή μοντέλων» παρουσιάζοντας όλα τα διαθέσιμα μοντέλα που είναι διαθέσιμα στη βάση δεδομένων του ADONIS.

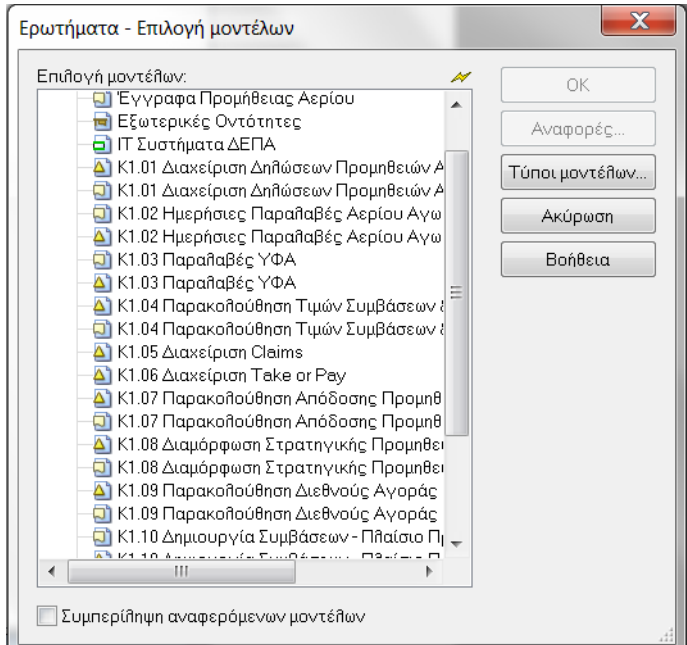

Εικόνα 6.1: Ερωτήματα - Επιλογή Μοντέλων

Επιλογή των μοντέλων στα οποία θα πραγματοποιηθεί το ερώτημα. Αν επιλεχθεί και η επιλογή «Συμπερίληψη αναφερόμενων μοντέλων» τότε θα περιληφθούν και όσα μοντέλα αναφέρονται στα επιλεγμένα μοντέλα. Εάν περιληφθούν τα αναφερόμενα μοντέλα αυτόματα, τότε τα μοντέλα που έχουν επιλεχθεί θα θεωρούνται ως τα βασικά. Στην αναπαράσταση των αποτελεσμάτων, τα αναφερόμενα μοντέλα θα παρουσιάζονται αναλόγως της θέσης τους στην ιεραρχία των διαδικασιών.

# 6.2 Πραγματοποιώντας τυποποιημένα ερωτήματα

Όταν όλα τα μοντέλα για το ερώτημα έχουν φορτωθεί τότε εμφανίζεται το παράθυρο «Ερωτήματα».

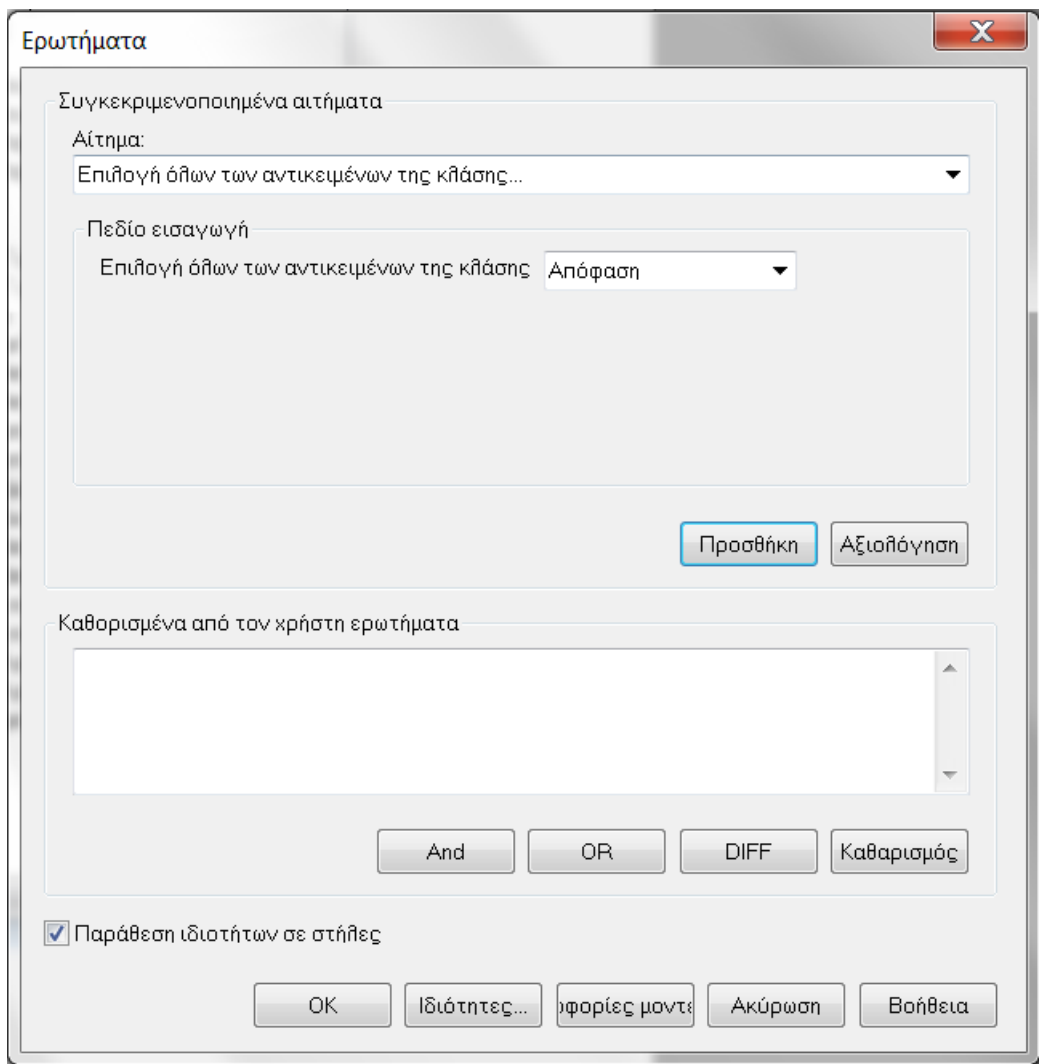

Εικόνα 6.2: Τυποποιημένα ερωτήματα

Για την πραγματοποίηση τυποποιημένων ερωτημάτων, πρέπει στο «Αίτημα» να επιλεχθεί ένα από τα ερωτήματα που εμφανίζεται στη λίστα.

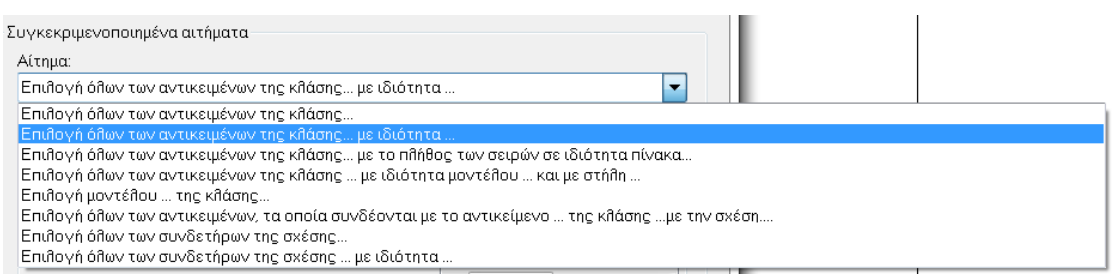

Εικόνα 6.3: Αιτήματα Τυποποιημένων Ερωτημάτων

Τότε στο πεδίο εισαγωγής του επιλεγμένου ερωτήματος θα εμφανιστεί ένα κατάλληλο κείμενο με κενά. Πρέπει να καταχωρηθούν οι απαιτούμενες πληροφορίες ή οι κατάλληλες τιμές στις λίστες κλάσεων, χαρακτηριστικών ή συγκρίσεων.

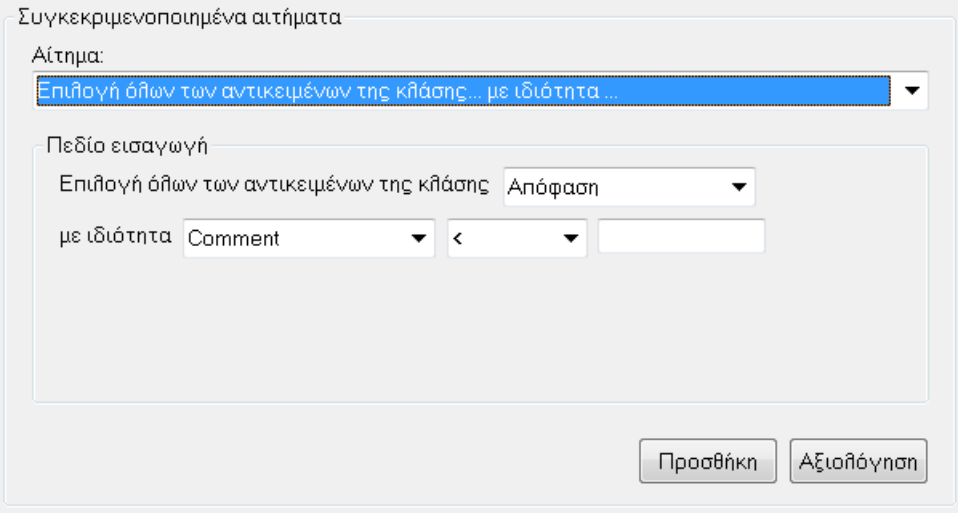

Εικόνα 6.4: Συγκεκριμενοποιημένα αιτήματα

## 6.3 Πραγματοποιώντας ερωτήματα που ορίζονται από τον χρήστη

Μόλις φορτωθούν όλα τα μοντέλα, εμφανίζεται το παράθυρο των ερωτημάτων, γίνεται να διαμορφωθούν ερωτήματα που ορίζονται από το χρήστη στο πεδίου «Καθορισμένα από τον χρήση ερωτήματα» συνδυάζοντας τυποποιημένα ερωτήματα, καθορίζοντας ερωτήματα στη γλώσσα ερωτήματος AQL ή αναπτύσσοντας τυποποιημένα ερωτήματα με εκφράσεις AQL.

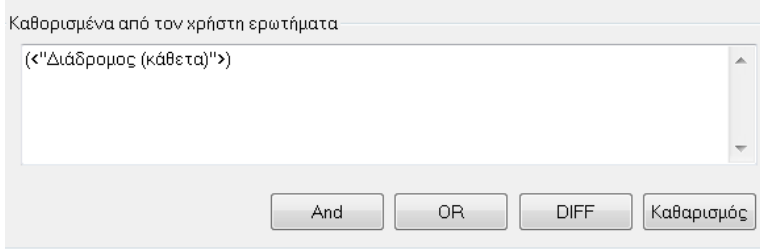

Εικόνα 6.5: Καθορισμένα από τον χρήστη ερωτήματα

Είναι δυνατόν επίσης, να οριστούν ερωτήματα που καθορίζονται από το χρήστη συνδυάζοντας τυποποιημένα ερωτήματα.

Το ορισμένο τυποποιημένο ερώτημα για να προστεθεί πρέπει να πραγματοποιηθεί κλικ στο κουμπί προσθήκης. Αυτό δημιουργεί μια έκφραση AQL, η οποία αντιστοιχεί στην τυποποιημένη ερώτησή. Αυτή η έκφραση AQL εμφανίζεται στο πεδίο. Είναι δυνατός ο συνδυασμός ή η σύνδεση ερωτημάτων χρησιμοποιώντας τα κουμπιά AND OR DIFF. Για τη διαγραφή των περιεχομένων των ερωτημάτων που έχουν οριστεί από το χρήστη, κάνοντας κλικ στο πλήκτρο καθαρισμός.

Είναι δυνατός ο ορισμός των χαρακτηριστικών τα οποία θα εμφανίζονται επιπλέον τα ονόματα των αντικειμένων ή των συνδέσεων που βρίσκονται κάνοντας κλικ στο κουμπί ιδιότητες. Πατώντας το κουμπί πληροφορίες μοντέλου δείχνει σε ποια μοντέλα είναι βασισμένο το ερώτημα.

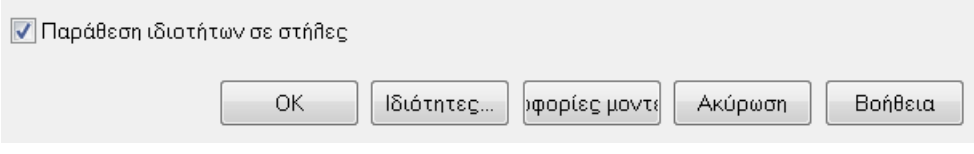

Εικόνα 6.6: Ορισμός χαρακτηριστικών, Ιδιότητες

Η επιλογή «Παράθεση ιδιοτήτων σε στήλες» δίνει τη δυνατότητα στον χρήστη να προσδιορίσει πως τα αποτελέσματα του ερωτηματολογίου θα παρουσιαστούν. Αν αυτή η επιλογή είναι ενεργοποιημένη, τα αντικείμενα/συνδέσεις που θα βρεθούν, καθώς και τα μοντέλα τα οποία ανήκουν θα παρουσιαστούν σε σειρές και οι ιδιότητες τους σε στήλες.

Αν αυτή η επιλογή είναι απενεργοποιημένη, τότε τα αποτελέσματα του ερωτήματος παρουσιάζονται πάντα με τις παρακάτω πέντε στήλες:

- Μοντέλο.
- Αντικείμενο/Όνομα σύνδεσης.
- Τάξη ή σχέση.
- Ιδιότητα.
- Τιμή.

#### 6.4 Πραγματοποιώντας προκαθορισμένα ερωτήματα και πλάνα

Ανάλογα με τον ορισμό της βιβλιοθήκης που έχει κάθε χρήστης, μπορεί να εκτελέσει ορισμένα προκαθορισμένα ερωτήματα δημιουργίας προκαθορισμένων πλάνων. Στο λογισμικό ADONIS όλοι οι χρήστες δε διαθέτουν τα ίδια δικαιώματα. Για αυτό το λόγο τα προκαθορισμένα ερωτήματα που μπορούν να εφαρμόσουν, εξαρτώνται από τη βιβλιοθήκη που τους έχει εκχωρήσει ο διαχειριστής του ADONIS. Η BOC ή σύμβουλος του ADONIS μπορούν να δημιουργήσουν προκαθορισμένα ερωτήματα που να αφορούν την μοντελοποίηση κάθε εταιρείας.

Τα σχέδια προεπιλογής είναι ένας ειδικός τύπος αποτελεσμάτων εξόδου. Προκαθορισμένα σχέδια δημιουργούν πίνακες με κενές στήλες.

| 恩品<br>ποί | 屋<br>Αιτήματα πάνω σε Χάρτες διαδικασίας           |                                                                   |
|-----------|----------------------------------------------------|-------------------------------------------------------------------|
|           | Αιτήματα πάνω σε Μοντέλα λειτουργικών διαδικασιών  | Έλεγχος συνέχειας μοντέλων λειτουργικών διαδικασιών               |
|           | Αιτήματα πάνω σε Διαγράμματα εφαρμογής περιπτώσεων | Προκαθορισμένα αιτήματα σε μοντέλα λειτουργικών διαδικασιών       |
|           | Αιτήματα πάνω σε Μοντέλο εργασιακού περιβάλλοντος  | Αξιολόγηση ανοιχτών ερωτήσεων σε μοντέλα λειτουργικών διαδικασιών |

Εικόνα 6.7: Προκαθορισμένα Ερωτήματα

Τα προκαθορισμένα ερωτήματα και σχέδια στο στοιχείο στο μενού ανάλυσης μπορεί να βρεθεί μεταξύ των ερωτημάτων/αναφορών και των πινάκων συσχετίσεων. Όταν επιλεχθεί μια από τις καταχωρίσεις του μενού, εμφανίζεται ένα υπομενού, όπου εμφανίζονται τα προκαθορισμένα ερωτήματα για τους αντίστοιχους τύπους μοντέλων.

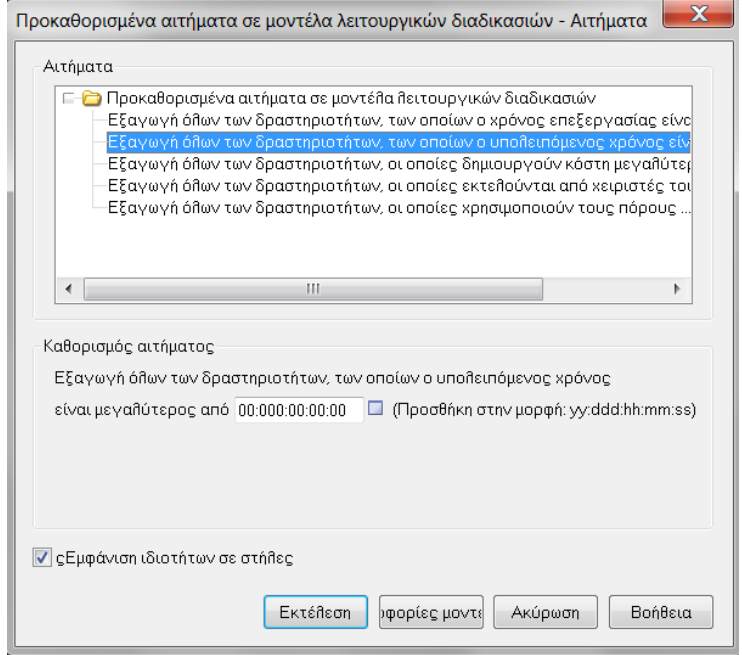

Εικόνα 6.8: Προκαθορισμένα αιτήματα σε μοντέλα λειτουργικών διαδικασιών

Ανάλογα με το ερώτημα, μπορεί να εμφανιστεί ένα ή περισσότερα πεδία εισαγωγής. Με την καταχώριση των απαραίτητων πληροφοριών ή από την επιλογή των απαιτούμενων τιμών και των χειριστών από τις παρεχόμενες λίστες, με την «Εκτέλεση», εκτελείτε το επιλεγμένο ερώτημα.

Τα προκαθορισμένα ερωτήματα του ADONIS πραγματοποιούν σύνθετη αναζήτηση για την οποία είναι απαραίτητη η πλήρη μοντελοποίηση και όχι απλός η απεικόνιση και η σύνδεση των αντικειμένων, για την ύπαρξη αποτελεσμάτων. Οι πληροφορίες οι όποιες χρειάζονται είναι, ο χρόνος επεξεργασίας που απαιτείται σε κάθε

δραστηριότητα, τα κόστη που προκύπτουν, οι πόροι που χρησιμοποιούνται καθώς και οι αντίστοιχοι χειριστές.

## 6.5 Πίνακες Συσχετίσεων

Το σύστημα έχει τη δυνατότητα να δημιουργήσει διάφορους προκαθορισμένους πίνακες συσχετίσεων αναλόγως με την ορισμένη βιβλιοθήκη που έχει ο χρήστης.

Αυτοί οι πίνακες σχέσεων παρουσιάζουν την ύπαρξη σχέσεων. Σε αυτή την περίπτωση ο όρος «Σχέση» ορίζει τους συνδέσμους, εντός ενός μοντέλου καθώς και τις παραπομπές μεταξύ μοντέλων.

Οι πινάκες συσχετίσεων μπορούν να εφαρμοστούν σε μοντέλα «Λειτουργικών Διαδικασιών» (Επιχειρησιακών Διαδικασιών) **Εικόνα 6.9** καθώς και σε μοντέλα «Εργασιακού Περιβάλλοντος» **Εικόνα 6.10**.

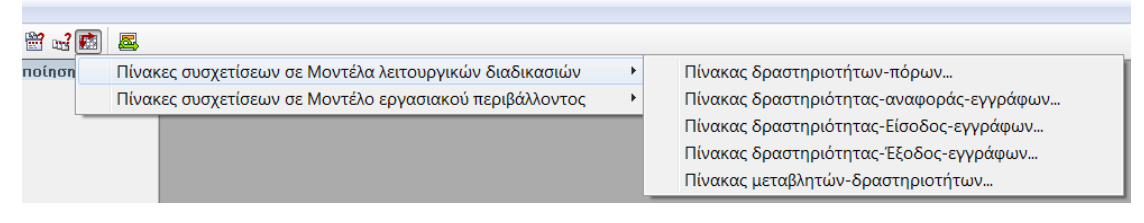

Εικόνα 6.9: Πίνακας συσχετίσεων, μοντέλο λειτουργικών διαδικασιών

| 崗山     |                                                         |                             |
|--------|---------------------------------------------------------|-----------------------------|
| ποίηση | Πίνακες συσχετίσεων σε Μοντέλα λειτουργικών διαδικασιών |                             |
| 卦      | Πίνακες συσχετίσεων σε Μοντέλο εργασιακού περιβάλλοντος | Πίνακας ρόλων               |
|        | 鸉                                                       | Πίνακας οργάνωσης ιεραρχίας |

Εικόνα 6.10: Πίνακας συσχετίσεων, μοντέλο εργασιακού περιβάλλοντος

## 6.6 Εφαρμογή ερωτημάτων

#### 6.6.1 Ερώτημα για χρήση λογισμικού

Ένα είδος ερωτημάτων χρήσιμο για την εταιρεία είναι οι δραστηριότητες που εκτελούνται με τη χρήση ενός λογισμικού. Ένα τέτοιο παράδειγμα είναι η χρήση του λογισμικού «Fuel Price». Για να πραγματοποιηθεί αυτό πρέπει να επιλεχθούν όλα τα μοντέλα των επιχειρησιακών διαδικασιών που έχουν μοντελοποιηθεί και η εφαρμογή του παρακάτω ερωτήματος, **Εικόνα 6.11**. Δηλαδή, την επιλογή όλων των αντικειμένων της κλάσης Δραστηριότητα, με ιδιότητα τα αναφερόμενα στοιχεία ΙΤ να ισούται με Fuel Price, IT συστήματα. Το ερώτημα αυτό είναι καθορισμένο από τον χρήστη για αυτό αφού επιλεχθούν οι τιμές, πρέπει να πατηθεί με κλικ το κουμπί προσθήκη ώστε να προκύψει η AQL (Adonis Query Language).

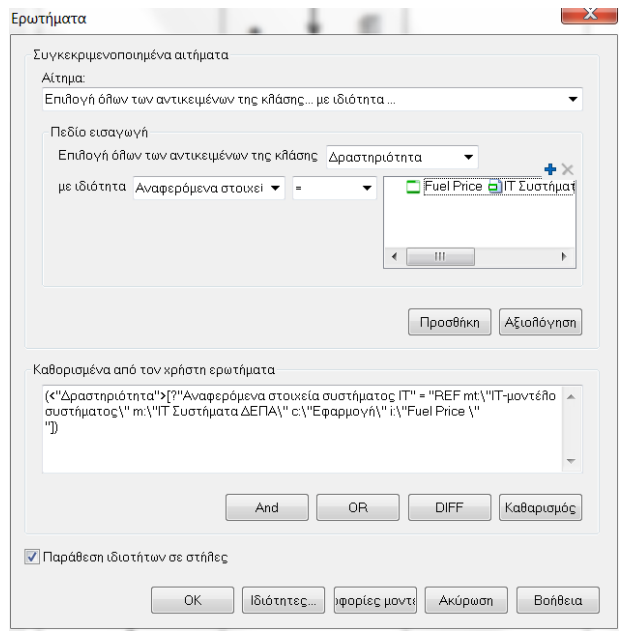

Εικόνα 6.11: Ερώτημα για λογισμικό Fuel Price

Η αναφορά των αποτελεσμάτων που προκύπτει παρουσιάζεται στην **Εικόνα 6.12**. Δηλαδή το πρόγραμμα Fuel Price, χρησιμοποιείται στη διαδικασία «Κ1.04 Παρακολούθηση Τιμών Συμβάσεων & Αξιών» και συγκεκριμένα στις δραστηριότητες «Έλεγχος Παραστατικών Μακροχρόνιων Συμβάσεων προμήθειας αερίου αγωγού», «Έλεγχος παραστατικών μακροχρόνιων συμβάσεων προμήθειας αερίου ΥΦΑ» και στην δραστηριότητα «Διαμόρφωση Σεναρίων Κόστους Προμηθευόμενου Αερίου.

| Αποτέλεσμα ερωτήματος: (<"Δραστηριότητα">[?"Αναφερόμενα στοιχεία συστήματος IT" = "REF mt\"IT-μοντέλο συστήματος\" m:\"IT Συστήματα ΔΕΠΑ\" c:\"Εφαρμογή\" i:\"Fuel Price \" "]) |  |  |  |  |
|----------------------------------------------------------------------------------------------------|--|--|--|--|
|                                                                                                    |  |  |  |  |
| Θ. 1. Κ1.04 Παρακολούθηση Τιμών Συμβάσεων & Αξιών                                                                                                    |  |  |  |  |
| ■ Έλεγχος Παραστατικών Μακροχρόνιων Συμβάσεων προμήθειας αερίου αγωγού                                                                                                    |  |  |  |  |
| - Έλεγχος παραστατικών μακροχρόνιων συμβάσεων προμήθειας αερίου ΥΦΑ                                                                                                    |  |  |  |  |
| Διαμόρφωση Σεναρίων Κόστους Προμηθευόμενου Αερίου                                                                                                    |  |  |  |  |
|                                                                                                    |  |  |  |  |
|                                                                                                    |  |  |  |  |

Εικόνα 6.12: Αναφορά ερωτήματος για λογισμικό Fuel Price

#### 6.6.2 Ερώτημα εξαγωγής των δραστηριοτήτων χωρίς χρόνο επεξεργασίας

Ένα ακόμα ερώτημα που μπορεί να εφαρμοστεί στο μοντέλο λειτουργικών διαδικασιών είναι η εξαγωγή όλων των δραστηριοτήτων χωρίς χρόνο επεξεργασίας. Αυτό το ερώτημα είναι πολύ σημαντικό για τους υπεύθυνους οργάνωσης, όσο και για την εταιρεία ενέργειας, αφού αν καθορίσουν τον χρόνο επεξεργασίας σε όλες τις δραστηριότητες μπορούν να αξιολογούν την απόδοση και την αποτελεσματικότητα των διαδικασιών καθώς και των αντίστοιχων χειριστών. Καθώς και τα σημεία που εμφανίζεται συμφόρηση σε μια διαδικασία.

Στο παράδειγμα που ακολουθεί, εντοπίζονται οι δραστηριότητες χωρίς χρόνο επεξεργασίας που υπάρχουν στη διαδικασία «Κ1.05 Διαχείριση Claims». Οι δραστηριότητες αυτές είναι η «Έκδοση Τιμολογίου», η «Έκδοση πορίσματος επίλυσης καταστατικής διαφοράς», η «Έκδοση πορίσματος επίλυσης μετρητικής διαφοράς» και η «Διαπραγμάτευση με προμηθευτή για επίλυση διαφορών». Ο λόγος που αυτές οι δραστηριότητες δεν έχουν καταχωρημένο τον χρόνο επεξεργασίας, οφείλεται στην έλλειψη στοιχείων από την εταιρεία ενέργειας κατά τη διαδικασία της μοντελοποίησης.

| Αποτέλεσμα ερωτήματος: Εξαγωγή όλων των δραστηριοτήτων χωρίς χρόνο επεξεργασίας. |                     |  |  |  |
|----------------------------------------------------------------------------------|---------------------|--|--|--|
|                                                                                  | Χρόνος επεξεργασίας |  |  |  |
| ⊖ 1. K1.05 Διαχείριση Claims                                                     |                     |  |  |  |
| <b>E</b> Έκδοση Τιμολογίου                                                       | 00:000:00:00:001    |  |  |  |
| ■ Έκδοση πορίσματος επί∂υσης καταστατικής διαφοράς                               | 00:000:00:00:001    |  |  |  |
| ■ Έκδοση πορίσματος επί∂υσης μετρητικής διαφοράς                                 | 00:000:00:00:001    |  |  |  |
| Διαπραγμάτευση με προμηθευτή για επίλυση διαφορών                                | 00:000:00:00:001    |  |  |  |
|                                                                                  |                     |  |  |  |

Εικόνα 6.13: Δραστηριότητες χωρίς χρόνο επεξεργασίας

#### 6.6.3 Ερώτημα ολοκλήρωσης σεμιναρίου μετεκπαιδεύσεως

Ένα ακόμα βασικό ερώτημα που μπορεί ο υπεύθυνος οργάνωσης να εφαρμόσει είναι η εξαγωγή των χειριστών οι οποίοι δεν έχουν ολοκληρώσει το σεμινάριο μετεκπαίδευσης. Αυτό το ερώτημα βρίσκεται στα προκαθορισμένα αιτήματα, πάνω σε μοντέλο εργασιακού περιβάλλοντος. Με αυτό το ερώτημα θα μπορέσει ο υπεύθυνος να τους εντοπίσει και να τους ενημερώσει για την αντίστοιχη πορεία που πρέπει να ακολουθήσουν.

Στο παράδειγμα που ακολουθεί, εντοπίζονται όλοι οι χειριστές οι οποίοι δεν έχουν ολοκληρώσει το σεμινάριο μετεκπαίδευσης. Στην παρακάτω **Εικόνα 6.14**, παρουσιάζονται όλοι οι χειριστές που είναι ορισμένοι στο οργανόγραμμα της εταιρείας ενέργειας. Αυτό συμβαίνει λόγω έλλειψης δεδομένων σχετικά με τη μετεκπαίδευση που έχουν ακολουθήσει στην επαγγελματική τους καριέρα.

| Αποτέλεσμα ερωτήματος: Εξαγωγή όλων των χειριστών, οι οποίοι δεν ολοκλήρωσαν σεμινάριο μετεκπαίδευσης. |  |  |  |  |
|----------------------------------------------------------------------------------------------------|--|--|--|--|
|                                                                                                    |  |  |  |  |
|                                                                                                    |  |  |  |  |
|                                                                                                    |  |  |  |  |
|                                                                                                    |  |  |  |  |
|                                                                                                    |  |  |  |  |
|                                                                                                    |  |  |  |  |
|                                                                                                    |  |  |  |  |
|                                                                                                    |  |  |  |  |
|                                                                                                    |  |  |  |  |
|                                                                                                    |  |  |  |  |
|                                                                                                    |  |  |  |  |
|                                                                                                    |  |  |  |  |
|                                                                                                    |  |  |  |  |
|                                                                                                    |  |  |  |  |
|                                                                                                    |  |  |  |  |
|                                                                                                    |  |  |  |  |
|                                                                                                    |  |  |  |  |
|                                                                                                    |  |  |  |  |
|                                                                                                    |  |  |  |  |
|                                                                                                    |  |  |  |  |

Εικόνα 6.14: Χειριστές χωρίς μετεκπαίδευση

## 6.7 Εφαρμογή πίνακα συσχετίσεων στη μοντελοποίηση

Πινάκας δραστηριότητας – έξοδος εγγράφων για μοντέλο «Κ1.08 Διαμόρφωση Στρατηγικής Προμηθειών Αερίου».

| Πίνακας δραστηριότητας-Έξοδος-εγγράφων για μοντέλο Κ1.08 Διαμόρφωση Στρατηγικής Προμηθειών Αερίου  |                                                                                                    |  |  |  |  |  |
|----------------------------------------------------------------------------------------------------|----------------------------------------------------------------------------------------------------|--|--|--|--|--|
|                                                                                                    | Αποφάσεις Διοικητικού Συμβουλίου για αρμοδιότητες σε θέματα spot np   Εισήγηση για ετησίο πρόγραμμα spot πp  Ετήσιο προγραμμά spot πp |  |  |  |  |  |
| Έγκριση ετήσιου προγράμματος spot προμηθειών φυσικού αερίου και καθορισμός σχετικών αρμοδιοτήτων x |                                                                                                    |  |  |  |  |  |
| Διαμόρφωση εισήγησης για ετήσιο πρόγραμμα spot προμηθειών φυσικού αερίου                           |                                                                                                    |  |  |  |  |  |
| Υποβολή εισήγησης για ετήσιο πρόγραμμα spot προμηθειών φυσικού αερίου στο Διοικητικό Συμβούλιο     |                                                                                                    |  |  |  |  |  |

Εικόνα 6.15: Δραστηριότητες - Έξοδος εγγράφων Κ1.01

Στον παραπάνω πίνακα συσχετίσεων παρουσιάζονται οι δραστηριότητες και έγγραφα εξόδου τα οποία χρησιμοποιούνται στη διαδικασία «Κ1.08 Διαμόρφωση Στρατηγικής Προμηθειών Αερίου». Συγκεκριμένα οι δραστηριότητες «Έγκριση ετήσιου προγράμματος spot προμηθειών αφύσικου αερίου και καθορισμός σχετικών αρμοδιοτήτων», «Διαμόρφωση εισήγησης για ετήσιο πρόγραμμα spot προμηθειών φυσικού αερίου» και «Υποβολή εισήγησης για ετήσιο πρόγραμμα spot προμηθειών φυσικού αερίου στο Διοικητικό Συμβούλιο» παρουσιάζονται στον πίνακα κάθετα και παράλληλα τα έγγραφα, «Αποφάσεις Διοικητικού Συμβουλίου για αρμοδιότητες σε θέματα spot προμηθειών», «Εισήγηση για ετήσιο πρόγραμμα spot προμηθειών φυσικού αερίου» και «Ετήσιο πρόγραμμα spot προμηθειών φυσικού αερίου». Η συσχέτιση της δραστηριότητας με το αντίστοιχο έγγραφο δηλώνεται με το σύμβολο «x».

Λόγω έλλειψης δεδομένων για τους χειριστές όπως τη μετεκπαίδευση χειριστών, τον συνολικό χρόνο που δουλεύουν την εβδομάδα, την ωριαία αμοιβή τους, τον υπεύθυνο ρόλο που διαθέτουν, τους πόρους που χρησιμοποιούν και σε ποίες δραστηριότητες είναι υπεύθυνοι δεν είναι εφικτή η πραγματοποίηση αυτών των ερωτημάτων. Εάν κατά τη διαδικασία της μοντελοποίησης ήταν διαθέσιμα τα παραπάνω στοιχεία, θα ήταν δυνατή η πραγματοποίηση πολλών διαφορετικών ερωτημάτων, με πολύ σημαντικά αποτελέσματα για περαιτέρω βελτίωση των διαδικασιών, ως προς την αποτελεσματικότητα και την αποδοτικότητα τους. Με τα κατάλληλα δεδομένα αυτή η δυνατότητα παραμένει.

# **7 Συμπεράσματα**

Η μοντελοποίηση και η Διαχείριση των Επιχειρησιακών Διαδικασιών (Business Process Management) αποτελούν σημαντικά εργαλεία στον 21° αιώνα για τις επιχειρήσεις, ώστε να επιτύχουν ευελιξία, βιωσιμότητα, αποτελεσματικότητα, καλύτερη οργάνωση, αύξηση της απόδοσης, μείωση των κενών χρόνων καθώς και μείωση του κόστους. Οι επιχειρήσεις για να επιτύχουν τους στόχους που θέτουν, χρησιμοποιούν ολοκληρωμένα πληροφοριακά συστήματα Διαχείρισης Επιχειρησιακών Διαδικασιών αφού μπορούν να συλλέγουν, να αποθηκεύουν δεδομένα, να επεξεργάζονται και να παρουσιάζουν τα αποτελέσματα ταχύτερα και αποδοτικότερα από τις πρωταρχικές μεθόδους. Από την εφαρμογή της μοντελοποίησης των διαδικασιών στις προμήθειες αερίου της εταιρείας ενέργειας, με το ολοκληρωμένο πληροφοριακό σύστημα Διαχείρισης Επιχειρησιακών Διαδικασιών ADONIS έγιναν πλέον εμφανή τα πλεονεκτήματα του αλλά αναδείχθηκαν και τα μειονεκτήματα του.

Αρχικά το ADONIS Business Process Management, προσφέρει πολλές δυνατότητες για τη λειτουργία ενός παραγωγικού οργανισμού, αφού αποτελεί ένα ολοκληρωμένο πακέτο μοντελοποίησης μέσω του οποίου η επιχείρηση μπορεί να επιτύχει βέλτιστα αποτελέσματα.

Για τη μοντελοποίηση των επιχειρησιακών διαδικασιών το σύστημα ADONIS, διαθέτει επτά μοντέλα και τη γλώσσα BPMN, καθιστώντας το ιδιαίτερα φιλικό προς το χρήστη. Πρόσθετα, η εκμάθηση του προγράμματος ADONIS μέσω της ενασχόλησης με το γραφικό περιβάλλον του αφορά μια σύντομη διαδικασία σχέση με άλλα αντίστοιχα λογισμικά.

Επίσης, το ADONIS διαθέτει τη δυνατότητα εξαγωγής διάφορων αναφορών οι οποίες βοηθούν τους Διευθύνοντες τομέων με γρήγορο και ασφαλή τρόπο, να αναζητήσουν πληροφορίες μέσω των μοντέλων, να αξιολογήσουν τις διαδικασίες, να εντοπίσουν δραστηριότητες στις οποίες υπάρχει συμφόρηση – συνεπώς αναποτελεσματικότητα, να εντοπίσουν διαδικασίες με υψηλό κόστος καθώς και να κατανείμουν τους ανθρώπινους πόρους ορθολογιστικά.

Ένα πολύ βασικό χαρακτηριστικό του ADONIS Business Process Management, είναι η δυνατότητα που παρέχει για επανασχεδιασμό των Επιχειρησιακών Διαδικασιών που έχει μοντελοποιήσει η επιχείρηση και επομένως την αναδιοργάνωση της ίδιας.

Η προσομοίωση και η αξιολόγηση που παρέχει το ADONIS στις διαδικασίες μέσω της μοντελοποίησης των χειριστών, των ρόλων που διαθέτουν, το πρόγραμμα εργασίας τους, τους πόρους που χρησιμοποιούν, την αμοιβή τους, τα κόστη για την εκτέλεση των δραστηριοτήτων τους και τους πόρους που απαιτεί η εκτέλεση αυτή, εντοπίζει σημεία στα οποία ο φόρτος εργασίας των χειριστών δεν κατανέμεται σωστά και διαδικασίες ή δραστηριότητες όπου υπάρχει καθυστέρηση ολοκλήρωσης, με συνέπεια τη δυνατότητα μείωσης του λειτουργικού κόστους μέσω της σωστής κατανομής των πόρων και των εργαζομένων. Αυτή η δυνατότητα δεν εφαρμόστηκε στην παρούσα μοντελοποίηση της εταιρείας ενέργειας λόγω έλλειψης δεδομένων για τα στοιχεία αυτά. Με διαθεσιμότητα στοιχείων όμως η δυνατότητα αυτή παραμένει.

Με την χρησιμοποίηση του ADONIS Administration Toolkit για τη δημιουργία ομάδας έργου, μέσω της δημιουργίας χρηστών, ομάδων χρηστών και ομάδων μοντέλων, είναι εφικτή η μοντελοποίηση εταιρειών σε πραγματικές συνθήκες.

Επίσης, κάθε ομάδα χρηστών είναι υπεύθυνη για την παραμετροποίηση ενός μοντέλου κάθε μοντελοποίησης, καθιστώντας τη διαδικασία αυτή πραγματικό εργαλείο αυξημένης απόδοσης και ορθού ελέγχου. Επιπρόσθετα, είναι δυνατός ο προσδιορισμός δικαιωμάτων ανάγνωσης, εισαγωγής και επεξεργασίας δεδομένων και ομάδων μοντέλων καθώς και αντίστοιχη απαγόρευση πρόσβασης στις ομάδες των χρηστών, αναλόγως του τομέα δραστηριοποίησης τους. Με τον τρόπο αυτό αποκλείονται ομάδες χρηστών από το να επεξεργάζονται δεδομένα και μοντέλα για τα οποία δε διαθέτουν τα αντίστοιχα δικαιώματα, μπορούν όμως να λαμβάνουν και να χρησιμοποιούν έτοιμα αποτελέσματα της διαδικασίας μοντελοποίησης άλλων ομάδων χρηστών, τα οποία είναι απαραίτητα για την ολοκλήρωση της δικής τους επιμέρους εργασίας στα πλαίσια της δομής της εταιρείας.

Μερικά μειονεκτήματα που εντοπίστηκαν στο ADONIS κατά την μοντελοποίηση των διαδικασιών προμηθειών αερίου της εταιρείας ενέργειας, είναι ότι τα προκαθορισμένα ερωτήματα πραγματοποιούν σύνθετη αναζήτηση για την οποία είναι απαραίτητη η πλήρης μοντελοποίηση και όχι η απλή απεικόνιση και σύνδεση των αντικειμένων, για την δημιουργία αποτελεσμάτων. Κατά την διαδικασία μοντελοποίησης για την σύνδεση αντικείμενου με αντικείμενο άλλου μοντέλου είναι απαραίτητο το μοντέλο αυτό να έχει φορτωθεί στο ευρετήριο των μοντέλων του ADONIS, αλλιώς δεν εμφανίζεται στον χρήστη για να πραγματοποιήσει την κατάλληλη σύνδεση.

Ακόμα, ένας περιορισμός του προγράμματος ADONIS Business Process Management είναι ότι κάθε μοντέλο που δημιουργείται ευρίσκεται σε έναν κατάλογο. Το θέμα αυτό αντιμετωπίζεται από επιμέρους λειτουργία που διαθέτει το ADONIS Administration Toolkit. Μέσω του ADONIS Administration Toolkit είναι εφικτή η μετακίνηση των μοντέλων αυτών και των ομάδων μοντέλων, ώστε να υπάρχει άρτια ιεραρχική ταξινόμηση και να επέρχεται λειτουργική οργάνωση. Για το ADONIS Administration Toolkit ο χρήστης είναι απαραίτητο να διαθέτει και δικαιώματα διαχειριστή ώστε να συνδέεται και να πραγματοποιεί αυτές τις αλλαγές.

Ένα ακόμα χαρακτηριστικό εγγενές του ADONIS που μπορεί να αποδεχθεί δεσμευτικό, είναι ότι κατά την δημιουργία των χρηστών είναι απαραίτητο ο κάθε χρήστης να εκχωρηθεί οπωσδήποτε σε μία ομάδα χρηστών αλλιώς το σύστημα δεν επιτρέπει την δημιουργία του. Επίσης, άλλο θέμα είναι ο περιορισμός των μοντέλων που έχει διαθέσιμα ο χρήστης για τη δική του διαδικασία μοντελοποίησης τα οποία εξαρτώνται από την βιβλιοθήκη που του έχει εκχωρηθεί κατά την δημιουργία του χρήστη αυτού. Η βιβλιοθήκη που παρέχεται με το license του ADONIS διαθέτει και τα επτά μοντέλα. Η δημιουργία νέας βιβλιοθήκης δεν είναι εφικτή από τον διαχειριστή μέσω του ADONIS Administration Toolkit, αλλά πρέπει να απευθυνθεί στην εταιρεία BOC ή σε σύμβουλο του ADONIS για την δημιουργία νέας βιβλιοθήκης, όταν αυτή κρίνεται απαραίτητη. Αυτή η δυνατότητα αποτελεί βασικό συστατικό της παραμετροποίησης του ADONIS και των μοντέλων στις απαιτήσεις και στις ανάγκες κάθε εταιρείας.

Παρά τα μειονεκτήματα που εντοπίστηκαν το ολοκληρωμένο Πληροφοριακό Σύστημα Διαχείρισης Επιχειρησιακών Διαδικασιών ADONIS Business Process Management Toolkit κατατάσσεται στα πιο δημοφιλή αφού έχει την δυνατότητα για σχεδιασμό και τεκμηρίωση διαδικασιών, για παροχή οδηγιών εργασίας βάση των διαδικασιών, καθώς και για διαχείριση της ποιότητας και του ελέγχου. Ακόμα διαθέτει την δυνατότητα στους εργαζομένους να παρέχουν ιδέες και πρωτοβουλίες για βελτιώσεις στις διαδικασίες σε πραγματικό χρόνο, την διαχείριση των κινδύνων και του ρίσκου μέσω της διαχείρισης των επιχειρησιακών διαδικασιών. Επίσης, μέσω της ανάλυσης και της βελτιστοποίησης είναι δυνατή η αύξηση της παραγωγικότητας, της αποτελεσματικότητας, της ποιότητας καθώς και την μείωση των σκάρτων, του κόστους και των νεκρών χρόνων, όπως και την χρησιμοποίηση του ανθρώπινου προσωπικού αποτελεσματικά και ορθολογικά. Εν κατακλείδι, το ADONIS διαθέτει την δυνατότητα παρακολούθησης της απόδοσης των διαδικασιών μέσω δεικτών που χρησιμοποιούνται για μέτρηση της απόδοσης. Με αυτά τα δεδομένα τα διευθυντικά στελέχη μπορούν να διευθύνουν αποτελεσματικά και αποδοτικά καθώς και να βελτιώνουν τις επιχειρησιακές διαδικασίες της εταιρείας.

# **8 Βιβλιογραφία**

Aalst, W. v. d., Jorg & Oberweis, 2000. *Business Process Management, Models, Techniques and Empirical Studies.* s.l.:s.n.

Appian, 2017. *Appian.* [Ηλεκτρονικό] Available at: https://www.appian.com/platform/ [Πρόσβαση 2017].

Basu & Blanning , 2000. *A formal approach to workflow analysis. Information Systems Research.* s.l.:s.n.

Basu & Blanning, 2000. *A formal approach to workflow analysis.* s.l.:s.n.

Benedict, T., 2013. *BPM CBOK.* s.l.:Association of Business Process Management Professionals.

BOC, 2015. *ADONIS - User manual.* 3.81 επιμ. s.l.:s.n.

BOC-EU, 2006. *Installation and Database Management.* 3.9 επιμ. Vienna: s.n.

Boc-Group, 2017. *Boc-Group.* [Ηλεκτρονικό] Available at: https://uk.boc-group.com/adonis/

Curtis, Kellner & Over, 1992. *Process modeling. Communications.* s.l.:s.n.

Davenport, 1993. *Process Innovation: Reengineering Work Through Information Technology.* Boston: Harvard Business Review Press.

Davenport & Short, 1990. *The New Industrial Engineering: Information Tehnology and Business Process Redesign.* s.l.:s.n.

Davis & Olson, 1985. *Management Information Systems, conceptual foundation, structure and developmnt.* New York: McGraw - Hill.

F.Vernadat, 1996. *Enterprise Modeling and Integration: Principles and Applications.*  London: Champan & Hall.

Feilner Markus, 2006. *OpenVPN: Building and Integrating Virtual Private Networks: Learn How to Build Secure VPNs Using this Powerful Open Source Application.*  s.l.:s.n.

financesonline, 2017. [Ηλεκτρονικό] Available at: https://business-process-management.financesonline.com

Forrester, 2015. [Ηλεκτρονικό] Available at: http://www.projectconsult.de/files/Forrester\_Wave\_BPM\_platforms\_for\_digital\_business\_2015.pdf [Πρόσβαση 2017].

Gabor & Szabo, 2013. *Semantic technologies in business process management.*  Berlin: Springer.

Gartner , 2016. *Interga-co.* [Ηλεκτρονικό] Available at: http://www.integraco.com/sites/default/files/Bizagi%20on%20Gartner%20Quadrant%20- %20Reprint.pdf

Gartner, 2015. [Ηλεκτρονικό] Available at: http://www.gartner.com/newsroom/id/3064717 [Πρόσβαση 2017].

Hammer, M., 2006. *Reengineering the Corporation: A Manifersto for Business Revolution.* London: HarperBusiness.

Jacka & Kotler, 2009. *Business process mapping: Improving customer satisfaction.*  New York: s.n.

Johansson, McHugh & Pendlebury, 1993. *Business Process Reengineering: Break Point Strategies for Market Dominance.* s.l.:John Wiley & Sons.

Kalpic, B. & Peter Bernus, 2006. *Business process modeling through the knowledge management perspective.* s.l.:s.n.

Kerdschberh, D. L., 2003. *Methods for Information Systems Engineering: Knowledge Management and E-Business.* s.l.:s.n.

Kroenke, D. M., 1994. *Management Information Systems.* New York: McGraw - Hill Education -Europe.

Liegener, B., 2012. *S-CUBE.* [Ηλεκτρονικό] Available at: http://www.s-cube-network.eu/km/terms/b/business-processoptimization/ [Πρόσβαση Ιούλιος 2017].

M.Bridgeland, D. & Ron Zahavi, 1990. *Business Modeling: A Practical Guide to Realizing Business Value.* s.l.:Morgan Kaufmann.

Manuel, n.d. *predictiveanalyticstoday.* [Ηλεκτρονικό] Available at: https://www.predictiveanalyticstoday.com/open-source-free-bpm-tools/

M, H. & Champy J, 1993. *Reengineering the corporation. A Manifesto For Business Revolution.* Mew York: Harper Business Books.

Misiak, Z., 2011. *bpmsoftware.wordepress.* [Ηλεκτρονικό] Available at: https://bpmsoftware.wordpress.com/2011/06/15/what-is-your-favouritebpmn-modelling-tool/ [Πρόσβαση Ιούλιος 2017].

Palmer, N., 2014. *bpm.* [Ηλεκτρονικό] Available at: https://bpm.com/what-is-bpm [Πρόσβαση Ιούλιος 2017].

Panagacos, T., 2012. *The Ultimate Guide to Business Process Management: Everything You Need to Know and How to Apply It to your Organization.* s.l.:s.n.

pega, 2016. [Ηλεκτρονικό] Available at: https://www.pega.com/gartner-ibpms-2016 [Πρόσβαση 2017].

R.G., M. & Munson, J., 1986. *MIS Concepts and Design.* s.l.:s.n.

Ryan, 2009. *A computer scientist's introductory guide to business process management (BPM).* s.l.:s.n.

Smith & Fingar, 2003. *Business Process Management: The Third Wave.* s.l.:s.n.

Weske, 2004. *Advances in business process Data & Knowledge Engineering.* s.l.:s.n.

Williams, T., n.d. *pera.* [Ηλεκτρονικό] Available at: www.pera.net/Methodologies/ARIS/ARIS\_Paper\_by\_Ted\_Williams.html

Αντωναράς, 1999. *Βελτίωση Επιχειρηματικών Διεργασιών Μέσω Μοντελοποίησης και Προσομοίωσης.* Αθήνα: s.n.

# **9 Παράρτημα – Μοντελοποιημένες Διαδικασίες Προμήθειας Αερίου**

Στο παράρτημα αυτό παρατίθενται με την σειρά οι δώδεκα διαδικασίες προμηθείας αερίου που μοντελοποιούνται για την εταιρεία ενέργειας με το ADONIS Business Process Management Toolkit.

Μοντελοποιούνται οι δώδεκα διαδικασίες που ακολουθούν:

- Διαχείριση Δηλώσεων Προμηθειών Αερίου.
- Ημερήσιες Παραλαβές Αερίου Αγωγού & Ποιοτικός Έλεγχος.
- Παραλαβές ΥΦΑ.
- Παρακολούθηση Τιμών Συμβάσεων & Αξιών.
- Διαχείριση αιτημάτων (Claims).
- Διαχείριση Take or Pay.
- Παρακολούθηση Απόδοσης Προμηθευτών.
- Διαμόρφωση Στρατηγικής Προμηθειών Αερίου.
- Παρακολούθηση Διεθνούς Αγοράς Φυσικού Αερίου.
- Δημιουργία Συμβάσεων Πλαίσιο Προμήθειας.
- Έρευνα Αγοράς για Κάλυψη Υφιστάμενων Αναγκών Αερίου.
- Παραγγελία ΥΦΑ με Βάση Υφιστάμενη Σύμβαση Πλαίσιο.

Πρέπει να αναφερθεί ότι, κάθε ΙΤ σύστημα που χρησιμοποιείται σε κάθε δραστηριότητα εμφανίζεται πάνω από το αντίστοιχο κουτί, με την αντίστοιχη ονομασία. Κάθε δραστηριότητα βρίσκεται στον αντίστοιχο «διάδρομο», swim lane, ώστε να προσδιορίζεται ο υπεύθυνος ή υπεύθυνο τμήμα, διαχείρισης της δραστηριότητας. Στις περισσότερες δραστηριότητες γίνεται χρήση έτοιμων εγγράφων αλλά και η δημιουργία νέων. Όλα αυτά υποδηλώνονται σε κάθε δραστηριότητα από την ύπαρξη εικονιδίου «εγγράφων» ή/και «βελών» αντίστοιχα. Το βέλος που εξέρχεται της δραστηριότητας δηλώνει την δημιουργία ενός εγγράφου ως αποτέλεσμα της εκτέλεσης της συγκεκριμένης δραστηριότητας και το βέλος που εισέρχεται δηλώνει την απαίτηση ενός εγγράφου για την έναρξη αυτής

# **Διάγραμμα 1: «Κ1.01 Διαχείριση Δηλώσεων Προμηθειών Αερίου»**

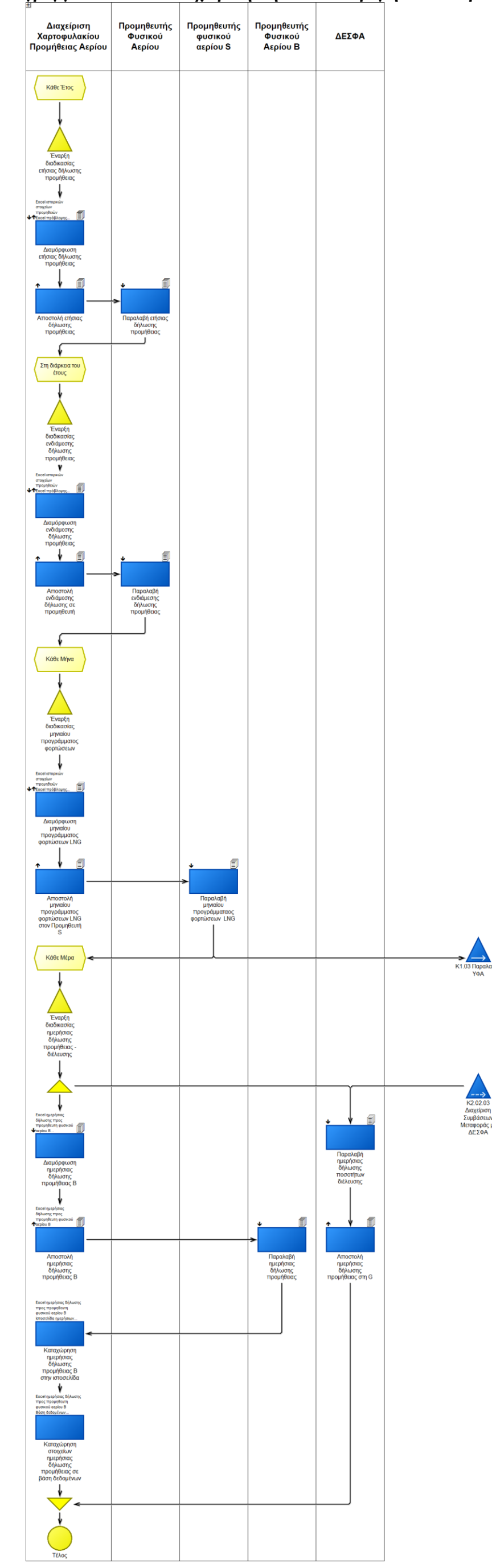

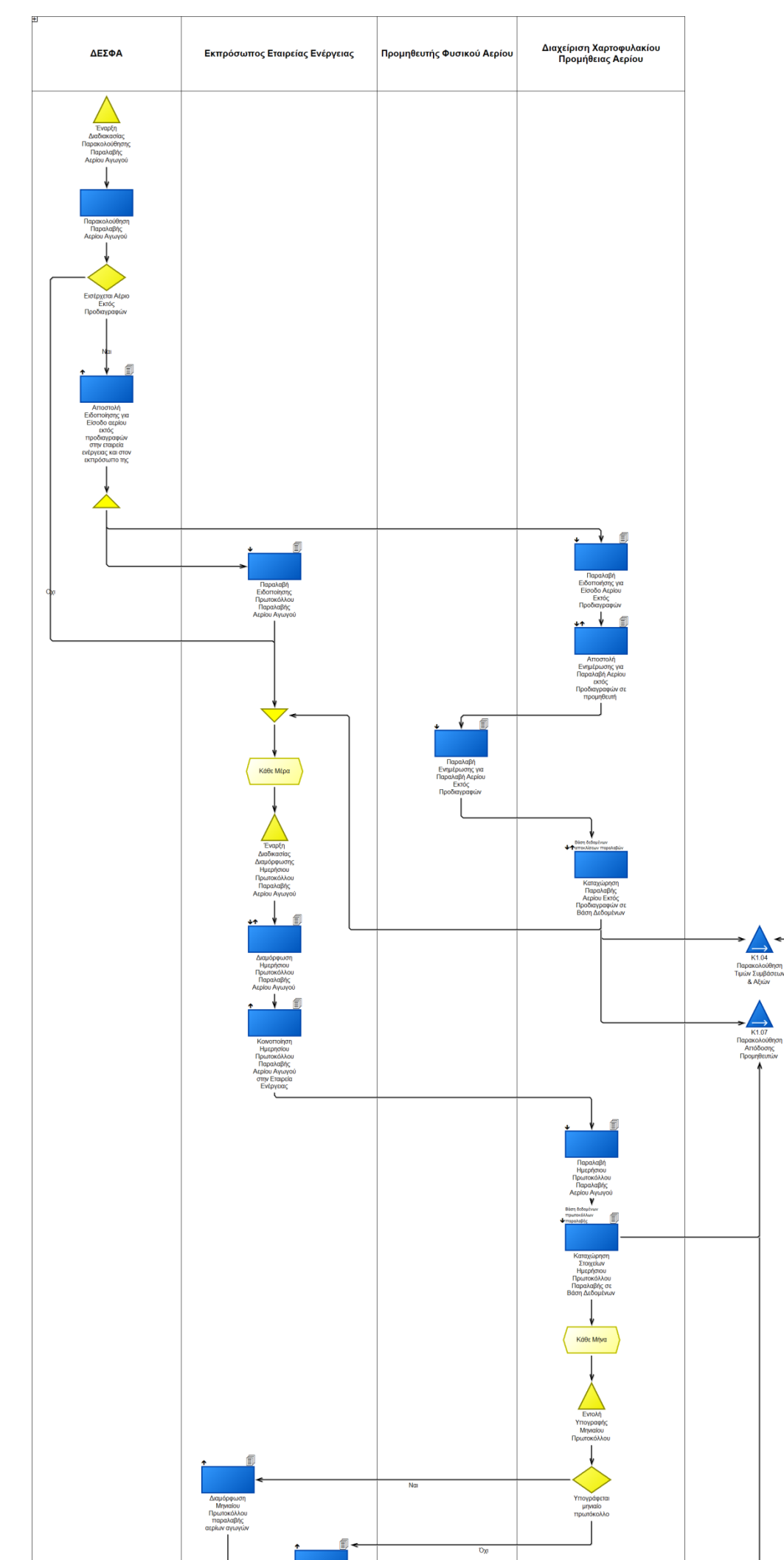

146

# **Διάγραμμα 2: «Κ1.02 Ημερήσιες Παραλαβές Αερίου Αγωγού & Ποιοτικός Έλεγχος»**

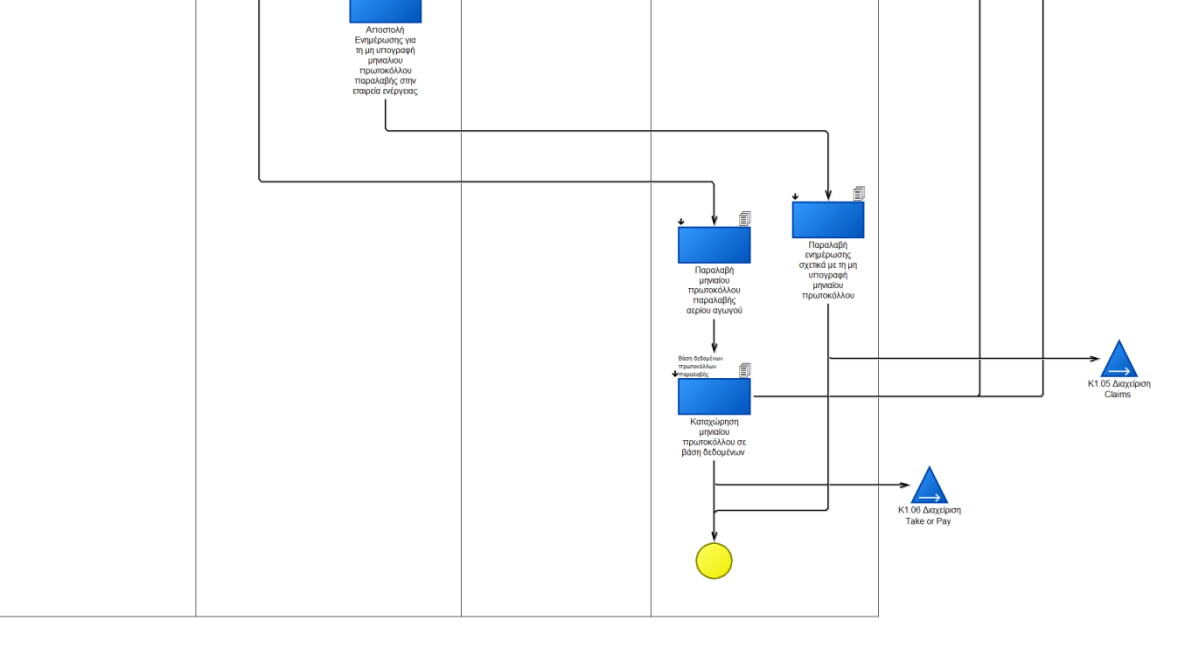

147

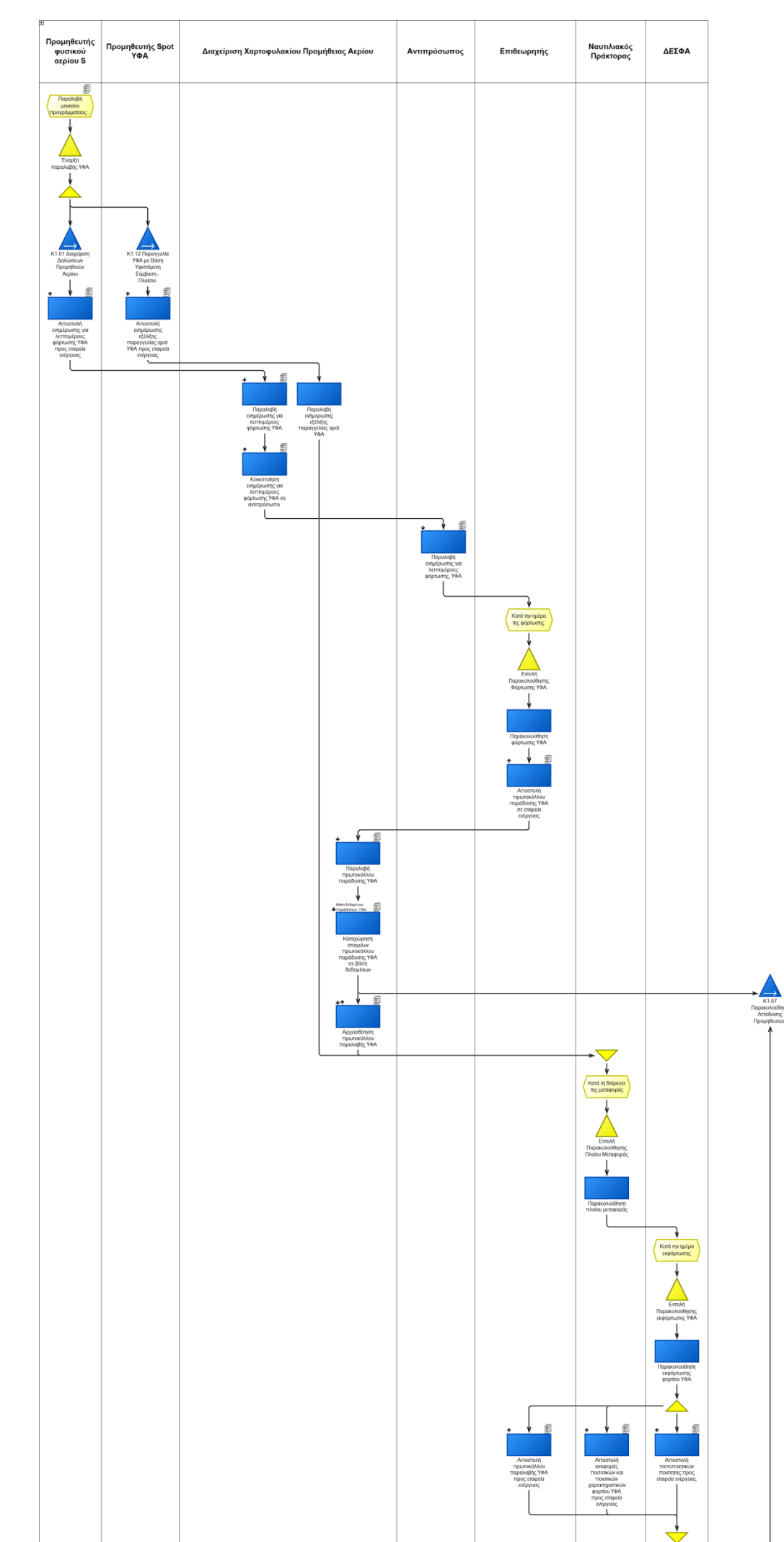

**Διάγραμμα 3: «Κ1.03 Παραλαβές ΥΦΑ»**

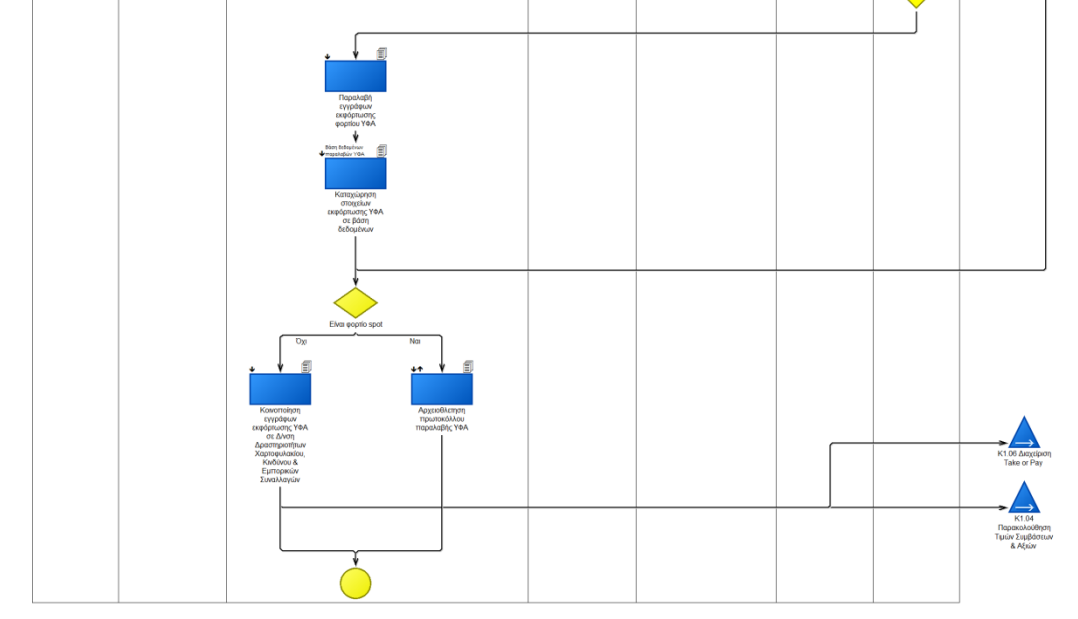

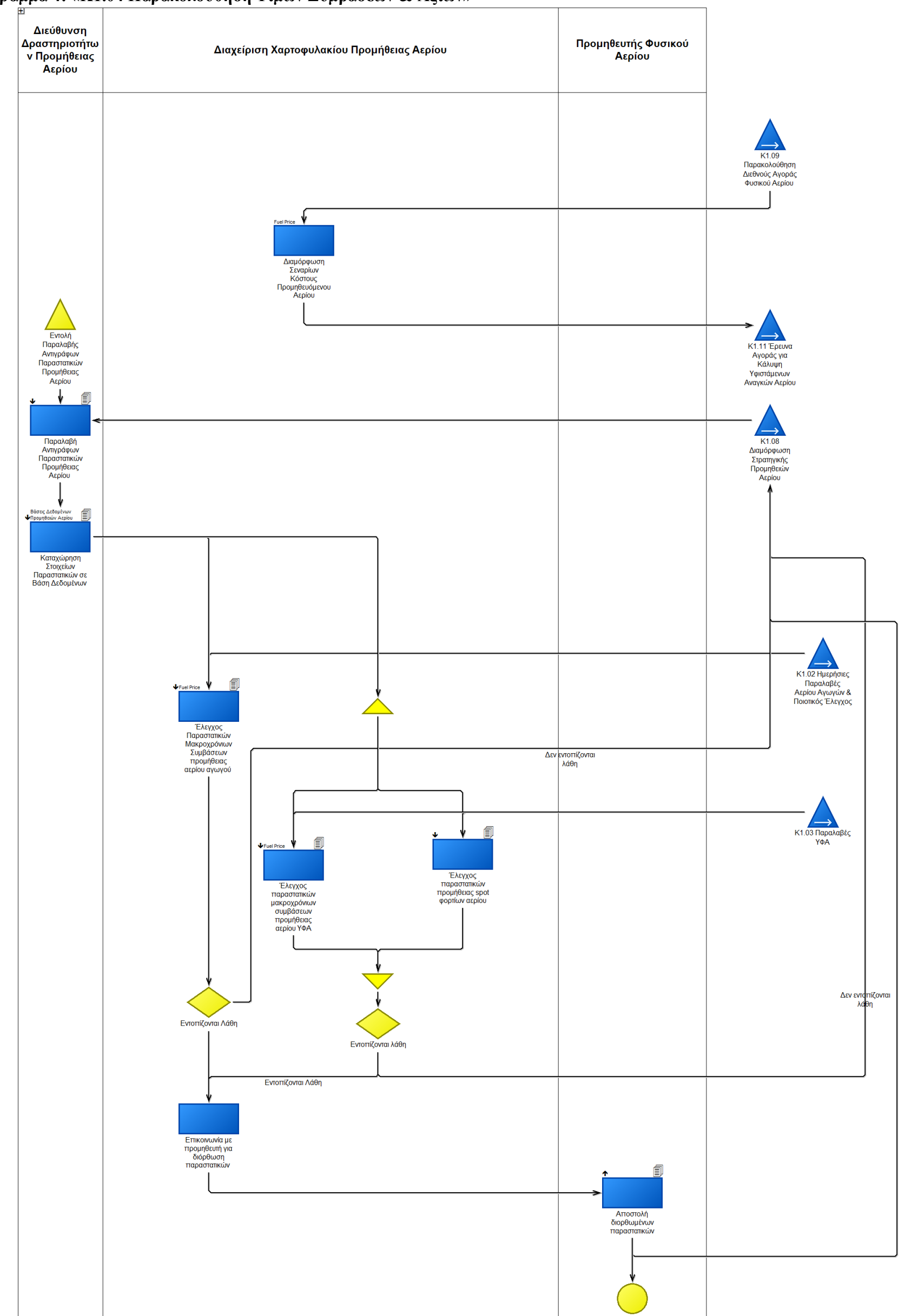

**Διάγραμμα 4: «Κ1.04 Παρακολούθηση Τιμών Συμβάσεων & Αξιών»**

**Διάγραμμα 5: «Κ1.05 Διαχείριση Claims»**

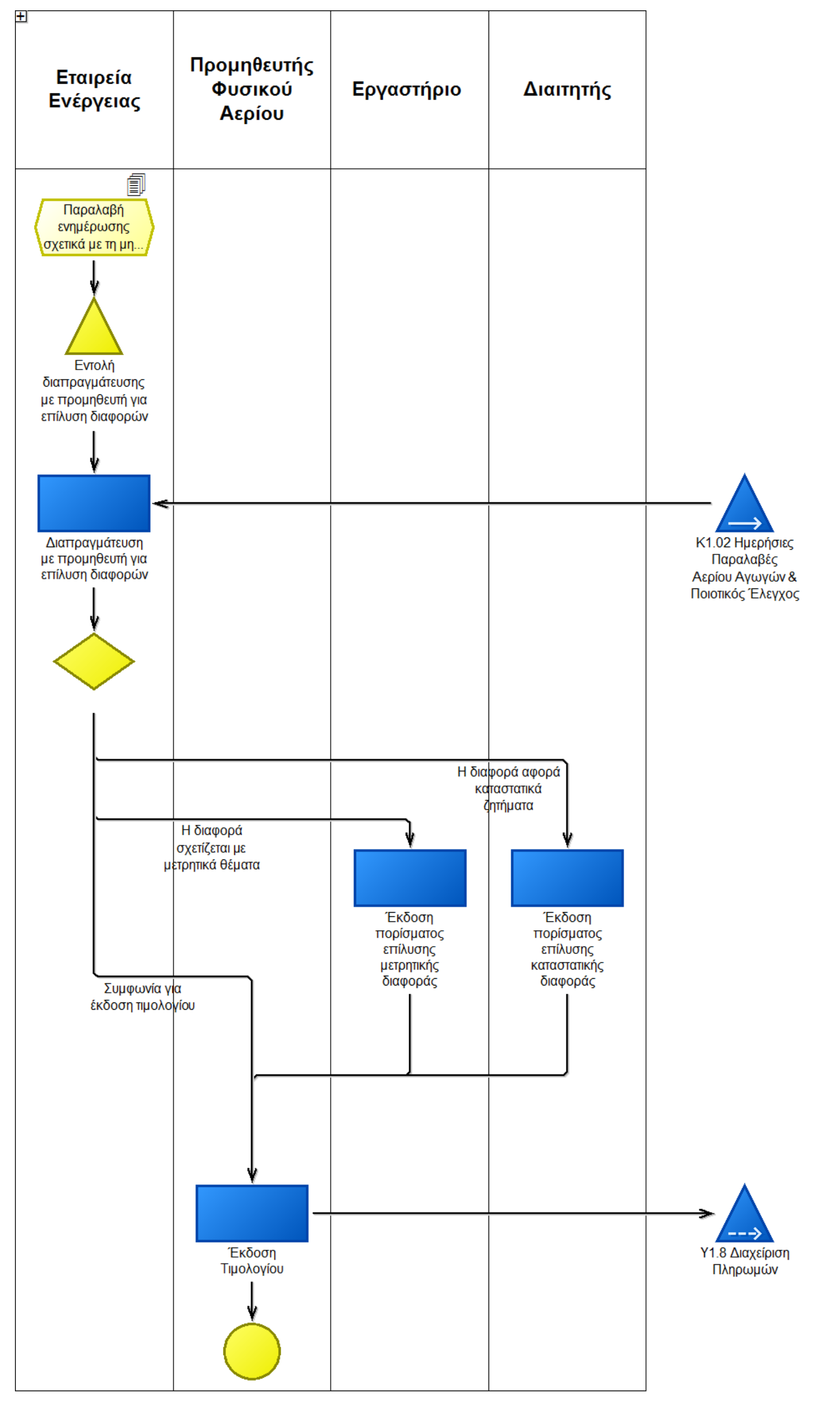

#### **Διάγραμμα 6: «Κ1.06 Διαχείριση Take or Pay»**

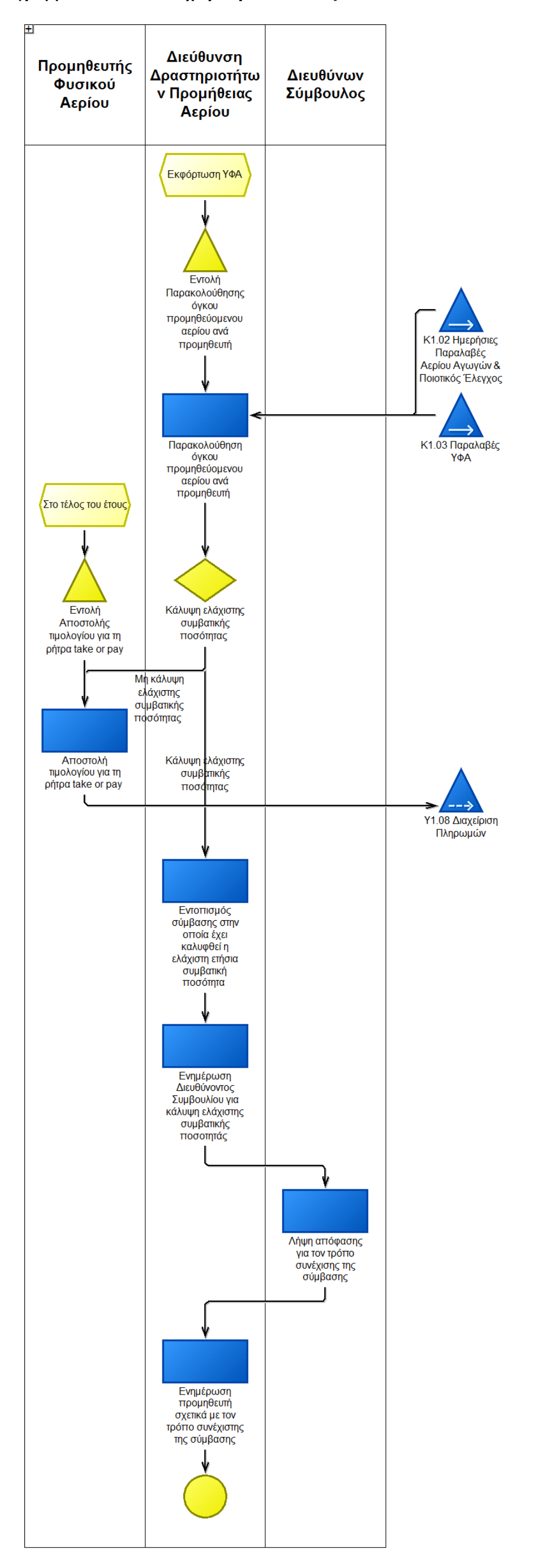

151

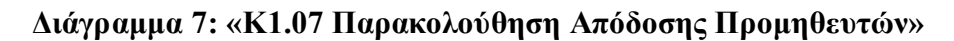

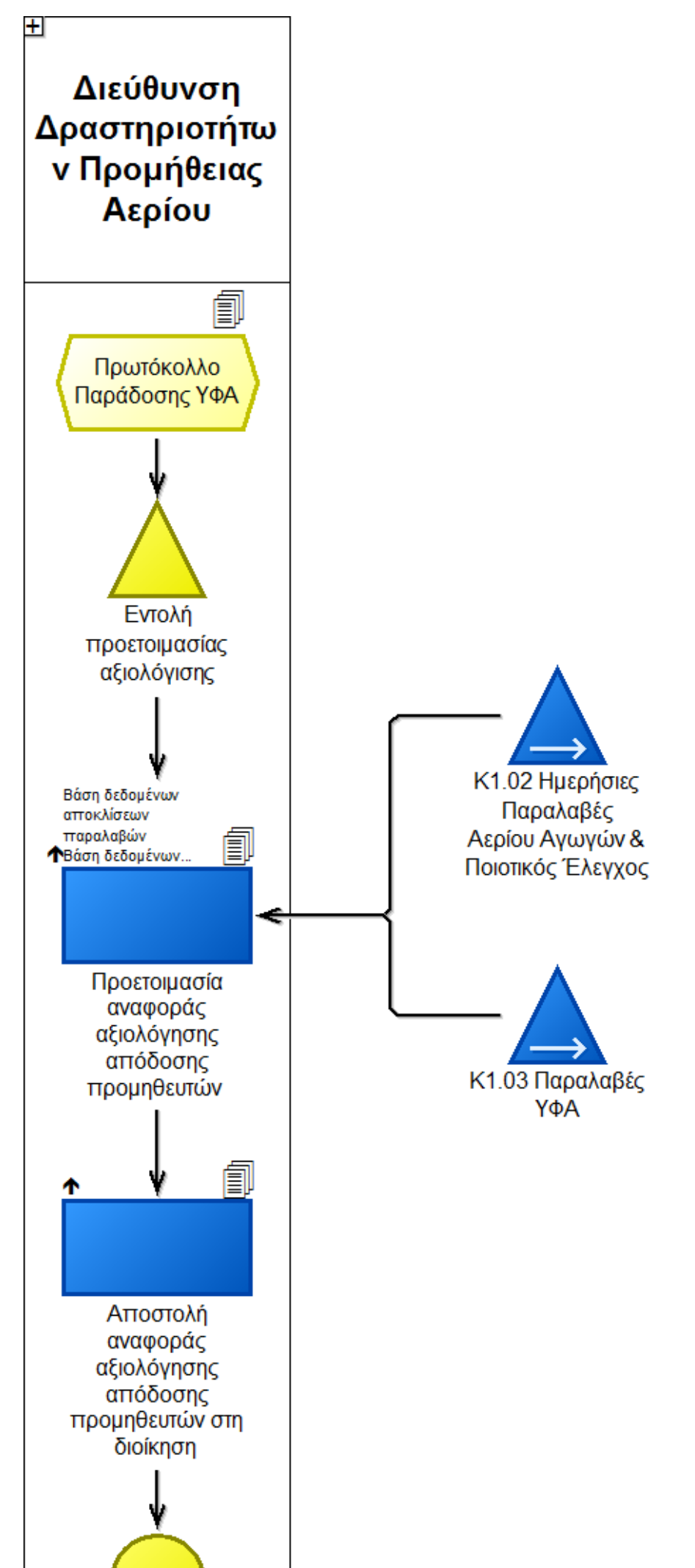

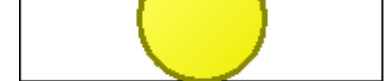

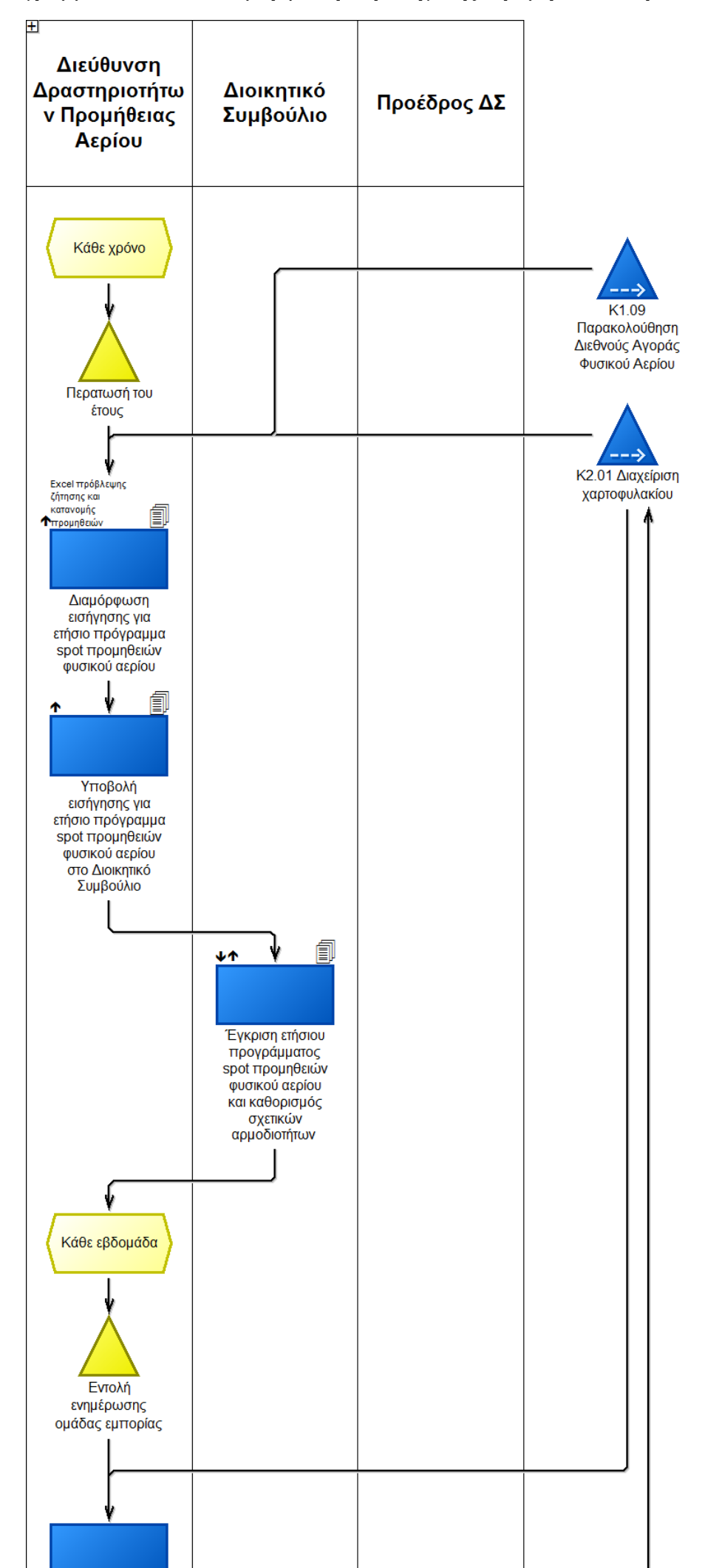

152

## **Διάγραμμα 8: «Κ1.08 Διαμόρφωση Στρατηγικής Προμηθειών Αερίου»**

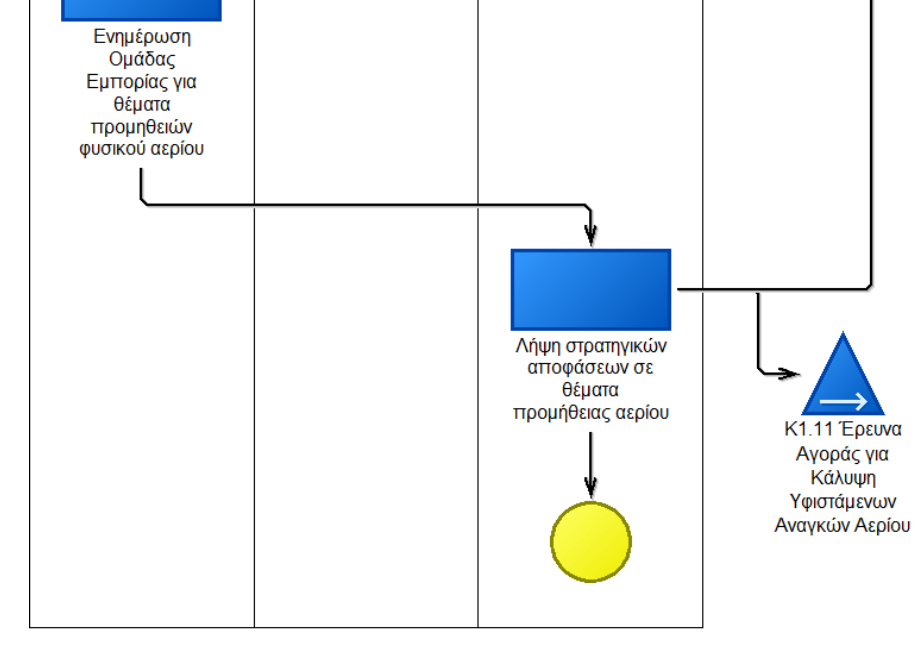

## **Διάγραμμα 9: «Κ1.09 Παρακολούθηση Διεθνούς Αγοράς Φυσικού Αερίου»**

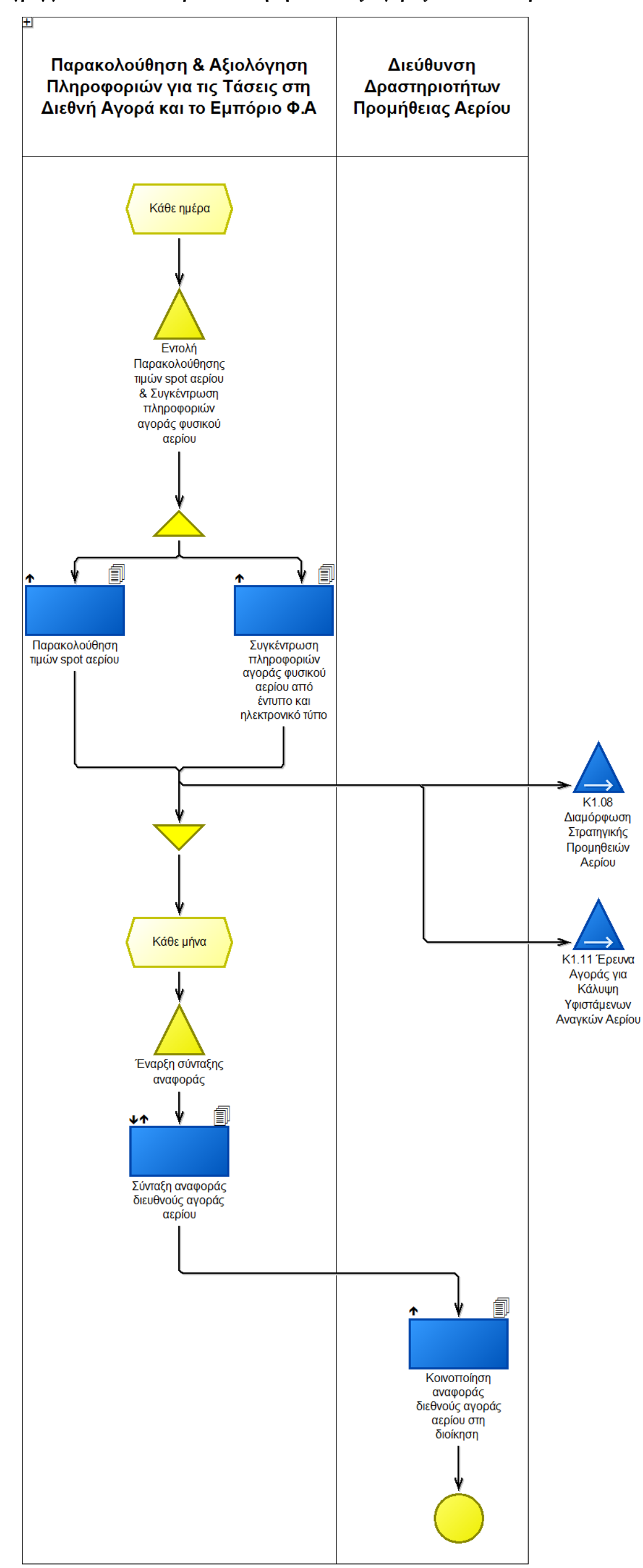

# **Διάγραμμα 10: «Κ1.10 Δημιουργία Συμβάσεων – Πλαίσιο Προμήθειας»**

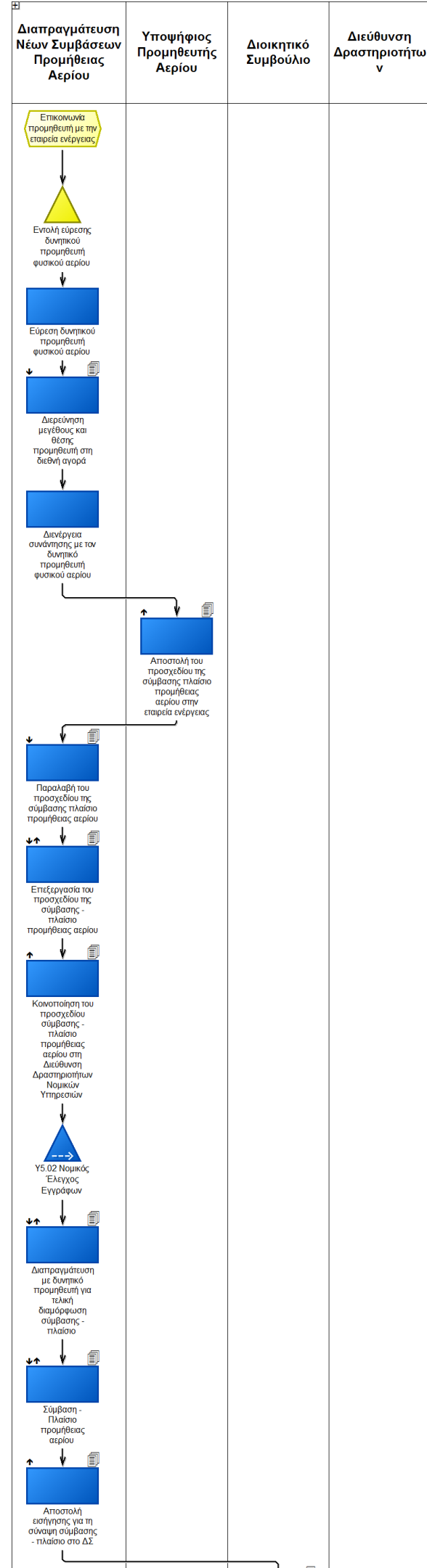

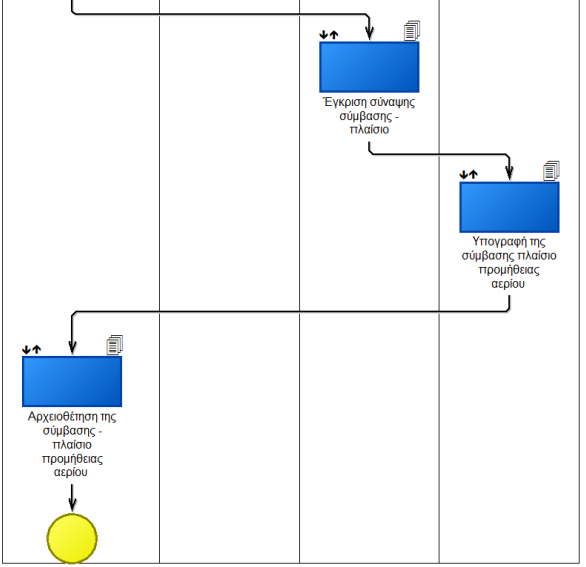

155

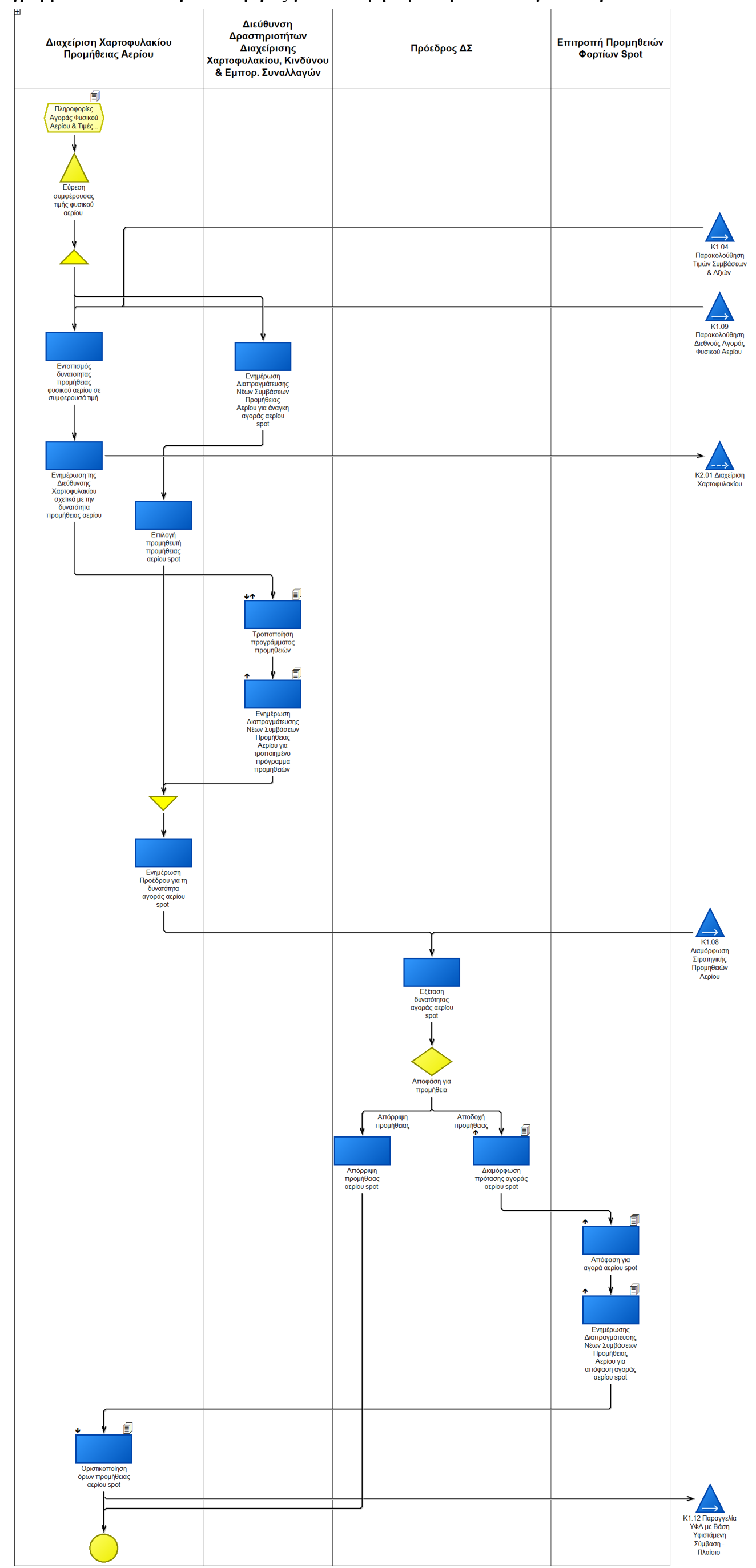

**Διάγραμμα 11: «Κ1.11 Έρευνα Αγοράς για Κάλυψη Υφιστάμενων Αναγκών Αερίου»**

# Διεύθυνση Εταιριία<br>προμήθειας<br>ΥΦΑ Διεύθυνση Δραστηριοτήτω Δραστηριοτήτω ν Προμήθειας  $\mathbf{v}$ . . . .<br>Αερίου Αερίου Οριστικοποίηση<br>Όρων Σύμβασης Εντολή<br>ενημέρωσης<br>προμηθευτή  $\mathbf{I}$ 匐 ₩  $\overline{a}$ Αποστολή του<br>confirmation<br>notice προς την<br>εταιρεία ενέργειας J  $\sqrt{ }$ ■ Παραλαβή του<br>confirmation<br>notice ₩ 自  $\triangle$ Αποστολή του<br>confirmation<br>notice προς το<br>αρμόδιο στέλεχος<br>τις επαιρείας<br>ενέργειας για την<br>υπογραφή του<br>και και L 圎  $\ddot{\textbf{r}}$ Υπογραφή του<br>confirmation notic n notice 匐 Αποστολή του<br>confirmation<br>notice προς τη<br>Διατηραγμάτευση<br>Νέων Συμβάσεων<br>Προμήθειας<br>Αερίου - 1 ∲ 同 Αποστολή του<br>confirmation<br>notice στην<br>εταιρεία<br>προμήθειας ΥΦΑ  $\mathsf{L}$  $\downarrow$ 圓 **A** Παραλαβή του<br>confirmation notice 氲 Αποστολή

## **Διάγραμμα 12: «Κ1.12 Παραγγελία ΥΦΑ με Βάση Υφιστάμενη Σύμβαση - Πλαίσιο»**

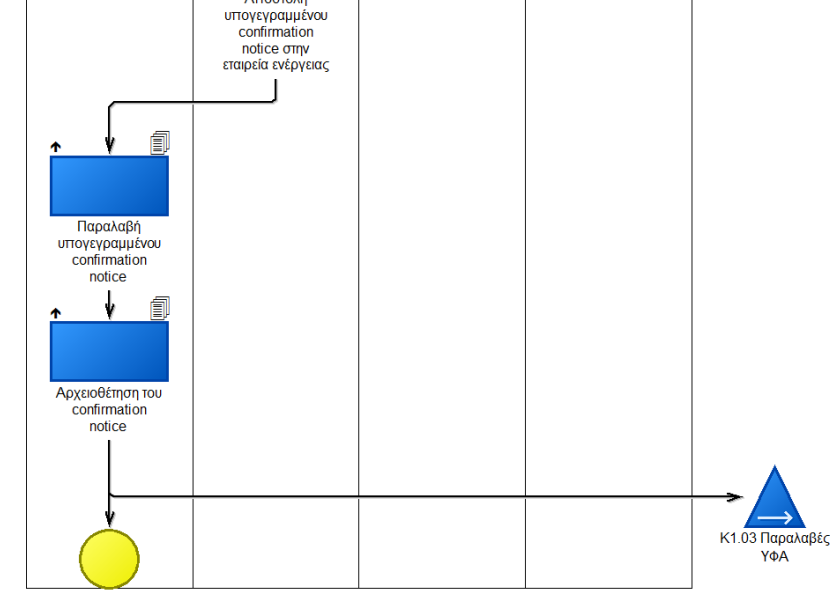